TBM

**IBM i** セキュリティー エンタープライズ識別マッピング

*7.1*

TBM

**IBM i** セキュリティー エンタープライズ識別マッピング *7.1*

## ご注意**!**

本書および本書で紹介する製品をご使用になる前に、 149 [ページの『特記事項』に](#page-154-0)記載されている情 報をお読みください。

本書は、IBM i 7.1 (製品番号 5770-SS1)、および新しい版で明記されていない限り、以降のすべてのリリースおよび モディフィケーションに適用されます。このバージョンは、すべての RISC モデルで稼働するとは限りません。また CISC モデルでは稼働しません。

お客様の環境によっては、資料中の円記号がバックスラッシュと表示されたり、バックスラッシュが円記号と表示さ れたりする場合があります。

原典: IBM i Security

Enterprise Identity Mapping 7.1

- 発行: 日本アイ・ビー・エム株式会社
- 担当: トランスレーション・サービス・センター
- 第1刷 2010.4

**© Copyright International Business Machines Corporation 2002, 2010.**

# 目次

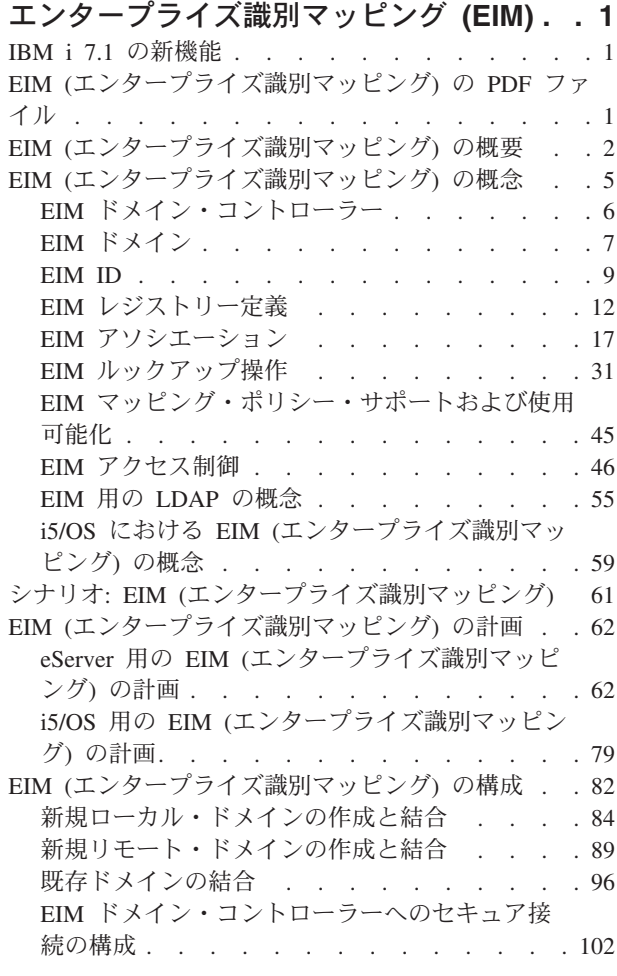

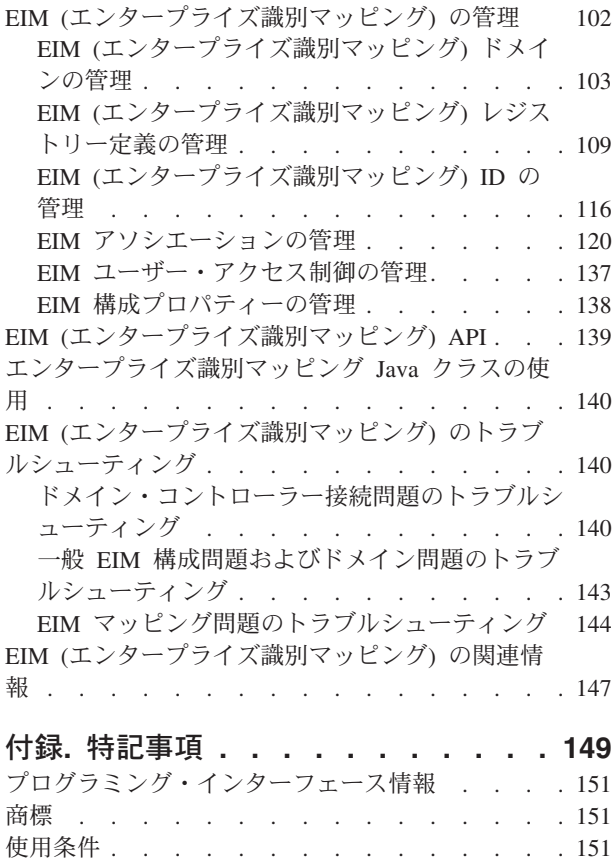

## <span id="page-6-0"></span>エンタープライズ識別マッピング **(EIM)**

EIM (エンタープライズ識別マッピング) for System i® プラットフォームは、管理者およびアプリケーショ ン開発者が企業全体の複数のユーザー・レジストリーを管理する際の問題を解決する、IBM® インフラスト ラクチャーの i5/OS® インプリメンテーションです。

ネットワークを使用する企業の大半は複数のユーザー・レジストリーの問題に直面しています。企業内の各 個人や各エンティティーが各レジストリーにユーザー ID を持つ必要があるためです。複数のユーザー・ レジストリーの必要性は、すぐに管理上の大きな問題になり、ユーザーにも、管理者にも、アプリケーショ ン開発者にも影響を与えます。 EIM は、企業内の複数のユーザー・レジストリーとユーザー ID の管理を 容易にするソリューションを低費用で可能にするものです。

EIM により、企業内の個人のさまざまなユーザー・レジストリー内のさまざまなユーザー ID 間の、アソ シエーションと呼ばれる ID マッピングのシステムを作成できます。 EIM はまた、作成した ID マッピン グを使用して、ユーザー ID 間の関係を検索できるアプリケーションを開発するために、異種のプラット フォーム間で使用できる API の共通セットを提供します。さらに、EIM をネットワーク認証サービス (Kerberos の i5/OS インプリメンテーション) と結合して使用し、シングル・サインオン環境を提供するこ とができます。

EIM の構成および管理は、System i ナビゲーターという System i グラフィカル・ユーザー・インターフ ェースを使って行えます。 System i プラットフォームでは EIM を使用して、i5/OS のインターフェース でネットワーク認証サービスを用いたユーザー認証を行えるようにしています。 i5/OS だけでなくアプリ ケーションも Kerberos チケットを受け入れて、 EIM を使用して Kerberos チケットが表している個人と 同じ個人を表すユーザー・プロファイルを検索することができます。

EIM がどのように作用するか、EIM の概念、およびユーザーの企業内でどのように EIM を使用できるか について詳しくは、以下を確認してください。

## **IBM i 7.1** の新機能

EIM (エンタープライズ識別マッピング) のトピック・コレクションで新しく追加された点や大幅に変更さ れた点について説明します。

このトピック・コレクションには各種の更新が加えられています。

### 新規情報または変更情報の見分け方

技術上の変更箇所を見分けるために、以下の情報を参考にしてください。

- 2 イメージにより、新規または変更された情報の開始点を示します。
- ≪ イメージにより、新規または変更された情報の終了点を示します。

このリリースの新規または変更箇所についての他の情報は、 プログラム資料説明書を参照してください。

## **EIM (**エンタープライズ識別マッピング**)** の **PDF** ファイル

この情報の PDF ファイルを表示または印刷できます。

<span id="page-7-0"></span>この文書の PDF 版を表示またはダウンロードするには、EIM (エンタープライズ識別マッピング) を選択 します。

次の関連トピックの PDF を表示またはダウンロードできます。

- ネットワーク認証サービスは、EIM と結合するネットワーク認証サービスを構成してシングル・サイン オン環境を作成する方法について記載します。
- v IBM Tivoli® Directory Server for i5/OS (LDAP) は、EIM ドメイン・コントローラーとして使用できる LDAP サーバーを構成する方法、および拡張 LDAP 構成についての情報を記載します。

## **PDF** ファイルの保存

表示または印刷のために PDF をワークステーションに保存するには、以下のようにします。

- 1. ご使用のブラウザーで PDF リンクを右クリックする。
- 2. PDF をローカルに保存するオプションをクリックする。
- 3. PDF を保存したいディレクトリーに進む。
- 4. 「保存」をクリックする。

## **Adobe® Reader** のダウンロード

これらの PDF を表示または印刷するには、Adobe Reader がご使用のシステムにインストールされている 必要があります。このアプリケーションは、 [Adobe Web](http://www.adobe.com/products/acrobat/readstep.html) サイト

(www.adobe.com/products/acrobat/readstep.html) から無償でダウンロードできます。

## **EIM (**エンタープライズ識別マッピング**)** の概要

EIM (エンタープライズ識別マッピング) は、複数のユーザー・レジストリーを管理しようとする際に発生 する問題を解決するのに役立ちます。

現在のネットワーク環境は、システムとアプリケーションの複合グループによって構成されているため、複 数のユーザー・レジストリーを管理する必要があります。複数のユーザー・レジストリーを管理している と、すぐに管理上の大きな問題が発生し、ユーザーにも、管理者にも、アプリケーション開発者にも影響が 出てきます。そのため、多くの企業では、システムやアプリケーションの権限と認証を安全に管理すること が、大きな課題になっています。 EIM を使用すると、管理者やアプリケーション開発者は以前よりもさら に容易に、かつ少ないコストでこの問題に取り組むことができるようになります。

ここでは、この問題について説明し、現在の業界の対応策を概説し、EIM がより良いアプローチである理 由を取り上げます。

### 複数のユーザー・レジストリーの管理に関する問題

多くの管理者は、さまざまなシステムやサーバーで構成されるネットワークを管理しており、それぞれのネ ットワークには、各種のユーザー・レジストリーによるユーザー管理の独特の方法があります。管理者はこ のような複合のネットワークにおいて、各ユーザー ID とパスワードを複数のシステムで管理する責任が あります。さらに、管理者がユーザー ID とパスワードを一致させなければならない場合も多く、ユーザ ーにとっても、複数の ID とパスワードを覚えて一致させるという作業が必要になります。こうした環境 では、ユーザーにも管理者にも、かなりの負担がかかります。したがって、管理者としては、企業システム を管理するというよりは、失敗ログオンのトラブルシューティングや、ユーザーが忘れたパスワードのリセ ットなどに貴重な時間を費やすことになります。

複数のユーザー・レジストリーを管理するという問題は、多層構造のアプリケーションや異機種混合のアプ リケーションの開発者にも影響を与えます。そのような場合、顧客企業の重要なビジネス・データは、多種 多様なシステムに分散しており、それぞれのシステムに独自のユーザー・レジストリーが存在しているとい う状況があります。したがって、開発者はアプリケーションの独自のユーザー・レジストリーと、関連する セキュリティー・セマンティクスを作成する必要があります。確かに、アプリケーション開発者の問題はこ れで解決されますが、ユーザーと管理者の負担は増えてしまいます。

## 現在の方法

現在の業界では、複数のユーザー・レジストリーを管理するいくつかの方法がありますが、どれも不十分で す。たとえば、Lightweight Directory Access Protocol (LDAP) は、分散ユーザー・レジストリーというソリ ューションを提供します。しかし、LDAP (または Microsoft® Passport などの他の一般的なソリューショ ン) を使用すると、管理者は別のユーザー・レジストリーとセキュリティー・セマンティクスを管理する必 要があるか、そうしたレジストリーを使用するようになっている既存のアプリケーションを取り替えなけれ ばなりません。

このタイプのソリューションを使用すると、管理者は個々のリソースに対して複数のセキュリティー・メカ ニズムを管理しなければならないため、管理上の負担は増大し、機密が漏れる可能性が高くなります。複数 のメカニズムによって 1 つのリソースをサポートすると、1 つのメカニズムの権限だけを変更して、他の メカニズムの権限を変更するのを忘れる可能性も高くなります。たとえば、ユーザーが 1 つのインターフ ェースからのアクセスを拒否して、他のインターフェースからのアクセスを許可する場合は、結果として機 密漏れが生じ得ます。

この作業を完了しても、問題が完全には解決されていないことに管理者は気付きます。一般に、企業は、現 行のユーザー・レジストリーとセキュリティー・セマンティクスにあまりにも多額の投資をしてきたため に、こうしたタイプのソリューションを採用するのが現実的でないという状況があります。別のユーザー・ レジストリーと関連したセキュリティー・セマンティクスを作成すると、アプリケーション提供者の問題は 解決されますが、ユーザーと管理者の問題は解決されません。

別の可能なソリューションは、シングル・サインオンという方法です。管理者がすべてのユーザー ID と パスワードを含むファイルを管理できるような製品もすでに出回っています。しかし、この方法にはいくつ かの欠点があります。

- v ユーザーが直面する 1 つの問題にしか対応しません。ユーザーは 1 つの ID とパスワードを提供して 複数のシステムにサインオンできますが、ユーザーが他のシステムのパスワードを所有して管理する必 要があることに変わりはありません。
- v こうしたファイルにはプレーン・テキストのパスワードや復号化可能なパスワードが格納されるため、 機密漏れを生み、新たな問題を持ち込むことになります。もちろん、パスワードは、プレーン・テキス ト・ファイルに保存するようなものではありませんし、管理者をはじめとするいかなるユーザーも簡単 にアクセスできるようであってはならないはずです。
- v この方法では、異機種混合の多層構造のアプリケーションを提供するサード・パーティーのアプリケー ション開発者の問題は解決しません。サード・パーティーのアプリケーション開発者は、そうしたアプ リケーション用に独自のユーザー・レジストリーを提供する必要があります。

こうした欠点があっても、複数のユーザー・レジストリーの問題がいくらか解消されるのは確かなので、こ の方法を採用した企業も存在します。

#### **EIM** の方法

EIM は、多層構造の異機種混合のアプリケーション環境で、複数のユーザー・レジストリーとユーザー ID をより簡単に管理するための低費用の構築ソリューションを提供する、新しい方法です。 EIM は、企業内

の個人やエンティティー (ファイル・サーバーやプリント・サーバーなど) と、企業内でそうした個人やエ ンティティーを表す多くの ID との関係を記述するためのアーキテクチャーです。また、アプリケーショ ンからそうした関係を確認するための API のセットも用意されています。

たとえば、あるユーザー・レジストリーにおいて指定された個人のユーザー ID に関して、別のユーザ ー・レジストリーでどのユーザー ID が同じ個人を表すのかを判別できます。ユーザーが 1 つのユーザー ID ですでに認証され、そのユーザー ID を別のユーザー・レジストリー内の適切な ID にマップできるの であれば、ユーザーは認証用の信任状を再び提供する必要はありません。このユーザーがだれであるかはす でにわかっているので、別のユーザー・レジストリーでそのユーザーがどのユーザー ID で表されている かということだけを知ればよいわけです。ですから、EIM は、企業の汎用の識別マッピング機能になりま す。

EIM では、1 対多のマッピングが可能です (つまり、1 人のユーザーが 1 つのユーザー・レジストリー内 に複数のユーザー ID を持つことも可能です)。しかし、管理者は、ユーザー・レジストリー内のすべての ユーザー ID に関する個々のマッピングを持っている必要はありません。また、EIM を使用すると、多対 1 のマッピングも可能です (つまり、複数のユーザーが 1 つのユーザー・レジストリー内の 1 つのユーザ ー ID にマップすることが可能です)。

ユーザーの ID を別個のユーザー・レジストリー間でマップする機能は、非常に便利です。まず、アプリ ケーションで、権限用と認証用のユーザー・レジストリーがまったく別でもかまわないという柔軟性が得ら れます。たとえば、管理者は Kerberos レジストリー内の Windows® ユーザー ID を、別のユーザー・レ ジストリー内の i5/OS ユーザー・プロファイルにマップして、 i5/OS ユーザー・プロファイルが許可され ている i5/OS リソースにアクセスすることができます。

EIM はオープン・アーキテクチャーなので、どのレジストリーの識別マッピングの関係でも表すことがで きます。既存のデータを新規リポジトリーにコピーして、両方を同期して保持する必要はありません。 EIM が導入する唯一の新規データは、関係情報です。 EIM はこのデータを LDAP ディレクトリーで管理 します。これにより、データを一元管理しながら、実際に情報を使用する場所でレプリカを保持するという 柔軟性が得られます。よって、EIM では、企業やアプリケーション開発者がより多彩な環境でより少ない 費用で簡単に作業するための柔軟性が得られるということになります。

EIM を i5/OS インプリメンテーションであるネットワーク認証サービス Kerberos と結合して使用すれ ば、シングル・サインオン・ソリューションを提供することになります。アプリケーションは、GSS API および EIM を使用して Kerberos チケットを受け入れて、異なるユーザー・レジストリー内の別の関連し たユーザー ID にマップするように作成することができます。この ID マッピングを提供するユーザー ID 間のアソシエーションは、 EIM ID によって 1 つのユーザー ID を別のユーザー ID に間接的に関連付け る、 ID アソシエーションを作成することによって、またはグループ内の 1 つのユーザー ID を単一の特 定のユーザー ID に直接的に関連付ける、ポリシー・アソシエーションを作成することによって、構築す ることができます。

識別マッピングを使用するには、管理者が以下を実行する必要があります。

- 1. ネットワーク内の EIM ドメインを構成する。 EIM 構成ウィザードを使用して、ドメインのドメイ ン・コントローラーを作成し、そのドメインへのアクセスを構成できます。このウィザードを使用し て、新規 EIM ドメインを作成し、ローカルまたはリモート・システム上にドメイン・コントローラー を作成することを選択できます。または、EIM ドメインがすでに存在している場合には、既存の EIM ドメインに参加することを選択できます。
- 2. EIM ドメイン・コントローラーが構成されたシステム上のディレクトリー・サーバーに定義された、ど のユーザーが EIM ドメイン内の特定の情報を管理またはアクセスするよう許可されているかを判別す る。またそれらを適切な EIM アクセス制御グループに割り当てる。
- <span id="page-10-0"></span>3. EIM ドメインに参加するユーザー・レジストリーの EIM レジストリー定義を作成する。任意のユーザ ー・レジストリーを EIM ドメインに定義できますが、 EIM 対応のアプリケーションおよびオペレー ティング・システムのユーザー・レジストリーを定義しなければなりません。
- 4. ユーザーの EIM インプリメンテーション要件を基に、EIM 構成を完了させるために以下のどのタスク を実行すべきかを判別する。
	- v ドメイン内のそれぞれの固有ユーザーごとに EIM ID を作成し、それらの ID アソシエーションを 作成する。
	- v ポリシー・アソシエーションを作成する。
	- v これらの組み合わせを作成する。

#### 関連情報

シングル・サインオンの概要

## **EIM (**エンタープライズ識別マッピング**)** の概念

各企業でエンタープライズ識別マッピング (EIM) を使用する方法を十分に理解するには、 EIM が動作す る方法を概念的に理解することがまず必要です。 EIM API の構成およびインプリメンテーションは、サー バー・プラットフォームによって異なる可能性がありますが、EIM の概念は、すべての IBM eServer™ プ ラットフォームで共通です。

図 1 は、企業内の EIM インプリメンテーションの例です。 3 台のサーバーが EIM クライアントとして 稼働しており、それらのサーバーには、EIM ルックアップ操作によって EIM データを要求する EIM 対応

のアプリケーションが含まれています 6 ドメイン・コントローラー 1 には、 EIM ドメイン 2 に関す

る情報が保管され、 EIM ドメインには EIM ID 3 、 EIM ID とユーザー ID との間のアソシエーション

4 、および EIM レジストリー定義 5 が含まれます。

<span id="page-11-0"></span>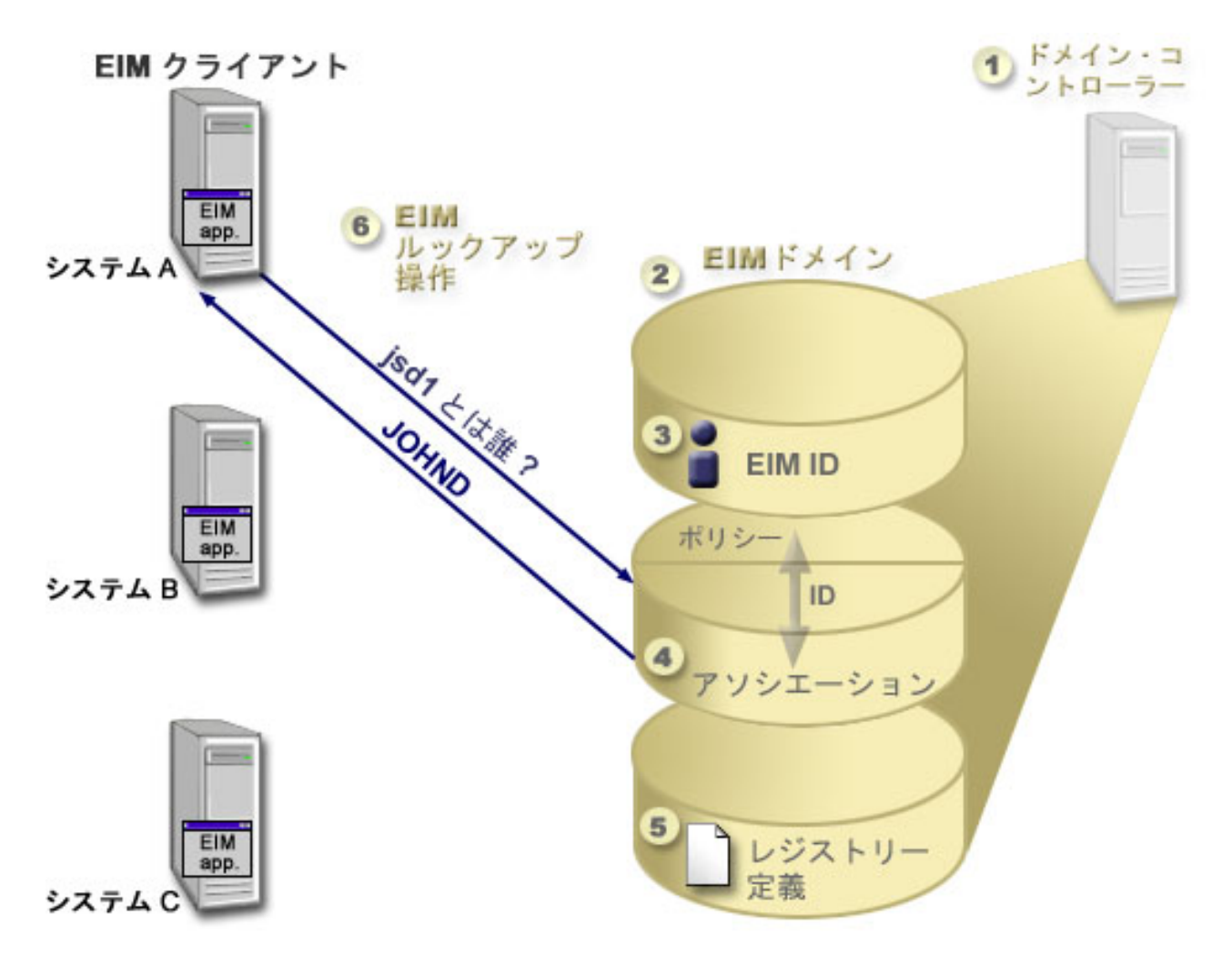

図 *1. EIM* インプリメンテーションの例

以下の情報を参照して、EIM eServer の概念の詳細について確認してください。

#### 関連概念

55 [ページの『](#page-60-0)EIM 用の LDAP の概念』

EIM は、LDAP サーバーをドメイン・コントローラーとして使用し、EIM データを保管します。したがっ て、企業内で EIM を構成および使用することに関連した LDAP の概念をいくらか理解しておく必要があ ります。たとえば、LDAP 識別名は、EIM を構成し EIM ドメイン・コントローラーに認証するためのユ ーザー ID として使用できます。

59 ページの『i5/OS における EIM ([エンタープライズ識別マッピング](#page-64-0)) の概念』

EIM は、任意の IBM eServer プラットフォームにインプリメントできます。ただし、EIM を System i モ デル上にインプリメントする場合には、 System i インプリメンテーションに特有のいくつかの情報に注意 する必要があります。

## **EIM** ドメイン・コントローラー

EIM ドメイン・コントローラーは、1 つ以上の EIM ドメインを管理するように構成された Lightweight Directory Access Protocol (LDAP) サーバーです。EIM ドメインは、すべての EIM ID、EIM アソシエーシ ョン、およびそのドメインで定義されたユーザー・レジストリーから構成されています。システム (EIM クライアント) は、EIM ルックアップ操作用のドメイン・データを使用して EIM ドメインに参加します。

<span id="page-12-0"></span>現在、一部の IBM eServer プラットフォーム上の IBM Tivoli Directory Server for i5/OS を、EIM ドメイ ン・コントローラーとして機能するように構成できます。 EIM API をサポートするシステムは、クライア ントとしてドメインに参加できます。こうしたクライアント・システムは、EIM API を使用して、実行す る EIM ドメイン・コントローラーに接続します。 EIM クライアントの位置により、 EIM ドメイン・コ ントローラーがローカルかリモート・システムかが決まります。 EIM クライアントがドメイン・コントロ ーラーと同一のシステムで稼働している場合には、ドメイン・コントローラーはローカル になります。 EIM クライアントがドメイン・コントローラーとは別のシステムで稼働している場合は、ドメイン・コン トローラーはリモート になります。

注 **:** ディレクトリー・サーバーをリモート・システム上に構成する場合には、そのディレクトリー・サー バーは EIM サポートを提供しなければなりません。 EIM は、ドメイン・コントローラーが、Lightweight Directory Access Protocol (LDAP) バージョン 3 をサポートするディレクトリー・サーバーによってホステ ィングされることを必要とします。さらに、ディレクトリー・サーバー・プロダクトは、 LDAP スキーマ およびその他の EIM 考慮事項を受け入れて、特定の属性およびオブジェクト・クラスを理解できなければ なりません。IBM Tivoli Directory Server for i5/OS は、このサポートを提供します。

#### 関連概念

31 ページの『EIM [ルックアップ操作』](#page-36-0)

アプリケーションまたはオペレーティング・システムは、EIM API を使用してルックアップ操作を実行 し、1 つのレジストリー内の 1 つのユーザー ID を別のレジストリー内の別のユーザー ID にマップでき ます。EIM ルックアップ操作とは、既知の信頼ある情報を提供することによって、特定のターゲット・レ ジストリー内に関連付けられた不明のユーザー ID をアプリケーションまたはオペレーティング・システ ムが検出するプロセスのことです。

57 ページの『LDAP [スキーマおよびその他の](#page-62-0) EIM 考慮事項』

ここでは、ディレクトリー・サーバーが EIM (エンタープライズ識別マッピング) を使用して機能するのに 何が必要かについて学習します。

## **EIM** ドメイン

EIM (エンタープライズ識別マッピング) ドメインは、企業の EIM データを含む Lightweight Directory Access Protocol (LDAP) サーバー内のディレクトリーです。

EIM ドメインは、すべての EIM ID、EIM アソシエーション、およびそのドメインで定義されているユー ザー・レジストリー、さらにはデータに対するアクセス制御を含みます。システム (EIM クライアント) は、 EIM ルックアップ操作用のドメイン・データを使用してドメインに参加します。

EIM ドメインはユーザー・レジストリーとは異なります。ユーザー・レジストリーは、オペレーティン グ・システムやアプリケーションの特定のインスタンスに識別され、信頼されているユーザー ID の集合 を定義します。またユーザー・レジストリーには、ユーザーの ID を認証するのに必要な情報が含まれま す。さらに、多くの場合、ユーザー・レジストリーには、ユーザー設定、システム特権、その ID の個人 情報などの属性も含まれます。

それとは対照的に、EIM ドメインは、ユーザー・レジストリーに定義されているユーザー ID を参照 しま す。 EIM ドメインには、種々のユーザー・レジストリー (ユーザー名、レジストリー・タイプ、レジスト リー・インスタンス) 内の ID と、その ID が表している実際の個人やエンティティーとの間の関係 につ いての情報が含まれます。

図 2 は、EIM ドメインに保管されているデータを示しています。このデータには、EIM ID、EIM レジス トリー定義、EIM アソシエーションが含まれています。 EIM データは、ユーザー ID と企業内でこうし

た ID が表している個人やエンティティーとの間の関係を定義します。

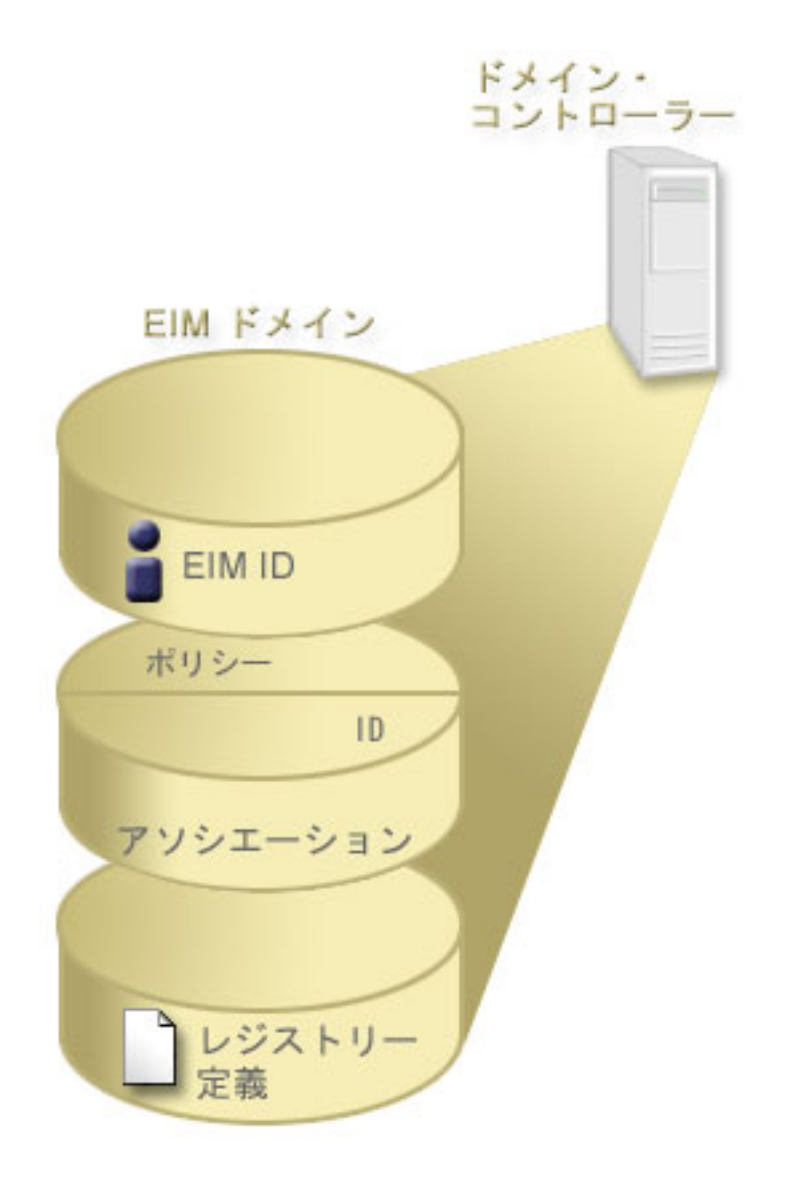

図 *2. EIM* ドメインおよびドメイン内に保管されているデータ

EIM データには、以下のものが含まれます。

**EIM** レジストリー定義

作成する各 EIM レジストリー定義は、企業内のシステム上に存在する実際のユーザー・レジスト リー (およびそれに含まれるユーザー ID 情報) を表しています。EIM で特定のユーザー・レジス トリーを定義すると、そのユーザー・レジストリーは EIM ドメインに参加できます。作成するこ とのできるレジストリー定義には、2 つのタイプがあります。 1 つは、システム・ユーザー・レ ジストリーを参照するもので、もう 1 つは、アプリケーション・ユーザー・レジストリーを参照 するものです。

### **EIM ID**

作成する各 EIM ID は、企業内の個人またはエンティティー (プリント・サーバーやファイル・サ ーバーなど) を一意的に表します。EIM ID が対応する人またはエンティティーに属するユーザー ID 間の 1 対 1 のマッピングが必要な場合には、 EIM ID を作成できます。

#### <span id="page-14-0"></span>**EIM** アソシエーション

作成する EIM アソシエーションは、ユーザー ID 間の関係を表します。EIM クライアントが EIM API を使用して EIM ルックアップ操作を正常に実行できるようにするためには、アソシエー ションを定義しなければなりません。こうした EIM ルックアップ操作は、EIM ドメインで定義さ れたアソシエーションを検索します。作成できるアソシエーションには、2 つの異なるタイプがあ ります。

#### **ID** アソシエーション

ID アソシエーションでは、個人に定義された EIM ID を使用して、ユーザー ID 間の 1 対 1 の関係を定義できます。作成する各 EIM ID アソシエーションは、EIM ID と企業内 の関連したユーザー ID との間の、単一で特定の関係を表します。 ID アソシエーション は、EIM ID を特定のユーザー・レジストリー内の特定のユーザー ID と結び付ける情報 を提供し、ユーザーに関する 1 対 1 の ID マッピングを作成できるようにします。 ID アソシエーションが特に役立つのは、個々の人が特殊権限およびその他の特権を持つユー ザー ID を持っており、それらのユーザー ID 間の 1 対 1 のマッピングを作成すること によって、それらを個別に制御したい場合です。

ポリシー・アソシエーション

ポリシー・アソシエーションでは、 1 つ以上のユーザー・レジストリー内のユーザー ID のグループと、別のユーザー・レジストリー内の個々のユーザー ID との間の関係を定義 できます。作成する各 EIM ポリシー・アソシエーションにより、 1 つのユーザー・レジ ストリー内のユーザー ID のソース・グループと、単一のターゲット・ユーザー ID との 間の、多対 1 のマッピングが作成されます。一般に、同じレベルの権限を必要とするユー ザーのグループを、そのレベルの権限を持つ単一ユーザー ID にマップする、ポリシー・ アソシエーションを作成します。

#### 関連概念

12 ページの『EIM [レジストリー定義』](#page-17-0)

EIM (エンタープライズ識別マッピング) レジストリー定義は、企業内のシステムに存在する実際のユーザ ー・レジストリーを表す、 EIM 内に作成される項目です。ユーザー・レジストリーはディレクトリーのよ うに操作でき、特定のシステムやアプリケーションの有効なユーザー ID のリストが含まれています。

#### 『EIM ID』

EIM (エンタープライズ識別マッピング) ID は、企業内の個人やエンティティーを表します。一般的なネ ットワークは、種々のハードウェア・プラットフォームおよびアプリケーション、またそれらに関連付けら れたユーザー・レジストリーから構成されています。ほとんどのプラットフォームや多くのアプリケーショ ンでは、プラットフォーム固有の、またはアプリケーション固有のユーザー・レジストリーが使用されてい ます。こうしたユーザー・レジストリーには、このようなサーバーまたはアプリケーションを使用するユー ザーのユーザー識別情報が含まれます。

#### 31 ページの『EIM [ルックアップ操作』](#page-36-0)

アプリケーションまたはオペレーティング・システムは、EIM API を使用してルックアップ操作を実行 し、1 つのレジストリー内の 1 つのユーザー ID を別のレジストリー内の別のユーザー ID にマップでき ます。EIM ルックアップ操作とは、既知の信頼ある情報を提供することによって、特定のターゲット・レ ジストリー内に関連付けられた不明のユーザー ID をアプリケーションまたはオペレーティング・システ ムが検出するプロセスのことです。

## **EIM ID**

EIM (エンタープライズ識別マッピング) ID は、企業内の個人やエンティティーを表します。一般的なネ ットワークは、種々のハードウェア・プラットフォームおよびアプリケーション、またそれらに関連付けら れたユーザー・レジストリーから構成されています。ほとんどのプラットフォームや多くのアプリケーショ ンでは、プラットフォーム固有の、またはアプリケーション固有のユーザー・レジストリーが使用されてい ます。こうしたユーザー・レジストリーには、このようなサーバーまたはアプリケーションを使用するユー ザーのユーザー識別情報が含まれます。

EIM を使用して、企業内の個人やエンティティーに対して固有の EIM ID を作成できます。その後、EIM ID、および EIM ID が表す個人またはエンティティーのさまざまなユーザー ID との間で ID アソシエー ション、すなわち 1 対 1 の ID マッピングを作成できます。このプロセスは、異機種混合の多層構造ア プリケーションの構築を簡単にします。また企業内の個人やエンティティーが持つすべてのユーザー ID の管理を含めた管理業務を、より簡単にするツールを構築して使用するのが容易になります。

## 個人を表す **EIM ID**

図 3 は企業内の *John Day* という名前の個人を表す EIM ID、およびその種々のユーザー ID の例を示し ています。この例では、*John Day* は 5 つのユーザー ID (johnday、jsd1、 JOHND、jsday、および JDay) を、 4 つの別個のユーザー・レジストリーに有しています。

図 **3:** *John Day* の EIM ID とその種々のユーザー ID との間の関係

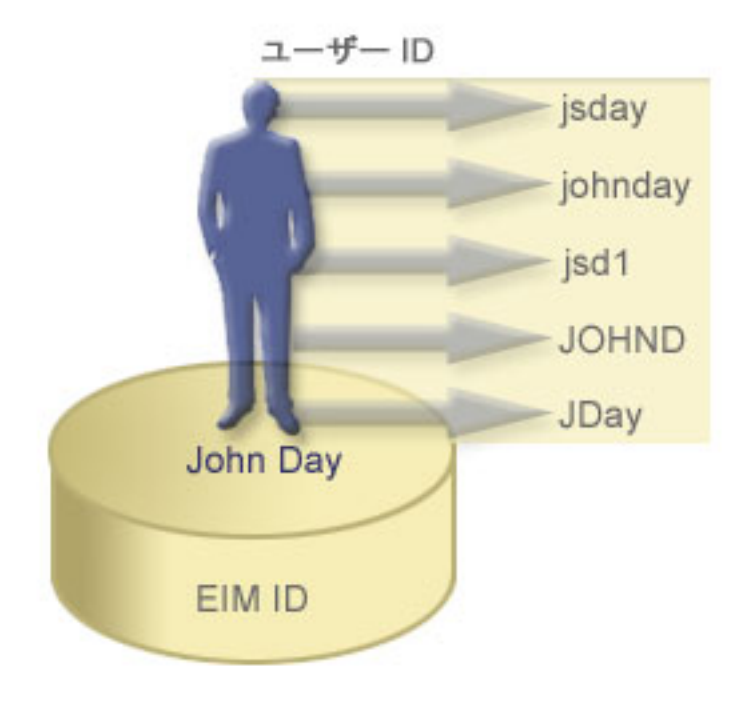

EIM では、John Day ID と *John Day* の異なるそれぞれのユーザー ID との間の関係を定義するアソシエ ーションを作成できます。こうしたアソシエーションを作成してその関係を定義すると、識別されているユ ーザー ID に基づいて、不明なユーザー ID を EIM API からルックアップするアプリケーションを、管 理者やユーザーが作成できるようになります。

## エンティティーを表す **EIM ID**

ユーザーを表すだけでなく、図 4 に示されているように、EIM ID は企業内のエンティティーを表すこと もできます。たとえば、企業内のプリント・サーバー機能は、多くの場合、複数のシステム上で稼働してい ます。図 4 では、企業内のプリント・サーバー機能は、それぞれ pserverID1、pserverID2、および pserverID3 という異なるユーザー ID を持つ別個の 3 つのシステム上で実行されています。

図 **4:** プリント・サーバー機能を表す EIM ID とその機能の様々なユーザー ID との間の関係

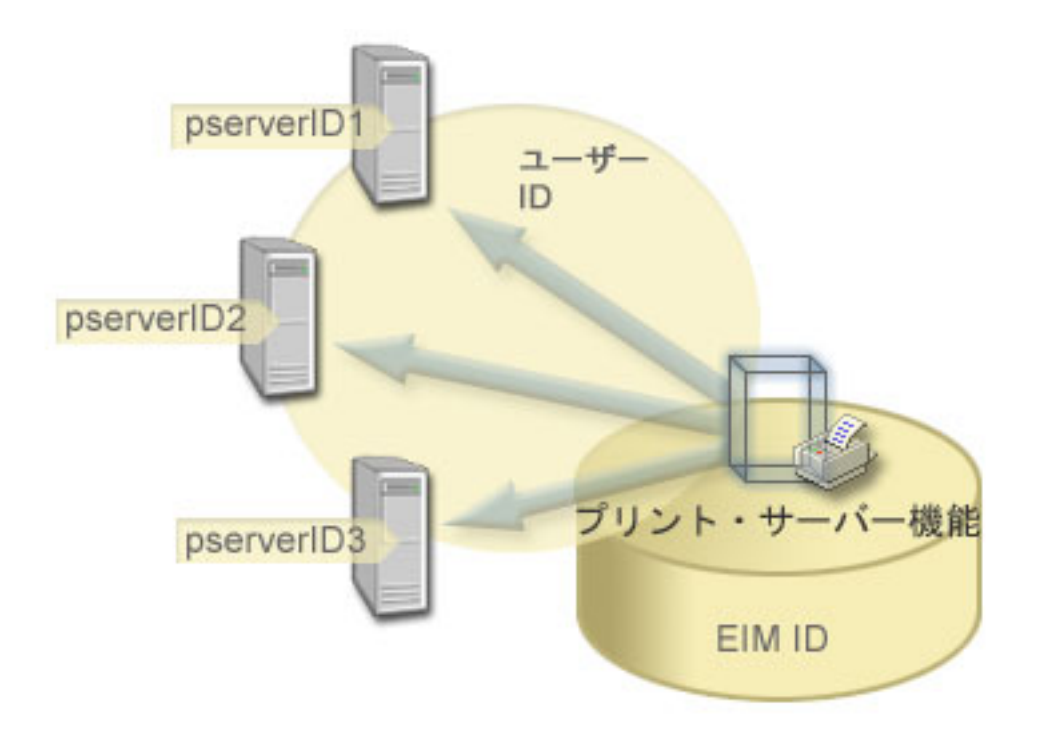

EIM を使用すると、そのプリント・サーバー機能を企業内全体で表す単一の ID を作成できます。例の示 すように、EIM ID プリント・サーバー機能は、企業内における実際のプリント・サーバー機能というエン ティティーを表します。アソシエーションを作成して、 EIM ID (プリント・サーバー機能) とこの機能の それぞれのユーザー ID (pserverID1、pserverID2、および pserverID3) との間の関係を定義します。こう したアソシエーションによって、アプリケーション開発者は、EIM ルックアップ操作を使用して特定のプ リント・サーバー機能を検出できます。それでアプリケーション提供者は、プリント・サーバー機能を企業 内でより簡単に管理できる分散アプリケーションを作成できます。

## **EIM ID** および別名の作成

EIM ID 名は EIM ドメイン内で固有でなければなりません。別名は、固有の ID の使用が難しいという場 合に有効です。 EIM ID 別名が有用な例として、ある人物の本名が、知られている名前と異なる場合があ ります。たとえば、企業内の別個の人物が同じ名前であることがあり、その場合、その名前を EIM ID と して使用するならば、混乱が生じる可能性があります。

図 5 は、企業内に *John S. Day* という名前の 2 人のユーザーがいるという例を示しています。 EIM 管 理者は 2 つの異なる EIM ID John S. Day1 と John S. Day2 を作成して、 2 人を識別します。しかし、 それぞれの ID によって表されているのがどちらの *John S. Day* かはすぐには分かりません。

図 **5:** 共有する *John S. Day* という正式な名前に基づく 2 つの EIM ID の別名

<span id="page-17-0"></span>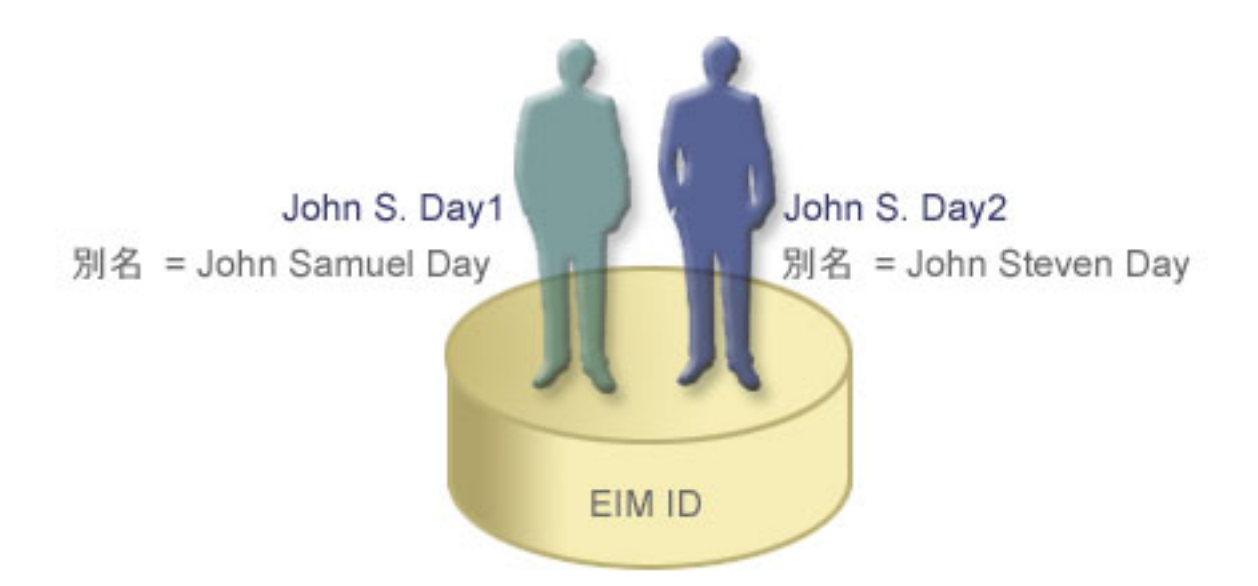

別名を使用すると、 EIM 管理者はそれぞれの EIM ID の個人に関する追加情報を設定できます。 EIM ID はそれぞれ複数の別名を持つことができ、EIM ID が表している *John S. Day* を識別することができま す。たとえば、追加の別名には、それぞれのユーザーの従業員番号、部門番号、役職、あるいは区別するた めの他の属性を含めることが考えられます。この例では、John S. Day1 の別名は John Samuel Day、 John S. Day2 の別名は John Steven Day となるかもしれません。

別名情報を使用すれば、特定の EIM ID を探し出すのに役立ちます。たとえば、EIM を使用するアプリケ ーションは、アプリケーションの適切な EIM ID を検出するために使用する別名を指定できます。管理者 はこの別名を EIM ID に追加して、アプリケーションが EIM 操作のために固有 ID ではなく別名を使用 できるようにすることができます。アプリケーションは、ID からの EIM ターゲット ID の取得 (eimGetTargetFromIdentifier()) API を使用して EIM ルックアップ操作を実行し、それが必要とする適 切なユーザー ID を検出する際に、この情報を指定できます。

#### 関連概念

7 ページの『EIM [ドメイン』](#page-12-0) EIM (エンタープライズ識別マッピング) ドメインは、企業の EIM データを含む Lightweight Directory Access Protocol (LDAP) サーバー内のディレクトリーです。

## **EIM** レジストリー定義

EIM (エンタープライズ識別マッピング) レジストリー定義は、企業内のシステムに存在する実際のユーザ ー・レジストリーを表す、 EIM 内に作成される項目です。ユーザー・レジストリーはディレクトリーのよ うに操作でき、特定のシステムやアプリケーションの有効なユーザー ID のリストが含まれています。

基本ユーザー・レジストリーには、ユーザー ID およびパスワードが含まれます。ユーザー・レジストリ ーの一例としては、z/OS® Security Server Resource Access Control Facility (RACF®) レジストリーがありま す。ユーザー・レジストリーには、他の情報も含めることができます。たとえば、Lightweight Directory Access Protocol (LDAP) ディレクトリーには、LDAP に保管されているデータに対するバインド識別名、 パスワード、およびアクセス制御が含まれます。一般的なユーザー・レジストリーの他の例には、Kerberos レルム内のプリンシパルまたは Windows Active Directory ドメイン内のユーザー ID、i5/OS ユーザー・プ ロファイル・レジストリーがあります。

他のユーザー・レジストリーに存在するユーザー・レジストリーも定義できます。アプリケーションの中に は、ユーザー・レジストリーの単一インスタンス内でユーザー ID のサブセットを使用するものがありま す。たとえば、z/OS Security Server (RACF) レジストリーに、全体の RACF ユーザー・レジストリー内の ユーザーのサブセットである特定のユーザー・レジストリーを含めることができます。

EIM レジストリー定義は、企業内のこうしたユーザー・レジストリーに関する情報を提供します。管理者 は、以下の情報を提供して EIM に対してこのようなレジストリーを定義します。

- 固有で、任意の EIM レジストリー名レジストリー定義は、ユーザー・レジストリーの特定のインスタン スをそれぞれ表します。したがって、ユーザー・レジストリーの特定のインスタンスを識別するのに役 立つ EIM レジストリー定義を選択しなければなりません。たとえば、システム・ユーザー・レジストリ ーに対しては TCP/IP ホスト名を選択できますし、アプリケーション・ユーザー・レジストリーに対し てはそのアプリケーションの名前と組み合わせたホスト名を選択できます。任意の英数字、英大文字小 文字混合の文字、およびスペースを使用して、固有の EIM レジストリー定義名を作成できます。
- v ユーザー・レジストリーのタイプほとんどのオペレーティング・システム・ユーザー・レジストリーを カバーする、EIM が提供する多数の事前定義されたユーザー・レジストリー・タイプがあります。それ らには以下のものがあります。
	- $AIX^{\circledR}$
	- Domino® ロング・ネーム
	- Domino ショート・ネーム
	- Kerberos
	- Kerberos ケース・センシティブ
	- LDAP
	- - LDAP ショート・ネーム
	- $-$  Linux<sup>®</sup>
	- Novell Directory Server
	- - その他
	- - その他 ケース・センシティブ
	- i5/OS (または OS/400®)
	- Tivoli Access Manager
	- RACF
	- Windows ローカル
	- Windows ドメイン (Kerberos) (このタイプはケース・センシティブです)
	- $X.509$

事前定義レジストリー定義タイプは、ほとんどのオペレーティング・システム・ユーザー・レジストリ ーをカバーしていますが、 EIM に事前定義レジストリー・タイプが含まれていないレジストリー定義を 作成する必要があることもあります。この状況では、2 つのオプションがあります。すなわち、そのユ ーザー・レジストリーの特性に一致する既存のレジストリー定義を使用するか、または専用ユーザー・ レジストリー・タイプを定義できます。たとえば、図 6 では、処理を行う管理者は、 System\_A\_WAS ア プリケーション・レジストリー定義のレジストリー・タイプとして、 WebSphere LTPA を必要とし、定 義しています。

図 6 では、管理者は、システム A、システム B、システム C、およびユーザーがデスクトップ・ワーク ステーションにログオンする際に使用する Kerberos プリンシパルを含む Windows Active Directory を表す ユーザー・レジストリーに対して、EIM システム・レジストリー定義を作成しています。さらに、管理者

はシステム A 上で実行している WebSphere® (R) Lightweight Third-Party Authentication (LTPA) 用のアプ リケーション・レジストリー定義を作成しています。管理者が使用するレジストリー定義名は、そのタイプ のユーザー・レジストリーの特定のオカレンスを識別するのに役立ちます。多くのタイプのユーザー・レジ ストリーでは、IP アドレスまたはホスト名で十分です。この例では、管理者はアプリケーション・レジス トリー定義名として System A WAS を使用して、 WebSphere LTPA アプリケーションのこの特定のインス タンスを識別します。また、アプリケーション・レジストリー定義の親システム・レジストリーが、 System\_A レジストリーであることを指定しています。

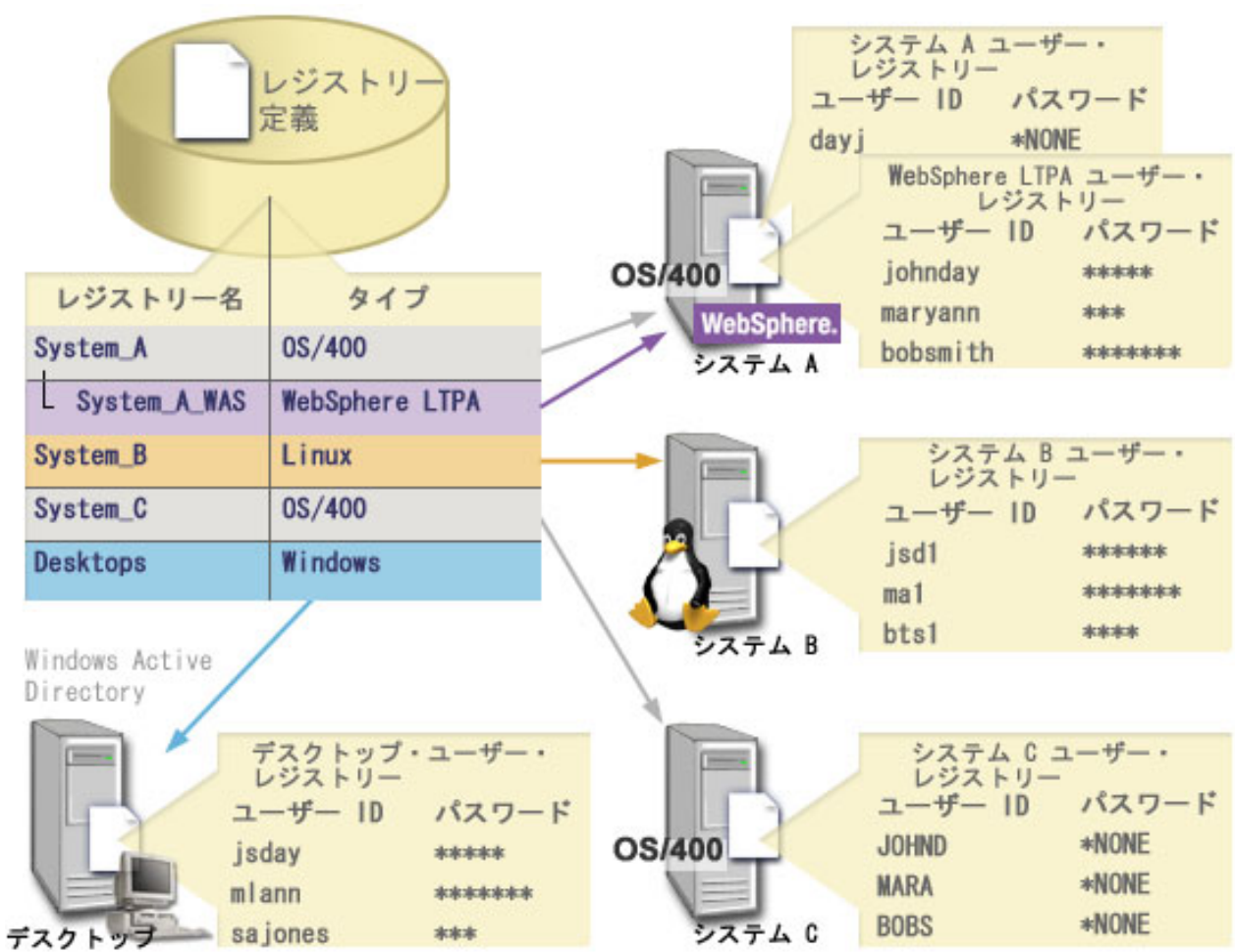

図 **6:** 企業内の 5 つのユーザー・レジストリーの EIM レジストリー定義

注**:** ユーザー・パスワードを管理する必要をさらに削減するため、図 6 の管理者は、システム A および System C 上の i5/OS ユーザー・プロファイル・パスワードを \*NONE に設定しています。この例の 管理者は、シングル・サインオン環境を構成しており、ユーザーは、System i Navigatorなどの EIM 対 応アプリケーションのみを処理します。したがって管理者は、ユーザーも管理者もより少ないパスワー ドを管理すればよいように、 i5/OS ユーザー・プロファイルからパスワードを除去することを考えて います。

関連概念

7 [ページの『](#page-12-0)EIM ドメイン』

EIM (エンタープライズ識別マッピング) ドメインは、企業の EIM データを含む Lightweight Directory Access Protocol (LDAP) サーバー内のディレクトリーです。

112 ページの『EIM [中の専用ユーザー・レジストリー・タイプの定義』](#page-117-0)

EIM (エンタープライズ識別マッピング) レジストリー定義を作成する際に、多数の事前定義ユーザー・レ ジストリー・タイプのうちの 1 つを指定して、企業内のシステム上に存在する実際のユーザー・レジスト リーを表すことができます。

## システム・レジストリー定義

システム・レジストリー定義は、ワークステーションまたはサーバー内で別個のユーザー・レジストリーを 表してそれを記述する、ユーザーが EIM (エンタープライズ識別マッピング) 内に作成する項目です。

ユーザー・レジストリーに対して EIM システム・レジストリー定義を作成できるのは、企業内のレジスト リーに以下の特色のいずれかが当てはまる場合です。

- レジストリーが、 AIX、 i5/OS といったオペレーティング・システム、または z/OS Security Server Resource Access Control Facility (RACF) のようなセキュリティー管理プロダクトによって提供されてい る場合。
- v レジストリーに、Lotus Notes® のようなアプリケーションに対する、固有のユーザー ID が含まれてい る場合。
- レジストリーに、Kerberos プリンシパルまたは Lightweight Directory Access Protocol (LDAP) 識別名の ように、配布されたユーザー ID が含まれている場合。

EIM ルックアップ操作は、EIM 管理者がレジストリーをシステムまたはアプリケーションのどちらに定義 するかに関係なく、正常に実行されます。ただし、別個のレジストリー定義を準備しておけば、マッピン グ・データをアプリケーション・ベースで管理できます。アプリケーション固有のマッピングを管理する責 任は、特定のレジストリーの管理者に割り当てることができます。

#### 関連タスク

110 [ページの『アプリケーション・レジストリー定義の追加』](#page-115-0) アプリケーション・レジストリー定義を作成するには、処理する EIM (エンタープライズ識別マッピング) ドメインに接続し、また EIM 管理者アクセス制御を持っている必要があります。

## アプリケーション・レジストリー定義

アプリケーション・レジストリー定義は、EIM (エンタープライズ識別マッピング) 内に作成する、システ ム・レジストリー内に定義されたユーザー ID のサブセットを記述して表す項目です。これらのユーザー ID は、特定のアプリケーションまたはアプリケーション・セットを使用できるようにする共通の属性また は特性のセットを共用します。

アプリケーション・レジストリー定義は、他のユーザー・レジストリー内に存在するユーザー・レジストリ ーを表します。たとえば、z/OS Security Server (RACF) レジストリーに、全体の RACF ユーザー・レジス トリー内のユーザーのサブセットである特定のユーザー・レジストリーを含めることができます。この関係 のゆえに、作成するアプリケーション・レジストリー定義の親システム・レジストリーの名前を指定する必 要があります。

ユーザー・レジストリーに対して EIM アプリケーション・レジストリー定義を作成できるのは、レジスト リー内のユーザー ID が、以下の特色を持っている場合です。

- <span id="page-21-0"></span>v アプリケーションのユーザー ID が、そのアプリケーション特有のユーザー・レジストリー内に保管さ れていない場合。
- v アプリケーションのユーザー ID が、他のアプリケーションのユーザー ID があるシステム・レジスト リー内に保管されている場合。

EIM 管理者がユーザー・レジストリーに対してアプリケーション・レジストリー定義またはシステム・レ ジストリー定義のどちらを作成するかにかかわりなく、EIM ルックアップ操作は正常に実行されます。た だし、別個のレジストリー定義を準備しておけば、マッピング・データをアプリケーション・ベースで管理 できます。アプリケーション固有のマッピングを管理する責任は、特定のレジストリーの管理者に割り当て ることができます。

たとえば、図 7 では、ある EIM 管理者が z/OS Security Server RACF レジストリーを表すシステム・レ ジストリー定義をどのように作成したかが示されています。この管理者は、z/OS(TM) UNIX® System Services (z/OS UNIX) を使用する RACF レジストリー内のユーザー ID を表すアプリケーション・レジス トリー定義も作成しました。システム C には、DAY1、ANN1、SMITH1 といった 3 つのユーザー ID に関す る情報を含む RACF ユーザー・レジストリーが含まれています。これらユーザー ID のうちの 2 つ (DAY1 および SMITH1) は、システム C 上で z/OS UNIX にアクセスします。これらのユーザー ID は、実際に は、このユーザー ID を z/OS UNIX ユーザーとして識別する固有の属性を持った RACF ユーザーです。 EIM 管理者は、EIM レジストリー定義内で、RACF ユーザー・レジストリーの概要を表す System C RACF を定義しました。また、この管理者は、z/OS UNIX 属性を持つユーザー ID を表す System\_C\_UNIX も定 義しています。

図 **7:** RACF ユーザー・レジストリーおよび z/OS UNIX ユーザーのための EIM レジストリー定義

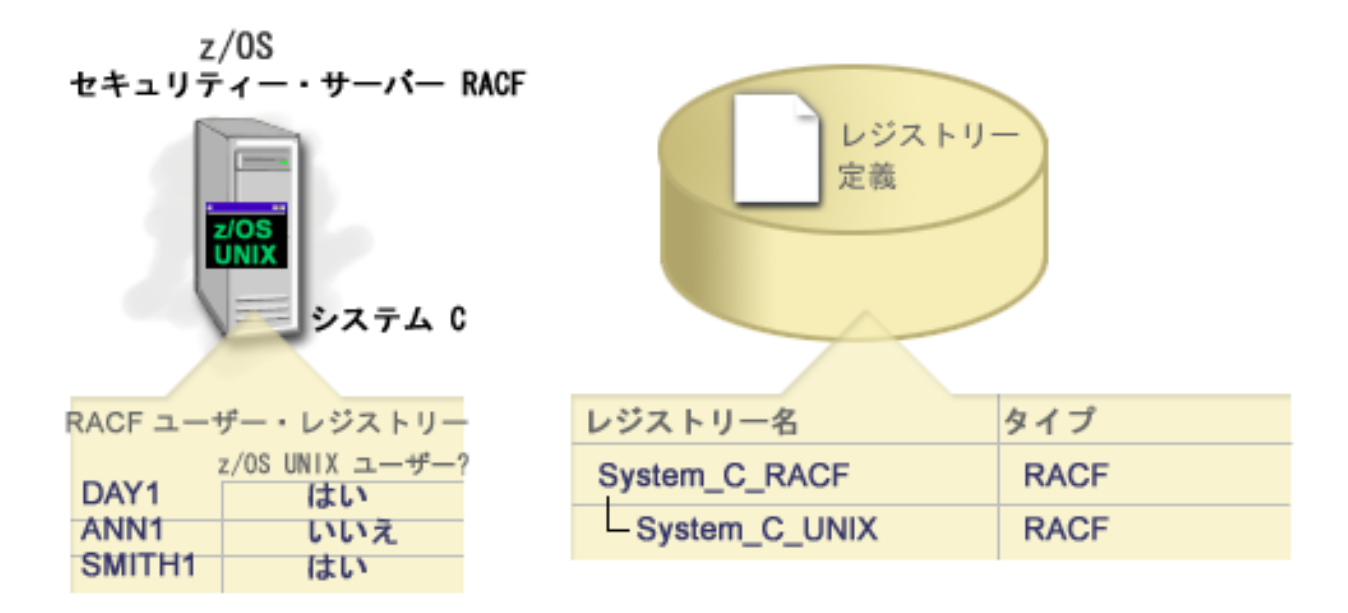

## グループ・レジストリー定義

論理的にレジストリー定義をグループ化すると、EIM マッピングを構成するために実行すべき作業の量を 削減することができます。個々のレジストリー定義を管理するのと同じような方法で、グループ・レジスト リー定義を管理できます。

<span id="page-22-0"></span>グループ・レジストリー定義のすべてのメンバーには通常、ターゲットまたはソース・アソシエーションの 作成先にするための最低 1 つの共通ユーザー ID があります。メンバーを一緒にグループ化することによ り、グループ・レジストリー定義およびユーザー ID に対して、複数のアソシエーションではなく 1 つの アソシエーションだけを作成することができます。

たとえば、John Day はユーザー ID jday を使用して自分の 1 次システムにログオンし、同じユーザー ID JOHND を複数のシステム上で使用します。したがって、各システムのユーザー・レジストリーには ユ ーザー ID JOHND が入っています。通常、John Day は EIM ID John Day から、ユーザー ID JOHND を持 つ個々のユーザー・レジストリーごとに別個のターゲット・アソシエーションを作成します。EIM マッピ ングを構成するために実行すべき作業の量を削減するため、ユーザー ID JOHND をグループのメンバーと して保持するすべてのユーザー・レジストリーを使って 1 つのグループ・レジストリー定義を作成できま す。その後、EIM ID John Day から個々のレジストリー定義ごとに複数のターゲット・アソシエーション を作成するのではなく、EIM ID John Day からグループ・レジストリー定義に対して単一のターゲット・ アソシエーションを作成できます。グループ・レジストリー定義に対する、この単一のターゲット・アソシ エーションにより、John Day のユーザー ID jday をユーザー ID JOHND にマップすることができます。

グループ・レジストリー定義に関する以下の情報をお読みください。

- v グループ・レジストリー定義のすべてのメンバー (個々のレジストリー定義) の大/小文字の区別は、同 じでなければなりません。
- v グループ・レジストリー定義のすべてのメンバー (個々のレジストリー定義) は、グループ・レジストリ ー定義に追加される前に、EIM ドメインで定義することが必要です。
- v レジストリー定義は複数のグループのメンバーになることができますが、個々のユーザー・レジストリ ーを複数のグループ・レジストリー定義のメンバーとして指定すると、ルックアップ操作があいまいな 結果を戻す可能性があるので避けてください。グループ・レジストリー定義は、別のグループ・レジス トリー定義のメンバーになることはできません。

#### 関連概念

41 [ページの『ルックアップ操作の例](#page-46-0) : 例 5』

この例では、グループ・レジストリー定義が関係する、あいまいな結果を戻すルックアップ操作について学 習します。

## **EIM** アソシエーション

EIM (エンタープライズ識別マッピング) アソシエーションは、異なるユーザー・レジストリー内のユーザ ー ID 間の関係を定義するために、 EIM ドメイン内に作成する項目です。作成するアソシエーションのタ イプは、定義される関係が直接的か間接的かを指定します。

EIM には 2 つのタイプのアソシエーション、すなわち ID アソシエーションおよびポリシー・アソシエー ションのうちの 1 つを作成できます。ポリシー・アソシエーションは ID アソシエーションの代わりに、 またはそれと組み合わせて使用できます。アソシエーションをどのように使用するかは、全体的な EIM イ ンプリメンテーション計画に依存しています。

アソシエーションの処理について詳しくは、以下の情報で確認してください。

## ルックアップ情報

EIM (エンタープライズ識別マッピング) を使用して、ターゲット・ユーザー ID をさらに識別するため の、ルックアップ情報と呼ばれるオプショナル・データを提供できます。このターゲット・ユーザー ID は、ID アソシエーションまたはポリシー・アソシエーションのどちらででも指定できます。

ルックアップ情報は、 eimGetTargetFromSource EIM API または eimGetTargetFromIdentifier EIM API のどちらかがマッピング・ルックアップ操作時に使用して、操作の対象となるターゲット・ユーザー ID の検索をさらに絞り込める、固有の文字ストリングです。ルックアップ情報に指定するデータは、これらの EIM API のレジストリー・ユーザー追加情報パラメーターに対応します。

ルックアップ情報が必要なのは、マッピング・ルックアップ操作が、複数のターゲット・ユーザー ID を 戻す可能性がある場合に限られます。マッピング・ルックアップ操作は、以下の状況の 1 つ以上が存在す る場合に、複数のターゲット・ユーザー ID を戻す可能性があります。

- v EIM ID が、同一のターゲット・レジストリーに対して、複数のターゲット・アソシエーションを持って いる場合。
- v 複数の EIM ID が、ソース・アソシエーション内に同じユーザー ID を指定しており、かつ、これらの EIM ID が、同一のターゲット・レジストリーに対してターゲット・アソシエーションを持つ場合 (それ ぞれのターゲット・アソシエーションに指定されたユーザー ID は異なっているかもしれない)。
- v 複数のデフォルトのドメイン・ポリシー・アソシエーションが、同一のターゲット・レジストリーを指 定する場合。
- v 複数のデフォルトのレジストリー・ポリシー・アソシエーションが、同一のソース・レジストリーおよ び同一のターゲット・レジストリーを指定する場合。
- v 複数の証明書フィルター・ポリシー・アソシエーションが、同一のソース X.509 レジストリー、証明書 フィルター、およびターゲット・レジストリーを指定する場合。
- 注**:** マッピング・ルックアップ操作が複数のターゲット・ユーザー ID を戻す場合、 i5/OS アプリケーシ ョンおよびプロダクトを含め、そのようなあいまいな結果を処理するようには設計されていない EIM 対応アプリケーションで問題が生じる可能性があります。ただし、IBM i Access for Windows などの 基本 i5/OS アプリケーションは、ルックアップ情報を使用して、ルックアップ操作によって戻された 複数のターゲット・ユーザー ID を区別することはできません。したがって、ドメインに対するアソシ エーションを再定義して、マッピング・ルックアップ操作が単一のターゲット・ユーザー ID を戻すこ とができるようにし、基本 i5/OS アプリケーションが正常にルックアップ操作を実行して ID をマッ プできるようにする必要があるかもしれません。

ルックアップ情報を使用して、マッピング・ルックアップ操作が複数のターゲット・ユーザー ID を戻す 可能性がある状況を避けることができます。マッピング・ルックアップ操作が複数のターゲット・ユーザー ID を戻すのを避けるには、各アソシエーションのそれぞれのターゲット・ユーザー ID ごとに、固有のル ックアップ情報を定義しなければなりません。このルックアップ情報をマッピング・ルックアップ操作に提 供して、操作が固有のターゲット・ユーザー ID を確実に戻すことができるようにしなければなりませ ん。そうしなければ、 EIM を信頼するアプリケーションは、使用すべき正確なターゲット ID を判別でき ないかもしれません。

たとえば、システム A 上に 2 つのユーザー・プロファイルを持つ John Day という名の EIM ID がある とします。2 つのユーザー・プロファイルのうちの 1 つは、システム A 上の JDUSER、もう 1 つは、セ キュリティー管理者特殊権限がある JDSECADM です。 John Day ID には 2 つのターゲット・アソシエー ションがあります。その 1 つはターゲット・レジストリー System A 内の JDUSER ユーザー ID に対する もので、ルックアップ情報として JDUSER に指定された user authority を指定しています。もう 1 つの ターゲット・アソシエーションは、ターゲット・レジストリー System\_A 内の JDSECADM ユーザー ID に 対するもので、ルックアップ情報として JDSECADM に指定されたsecurity officer を指定しています。

マッピング・ルックアップ操作がルックアップ情報を指定しない場合には、ルックアップ操作が JDUSER お よび JDSECADM の両方のユーザー ID を戻します。マッピング・ルックアップ操作がルックアップ情報と して user authority を指定する場合には、ルックアップ操作は JDUSER ユーザー ID だけを戻します。

マッピング・ルックアップ操作がルックアップ情報として security officer を指定する場合には、ルック アップ操作は JDSECADM ユーザー ID だけを戻します。

注**:** ユーザー ID の最後のターゲット・アソシエーション (ID アソシエーションまたはポリシー・アソシ エーションのどちらでも可) を削除すると、ターゲット・ユーザー ID およびすべてのルックアップ情 報もドメインから削除されます。

さまざまな重複した方法で証明書ポリシー・アソシエーションおよびその他のアソシエーションを使用でき るので、証明書ポリシー・アソシエーションを作成および使用する前に、 EIM マッピング・ポリシー・サ ポートやルックアップ操作の動作の両方を、よく理解しておく必要があります。

#### 関連概念

45 ページの『EIM [マッピング・ポリシー・サポートおよび使用可能化』](#page-50-0)

EIM (エンタープライズ識別マッピング) マッピング・ポリシー・サポートにより、 EIM ドメイン内の特 定の ID のアソシエーションだけでなく、ポリシー・アソシエーションも使用できます。ポリシー・アソ シエーションは ID アソシエーションの代わりに、またはそれと組み合わせて使用できます。

31 ページの『EIM [ルックアップ操作』](#page-36-0)

アプリケーションまたはオペレーティング・システムは、EIM API を使用してルックアップ操作を実行 し、1 つのレジストリー内の 1 つのユーザー ID を別のレジストリー内の別のユーザー ID にマップでき ます。EIM ルックアップ操作とは、既知の信頼ある情報を提供することによって、特定のターゲット・レ ジストリー内に関連付けられた不明のユーザー ID をアプリケーションまたはオペレーティング・システ ムが検出するプロセスのことです。

25 [ページの『デフォルトのドメイン・ポリシー・アソシエーション』](#page-30-0)

デフォルトのドメイン・ポリシー・アソシエーションは、ポリシー・アソシエーションの 1 つのタイプ で、ユーザー ID 間の多対 1 マッピングを作成するために使用できます。

26 [ページの『デフォルトのレジストリー・ポリシー・アソシエーション』](#page-31-0)

デフォルトのレジストリー・ポリシー・アソシエーションは、ポリシー・アソシエーションの 1 つのタイ プでユーザー ID 間の多対 1 マッピングを作成するために使用できます。

## **ID** アソシエーション

EIM ID は、企業内の特定の個人やエンティティーを表します。 EIM ID アソシエーションは、EIM ID と、ユーザー・レジストリー内のやはりその人物を表す単一のユーザー ID との関係を記述します。 EIM ID とすべての個人またはエンティティーのユーザー ID 間のアソシエーションを作成すると、その個人ま たはエンティティーが企業内のリソースをどのように使用しているかについて完全に一意で認識できます。

ユーザー ID は、認証、権限、またはその両方に使用できます。認証 は、ユーザー ID を提供するエンテ ィティーまたは個人が、その ID を持つ権利があるかどうかを検査するプロセスです。この検査は、多く の場合、ユーザー ID を提示した個人に、パスワードのようなそのユーザー ID に関連付けられた秘密や 私的な情報を提供させることによって実行されます。権限 は、正しく認証されたユーザー ID が、その ID が特権を与えられている機能だけを実行したり、そうしたリソースだけにアクセスできることを確認す るプロセスです。これまでは、ほとんどすべてのアプリケーションでは、単一のユーザー・レジストリー内 の ID を、認証と権限の両方に対して使用するようにしていました。現在では EIM ルックアップ操作を使 用すると、アプリケーションで単一のユーザー・レジストリー内のユーザー ID を認証に使用し、別のユ ーザー・レジストリー内の関連付けられたユーザー ID を権限に使用することが可能です。

EIM ID は、それらのユーザー ID 間の間接的なアソシエーションを提供します。これによりアプリケーシ ョンは、既知のユーザー ID に基づいて、EIM ID に対応する別のユーザー ID を検出できます。 EIM は API を提供し、その API は別の (ソース) ユーザー・レジストリー内の識別されたユーザー・レジストリ

ーを提供して、アプリケーションが特定の (ターゲット) ユーザー・レジストリー内の不明なユーザー ID を検出できるようにします。このプロセスは、識別マッピングと呼ばれています。

EIM では、管理者が EIM ID とユーザー ID の間の関係を記述するために、 3 つのタイプのアソシエー ションを定義できます。 ID アソシエーションは、次のいずれかのタイプとなります。ソース、ターゲッ ト、または管理です。作成するアソシエーションのタイプは、ユーザー ID が使用される仕方に基づいて います。たとえば、マッピン[グルックアップ操作に](#page-36-0)参加させるユーザー ID に対して、ソース・アソシエ ーションおよびターゲット・アソシエーションを作成します。一般に、ユーザー ID が認証に使用される 場合、そのユーザー ID にはソース・アソシエーションを作成します。その後、権限に使用されるユーザ ー ID に対して、ターゲット・アソシエーションを作成します。

ID アソシエーションを作成する前に、まず適切な EIM ID と、関連付けられたユーザー ID を含むユーザ ー・レジストリーに対応する適切な EIM レジストリー定義を作成する必要があります。アソシエーション は、EIM ID とユーザー ID の関係を、以下の情報を使用して定義します。

- v EIM ID 名
- ユーザー識別名
- v EIM レジストリー定義名
- アソシエーション・タイプ
- v オプション : ターゲット・アソシエーションにおけるターゲット・ユーザー ID をさらに識別するため のルックアップ情報

#### ソース・アソシエーション

ソース・アソシエーションを使用すると、ユーザー ID は EIM ルックアップ操作においてソースとして使 用でき、同一の EIM ID に関連付けられた別のユーザー ID を検出します。

ユーザー ID が認証 に使用される場合、そのユーザー ID は、EIM ID とソース・アソシエーションを持 っていなければなりません。たとえば、この形式のユーザー ID を認証に使用するために、 Kerberos プリ ンシパルのソース・アソシエーションを作成するとします。 EIM ID のためのマッピング・ルックアップ 操作を正常に行うためには、単一 EIM ID のソース・アソシエーションおよびターゲット・アソシエーシ ョンの両方を使用しなければなりません。

#### ターゲット・アソシエーション

ターゲット・アソシエーションを使用すると、ユーザー ID は EIM ルックアップ操作の結果として戻すこ とが可能です。エンド・ユーザーを表すユーザー ID は、通常、ターゲット・アソシエーションのみを必 要とします。

ユーザー ID が認証ではなく権限 に使用される場合、そのユーザー ID は EIM ID とターゲット・アソシ エーションを持っていなければなりません。たとえば、i5/OS ユーザー・プロファイルのターゲット・アソ シエーションを作成するかもしれません。この形式のユーザー ID は、ユーザーが特定の System i プラッ トフォームに対して、どのリソースおよび特権を持つかを判別するからです。 EIM ID のためのマッピン グ・ルックアップ操作を正常に行うためには、単一 EIM ID のソース・アソシエーションおよびターゲッ ト・アソシエーションの両方を使用しなければなりません。

## ソース・アソシエーションおよびターゲット・アソシエーションの関係

マッピング・ルックアップ操作を正常に行うためには、単一 EIM ID に対して、少なくとも 1 つのソー ス・アソシエーションと、 1 つ以上のターゲット・アソシエーションを作成する必要があります。一般

に、ターゲット・アソシエーションは、ユーザー・レジストリーが対応するシステムまたはアプリケーショ ンへの権限に関して個人が使用できるよう、ユーザー・レジストリー内の各ユーザー ID ごとに作成しま す。

たとえば、企業内のユーザーが Windows デスクトップに通常にログオンして認証し、System iプラットフ ォームにアクセスして多数のタスクを実行します。ユーザーがデスクトップにログオンする際には Kerberos プリンシパルを使用し、 System iプラットフォームにログオンする際には i5/OS ユーザー・プロ ファイルを使用します。この場合、Kerberos プリンシパルを使用してデスクトップに認証し、 System i プ ラットフォームには手動で認証しなくてよい、シングル・サインオン環境の作成を考えることでしょう。

それを実現するには、各ユーザーごとに Kerberos プリンシパルに対するソース・アソシエーションと、そ のユーザーの EIM ID を作成します。その後、各ユーザーの i5/OS ユーザー・プロファイルごとにターゲ ット・アソシエーションを、またそのユーザーの EIM ID を作成します。この構成は、i5/OS がマッピン グ・ルックアップ操作を実行して、デスクトップに認証後 System i プラットフォームにアクセスするユー ザーに必要な、正確なユーザー・プロファイルを確実に判別できるようにします。そうすれば、i5/OS は、 ユーザーが手動でサーバーに認証しなくても、適切なユーザー・プロファイルに基づいて、サーバー上のリ ソースへアクセスできるようになります。

図 6 はさらに、EIM 管理者が、EIM ID John Day に対して、ソース・アソシエーションおよびターゲッ ト・アソシエーションの 2 つのアソシエーションを作成して、この ID と 2 つの関連するユーザー ID との間の関係を定義する例を示しています。管理者は、jsday 用のソース・アソシエーションである Kerberos プリンシパルを、 Desktops ユーザー・レジストリー内に作成します。また管理者は、JOHND の ターゲット・アソシエーション、i5/OS ユーザー・プロファイルを、System\_C ユーザー・レジストリー内 に作成します。こうしたアソシエーションは、EIM ルックアップ操作の一部として、識別されたユーザー ID (ソース、jsday) に基づいて不明のユーザー ID (ターゲット、 JOHND) を入手する手段をアプリケーシ ョンに提供します。

図 **6:** EIM ID John Day の EIM ターゲット・アソシエーションおよびソース・アソシエーション

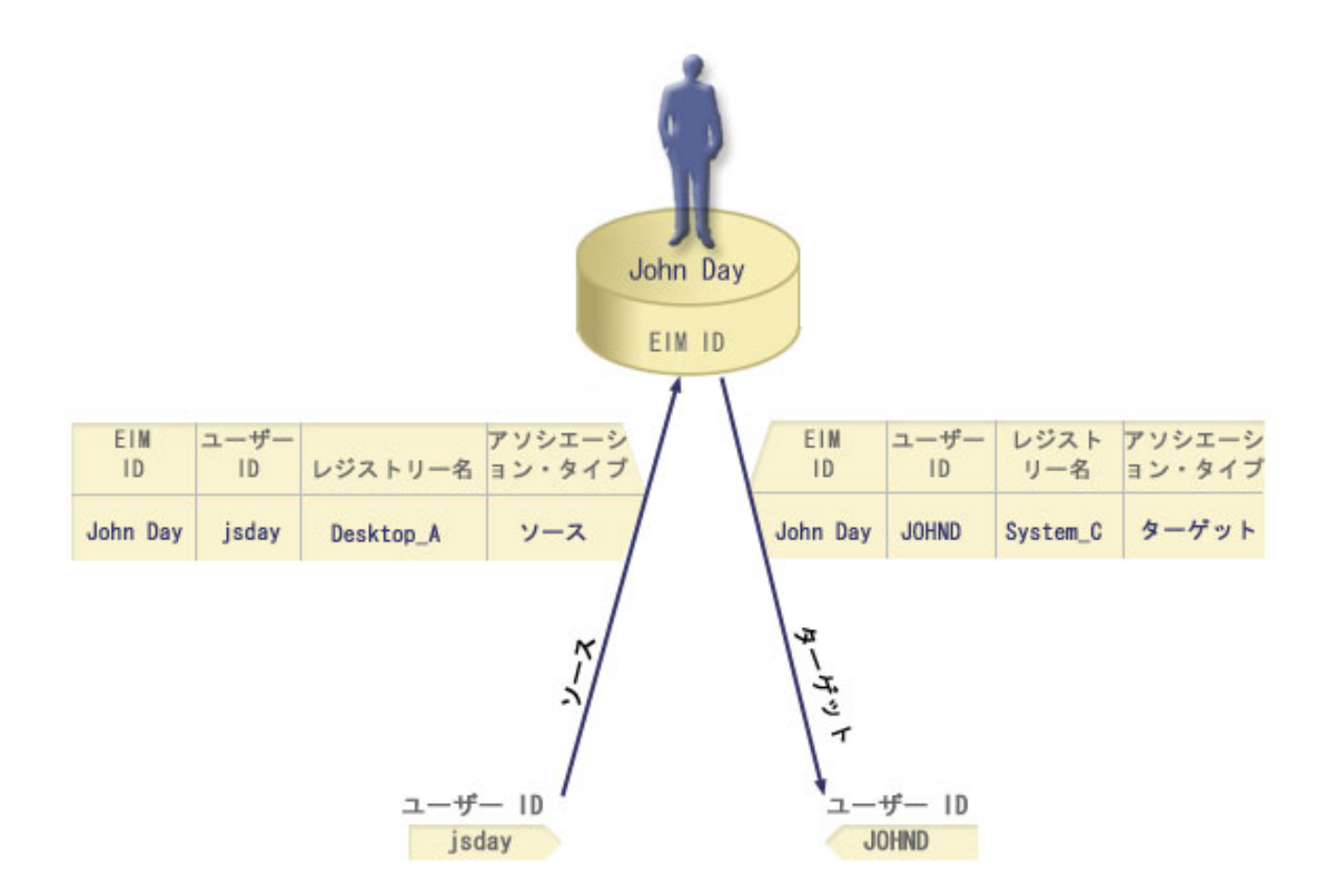

例を拡張するために、EIM 管理者が、John Day が 5 つの異なるシステム上で同じ i5/OS ユーザー・プロ ファイル jsd1 を使用することに気付いたとします。この状況では、管理者は EIM ID John Day に 6 つ のアソシエーションを作成し、5 つのユーザー・レジストリーでこの ID と関連ユーザー ID 間の関係を 定義することが必要です (johnday のソース・アソシエーション、Desktop\_A ユーザー・レジストリーおよ び jsd1 の 5 つのターゲット・アソシエーションの Kerberos プリンシパル、5 つのユーザー・レジスト リー System B、 System C、 System D、System E および System F の i5/OS ユーザー・プロファイル)。 EIM マッピングを構成するために実行すべき作業の量を削減するため、EIM 管理者[はグループ・レジスト](#page-21-0) [リー定義を](#page-21-0)作成します。グループ・レジストリー定義のメンバーには、System B、 System C、 System D、 System\_E、および System\_F というレジストリー定義名が含まれます。メンバーを一緒にグループ化するこ とにより、管理者は、複数のアソシエーションを個々のレジストリー定義名に作成するのではなく、単一の ターゲット・アソシエーションをグループ・レジストリー定義およびユーザー ID に対して作成できま す。ソースおよびターゲット・アソシエーションは、EIM ルックアップ操作の一部として、識別されたユ ーザー ID (ソース、johnday) に基づいて、グループ・レジストリー定義のメンバーとして表される 5 つ のユーザー・レジストリーで不明のユーザー ID (ターゲット、 jsd1) を入手する手段をアプリケーション に提供します。

あるユーザーの場合、同じユーザー ID に対して、ターゲット・アソシエーションとソース・アソシエー ションの両方を作成する必要があることがあります。これは、ユーザーが単一システムをクライアントとサ ーバーの両方に使用する場合や、管理者として役割を果たすユーザーにとって必要となります。

注**:** 標準的ユーザーを表すユーザー ID は、通常、ターゲット・アソシエーションのみを必要とします。

あるユーザーの場合、同じユーザー ID に対して、ターゲット・アソシエーションとソース・アソシエー ションの両方を作成する必要があることがあります。これは、ユーザーが単一システムをクライアントとサ ーバーの両方に使用する場合や、管理者として役割を果たすユーザーにとって必要となります。

たとえば、管理者は System i Navigatorのマネージメント・セントラル機能を使用して、セントラル・シス テムおよびいくつかのエンドポイント・システムを管理します。管理者はさまざまな機能を実行しますが、 これらの機能はセントラル・システムまたはエンドポイント・システムで引き起こすことができます。この 状況では、それぞれのシステム上の管理者のユーザー ID ごとに、ソース・アソシエーションおよびター ゲット・アソシエーションの両方を作成することでしょう。これは、管理者がどのシステムから他のシステ ムへアクセスしようと、使用するユーザー ID は、管理者がアクセスする後続のシステムの適切なユーザ ー ID にマップできます。

## 管理アソシエーション

EIM ID の管理アソシエーションは、通常、EIM ID に登録された個人やエンティティーが、特定のシステ ムに対して特別なユーザー ID であることを示します。たとえば、このタイプのアソシエーションは、高 度な機密のユーザー・レジストリーで使用できます。

管理アソシエーションの特殊な性質であるため、このタイプのアソシエーションは、EIM マッピング・ル ックアップ操作には参加できません。したがって、管理アソシエーションを持つソース・ユーザー ID を 提供する EIM ルックアップ操作では、結果は戻されません。同様に、管理アソシエーションを持つユーザ ー ID は、EIM ルックアップ操作の結果として戻されません。

図 7 は、管理アソシエーションの例を示しています。この例では、John Day という名前の従業員は、シ ステム A 上に 1 つのユーザー ID John Day を、より高度なセキュア・システムであるシステム B 上に は別のユーザー ID JDay を有しています。システム管理者は、ユーザーがシステム B のローカル・ユー ザー・レジストリーだけを使用して、システム B に認証することを考えています。管理者は、アプリケー ションが別の認証メカニズムを使用して、そのシステムに対して John Day を認証できるようにはしたくあ りません。システム B での JDay ユーザー ID の管理アソシエーションを使用すれば、 EIM 管理者は John Day がシステム B にアカウントを持っていることを知ることができますが、 EIM は EIM ルックア ップ操作が行われても JDay ID の関する情報は戻しません。 EIM ルックアップ操作を活用するアプリケ ーションがそのシステム上に置かれていても、それらのアプリケーションは管理アソシエーションを持つユ ーザー ID を検出できません。

図 **7:** EIM ID John Day の EIM 管理アソシエーション

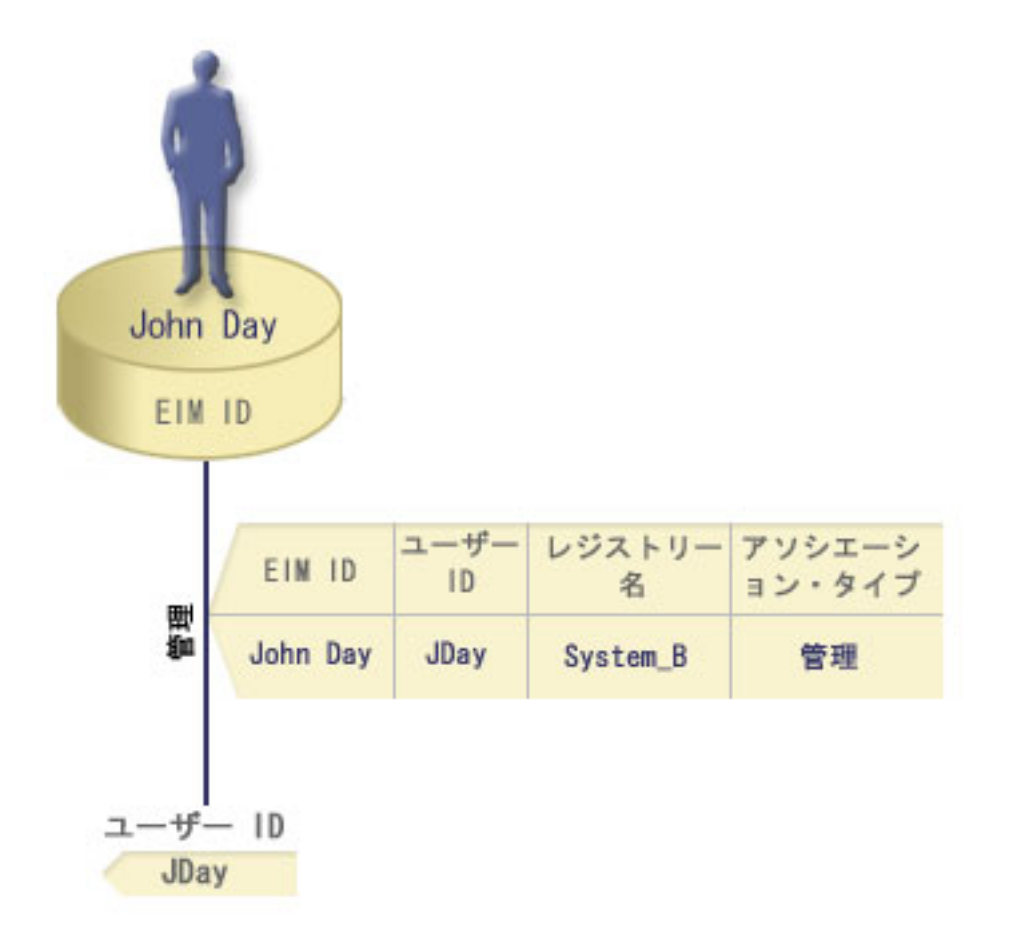

## ポリシー・アソシエーション

EIM (エンタープライズ識別マッピング) マッピング・ポリシーにより、 EIM 管理者がポリシー・アソシ エーションを作成および使用して、1 つ以上のユーザー・レジストリー内の複数のユーザー ID、および別 のユーザー・レジストリー内の単一ユーザー ID との間の関係を定義できるようになりました。

ポリシー・アソシエーションは、EIM マッピング・ポリシー・サポートを使用して、 EIM ID とは無関係 に、ユーザー ID 間の多対 1 マッピングを作成します。ポリシー・アソシエーションは、 EIM ID および 単一ユーザー ID との間の 1 対 1 マッピングを提供する ID アソシエーションの代わりに、またはそれ と組み合わせて使用できます。

ポリシー・アソシエーションは、特定の個々の EIM アソシエーションが存在しないユーザー ID にのみ影 響を与えます。 EIM ID とユーザー ID との間に特定の ID アソシエーションが存在する場合には、ポリ シー・アソシエーションが存在し使用可能であっても、 ID アソシエーションに登録されたターゲット・ ユーザー ID が、ルックアップ操作を実行するアプリケーションに戻されます。

3 つの異なるタイプのポリシー・アソシエーションを作成できます。

#### <span id="page-30-0"></span>関連概念

31 ページの『EIM [ルックアップ操作』](#page-36-0)

アプリケーションまたはオペレーティング・システムは、EIM API を使用してルックアップ操作を実行 し、1 つのレジストリー内の 1 つのユーザー ID を別のレジストリー内の別のユーザー ID にマップでき ます。EIM ルックアップ操作とは、既知の信頼ある情報を提供することによって、特定のターゲット・レ ジストリー内に関連付けられた不明のユーザー ID をアプリケーションまたはオペレーティング・システ ムが検出するプロセスのことです。

#### デフォルトのドメイン・ポリシー・アソシエーション**:**

デフォルトのドメイン・ポリシー・アソシエーションは、ポリシー・アソシエーションの 1 つのタイプ で、ユーザー ID 間の多対 1 マッピングを作成するために使用できます。

デフォルトのドメイン・ポリシー・アソシエーションを使用して、複数のユーザー ID のソース・セット (この場合はドメイン内のすべてのユーザー) を、指定されたターゲット・ユーザー・レジストリー内の単 一のターゲット・ユーザー ID にマップできます。デフォルトのドメイン・ポリシー・アソシエーション では、ドメイン内のすべてのユーザーがポリシー・アソシエーションのソースであり、単一のターゲット・ レジストリーおよびターゲット・ユーザー ID にマップされます。

デフォルトのドメイン・ポリシー・アソシエーションを使用する場合は、そのドメインに対するポリシー・ アソシエーションを使用するマッピング・ルックアップを使用可能にしなければなりません。また、ポリシ ー・アソシエーションのターゲット・ユーザー・レジストリーに対して、マッピング・ルックアップを使用 可能にする必要もあります。この使用可能化を構成すると、ポリシー・アソシエーションに関係するユーザ ー・レジストリーは、マッピング・ルックアップ操作に参加できます。

デフォルトのドメイン・ポリシー・アソシエーションが有効になるのは、マッピング・ルックアップ操作 が、ターゲット・レジストリーに対する ID アソシエーション、証明書フィルター・ポリシー・アソシエ ーション、またはデフォルトのレジストリー・ポリシー・アソシエーションによっては結果を戻せない場合 です。その場合には、ドメイン内のすべてのユーザー ID が、デフォルトのドメイン・ポリシー・アソシ エーションによって指定された単一のターゲット・ユーザー ID にマップされます。

たとえば、ターゲット・レジストリー Registry\_xyz 内のターゲット・ユーザー ID John Day を指定して デフォルトのドメイン・ポリシー・アソシエーションを作成するとします。このユーザー ID にマップす る ID アソシエーションや他のポリシー・アソシエーションは作成していません。したがって、 Registry xyz がルックアップ操作のターゲット・レジストリーとして指定されると、デフォルトのドメイ ン・ポリシーは、ドメイン内の、他のアソシエーションが定義されていないユーザー ID すべてに対し て、ターゲット・ユーザー ID John\_Day が戻されるようにします。

デフォルトのドメイン・ポリシー・アソシエーションを定義するために、以下の 2 つのものを指定しま す。

- v ターゲット・レジストリー。 指定するターゲット・レジストリーは、ドメイン内のすべてのユーザー ID のマップ先となるユーザー ID が登録された EIM (エンタープライズ識別マッピング) レジストリー 定義の名前です。
- v ターゲット・ユーザー。 ターゲット・ユーザーは、このポリシー・アソシエーションに基づいて、 EIM マッピング・ルックアップ操作のターゲットとして戻されるユーザー ID の名前です。

ドメイン内のそれぞれのレジストリーごとに、デフォルトのドメイン・ポリシー・アソシエーションを定義 できます。 2 つ以上のドメイン・ポリシー・アソシエーションが同じターゲット・レジストリーを参照す る場合には、これらのポリシー・アソシエーションのそれぞれに固有のルックアップ情報を定義して、マッ ピング・ルックアップ操作がそれらを確実に区別できるようにする必要があります。そうしなければ、マッ

<span id="page-31-0"></span>ピング・ルックアップ操作は、複数のターゲット・ユーザー ID を戻す可能性があります。結果がそのよ うにあいまいであれば、 EIM を信頼するアプリケーションは、使用すべき正確なターゲット・ユーザー ID を判別できないかもしれません。

さまざまな重複した方法でポリシー・アソシエーションを使用できるので、ポリシー・アソシエーションを 作成および使用する前に、EIM マッピング・ポリシー・サポートやルックアップ操作の動作を、よく理解 しておく必要があります。

注**:** グループ・レジストリー定義内に存在するターゲット・ユーザー ID で、デフォルトのドメイン・ポリ シー・アソシエーションを作成する必要があるかもしれません。ドメイン内のすべてのユーザーはポリ シー・アソシエーションのソースであり、ターゲット・グループ・レジストリー定義のターゲット・ユ ーザー ID にマップされます。デフォルトのドメイン・ポリシー・アソシエーションで定義されるユー ザー ID は、グループ・レジストリー定義のメンバー内に存在します。

たとえば John Day は、System B、System C、System D、System E、および System F という 5 つの 異なるシステム上で同じ i5/OS ユーザー・プロファイル John\_Day を使用します。EIM マッピングを 構成するために実行すべき作業の量を削減するため、EIM 管理者は Group 1 というグループ・レジス トリー定義を作成します。グループ・レジストリー定義のメンバーには、System\_B、 System\_C、 System D、 System E、および System F というレジストリー定義名が含まれます。メンバーを一緒に グループ化することにより、管理者は、複数のアソシエーションを個々のレジストリー定義に作成する のではなく、単一のターゲット・アソシエーションをグループ・レジストリー定義およびユーザー ID に対して作成できます。

EIM 管理者は、ターゲット・レジストリー Group\_1 内のターゲット・ユーザー ID John\_Day を指定 してデフォルトのドメイン・ポリシー・アソシエーションを作成します。この場合、他に特定の ID ア ソシエーションやポリシー・アソシエーションが適用されることはありません。したがって、Group\_1 がルックアップ操作のターゲット・レジストリーとして指定されると、デフォルトのドメイン・ポリシ ーは、ドメイン内の、他のアソシエーションが定義されていないユーザー ID すべてに対して、ターゲ ット・ユーザー ID John\_Day が戻されるようにします。

#### 関連概念

17 [ページの『ルックアップ情報』](#page-22-0)

EIM (エンタープライズ識別マッピング) を使用して、ターゲット・ユーザー ID をさらに識別するため の、ルックアップ情報と呼ばれるオプショナル・データを提供できます。このターゲット・ユーザー ID は、ID アソシエーションまたはポリシー・アソシエーションのどちらででも指定できます。

45 ページの『EIM [マッピング・ポリシー・サポートおよび使用可能化』](#page-50-0)

EIM (エンタープライズ識別マッピング) マッピング・ポリシー・サポートにより、 EIM ドメイン内の特 定の ID のアソシエーションだけでなく、ポリシー・アソシエーションも使用できます。ポリシー・アソ シエーションは ID アソシエーションの代わりに、またはそれと組み合わせて使用できます。

#### デフォルトのレジストリー・ポリシー・アソシエーション**:**

デフォルトのレジストリー・ポリシー・アソシエーションは、ポリシー・アソシエーションの 1 つのタイ プでユーザー ID 間の多対 1 マッピングを作成するために使用できます。

デフォルトのレジストリー・ポリシー・アソシエーションを使用して、複数のユーザー ID (この場合は単 一レジストリー内のユーザー) のソース・セットを、指定されたターゲット・ユーザー・レジストリー内の 単一のターゲット・ユーザー ID にマップできます。デフォルトのレジストリー・ポリシー・アソシエー ションでは、単一レジストリー内のすべてのユーザーが、ポリシー・アソシエーションのソースであり、単 一ターゲット・レジストリーおよびターゲット・ユーザーにマップされます。

デフォルトのレジストリー・ポリシー・アソシエーションを使用する場合は、そのドメインのポリシー・ア ソシエーションを使用するマッピング・ルックアップを使用可能にしなければなりません。また、ソース・ レジストリーに対して、マッピング・ルックアップを使用可能にし、ポリシー・アソシエーションのターゲ ット・ユーザー・レジストリーに対して、マッピング・ルックアップおよびポリシー・アソシエーションの 使用を使用可能にする必要もあります。この使用可能化を構成すると、ポリシー・アソシエーションに関係 するユーザー・レジストリーは、マッピング・ルックアップ操作に参加できます。

デフォルトのレジストリー・ポリシー・アソシエーションが有効になるのは、マッピング・ルックアップ操 作が、ターゲット・レジストリーの ID アソシエーション、証明書フィルター・ポリシー・アソシエーシ ョン、または他のデフォルトのレジストリー・ポリシー・アソシエーションによっては結果が戻されない場 合です。その場合には、ソース・レジストリー内のすべてのユーザー ID が、デフォルトのレジストリ ー・ポリシー・アソシエーションによって指定された単一ターゲット・ユーザー ID にマップされます。

たとえば、ソース・レジストリーが my\_realm.com である、デフォルトのレジストリー・ポリシー・アソシ エーションを作成するとします。このソース・レジストリーは、特定の Kerberos レルムにおけるプリンシ パルです。このポリシー・アソシエーションに対して、ターゲット・レジストリー i5/OS\_system\_reg 内の ターゲット・ユーザー ID general\_user1 も指定します。このターゲット・レジストリーは、i5/OS ユーザ ー・レジストリー内の特定のユーザー・プロファイルです。この場合、ソース・レジストリー内のどのユー ザー ID にも、 ID アソシエーションまたはポリシー・アソシエーションは作成していません。したがっ て、ルックアップ操作において i5/OS\_system\_reg がターゲット・レジストリーとして指定され、 my\_realm.com がソース・レジストリーとして指定された場合、デフォルトのレジストリー・ポリシー・ア ソシエーションは、my\_realm.com 内の、特定の ID アソシエーションまたは証明書フィルター・ポリシ ー・アソシエーションを定義されていないすべてのユーザー ID に対して、ターゲット・ユーザー ID general\_user1 が戻されるようにします。

デフォルトのレジストリー・ポリシー・アソシエーションを定義するために、以下の 3 つのものを指定し ます。

- ソース・レジストリー。これは、ポリシー・アソシエーションがマッピングのソースとして使用するレ ジストリー定義です。このソース・ユーザー・レジストリー内のすべてのユーザー ID は、ポリシー・ アソシエーションの指定ターゲット・ユーザーにマップされます。
- v ターゲット・レジストリー。 ターゲット・レジストリーとして、 EIM (エンタープライズ識別マッピン グ) レジストリー定義の名前を指定します。ターゲット・レジストリーには、ソース・レジストリー内の すべてのユーザー ID のマップ先となるターゲット・ユーザー ID が含まれていなければなりません。
- v ターゲット・ユーザー。 ターゲット・ユーザーは、このポリシー・アソシエーションに基づいて、 EIM マッピング・ルックアップ操作のターゲットとして戻されるユーザー ID の名前です。

デフォルトのレジストリー・ポリシー・アソシエーションは、複数定義できます。ソース・レジストリーが 同じである 2 つ以上のポリシー・アソシエーションが、同じターゲット・レジストリーを参照する場合に は、それぞれのポリシー・アソシエーションに対して固有のルックアップ情報を定義して、マッピング・ル ックアップ操作がそれらを区別できるようにしなければなりません。そうしなければ、マッピング・ルック アップ操作は、複数のターゲット・ユーザー ID を戻す可能性があります。結果がそのようにあいまいで あれば、 EIM を信頼するアプリケーションは、使用すべき正確なターゲット ID を判別できないかもしれ ません。

さまざまな重複した方法でポリシー・アソシエーションを使用できるので、ポリシー・アソシエーションを 作成および使用する前に、EIM マッピング・ポリシー・サポートやルックアップ操作の動作を、よく理解 しておく必要があります。

注**:** グループ・レジストリー定義内に存在するターゲット・ユーザー ID で、デフォルトのレジストリー・ ポリシー・アソシエーションを作成する必要があるかもしれません。ソース・ユーザー・レジストリー 内のすべてのユーザーはポリシー・アソシエーションのソースであり、ターゲット・グループ・レジス トリー定義のターゲット・ユーザー ID にマップされます。デフォルトのレジストリー・ポリシー・ア ソシエーションで定義されるユーザー ID は、グループ・レジストリー定義のメンバー内に存在しま す。

例えば John Day は、System\_B、 System\_C、 System\_D、 System\_E、System\_F という 5 つの異なる システム上で同じ i5/OS ユーザー・プロファイル John\_Day を使用します。EIM マッピングを構成す るために実行すべき作業の量を削減するため、EIM 管理者は Group\_1 というグループ・レジストリー 定義を作成します。グループ・レジストリー定義のメンバーには、System B、 System C、 System D、 System E、および System F というレジストリー定義名が含まれます。メンバーを一緒にグループ化 することにより、管理者は、複数のアソシエーションを個々のレジストリー定義に作成するのではな く、単一のターゲット・アソシエーションをグループ・レジストリー定義およびユーザー ID に対して 作成できます。

EIM 管理者は、ソース・レジストリーが my\_realm.com である、デフォルトのレジストリー・ポリシ ー・アソシエーションを作成します。このソース・レジストリーは、特定の Kerberos レルムにおける プリンシパルです。このポリシー・アソシエーションについて、さらに管理者は、ターゲット・ユーザ ー ID John\_Day をターゲット・レジストリー Group\_1 で指定します。この場合、他に ID アソシエー ションやポリシー・アソシエーションが適用されることはありません。したがって、ルックアップ操作 において Group 1 がターゲット・レジストリーとして指定され、my\_realm.com がソース・レジストリ ーとして指定された場合、デフォルトのレジストリー・ポリシー・アソシエーションは、my\_realm.com 内の、特定の ID アソシエーションを定義されていないすべてのユーザー ID に対して、ターゲット・ ユーザー ID John Day が戻されるようにします。

#### 関連概念

17 [ページの『ルックアップ情報』](#page-22-0)

EIM (エンタープライズ識別マッピング) を使用して、ターゲット・ユーザー ID をさらに識別するため の、ルックアップ情報と呼ばれるオプショナル・データを提供できます。このターゲット・ユーザー ID は、ID アソシエーションまたはポリシー・アソシエーションのどちらででも指定できます。

45 ページの『EIM [マッピング・ポリシー・サポートおよび使用可能化』](#page-50-0)

EIM (エンタープライズ識別マッピング) マッピング・ポリシー・サポートにより、 EIM ドメイン内の特 定の ID のアソシエーションだけでなく、ポリシー・アソシエーションも使用できます。ポリシー・アソ シエーションは ID アソシエーションの代わりに、またはそれと組み合わせて使用できます。

#### 証明書フィルター・ポリシー・アソシエーション**:**

証明書フィルター・ポリシー・アソシエーションは、ポリシー・アソシエーションの 1 つのタイプで、ユ ーザー ID 間の多対 1 マッピングを作成するために使用できます。証明書フィルター・ポリシー・アソシ エーションを使用して、証明書のソース・セットを、指定されたターゲット・ユーザー・レジストリー内の 単一のターゲット・ユーザー ID にマップできます。

証明書フィルター・ポリシー・アソシエーションでは、単一 X.509 レジストリー内の証明書のセットを、 ポリシー・アソシエーションのソースとして指定します。これらの証明書は、指定した単一ターゲット・レ ジストリーおよびターゲット・ユーザーにマップされます。単一レジストリー内のすべてのユーザーがポリ シー・アソシエーションのソースである、デフォルトのレジストリー・ポリシー・アソシエーションとは異 なり、証明書フィルター・ポリシー・アソシエーションの有効範囲は、より柔軟です。レジストリー内の証 明書のサブセットを、ソースとして指定できます。ポリシー・アソシエーションに対して指定する証明書フ ィルターが、その有効範囲を判別します。

注**:** X.509 ユーザー・レジストリー内のすべての証明書を、単一のターゲット・ユーザー ID にマップする 場合は、デフォルトのレジストリー・ポリシー・アソシエーションを作成および使用してください。

証明書フィルター・ポリシー・アソシエーションを使用する場合は、そのドメインに対して、ポリシー・ア ソシエーションを使用するマッピング・ルックアップを使用可能にしなければなりません。また、ソース・ レジストリーに対して、マッピング・ルックアップを使用可能にし、ポリシー・アソシエーションのターゲ ット・ユーザー・レジストリーに対して、マッピング・ルックアップおよびポリシー・アソシエーションの 使用を使用可能にする必要もあります。この使用可能化を構成すると、ポリシー・アソシエーションに関係 するユーザー・レジストリーは、マッピング・ルックアップ操作に参加できます。

ディジタル証明書が EIM (エンタープライズ識別マッピング) マッピング・ルックアップ操作におけるソー ス・ユーザー ID である場合 (要求側アプリケーションが eimFormatUserIdentity() EIM API を使用して ユーザー識別名をフォーマットした後)、 EIM はまず最初に、EIM ID と指定ユーザー ID との間に ID アソシエーションがあるかどうかを調べます。それが存在しない場合、EIM はポリシー・アソシエーショ ンに関して、証明書内の DN 情報を、フィルター内に指定された DN または部分 DN 情報と比較しま す。証明書内の DN 情報がフィルターの基準を満たす場合に、 EIM はポリシー・アソシエーションが指 定するターゲット・ユーザー ID を戻します。その結果、ソース X.509 レジストリー内の、証明書フィル ター基準を満たす証明書が、証明書フィルター・ポリシー・アソシエーションの指定どおりに、単一のター ゲット・ユーザー ID にマップされます。

たとえば、ソース・レジストリーが certificates.x509 である証明書フィルター・ポリシー・アソシエー ションを作成するとします。このレジストリーには、会社の従業員すべての証明書が含まれます。その中に は、人事課のすべての管理者が、特定の専用社内 Web ページ、および System i モデルによってアクセス する他のリソースにアクセスするために使用する証明書が含まれています。また、このポリシー・アソシエ ーションに関して、i5/OS ユーザー・レジストリー内の特定のユーザー・プロファイルであるターゲット・ レジストリー system abc にある、hr managers をターゲット・ユーザー ID として指定します。人事課 の管理者に所属する証明書だけがこのポリシー・アソシエーションによってカバーされるようにするには、 証明書フィルターを ou=hrmgr,o=myco.com,c=us というサブジェクト識別名 (SDN) とともに指定します。

この場合、ソース・レジストリー内のどのユーザー ID に対しても、 ID アソシエーションまたはその他 の証明書フィルター・ポリシー・アソシエーションを作成していません。したがって、ルックアップ操作に おいて system\_abc がターゲット・レジストリーとして指定され、 certificates.x509 がソース・レジス トリーとして指定されると、証明書フィルター・ポリシー・アソシエーションは、certificates.x509 レジ ストリー内の、指定された証明書フィルターに一致し、特定の ID アソシエーションが定義されていない すべての証明書に対して、ターゲット・ユーザー ID hr\_managers が戻されるようにします。

証明書フィルター・ポリシー・アソシエーションを定義するためには、以下の情報を指定します。

- ソース・レジストリー。指定するソース・レジストリー定義は、X.509 タイプ・ユーザー・レジストリ ーでなければなりません。証明書フィルター・ポリシーは、この X.509 ユーザー・レジストリー内のユ ーザー ID と、単一の特定のターゲット・ユーザー ID との間のアソシエーションを作成します。この アソシエーションは、そのレジストリー内の、このポリシーに指定した証明書フィルターの基準に合う ユーザー ID のみに適用されます。
- v 証明書フィルター。証明書フィルターは、類似したユーザー証明書属性のセットを定義します。証明書 フィルター・ポリシー・アソシエーションは、 X.509 ユーザー・レジストリー内の、これらの定義され た属性を持つ証明書を、特定のターゲット・ユーザー ID にマップします。サブジェクト識別名 (SDN) および発行者識別名 (IDN) の組み合わせに基づいて、マッピングのソースとして使用する証明書に一致 するフィルターを指定します。ポリシーに対して指定する証明書フィルターは、EIM ドメイン内にすで に存在していなければなりません。
- ターゲット・レジストリー。指定するターゲット・レジストリー定義は、証明書フィルターに一致する 証明書のマップ先となるユーザー ID が登録されたユーザー・レジストリーです。
- ターゲット・ユーザー。ターゲット・ユーザーは、このポリシー・アソシエーションに基づいて、 EIM マッピング・ルックアップ操作のターゲットとして戻されるユーザー ID の名前です。

さまざまな重複した方法で証明書ポリシー・アソシエーションおよびその他のアソシエーションを使用でき るので、証明書ポリシー・アソシエーションを作成および使用する前に、 EIM マッピング・ポリシー・サ ポートやルックアップ操作の動作の両方を、よく理解しておく必要があります。

注**:** グループ・レジストリー定義内に存在するターゲット・ユーザー ID で、証明書フィルター・ポリシ ー・アソシエーションを作成する必要があるかもしれません。証明書フィルターによって指定された基 準を満たすソース・レジストリー内のユーザーは、ポリシー・アソシエーションのソースであり、ター ゲット[・グループ・レジストリー定義中](#page-21-0)のターゲット・ユーザー ID にマップされます。証明書フィル ター・ポリシー・アソシエーションで定義されるユーザー ID は、グループ・レジストリー定義のメン バー内に存在します。

たとえば John Day は、システム B、システム C、システム D、システム E、システム F という 5 つの異なるシステム上で同じ i5/OS ユーザー・プロファイル John\_Day を使用します。EIM マッピン グを構成するために実行すべき作業の量を削減するため、EIM 管理者はグループ・レジストリー定義 を作成します。グループ・レジストリー定義のメンバーには、System B、 System C、 System D、 System E、および System F というレジストリー定義名が含まれます。メンバーを一緒にグループ化す ることにより、管理者は、複数のアソシエーションを個々のレジストリー定義に作成するのではなく、 単一のターゲット・アソシエーションをグループ・レジストリー定義およびユーザー ID に対して作成 できます。

EIM 管理者は、証明書フィルター・ポリシー・アソシエーションを作成し、そこで単一 X.509 レジス トリー内の証明書のサブセットをポリシー・アソシエーションのソースとして定義します。管理者は、 John\_Day のターゲット・ユーザー ID をターゲット・レジストリー Group\_1 で指定します。この場 合、他の特定の ID アソシエーションまたは他の証明書フィルター・ポリシー・アソシエーションが適 用されることはありません。したがって、Group 1 がルックアップ操作中にターゲット・レジストリー として指定されると、ソース X.509 レジストリー内で証明書フィルター基準と一致するすべての証明 書が、指定されるターゲット・ユーザー ID にマップされます。

### 証明書フィルター*:*

証明書フィルターは、X.509 ソース・ユーザー・レジストリー内のユーザー証明書のグループに対する、類 似した識別名証明書属性のセットを定義します。証明書フィルターは、証明書フィルター・ポリシー・アソ シエーションの基礎として使用できます。

ポリシー・アソシエーション内の証明書フィルターは、指定されたソース X.509 レジストリー内のどの証 明書を、指定されたターゲット・ユーザーにマップするかを判別します。フィルターの基準を満たすサブジ ェクト DN および発行者 DN 情報を持つ証明書は、 EIM (エンタープライズ識別マッピング) マッピン グ・ルックアップ操作中に、指定されたターゲット・ユーザーにマップされます。

たとえば、o=ibm,c=us というサブジェクト識別名 (SDN) を持つ証明書フィルターを作成するとします。 cn=JohnDay,ou=LegalDept,o=ibm,c=us という SDN を持つ証明書のように、指定された DN が SDN 情報 の一部として含まれている証明書はすべて、フィルターの基準に合うことになります。証明書が基準に合 う、複数の証明書フィルターがある場合は、証明書が最も類似している、特定される度合いが最も高い証明 書フィルター値が優先されます。たとえば、o=ibm,c=us という SDN を持つ証明書フィルターと、 ou=LegalDept,o=ibm,c=us という SDN を持つ別の証明書があるとします。ソース X.509 レジストリー内
に、cn=JohnDay,ou=LegalDept,o=ibm,c=us という SDN を持つ証明書がある場合には、 2 番目の特定され る度合いの高いフィルターが使用されます。ソース X.509 レジストリー内に、cn=SharonJones,o=ibm,c=us という SDN を持つ証明書がある場合には、特定される度合いの低いフィルターが使用されます。その証明 書のほうが基準により近いからです。

証明書フィルターを定義するために、次のうちの 1 つまたは両方を指定できます。

- v サブジェクト識別名 (SDN)。フィルターに指定する DN の全部または一部は、ディジタル証明書のサブ ジェクト DN 部分に対応していなければなりません。これは、証明書の所有者を指定します。サブジェ クト DN ストリング全体を供給することもできますし、完全な SDN を構成する 1 つ以上の部分的な DN を供給することもできます。
- v 発行者識別名 (IDN)。フィルターに指定する DN の全部または一部は、ディジタル証明書の発行者 DN 部分に対応していなければなりません。これは、証明書を発行した認証局を指定します。発行者 DN ス トリング全体を供給することもできますし、完全な IDN を構成する 1 つ以上の部分的な DN を供給す ることもできます。

証明書フィルターの作成を行うために使用できる方法がいくつかあります。その 1 つが、EIM ポリシー・ フィルターのフォーマット (eimFormatPolicyFilter) API を使用する方法です。 この API は、SDN および IDN の正確な順序およびフォーマットで必要な DN を作成するために証明書をテンプレートとして使用 し、証明書フィルターを生成します。

#### 関連概念

55 [ページの『識別名』](#page-60-0)

識別名 (DN) は、ディレクトリー (LDAP) サーバー内の項目を一意的に識別し記述する LDAP 項目です。 EIM (エンタープライズ識別マッピング) 構成ウィザードを使用して、EIM ドメイン情報を保存するように ディレクトリー・サーバーを構成できます。 EIM は ディレクトリー・サーバーを使用して EIM データ を保管するので、 EIM ドメイン・コントローラーに認証する方法として識別名を使用できます。

#### 関連情報

EIM ポリシー・フィルターのフォーマット (eimFormatPolicyFilter) API

# **EIM** ルックアップ操作

アプリケーションまたはオペレーティング・システムは、EIM API を使用してルックアップ操作を実行 し、1 つのレジストリー内の 1 つのユーザー ID を別のレジストリー内の別のユーザー ID にマップでき ます。EIM ルックアップ操作とは、既知の信頼ある情報を提供することによって、特定のターゲット・レ ジストリー内に関連付けられた不明のユーザー ID をアプリケーションまたはオペレーティング・システ ムが検出するプロセスのことです。

EIM API を使用するアプリケーションは、情報が EIM ドメインに保管されている場合に限り、そうした 情報に関して EIM ルックアップ操作を実行できます。アプリケーションが EIM ルックアップ操作のソー スとして提供する情報のタイプ (ユーザー ID または EIM ID) に応じて、 2 つのタイプの EIM ルックア ップ操作のうちいずれかを実行できます。

アプリケーションまたはオペレーティング・システムは、 eimGetTargetFromSource() API を使用して、 指定されたターゲット・レジストリーのターゲット・ユーザー ID を取得する際に、ルックアップ操作の ソースのユーザー *ID* を供給しなければなりません。 EIM ルックアップ操作においてソースとして使用す るためには、ユーザー ID が ID ソース・ アソシエーションで定義されているか、またはポリシー・アソ シエーションによってカバーされていなければなりません。アプリケーションまたはオペレーティング・シ ステムは、この API を使用する際、以下の 3 つの情報を供給しなければなりません。

• ソースのユーザー ID、または操作の開始点

- v ソース・ユーザー ID の EIM レジストリー定義名
- EIM ルックアップ操作のターゲットとなる EIM レジストリー定義名。このレジストリー定義は、アプ リケーションが検索するユーザー ID を含むユーザー・レジストリーを記述します。

アプリケーションまたはオペレーティング・システムは、eimGetTargetFromIdentifier() API を使用し て、指定されたターゲット・レジストリーに対するユーザー ID を取得する際、 EIM ルックアップ操作の ソースの *EIM ID* を供給しなければなりません。アプリケーションは、この API を使用する際、以下の 2 つの情報を供給しなければなりません。

- ソースの EIM ID、または操作の開始点。
- v EIM ルックアップ操作のターゲットとなる EIM レジストリー定義名。このレジストリー定義は、アプ リケーションが検索するユーザー ID を含むユーザー・レジストリーを記述します。

いずれのタイプの EIM ルックアップ操作でも、そのターゲットとして戻されるユーザー ID は、ターゲッ ト・アソシエーションが定義されていなければなりません。このターゲット・アソシエーションは、 ID ターゲット・アソシエーションまたはポリシー・アソシエーションのどちらであってもかまいません。

提供された情報は EIM に渡され、図 10 に例示されたとおり、以下の順序で EIM データを検索すること により、 EIM ルックアップ操作がターゲット・ユーザー ID を検索して戻します。

- 1. EIM ID の ID ターゲット・アソシエーション。 EIM ID は、次の 2 つの方法のうちの 1 つで識別さ れます。すなわち、eimGetTargetFromIdentifier() API によって提供されるか、または、 eimGetTargetFromSource() API によって提供された情報から判別されます。
- 2. 証明書フィルター・ポリシー・アソシエーション
- 3. デフォルトのレジストリー・ポリシー・アソシエーション
- 4. デフォルトのドメイン・ポリシー・アソシエーション
- 図 **10:** EIM ルックアップ操作の一般的な処理フローチャート

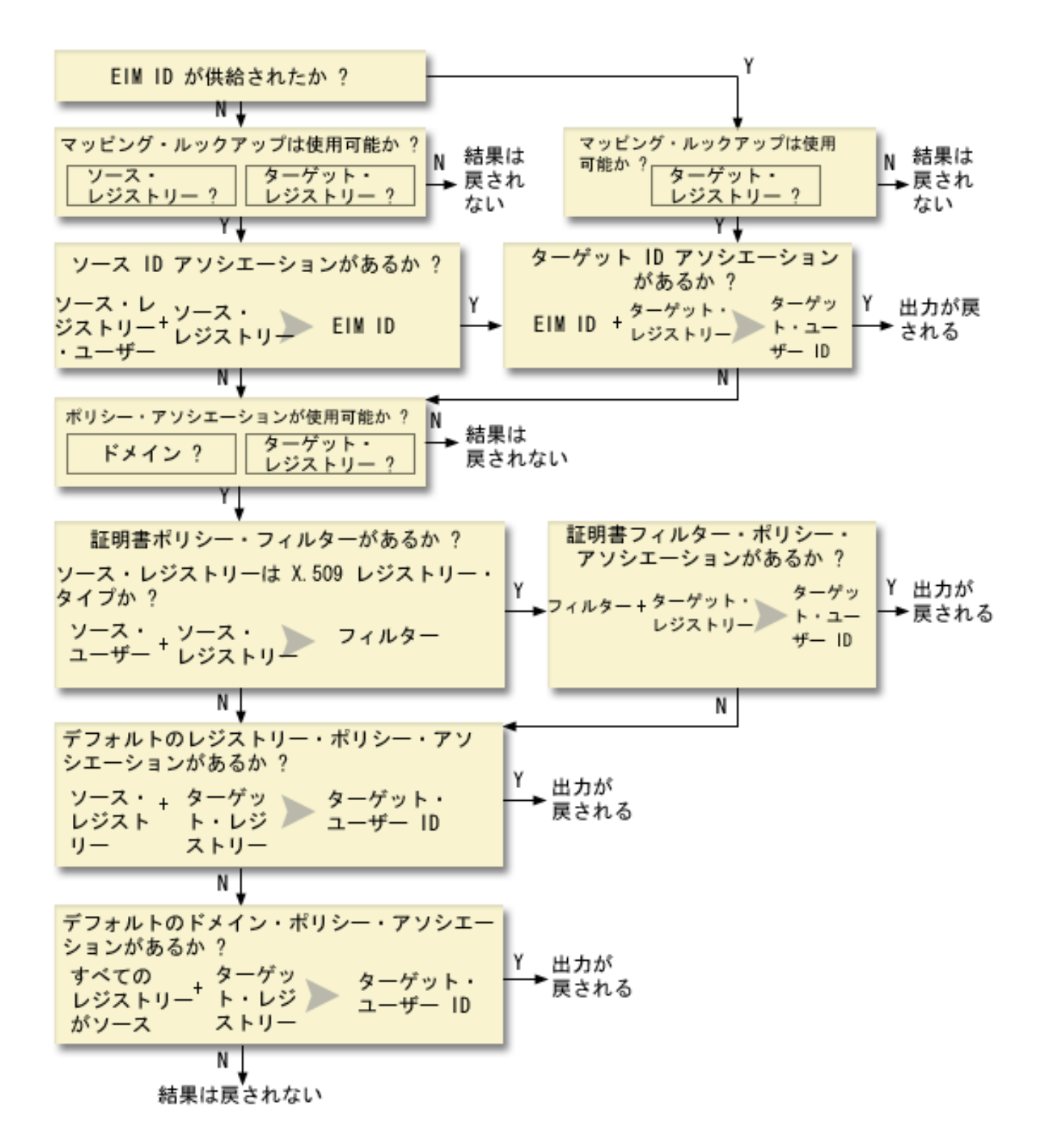

注**:** 以下の流れでは、ルックアップ操作は、指定されたソース・レジストリーまたはターゲット・レジスト リーなどの、個々のレジストリー定義を最初にチェックします。個々のレジストリー定義を使用してマ ッピングを検索するのに失敗した場合、ルックアップ操作は個々のレジストリー定義がグループ・レジ ストリー定義のメンバーかどうかを判別します。グループ・レジストリー定義のメンバーである場合、 ルックアップ操作はグループ・レジストリー定義をチェックして、マッピング・ルックアップ要求を満 たすようにします。

ルックアップ操作検索は、次のように行われます。

- 1. ルックアップ操作は、マッピング・ルックアップが使用可能かどうかをチェックします。ルックアップ 操作は、指定されたソース・レジストリー、指定されたターゲット・レジストリー、または指定された 両方のレジストリーに対して、マッピング・ルックアップが使用可能であるかどうかを判別します。マ ッピング・ルックアップが片方または両方のレジストリーに対して使用可能でない場合には、ターゲッ ト・ユーザー ID を戻さずにルックアップ操作が終了します。
- 2. ルックアップ操作が、ルックアップ基準に一致する ID アソシエーションがあるかどうかをチェックし ます。 EIM ID が提供されている場合には、ルックアップ操作は指定された EIM ID 名を使用しま す。それが提供されていない場合には、ルックアップ操作は、提供されたソース・ユーザー ID および ソース・レジストリーに一致する、特定の ID ソース・アソシエーションがあるかどうかをチェックし ます。それがある場合には、ルックアップ操作はそれを使用して、適切な EIM ID 名を判別します。そ の後、ルックアップ操作は EIM ID 名を使用して、指定されたターゲット EIM レジストリー定義名に 一致する、 EIM ID の ID ターゲット・アソシエーションを検索します。一致する ID ターゲット・ア ソシエーションがある場合には、ルックアップ操作はターゲット・アソシエーションに定義されたター ゲット・ユーザー ID を戻します。
- 3. ルックアップ操作は、ポリシー・アソシエーションの使用が使用可能であるかどうかをチェックしま す。ルックアップ操作は、ドメインがポリシー・アソシエーションを使用したマッピング・ルックアッ プを実行できるかどうかをチェックします。ルックアップ操作はまた、ターゲット・レジストリーがポ リシー・アソシエーションを使用できるかどうかをチェックします。ドメインまたはレジストリーが、 ポリシー・アソシエーションに対して使用可能でない場合には、ターゲット・ユーザー ID を戻さずに ルックアップ操作が終了します。
- 4. ルックアップ操作は、証明書フィルター・ポリシー・アソシエーションをチェックします。ルックアッ プ操作は、ソース・レジストリーが X.509 レジストリー・タイプであるかどうかをチェックします。そ れが X.509 レジストリー・タイプである場合には、ルックアップ操作は、ソースおよびターゲット・レ ジストリー定義名と一致する、証明書フィルター・ポリシー・アソシエーションがあるかどうかをチェ ックします。ルックアップ操作は、ソース X.509 レジストリー内に、証明書フィルター・ポリシー・ア ソシエーションで指定された基準を満たす証明書があるかどうかをチェックします。一致するポリシ ー・アソシエーションがあり、証明書フィルター基準を満たす証明書がある場合には、ルックアップ操 作はそのポリシー・アソシエーションに対して適切なターゲット・ユーザー ID を戻します。
- 5. ルックアップ操作はデフォルトのレジストリー・ポリシー・アソシエーションをチェックします。ルッ クアップ操作は、ソースおよびターゲット・レジストリー定義名と一致する、デフォルトのレジストリ ー・ポリシー・アソシエーションがあるかどうかをチェックします。一致するポリシー・アソシエーシ ョンがある場合には、ルックアップ操作はそのポリシー・アソシエーションに対して適切なターゲッ ト・ユーザー ID を戻します。
- 6. ルックアップ操作はデフォルトのドメイン・ポリシー・アソシエーションをチェックします。ルックア ップ操作は、ターゲット・レジストリー定義に定義されたデフォルトのドメイン・ポリシー・アソシエ ーションがあるかどうかをチェックします。一致するポリシー・アソシエーションがある場合には、ル ックアップ操作はそのポリシー・アソシエーションに関連したターゲット・ユーザー ID を戻します。
- 7. ルックアップ操作は結果を戻すことができません。

EIM (エンタープライズ識別マッピング) ルックアップ操作の詳細については、以下の例を参照してくださ  $\mathcal{U}^{\lambda}$ 

7 [ページの『](#page-12-0)EIM ドメイン』

EIM (エンタープライズ識別マッピング) ドメインは、企業の EIM データを含む Lightweight Directory Access Protocol (LDAP) サーバー内のディレクトリーです。

24 [ページの『ポリシー・アソシエーション』](#page-29-0)

EIM (エンタープライズ識別マッピング) マッピング・ポリシーにより、 EIM 管理者がポリシー・アソシ エーションを作成および使用して、1 つ以上のユーザー・レジストリー内の複数のユーザー ID、および別 のユーザー・レジストリー内の単一ユーザー ID との間の関係を定義できるようになりました。

6 ページの『EIM [ドメイン・コントローラー』](#page-11-0)

EIM ドメイン・コントローラーは、1 つ以上の EIM ドメインを管理するように構成された Lightweight Directory Access Protocol (LDAP) サーバーです。EIM ドメインは、すべての EIM ID、EIM アソシエーシ ョン、およびそのドメインで定義されたユーザー・レジストリーから構成されています。システム (EIM クライアント) は、EIM ルックアップ操作用のドメイン・データを使用して EIM ドメインに参加します。 17 [ページの『ルックアップ情報』](#page-22-0)

EIM (エンタープライズ識別マッピング) を使用して、ターゲット・ユーザー ID をさらに識別するため の、ルックアップ情報と呼ばれるオプショナル・データを提供できます。このターゲット・ユーザー ID は、ID アソシエーションまたはポリシー・アソシエーションのどちらででも指定できます。

## ルックアップ操作の例 **:** 例 **1**

ここでは、既知のユーザー ID を基にした特定の ID アソシエーションからターゲット・ユーザー ID を 戻すルックアップ操作が、検索フローによって処理される方法を学習するための例を示します。

図 11 では、ユーザー ID johnday がシステム A 上で Lightweight Third-Party Authentication (LPTA) を使 用して、 WebSphere Application Server に認証されます。システム A 上の WebSphere Application Server は、システム B 上の統合プログラムを呼び出して、システム B のデータにアクセスします。統合プログ ラムは EIM (エンタープライズ識別マッピング) API を使用して、 EIM ルックアップ操作をこの操作にお けるソースであるシステム A 上のユーザー ID に基づいて実行します。アプリケーションは、ソース・ユ ーザー ID として johnday、ソース EIM レジストリー定義名として System\_A\_WAS、ターゲット EIM レ ジストリー定義名として System\_B をそれぞれ提供してこの操作を実行します。このソース情報は EIM に 渡され、 EIM ルックアップ操作によってこの情報と一致する ID ソース・アソシエーションが検出されま す。 EIM ルックアップ操作は、EIM ID 名 John Day を使用して、 System\_B のターゲット EIM レジス トリー定義名に一致する、この ID に対する ID ターゲット・アソシエーションを検索します。一致する ターゲット・アソシエーションが検出されると、EIM ルックアップ操作は、 jsd1 ユーザー ID をアプリ ケーションに戻します。

図 **11:** EIM ルックアップ操作が、既知のユーザー ID johnday を基にした特定の ID アソシエーションか らターゲット・ユーザー ID を戻す

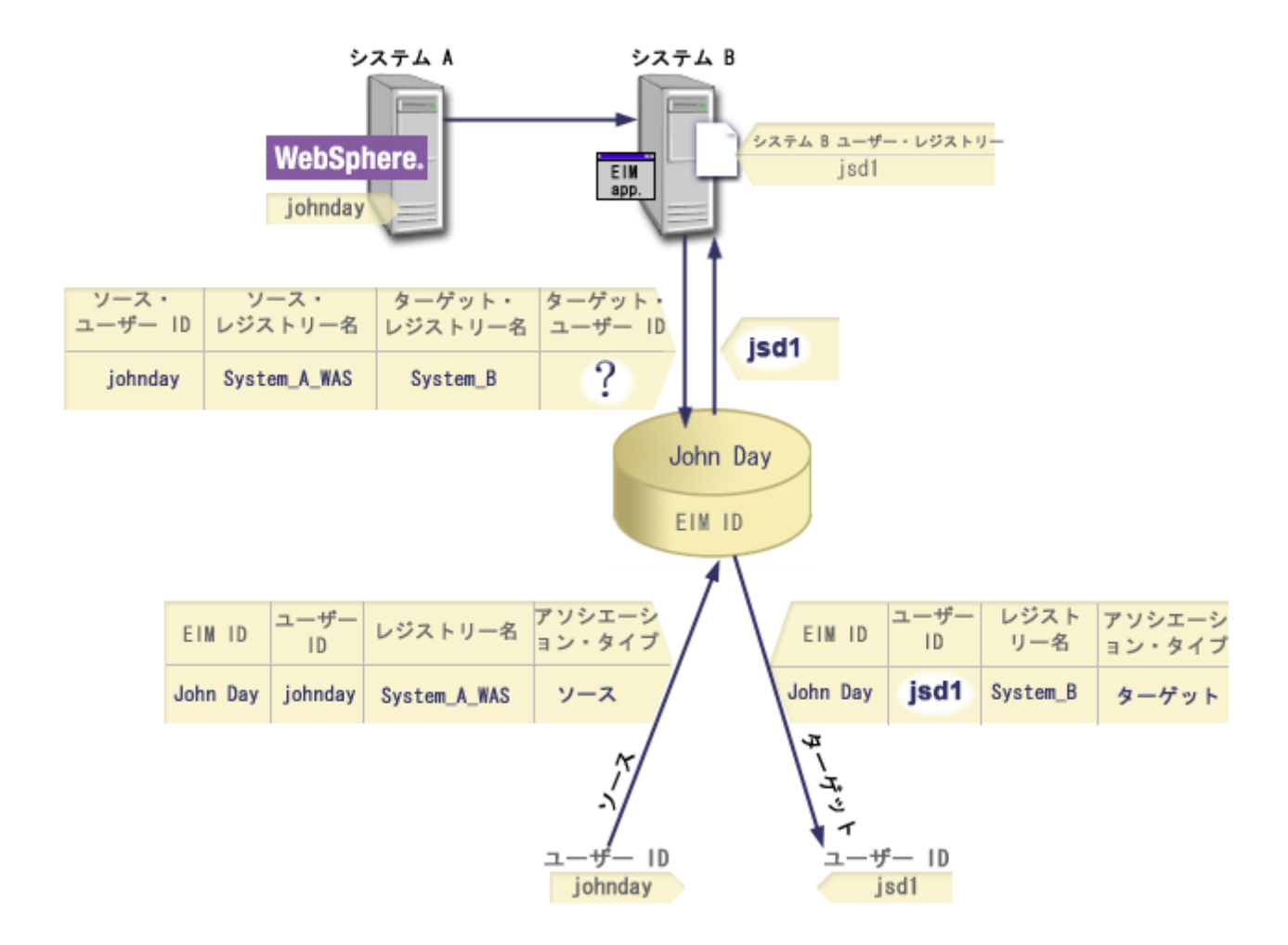

# ルックアップ操作の例 **:** 例 **2**

ここでは、既知の Kerberos プリンシパルを基にした特定の ID アソシエーションからターゲット・ユーザ ー ID を戻すルックアップ操作が、検索フローによって処理される方法を学習するための例を示します。

図 12 では、管理者が Windows Active Directory レジストリー内の Windows ユーザーを、 i5/OS ユーザ ー・プロファイルにマップすることを考えています。 Kerberos が Windows が使用する認証方式で、管理 者がそれを EIM 内に定義した時点での Windows Active Directory レジストリーの名前は、 Desktops で す。管理者がマップ元として考えているユーザー ID は、jsday という名の Kerberos プリンシパルです。 管理者がそれを EIM 内に定義した時点での i5/OS レジストリーの名前は System\_C で、管理者がマップ 先として考えているユーザー ID は、JOHND という名のユーザー・プロファイルです。

管理者は John Day という名の EIM ID を作成します。その後この EIM ID に、以下の 2 つのアソシエ ーションを追加します。

- v Desktops レジストリー内の jsday という名の Kerberos プリンシパルに対するソース・アソシエーショ ン。
- System C レジストリー内の JOHND という名の i5/OS ユーザー・プロファイルに対するターゲット・ア ソシエーション。

図 **12:** EIM ルックアップ操作が、既知の Kerberos プリンシパル jsday を基にした特定の ID アソシエー ションからターゲット・ユーザー ID を戻す

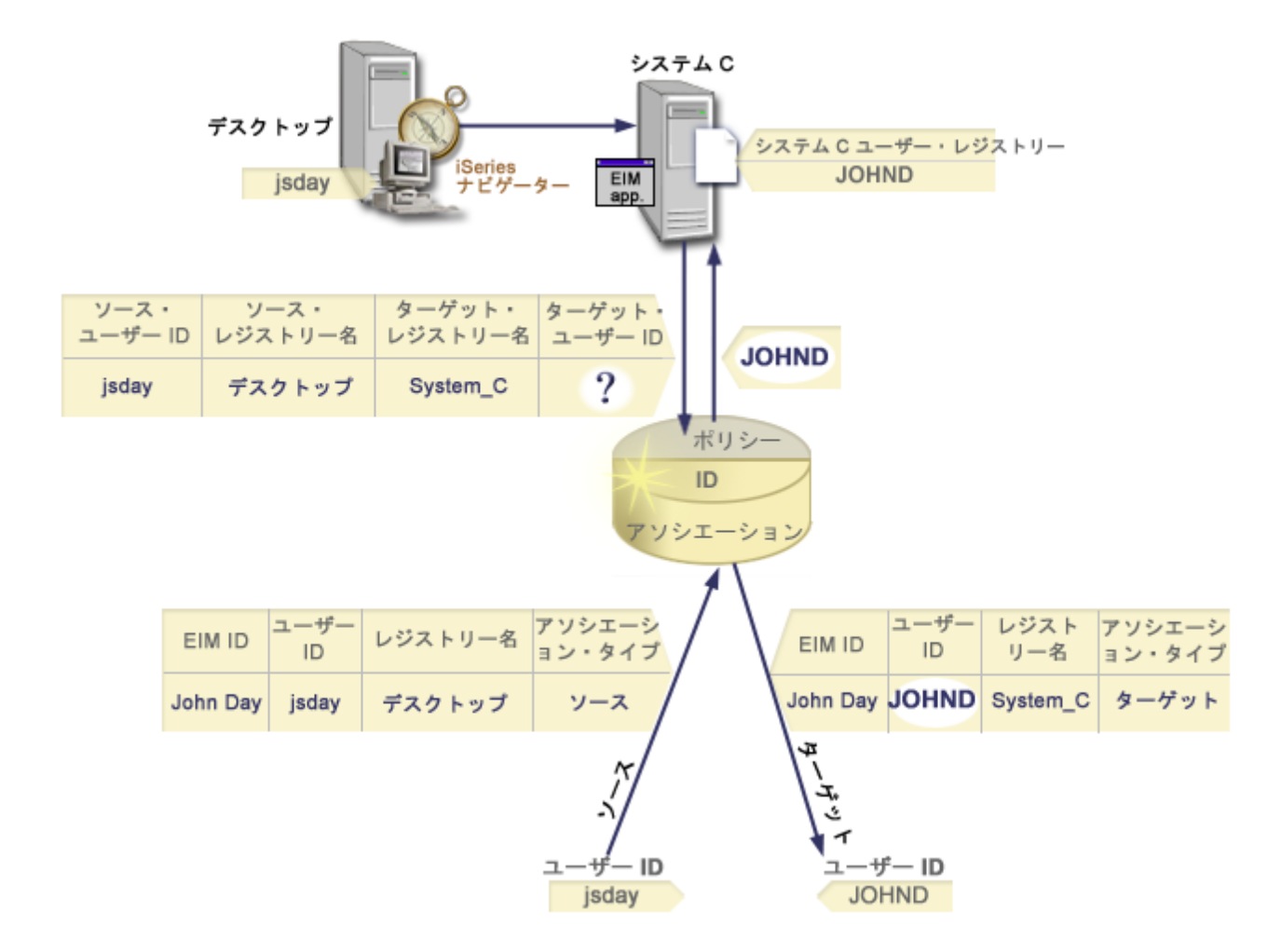

この構成では、次のようにして、マッピング・ルックアップ操作が Kerberos プリンシパルから i5/OS ユー ザー・プロファイルにマップできます。

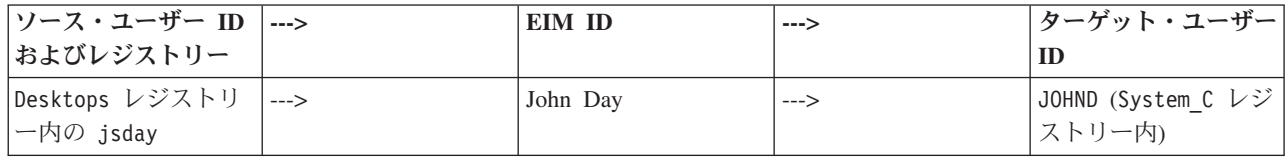

ルックアップ操作検索は、次のように行われます。

- 1. ユーザー jsday が、Windows Active Directory レジストリー Desktops 内のその Kerberos プリンシパ ルにより、Windows にログオンして認証します。
- 2. ユーザーが System i Navigatorを開いて、System\_C 上のデータにアクセスします。
- 3. i5/OS が EIM API を使用し、ソース・ユーザー ID jsday、ソース・レジストリー Desktops、および ターゲット・レジストリー System\_C を使用して EIM ルックアップ操作を実行します。
- 4. マッピング・ルックアップがソース・レジストリー Desktops、およびターゲット・レジストリー System C に対して使用可能かどうかを、 EIM ルックアップ操作がチェックします。それらは使用可能 です。
- 5. ルックアップ操作は、ソース・レジストリー Desktops 内の、提供されたソース・ユーザー ID jsday に一致する特定の ID ソース・アソシエーションをチェックします。
- 6. ルックアップ操作は、一致する ID ソース・アソシエーションを使用して、適切な EIM ID 名を判別し ます。それは John Day です。
- 7. ルックアップ操作はこの EIM ID 名を使用して、指定されたターゲット EIM レジストリー定義名 System\_C に一致する、その EIM ID に対する ID ターゲット・アソシエーションを検索します。
- 8. ID ターゲット・アソシエーションが存在する場合、ルックアップ操作はターゲット・アソシエーショ ンに定義されたターゲット・ユーザー ID JOHND を戻します。
- 9. マッピング・ルックアップ操作が完了すると、System i Navigatorが JOHND ユーザー・プロファイルの 下で実行を開始します。 System i Navigator内でリソースにアクセスし、アクションを実行するユーザ ーの権限は、 jsday ユーザー ID に定義された権限ではなく、JOHND ユーザー・プロファイルに定義 された権限によって判別されます。

## ルックアップ操作の例 **:** 例 **3**

ここでは、デフォルトのレジストリー・ポリシー・アソシエーションからターゲット・ユーザー ID を戻 すルックアップ操作が、検索フローによって処理される方法を学習するための例を示します。

図 13 では、管理者は Windows Active Directory レジストリー内のすべてのデスクトップ・ワークステー ション・ユーザーを、 EIM (エンタープライズ識別マッピング) 内で管理者が System A と名付けた i5/OS レジストリー内の、general\_user という名前の単一の i5/OS ユーザー・プロファイルにマップすることを 考えています。 Kerberos が Windows が使用する認証方式で、管理者がそれを EIM 内に定義した時点で の Windows Active Directory レジストリーの名前は、 Desktops です。管理者がマップ元として考えてい る ユーザー ID の 1 つは、sajones という名の Kerberos プリンシパルです。

管理者は、以下の情報を使用して、デフォルトのレジストリー・ポリシー・アソシエーションを作成しま す。

- v ソース・レジストリー Desktops
- ターゲット・レジストリー System A.
- ターゲット・ユーザー ID general user

図 **13:** ルックアップ操作が、デフォルトのレジストリー・ポリシー・アソシエーションからターゲット・ ユーザー ID を戻す

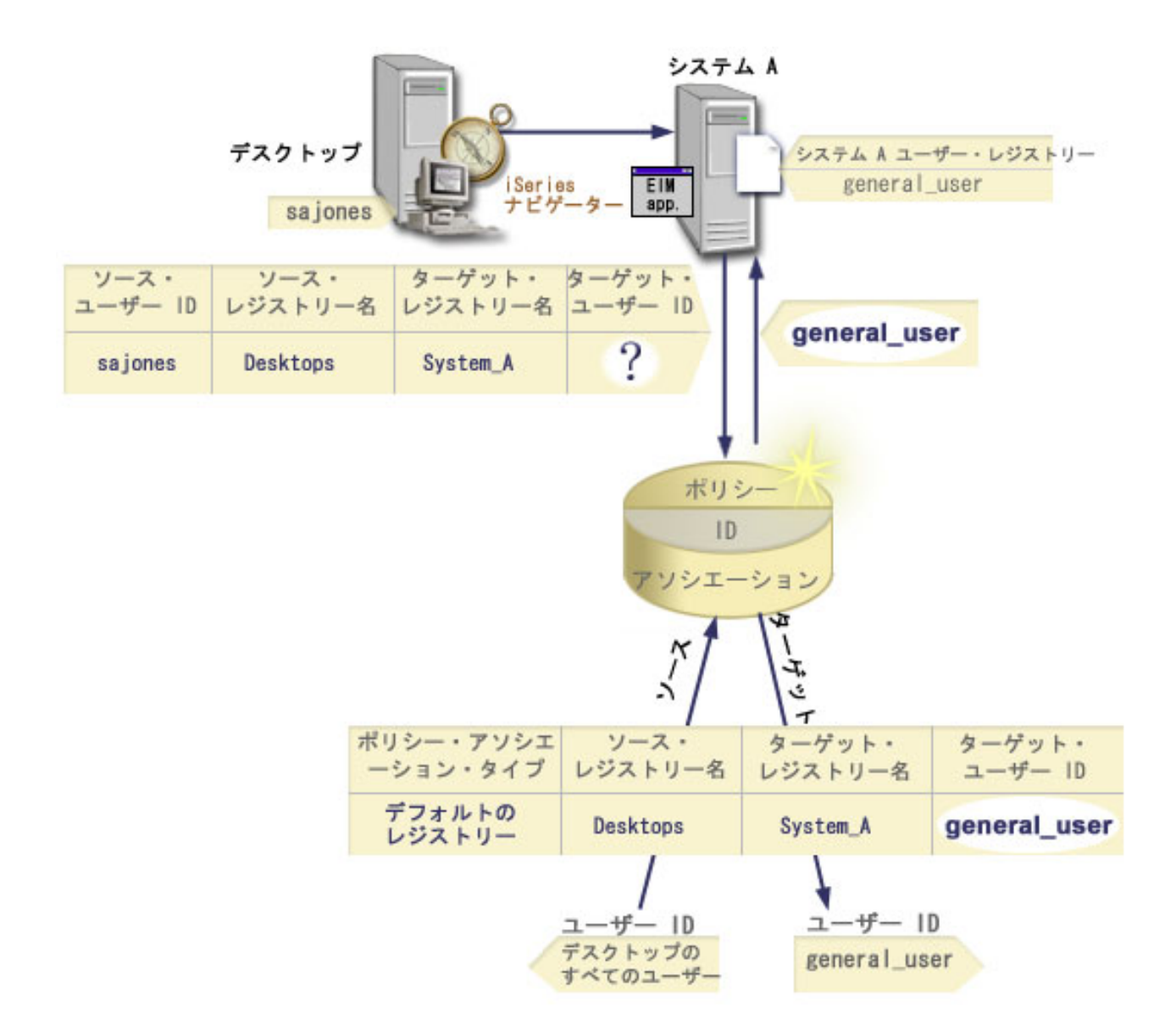

この構成では、次のようにして、マッピング・ルックアップ操作が、sajones プリンシパルも含め、 Desktops レジストリー内のすべての Kerberos プリンシパルを、 general user という名前の i5/OS ユー ザー・プロファイルにマップできます。

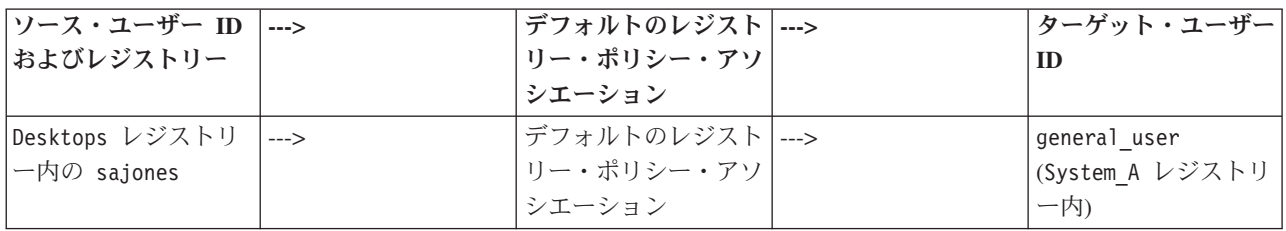

ルックアップ操作検索は、次のように行われます。

- 1. ユーザー sajones が、Desktops レジストリー内の Kerberos プリンシパルによって、その Windows デスクトップにログオンし、 認証します。
- 2. ユーザーが System i Navigatorを開いて、System A 上のデータにアクセスします。
- 3. i5/OS が EIM API を使用し、ソース・ユーザー ID sajones、ソース・レジストリー Desktops、およ びターゲット・レジストリー System\_A を使用して EIM ルックアップ操作を実行します。
- 4. マッピング・ルックアップがソース・レジストリー Desktops、およびターゲット・レジストリー System\_A に対して使用可能かどうかを、 EIM ルックアップ操作がチェックします。それらは使用可 能です。
- 5. ルックアップ操作は、ソース・レジストリー Desktops 内の、提供されたソース・ユーザー ID sajones に一致する特定の ID ソース・アソシエーションをチェックします。一致する ID アソシエ ーションを検出されません。
- 6. ルックアップ操作は、ドメインがポリシー・アソシエーションを使用できるかどうかをチェックしま す。それは使用できます。
- 7. ルックアップ操作は、ターゲット・レジストリー (System\_A) がポリシー・アソシエーションを使用で きるかどうかをチェックします。それは使用できます。
- 8. ルックアップ操作は、ソース・レジストリー (Desktops) が X.509 レジストリーであるかどうかをチ ェックします。それは異なります。
- 9. ルックアップ操作は、ソース・レジストリー定義名 (Desktops) およびターゲット・レジストリー定義 名 (System A) と一致する、デフォルトのレジストリー・ポリシー・アソシエーションがあるかどうか をチェックします。
- 10. ルックアップ操作はそれがあると判別し、ターゲット・ユーザー ID として general\_user を戻しま す。

EIM ルックアップ操作があいまいな結果を戻すことがあります。これが生じるのは、たとえば、複数のタ ーゲット・ユーザー ID が、指定されたルックアップ操作の基準と一致する場合です。 i5/OS アプリケー ションおよびプロダクトを含め、いくつかの EIM 対応アプリケーションは、これらのあいまいな結果を処 理するようには設計されていないため、失敗するか、または予期しない結果を戻す可能性があります。この 状態を解決するための処置を取る必要があるかもしれません。たとえば、ご使用の EIM 構成を変更する か、またはそれぞれのターゲット・ユーザー ID ごとにルックアップ情報を定義して、一致するターゲッ ト・ユーザー ID が複数生じないようにできます。また、マッピングをテストして、変更内容が期待通り に作動するかを判別します。

### ルックアップ操作の例 **:** 例 **4**

ここでは、グループ・レジストリー定義のメンバーであるユーザー・レジストリー内でターゲット・ユーザ ー ID を戻すルックアップ操作が、検索フローによって処理される方法を学習するための例を示します。

管理者は、Windows ユーザーを i5/OS ユーザー・プロファイルにマップすることを考えています。 Kerberos が Windows の使用する認証方式で、管理者が EIM (エンタープライズ識別マッピング) で定義し た際の Kerberos レジストリーの名前は Desktop A です。管理者がマップ元にするユーザー ID は、jday という名前の Kerberos プリンシパルです。管理者がそれを EIM 内に定義した時点での i5/OS レジストリ ー定義の名前は Group\_1 で、管理者がマップ先として考えているユーザー IDは、JOHND という名のユー ザー・プロファイルです。これは、3 つの個々のレジストリー System\_B、System\_C、および System\_D に あります。個々のレジストリーはそれぞれ、Group 1 グループ・レジストリー定義のメンバーです。

管理者は John Day という名の EIM ID を作成します。その後この EIM ID に、以下の 2 つのアソシエ ーションを追加します。

- Desktop\_A レジストリー内の jday という名の Kerberos プリンシパルに対するソース・アソシエーショ ン。
- Group 1 レジストリー内の JOHND という名の i5/OS ユーザー・プロファイルに対するターゲット・アソ シエーション。

この構成では、次のようにして、マッピング・ルックアップ操作が Kerberos プリンシパルから i5/OS ユー ザー・プロファイルにマップできます。

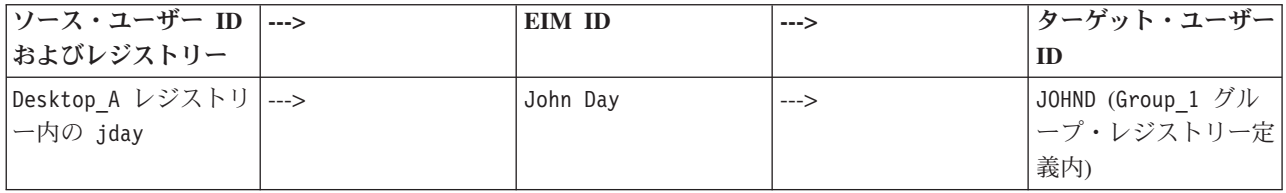

ルックアップ操作検索は、次のように行われます。

- 1. ユーザー (jday) がログオンし、Desktop\_A 上で Windows に対して認証します。
- 2. ユーザーが System i Navigatorを開いて、System B 上のデータにアクセスします。
- 3. i5/OS が EIM API を使用し、ソース・ユーザー ID jday、ソース・レジストリー Desktop\_A、および ターゲット・レジストリー System\_B を使用して EIM ルックアップ操作を実行します。
- 4. マッピング・ルックアップがソース・レジストリー (Desktop\_A)、およびターゲット・レジストリー (System\_B) に対して使用可能かどうかを、EIM ルックアップ操作がチェックします。
- 5. ルックアップ操作は、ソース・レジストリー Desktop\_A 内の、提供されたソース・ユーザー ID jday に一致する特定の個々のソース・アソシエーションをチェックします。
- 6. ルックアップ操作は、一致するソース・アソシエーションを使用して、適切な EIM ID 名を判別しま す。それは John Day です。
- 7. ルックアップ操作はこの EIM ID 名を使用して、指定されたターゲット EIM レジストリー定義名 System\_B に一致する、その EIM ID に対する個々のターゲット・アソシエーションを検索します。 (存在しません。)
- 8. ルックアップ操作が、ソース・レジストリー (Desktop\_A) がいずれかのグループ・レジストリー定義 のメンバーかどうかを確認します。(それは異なります。)
- 9. ルックアップ操作が、ターゲット・レジストリー (System B) がいずれかのグループ・レジストリー定 義のメンバーかどうかを確認します。これは Group 1 グループ・レジストリー定義のメンバーです。
- 10. ルックアップ操作は EIM ID 名を使用して、指定されたターゲット EIM レジストリー定義名 Group\_1 に一致する、その EIM ID に対する個々のターゲット・アソシエーションを検索します。
- 11. 個々のターゲット・アソシエーションが存在する場合、ルックアップ操作はターゲット・アソシエーシ ョンに定義されたターゲット・ユーザー ID JOHND を戻します。
- 注**:** 一部のケースで、指定されたルックアップ操作の基準と一致するターゲット・ユーザー ID が複数存在 すると、EIM ルックアップ操作があいまいな結果を戻すことがあります。EIM が単一のターゲット・ ユーザー ID を戻すことができないため、i5/OS のアプリケーションや製品を含め、これらのあいまい な結果を処理するように設計されていない EIM 対応アプリケーションは、失敗するか予期しない結果 を戻す可能性があります。この状態を解決するための処置を取る必要があるかもしれません。たとえ ば、ご使用の EIM 構成を変更するか、またはそれぞれのターゲット・ユーザー ID ごとにルックアッ プ情報を定義して、一致するターゲット・ユーザー ID が複数生じないようにできます。マッピングを テストして、変更内容が期待通りに作動するかを判別することができます。

# ルックアップ操作の例 **:** 例 **5**

この例では、グループ・レジストリー定義が関係する、あいまいな結果を戻すルックアップ操作について学 習します。

複数のターゲット・ユーザー ID が、指定されたルックアップ基準と一致すると、マッピング・ルックア ップ操作があいまいな結果を戻すことがあります。あいまいな結果の状態は、EIM を使用するアプリケー ションでの失敗、または予期しない結果の原因になるので、この状態を予防または解決する処置を取ること が必要です。

特に、個々のユーザー・レジストリー定義を複数のグループ・レジストリー定義のメンバーとして指定する と、ルックアップ操作があいまいな結果を戻す場合があることに注意してください。個々のユーザー・レジ ストリー定義が複数のグループ・レジストリー定義のメンバーであり、グループ・レジストリー定義をソー ス・レジストリーかターゲット・レジストリーのどちらかとして使用する個々の EIM ID アソシエーショ ンまたはポリシー・アソシエーションを作成する場合、ルックアップ操作はあいまいな結果を戻すことがあ ります。たとえば、実行するシステム・タスクの 2 つの異なるタイプに 2 つの異なるユーザー ID を使 用することがあります。QSECOFR 権限を持つユーザー ID を必要とするセキュリティー管理者としてタ スクを実行し、QUSER 権限を持つユーザー ID を必要とする典型的なユーザー・タスクを実行する場合な どです。両方のユーザー ID が、2 つの異なるグループ・レジストリー定義のメンバーである個々のユー ザー・レジストリー内にあり、両方のターゲット・ユーザー ID に対してターゲット ID アソシエーショ ンを作成する場合、ルックアップ操作は両方のターゲット・ユーザー ID を検出します。そのため、あい まいな結果を戻します。

以下の例は、個々のユーザー・レジストリーを 2 つのグループ・レジストリー定義のメンバーとして指定 し、かつグループ・レジストリー定義の 1 つを 2 つの個別の EIM ID アソシエーションでターゲット・ レジストリーとして指定した場合に、どのようにこの問題が発生するかを説明しています。

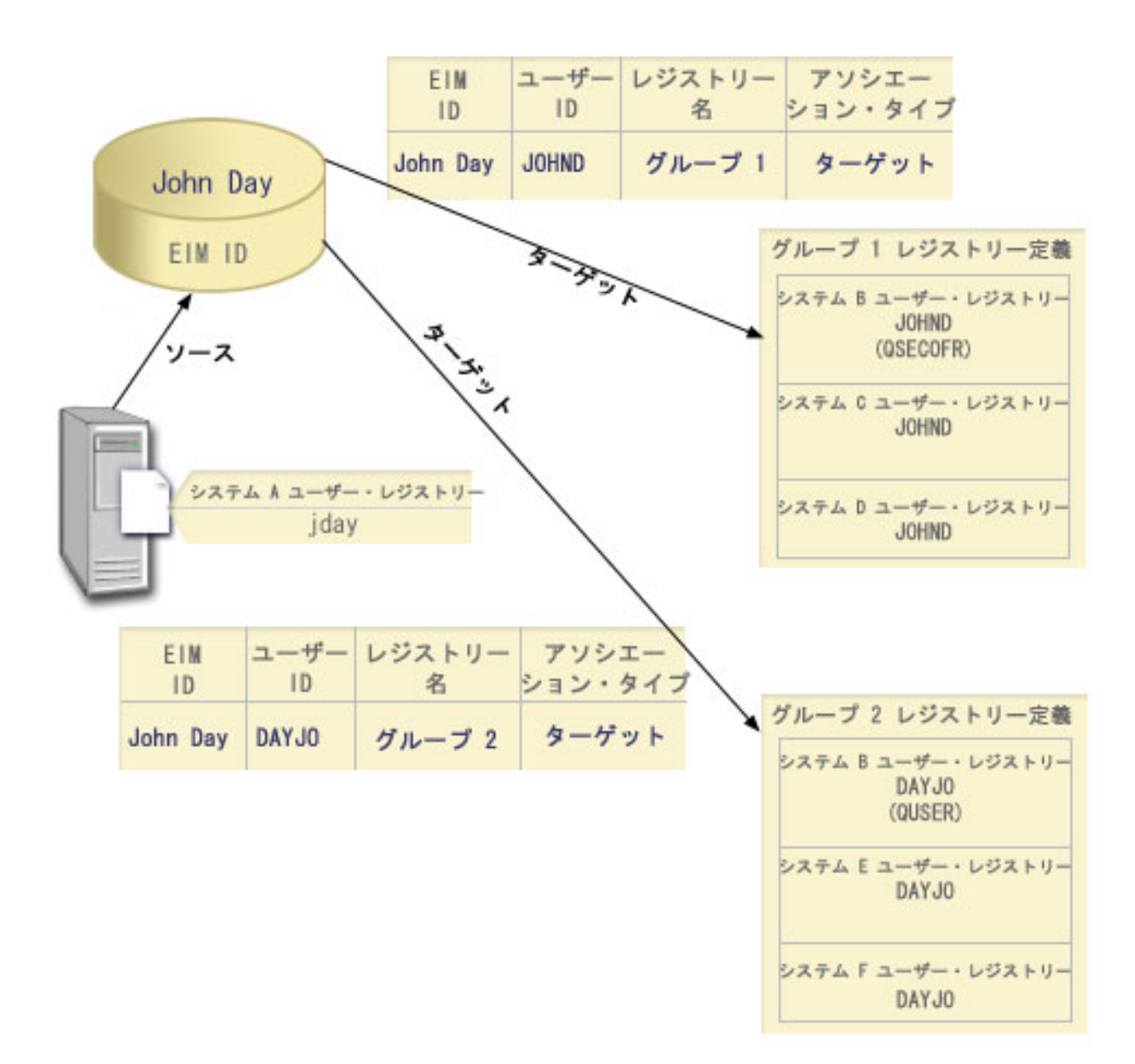

例**:**

John Day は、System B ユーザー・レジストリーというシステム・レジストリー定義内に以下のユーザー ID を持っています。

- JOHND
- $\cdot$  DAYJO

System B ユーザー・レジストリーは、次のグループ・レジストリー定義のメンバーです。

- $\cdot$  Group 1
- $\cdot$  Group 2

EIM ID である John Day には、以下の指定がある 2 つのターゲット・アソシエーションを持っていま す。

- v ターゲット・アソシエーション: ターゲット・レジストリーは Group 1 で、System B ユーザー・レジス トリーにユーザー ID JOHND が入っています。
- v ターゲット・アソシエーション: ターゲット・レジストリーは Group 2 で、System B ユーザー・レジス トリーにユーザー ID DAYJO が入っています。

この状況では、マッピング・ルックアップ操作はあいまいな結果を戻します。これは、複数のターゲット・ ユーザー ID が、指定されたテスト基準と一致する、つまり両方のユーザー ID (JOHND および DAYOJO) が 指定されたルックアップ基準と一致するためです。

同様に、グループ・レジストリー定義をターゲット・レジストリーとして使用する 2 つのポリシー・アソ シエーション (個々の EIM ID アソシエーションではない) を作成すると、マッピング・ルックアップ操 作はあいまいな結果を戻すことがあります。

ルックアップ操作が、グループ・レジストリー定義の関係するあいまいな結果を戻さないようにするため、 以下のガイドラインを考慮してください。

- v 個々のユーザー・レジストリーを、複数のグループ・レジストリー定義のメンバーとして指定しないで ください。
- v グループ・レジストリー定義をソース・レジストリーまたはターゲット・レジストリーとして使用す る、個々の EIM ID アソシエーションまたはポリシー・アソシエーションの作成時には注意が必要で す。グループ・レジストリー定義が、1 つのグループ・レジストリー定義のメンバーであることを確認 してください。ターゲット・グループ・レジストリー定義のメンバーが、別のグループ・レジストリー 定義のメンバーでもある場合、ルックアップ操作があいまいな結果を戻す可能性があることを意識して おく必要があります。
- v 個々のレジストリー定義を複数のグループ・レジストリー定義のメンバーとして指定し、かつこれらの グループ・レジストリー定義の 1 つをソース・レジストリーかターゲット・レジストリーとして使用す る個々の ID アソシエーションまたはポリシー・アソシエーションを作成するために、あいまいな結果 が戻される状態が生じる場合には、各アソシエーション内のターゲット・ユーザー ID ごとに固有のル ックアップ情報を定義して、さらに検索を絞り込むことができます。

John Day の例の場合、ターゲット・ユーザー ID ごとに以下のルックアップ情報を定義できます。

- v JOHND の場合: Administrator をルックアップ情報として定義する
- v DAYJO の場合: User をルックアップ情報として定義する

ただし、IBM i Access for Windows などの基本 i5/OS アプリケーションは、ルックアップ情報を使用し て、ルックアップ操作によって戻された複数のターゲット・ユーザー ID を区別することはできません。 したがって、ドメインに対するアソシエーションを再定義して、マッピング・ルックアップ操作が単一のタ ーゲット・ユーザー ID を戻すことができるようにし、基本 i5/OS アプリケーションが正常にルックアッ プ操作を実行して ID をマップできるようにする必要があるかもしれません。

16 [ページの『グループ・レジストリー定義』](#page-21-0) 論理的にレジストリー定義をグループ化すると、EIM マッピングを構成するために実行すべき作業の量を 削減することができます。個々のレジストリー定義を管理するのと同じような方法で、グループ・レジスト リー定義を管理できます。

# **EIM** マッピング・ポリシー・サポートおよび使用可能化

EIM (エンタープライズ識別マッピング) マッピング・ポリシー・サポートにより、 EIM ドメイン内の特 定の ID のアソシエーションだけでなく、ポリシー・アソシエーションも使用できます。ポリシー・アソ シエーションは ID アソシエーションの代わりに、またはそれと組み合わせて使用できます。

EIM マッピング・ポリシー・サポートは、ドメイン全体、またはそれぞれの特定のターゲット・ユーザ ー・レジストリーに対して、ポリシー・アソシエーションの使用を可能にしたり不可にしたりする手段を提 供します。また EIM により、特定のレジストリーが、一般にマッピング・ルックアップ操作に参加できる かどうかを設定できます。したがって、マッピング・ポリシー・サポートを使用して、マッピング・ルック アップ操作が結果を戻す仕方を、より正確に制御できます。

EIM ドメインのデフォルト設定では、ポリシー・アソシエーションを使用するマッピング・ルックアップ が、ドメインに対して使用不可になっています。ポリシー・アソシエーションの使用がドメインに対して使 用不可の場合には、そのドメインに対するすべてのマッピング・ルックアップ操作は、ユーザー ID およ び EIM ID 間の特定の ID アソシエーションのみを使用して結果を戻します。

個々のレジストリーのデフォルト設定では、マッピング・ルックアップ参加が使用可能であり、ポリシー・ アソシエーションは使用不可です。個々のターゲット・レジストリーに対してポリシー・アソシエーション を使用可能にする場合には、この設定がドメインに対しても使用可能になっていることを確認する必要があ ります。

次の 3 つの方法の 1 つで、個々のレジストリーに対するマッピング・ルックアップ参加およびポリシー・ アソシエーションの使用を構成できます。

- マッピング・ルックアップ操作が、特定のレジストリーに対して全く使用できないようにする。つま り、そのレジストリーに関係するマッピング・ルックアップ操作を実行するアプリケーションは、結果 を戻さない。
- v マッピング・ルックアップ操作が、ユーザー ID および EIM ID 間の特定の ID アソシエーションのみ を使用できるようにする。マッピング・ルックアップは、レジストリーに対して使用可能だが、ポリシ ー・アソシエーションの使用は、そのレジストリーに関して使用不可である。
- v マッピング・ルックアップ操作が、特定の ID アソシエーションが存在する場合はそれらを使用し、特 定の ID アソシエーションが存在しない場合 (すべての設定が使用可能となっている) はポリシー・アソ シエーションを使用できるようにする。

<span id="page-51-0"></span>17 [ページの『ルックアップ情報』](#page-22-0)

EIM (エンタープライズ識別マッピング) を使用して、ターゲット・ユーザー ID をさらに識別するため の、ルックアップ情報と呼ばれるオプショナル・データを提供できます。このターゲット・ユーザー ID は、ID アソシエーションまたはポリシー・アソシエーションのどちらででも指定できます。

25 [ページの『デフォルトのドメイン・ポリシー・アソシエーション』](#page-30-0)

デフォルトのドメイン・ポリシー・アソシエーションは、ポリシー・アソシエーションの 1 つのタイプ で、ユーザー ID 間の多対 1 マッピングを作成するために使用できます。

26 [ページの『デフォルトのレジストリー・ポリシー・アソシエーション』](#page-31-0)

デフォルトのレジストリー・ポリシー・アソシエーションは、ポリシー・アソシエーションの 1 つのタイ プでユーザー ID 間の多対 1 マッピングを作成するために使用できます。

122 [ページの『ポリシー・アソシエーションの作成』](#page-127-0)

ポリシー・アソシエーションは、1 つ以上のレジストリー内の複数のユーザー ID と、別のレジストリー 内の個々のターゲット・ユーザー ID 間の関係を定義する手段を提供します。

#### 関連タスク

104 [ページの『ドメインのポリシー・アソシエーションを使用可能にする』](#page-109-0)

ポリシー・アソシエーションは、ユーザー ID と EIM (エンタープライズ識別マッピング) との間のアソ シエーションが存在しない場合に、多対 1 のマッピングを作成する手段を提供します。

113 [ページの『ターゲット・レジストリーに対してマッピング・ルックアップ・サポートおよびポリシー・](#page-118-0) [アソシエーションを使用可能にする』](#page-118-0)

EIM (エンタープライズ識別マッピング) マッピング・ポリシー・サポートにより、ユーザー ID と EIM ID との間のアソシエーションが存在しない場合に、多対 1 のマッピングを作成する手段として、ポリシ ー・アソシエーションを使用できます。ポリシー・アソシエーションを使用して、複数のユーザー ID (単 一ユーザー ID ではなく) のソース・セットを、指定されたターゲット・ユーザー・レジストリー内の単一 のターゲット・ユーザー ID にマップできます。

# **EIM** アクセス制御

EIM (エンタープライズ識別マッピング) ユーザーは、特定のドメインに事前定義された Lightweight Directory Access Protocol (LDAP) ユーザー・グループ内のメンバーに基づく EIM アクセス制御を所有す るユーザーです。

あるユーザーの EIM アクセス制御を指定すると、そのユーザーが特定のドメインに対する特定の LDAP ユーザー・グループに追加されます。各 LDAP グループは、そのドメインに対する特定の EIM 管理用タ スクを実行する権限を持っています。ルックアップ操作を含め、どのタイプの管理用タスクを EIM ユーザ ーが実行できるかは、 EIM ユーザーが属するアクセス制御グループによって判別されます。

注**:** EIM を構成するには、ユーザーが特定の 1 つのシステムによってではなく、ネットワークのコンテキ スト内で信頼されていることを証明する必要があります。 EIM を構成する権限は、i5/OS ユーザー・ プロファイル権限ではなく、 EIM アクセス制御権限に基づいています。 EIM はネットワーク・リソ ースですが、1 つの特定のシステムのリソースではありません。したがって、EIM は構成のための \*ALLOBJ や \*SECADM といった、i5/OS 固有の特殊権限を認識しません。ただし、EIM が構成され たならば、タスクを実行する権限を、i5/OS ユーザー・プロファイルを含め、多数の異なるユーザー・ タイプに基づいて決定できます。例えば、IBM Tivoli Directory Server for i5/OS は、\*ALLOBJ および \*IOSYSCFG 特殊権限を持つ i5/OS プロファイルを、ディレクトリー管理者として扱います。

EIM 管理者アクセス制御を持つユーザーだけが、他のユーザーを EIM アクセス制御グループに追加した り、他のユーザーのアクセス制御設定を変更したりできます。あるユーザーが EIM アクセス制御グループ のメンバーになる前に、そのユーザーは EIM ドメイン・コントローラーとして機能するディレクトリー・ サーバー内に項目を持っていなければなりません。また特定のタイプのユーザーだけが、EIM アクセス制 御グループのメンバーとなることができます。そのユーザー ID は、それがディレクトリー・サーバーに 定義されている限り、 Kerberos プリンシパル、LDAP 識別名、または i5/OS ユーザー・プロファイルの いずれの形式でもかまいません。

注 **:** EIM において Kerberos プリンシパル・ユーザー・タイプを使用可能にするには、システム上にネッ トワーク認証サービスが構成されていなければなりません。 EIM において i5/OS ユーザー・プロファイ ル・タイプを使用可能にするには、ディレクトリー・サーバー上でシステム・オブジェクト接尾部を構成し なければなりません。これにより、ディレクトリー・サーバーは i5/OS ユーザー・プロファイルなどの i5/OS システム・オブジェクトを参照できます。

個々の EIM 権限グループが実行できる機能の説明を以下に示します。

## **Lightweight Directory Access Protocol (LDAP)** 管理者

LDAP 管理者は、ディレクトリー全体の管理者の、ディレクトリー内での特殊識別名 (DN) です。したが って LDAP 管理者は、すべての EIM 管理機能へのアクセスと、ディレクトリー全体へのアクセスを行い ます。このアクセス制御を持つユーザーは、以下の機能を実行できます。

- ドメインの作成
- ドメインの削除
- v EIM ID の作成と除去
- v EIM レジストリー定義の作成と除去
- v ソース、ターゲット、管理の各アソシエーションの作成と除去
- ポリシー・アソシエーションの作成と除去
- v 証明書フィルターの作成と除去
- v ドメインに対するポリシー・アソシエーションの使用を使用可能および使用不可にする
- v レジストリーに対するマッピング・ルックアップを使用可能および使用不可にする
- v レジストリーに対するポリシー・アソシエーションの使用を使用可能および使用不可にする
- v EIM ルックアップ操作の実行
- v ID アソシエーション、ポリシー・アソシエーション、証明書フィルター、EIM ID、および EIM レジス トリー定義の検索
- v EIM アクセス制御情報の情報の追加、除去、リスト
- レジストリー・ユーザーの信任状情報の変更、除去

## **EIM** 管理者

このアクセス制御グループのメンバーシップは、ユーザーがこの EIM ドメイン中の EIM データをすべて 管理できるようにします。このアクセス制御を持つユーザーは、以下の機能を実行できます。

- ドメインの削除
- v EIM ID の作成と除去
- EIM レジストリー定義の作成と除去
- v ソース、ターゲット、管理の各アソシエーションの作成と除去
- v ポリシー・アソシエーションの作成と除去
- v 証明書フィルターの作成と除去
- v ドメインに対するポリシー・アソシエーションの使用を使用可能および使用不可にする
- v レジストリーに対するマッピング・ルックアップを使用可能および使用不可にする
- v レジストリーに対するポリシー・アソシエーションの使用を使用可能および使用不可にする
- v EIM ルックアップ操作の実行
- v ID アソシエーション、ポリシー・アソシエーション、証明書フィルター、EIM ID、および EIM レジス トリー定義の検索
- v EIM アクセス制御情報の情報の追加、除去、リスト
- レジストリー・ユーザーの信任状情報の変更、除去

### **ID** 管理者

このアクセス制御グループのメンバーシップは、ユーザーが EIM ID の追加や変更、またソースおよび管 理のアソシエーションの管理を行えるようにします。このアクセス制御を持つユーザーは、以下の機能を実 行できます。

- EIM ID の作成
- ソース・アソシエーションの追加と除去
- v 管理アソシエーションの追加と除去
- EIM ルックアップ操作の実行
- v ID アソシエーション、ポリシー・アソシエーション、証明書フィルター、EIM ID、および EIM レジス トリー定義の検索

## **EIM** マッピング操作

このアクセス制御グループのメンバーシップは、ユーザーが EIM マッピング・ルックアップ操作を行える ようにします。このアクセス制御を持つユーザーは、以下の機能を実行できます。

- v EIM ルックアップ操作の実行
- v ID アソシエーション、ポリシー・アソシエーション、証明書フィルター、EIM ID、および EIM レジス トリー定義の検索

## レジストリー管理者

このアクセス制御グループのメンバーシップは、ユーザーがすべての EIM レジストリー定義を管理できる ようにします。このアクセス制御を持つユーザーは、以下の機能を実行できます。

- ターゲット・アソシエーションの追加と除去
- ポリシー・アソシエーションの作成と除去
- v 証明書フィルターの作成と除去
- v レジストリーに対するマッピング・ルックアップを使用可能および使用不可にする
- v レジストリーに対するポリシー・アソシエーションの使用を使用可能および使用不可にする
- EIM ルックアップ操作の実行
- v ID アソシエーション、ポリシー・アソシエーション、証明書フィルター、EIM ID、および EIM レジス トリー定義の検索

## 選択されたレジストリーの管理者

このアクセス制御グループのメンバーシップは、指定されたユーザー・レジストリー定義 (Registry\_X な ど) のみの EIM 情報を管理できるようにします。また、指定されたユーザー・レジストリー定義のターゲ

ット・アソシエーションのみ、追加および除去できるようにします。マッピング・ルックアップ操作および ポリシー・アソシエーションの利点を最大限に活用するには、このアクセス制御を持つユーザーは、**EIM** マッピング操作アクセス制御も持っている必要があります。このアクセス制御により、特定の許可されたレ ジストリー定義に対して、以下の機能を実行できます。

- 指定された EIM レジストリー定義のみに対するターゲット・アソシエーションの作成、除去、およびリ スト
- v デフォルトのドメイン・ポリシー・アソシエーションの追加と除去
- v 指定されたレジストリー定義のみに対するポリシー・アソシエーションの追加と除去
- v 指定されたレジストリー定義のみに対する証明書フィルターの追加と除去
- v 指定されたレジストリー定義のみに対するマッピング・ルックアップを使用可能および使用不可にする
- v 指定されたレジストリー定義のみに対するポリシー・アソシエーションの使用を使用可能および使用不 可にする
- EIM ID の検索
- v 指定されたレジストリー定義のみに対する ID アソシエーションと証明書フィルターの検索
- v 指定されたレジストリー定義のみに対する EIM レジストリー定義情報の検索
- 注**:** 指定されたレジストリー定義がグループ・レジストリー定義である場合、選択されたレジストリーに対 する管理者アクセス制御を持つユーザーは、グループのメンバーにではなく、グループのみに管理者ア クセス権限を持ちます。

選択されたレジストリーの管理者と **EIM** マッピング・ルックアップ操作の両方のアクセス制御を持つユー ザーは、以下の機能を実行する能力を持ちます。

- v 指定されたレジストリーのみに対するポリシー・アソシエーションの追加と除去
- EIM ルックアップ操作の実行
- v すべての ID アソシエーション、ポリシー・アソシエーション、証明書フィルター、EIM ID、および EIM レジストリー定義の検索

## 信任状ルックアップ

このアクセス制御グループは、ユーザーがパスワードなどの信任状情報を検索できるようにします。

このアクセス制御を持つユーザーが追加の EIM 操作を実行する場合、そのユーザーは、対象となる EIM 操作の権限を提供するアクセス制御グループのメンバーであることが必要です。たとえば、このアクセス制 御を持つユーザーがソース・アソシエーションからターゲット・アソシエーションを検索する場合、そのユ ーザーは以下のアクセス制御グループのいずれかのメンバーである必要があります。

- v EIM 管理者
- v ID 管理者
- v EIM マッピング・ルックアップ操作
- v レジストリー管理者

59 ページの『EIM 用の i5/OS [ユーザー・プロファイル考慮事項』](#page-64-0) EIM (エンタープライズ識別マッピング) でタスクを実行できることは、i5/OS ユーザー・プロファイル権 限にではなく、EIM アクセス制御権限に基づいています。

64 [ページの『必要なスキルと役割の識別』](#page-69-0)

EIM (エンタープライズ識別マッピング) は、小さな組織で一人の人が構成および管理の責任を簡単に果た すことができるように設計されています。または、大きな組織では、多数の異なる人が、これらの責任を持 つようにするほうがよいかもしれません。

#### 関連タスク

137 ページの『EIM [ユーザー・アクセス制御の管理』](#page-142-0)

EIM (エンタープライズ識別マッピング) ユーザーは、事前定義された Lightweight Directory Access Protocol (LDAP) ユーザー・グループ内での、それらのメンバーシップに基づく EIM アクセス制御を所有 するユーザーです。あるユーザーの EIM アクセス制御を指定すると、そのユーザーが特定の LDAP ユー ザー・グループに追加されます。

# **EIM** アクセス制御グループ **: API** 権限

ここでは、API が実行する EIM (エンタープライズ識別マッピング) 操作により編成される表を示しま す。

次の各表は、各 EIM API、各種の EIM アクセス制御グループ、およびアクセス制御グループが特定の EIM 機能を実行する権限を持つかどうかを示しています。

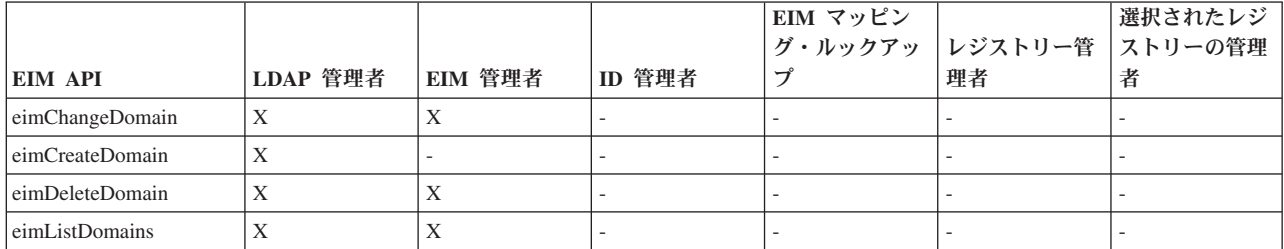

表 *1.* ドメインの処理

表 *2. ID* の処理

|                                 |          |         |                          | EIM マッピ |          |            |
|---------------------------------|----------|---------|--------------------------|---------|----------|------------|
|                                 |          |         |                          | ング・ルッ   | EIM レジスト | EIM レジストリー |
| <b>EIM API</b>                  | LDAP 管理者 | EIM 管理者 | │EIM ID 管理者 │クアップ        |         | リー管理者    | X 管理者      |
| eimAddIdentifier                |          | Х       | Х                        |         |          |            |
| eimChangeIdentifier             |          | X       | Х                        |         |          |            |
| eimListIdentifiers              | X        | X       | Х                        | Х       | X        | X          |
| eimRemoveIdentifier             | Х        |         | $\overline{\phantom{a}}$ |         |          |            |
| eimGetAssociated<br>Identifiers | Х        | Х       | Х                        | Х       | Χ        | X          |

表 *3.* レジストリーの処理

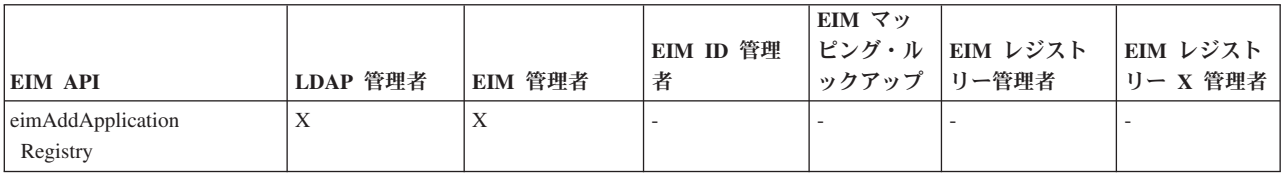

表 *3.* レジストリーの処理 *(*続き*)*

|                                        |          |         | EIM ID 管理 | EIM マッ<br>ピング・ル | EIM レジスト    | EIM レジスト                 |
|----------------------------------------|----------|---------|-----------|-----------------|-------------|--------------------------|
| EIM API                                | LDAP 管理者 | EIM 管理者 | 者         | ックアップ           | リー管理者       | リー X 管理者                 |
| eimAddSystemRegistry                   | X        | X       | ٠         |                 |             | $\overline{\phantom{0}}$ |
| eimChangeRegistry                      | X        | X       |           |                 | X           | X                        |
| eimChange<br>RegistryUser              | X        | X       |           |                 | X           | X                        |
| eimChangeRegistryAlias                 | X        | X       | ٠         |                 | X           | X                        |
| eimGetRegistry<br><b>NameFromAlias</b> | X        | X       | X         | X               | X           | X                        |
| eimListRegistries                      | X        | X       | X         | X               | X           | X                        |
| eimListRegistry<br>Associations        | X        | X       | X         | X               | X           | X                        |
| eimListRegistryAliases                 | X        | X       | X         | X               | X           | X                        |
| eimListRegistry<br><b>Users</b>        | X        | X       | X         | X               | $\mathbf X$ | X                        |
| eimRemoveRegistry                      | X        | X       |           |                 | $\sim$      | $\overline{\phantom{a}}$ |

表 *4. ID* アソシエーションの処理: eimAddAssociation() および eimRemoveAssociation() API の場合、追加または 除去されるアソシエーション・タイプを判断する 4 つのパラメーターがあります。これらの API に対する権限は、 これらのパラメーター内で指定されているアソシエーション・タイプによって異なります。以下の表には、これらの API に対するアソシエーション・タイプが記載されています。

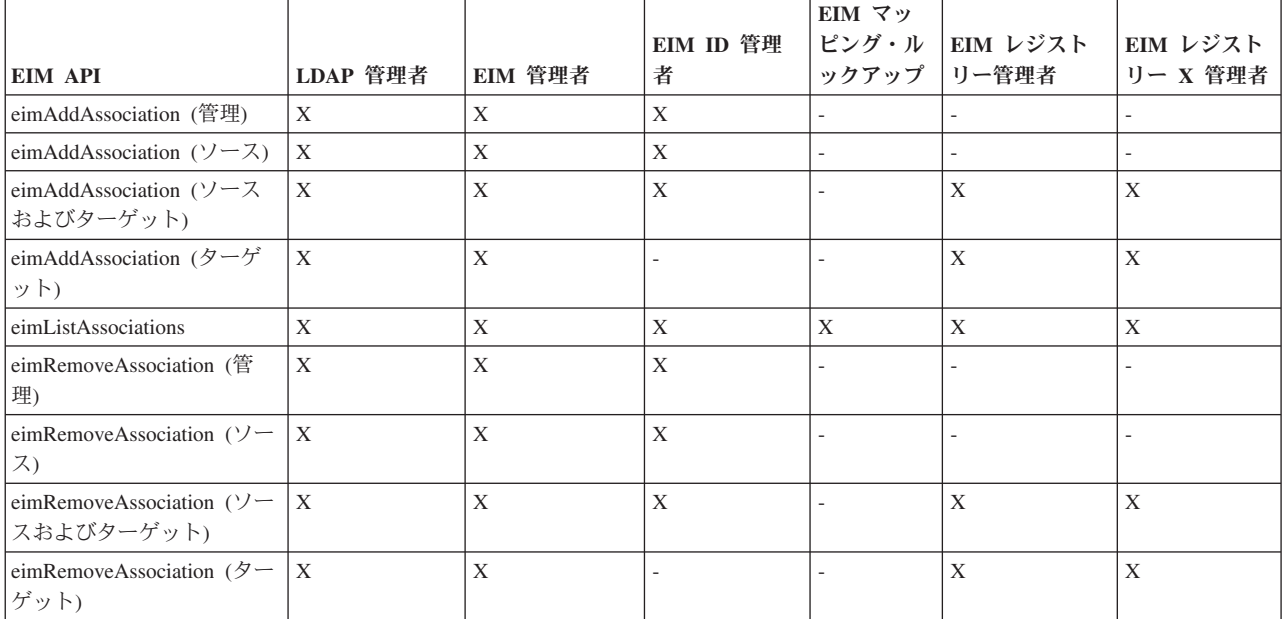

表 *5.* ポリシー・アソシエーションの処理

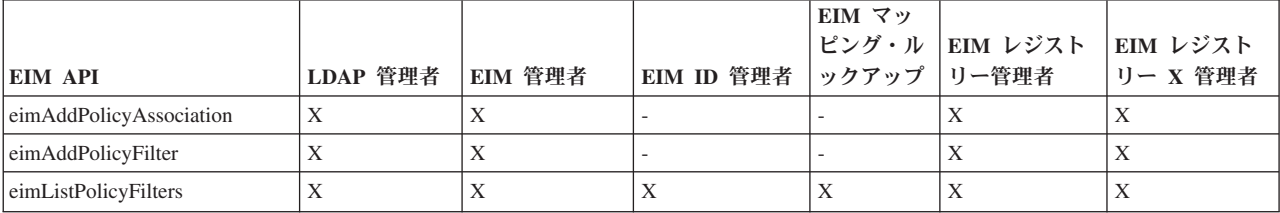

#### 表 *5.* ポリシー・アソシエーションの処理 *(*続き*)*

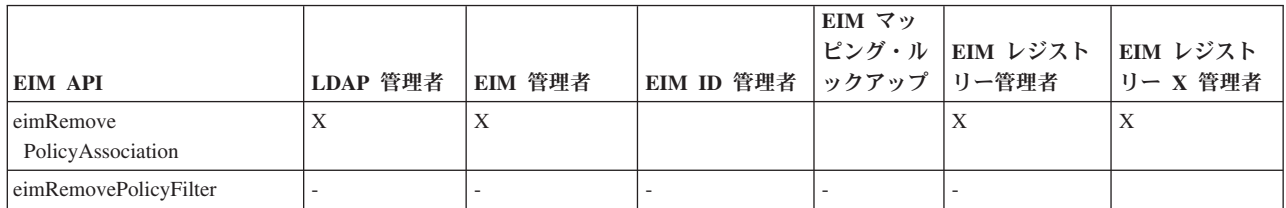

表 *6.* マッピングの処理

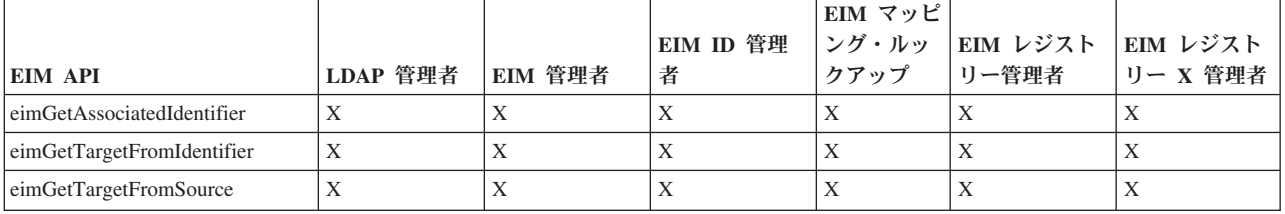

## 表 *7.* アクセスの処理

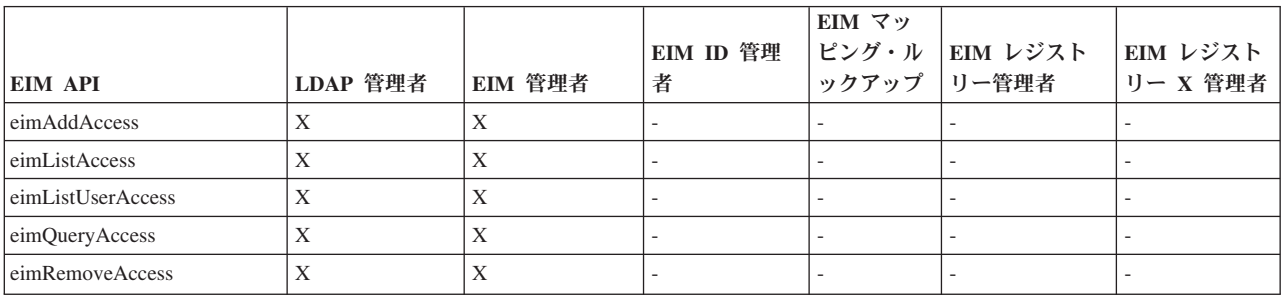

## **EIM** アクセス制御グループ **: EIM** タスク権限

ここでは、各種 EIM (エンタープライズ識別マッピング) アクセス制御グループと、それらが実行できる EIM タスクとの間の関係を説明する表を示します。

LDAP 管理者は表にリストされていませんが、新規 EIM ドメインを作成するためには、このレベルのアク セス制御が必要です。また、LDAP 管理者には EIM 管理者と同じアクセス制御がありますが、 EIM 管理 者が LDAP 管理者アクセス制御を自動的に持つわけではありません。

表 *8. EIM* アクセス制御グループ

| EIM タスク | EIM 管理者 | ID 管理者 | EIM マッピン | レジストリー | 選択されたレ | 信任状ルック |
|---------|---------|--------|----------|--------|--------|--------|
|         |         |        | グ・ルックア   | 管理者    | ジストリーの | アップ    |
|         |         |        | ップ操作     |        | 管理者    |        |
| ドメインの作  |         |        |          |        |        |        |
| 成       |         |        |          |        |        |        |
| ドメインの削  | X       |        |          |        |        |        |
| 除       |         |        |          |        |        |        |
| ドメインの変  | X       |        |          |        |        |        |
| 更       |         |        |          |        |        |        |

表 *8. EIM* アクセス制御グループ *(*続き*)*

| EIM タスク  | EIM 管理者     | ID 管理者                   | EIM マッピン                 | レジストリー                   | 選択されたレ                   | 信任状ルック |
|----------|-------------|--------------------------|--------------------------|--------------------------|--------------------------|--------|
|          |             |                          | グ・ルックア                   | 管理者                      | ジストリーの                   | アップ    |
|          |             |                          | ップ操作                     |                          | 管理者                      |        |
| ドメインのポ   | $\mathbf X$ | $\overline{\phantom{a}}$ | $\overline{\phantom{a}}$ | $\overline{a}$           | $\overline{\phantom{a}}$ |        |
| リシー・アソ   |             |                          |                          |                          |                          |        |
| シエーション   |             |                          |                          |                          |                          |        |
| の使用可能化 / |             |                          |                          |                          |                          |        |
| 使用不可化    |             |                          |                          |                          |                          |        |
| ドメインの検   | $\mathbf X$ | $\overline{\phantom{a}}$ | $\blacksquare$           | $\overline{\phantom{a}}$ | $\overline{\phantom{a}}$ |        |
| 索        |             |                          |                          |                          |                          |        |
|          |             |                          |                          |                          |                          |        |
| システム・レ   | $\mathbf X$ |                          |                          |                          |                          |        |
| ジストリーの   |             |                          |                          |                          |                          |        |
| 追加       |             |                          |                          |                          |                          |        |
| アプリケーシ   | $\mathbf X$ | $\overline{\phantom{a}}$ | $\overline{\phantom{0}}$ |                          | $\overline{\phantom{a}}$ |        |
| ョン・レジス   |             |                          |                          |                          |                          |        |
| トリーの追加   |             |                          |                          |                          |                          |        |
| レジストリー   | $\mathbf X$ |                          |                          |                          |                          |        |
| の除去      |             |                          |                          |                          |                          |        |
| レジストリー   | $\mathbf X$ | $\overline{\phantom{a}}$ | $\overline{\phantom{a}}$ | $\mathbf X$              | $\mathbf X$              |        |
| の変更      |             |                          |                          |                          |                          |        |
| レジストリー   | $\mathbf X$ |                          |                          | $\mathbf X$              | $\mathbf X$              |        |
| のマッピン    |             | $\overline{\phantom{a}}$ | $\overline{\phantom{a}}$ |                          |                          |        |
| グ・ルックア   |             |                          |                          |                          |                          |        |
| ップの使用可   |             |                          |                          |                          |                          |        |
| 能化 / 使用不 |             |                          |                          |                          |                          |        |
| 可化       |             |                          |                          |                          |                          |        |
| レジストリー   | $\mathbf X$ | $\overline{\phantom{a}}$ | $\overline{\phantom{a}}$ | $\mathbf X$              | $\mathbf X$              |        |
| のポリシー・   |             |                          |                          |                          |                          |        |
| アソシエーシ   |             |                          |                          |                          |                          |        |
| ョンの使用可   |             |                          |                          |                          |                          |        |
| 能化 / 使用不 |             |                          |                          |                          |                          |        |
| 可化       |             |                          |                          |                          |                          |        |
| レジストリー   | $\mathbf X$ | $\mathbf X$              | $\mathbf X$              | $\mathbf X$              | $\mathbf X$              |        |
| の検索      |             |                          |                          |                          |                          |        |
|          |             |                          |                          |                          |                          |        |
| ID の追加   | $\mathbf X$ | $\mathbf X$              | $\overline{\phantom{a}}$ | $\qquad \qquad -$        | $\overline{\phantom{m}}$ |        |
| ID の除去   | $\mathbf X$ | $\mathbb{L}$             | $\overline{\phantom{a}}$ | $\overline{\phantom{a}}$ | $\overline{\phantom{a}}$ |        |
| ID の変更   | $\mathbf X$ | $\mathbf X$              | $\overline{\phantom{a}}$ | $\overline{\phantom{a}}$ | $\overline{\phantom{a}}$ |        |
| ID の検索   | $\mathbf X$ | $\mathbf X$              | $\mathbf X$              | $\mathbf X$              | $\mathbf X$              |        |
| 関連した ID  | $\mathbf X$ | $\mathbf X$              | $\mathbf X$              | $\mathbf X$              | $\mathbf X$              |        |
| の検索      |             |                          |                          |                          |                          |        |
|          |             |                          |                          |                          |                          |        |
|          |             |                          |                          |                          |                          |        |
| 管理アソシエ   | $\mathbf X$ | $\mathbf X$              | $\qquad \qquad -$        |                          | $\qquad \qquad -$        |        |
| ーションの追   |             |                          |                          |                          |                          |        |
| 加 / 除去   |             |                          |                          |                          |                          |        |

表 *8. EIM* アクセス制御グループ *(*続き*)*

| EIM タスク            | EIM 管理者     | ID 管理者                   | EIM マッピン                 | レジストリー                   | 選択されたレ                   | 信任状ルック |
|--------------------|-------------|--------------------------|--------------------------|--------------------------|--------------------------|--------|
|                    |             |                          | グ・ルックア<br>ップ操作           | 管理者                      | ジストリーの<br>管理者            | アップ    |
| ソース・アソ             | $\mathbf X$ | $\mathbf X$              | $\overline{\phantom{a}}$ | $\overline{\phantom{a}}$ | $\overline{\phantom{a}}$ |        |
| シエーション             |             |                          |                          |                          |                          |        |
| の追加 / 除去           |             |                          |                          |                          |                          |        |
| ターゲット・             | $\mathbf X$ | $\overline{\phantom{a}}$ |                          | $\mathbf X$              | $\mathbf X$              |        |
| アソシエーシ             |             |                          |                          |                          |                          |        |
| ョンの追加 /            |             |                          |                          |                          |                          |        |
| 除去                 |             |                          |                          |                          |                          |        |
| ポリシー・ア             | $\mathbf X$ | $\overline{\phantom{a}}$ | $\overline{\phantom{a}}$ | $\mathbf X$              | $\mathbf X$              |        |
| ソシエーショ             |             |                          |                          |                          |                          |        |
| ンの追加 / 除           |             |                          |                          |                          |                          |        |
| 去                  |             |                          |                          |                          |                          |        |
| 証明書フィル             | $\mathbf X$ | $\overline{\phantom{a}}$ | $\overline{\phantom{a}}$ | $\mathbf X$              | $\mathbf X$              |        |
| ターの追加 /<br>除去      |             |                          |                          |                          |                          |        |
| 証明書フィル             | $\mathbf X$ | $\mathbf X$              | $\mathbf X$              |                          |                          |        |
| ターの検索              |             |                          |                          | $\mathbf X$              | $\mathbf X$              |        |
| アソシエーシ             | $\mathbf X$ | $\mathbf X$              | $\mathbf X$              | $\mathbf X$              | $\mathbf X$              |        |
| ョンの検索              |             |                          |                          |                          |                          |        |
| ポリシー・ア             | $\mathbf X$ | $\mathbf X$              | $\mathbf X$              | $\mathbf X$              | $\mathbf X$              |        |
| ソシエーショ             |             |                          |                          |                          |                          |        |
| ンの検索               |             |                          |                          |                          |                          |        |
| ソース・アソ             | $\mathbf X$ | $\mathbf X$              | $\mathbf X$              | $\mathbf X$              |                          |        |
| シエーション             |             |                          |                          |                          |                          |        |
| からのターゲ             |             |                          |                          |                          |                          |        |
| ット関連の検             |             |                          |                          |                          |                          |        |
| 索                  |             |                          |                          |                          |                          |        |
| ID からのター<br>ゲット・アソ | $\mathbf X$ | $\mathbf X$              | $\mathbf X$              | $\mathbf X$              | $\mathbf X$              |        |
| シエーション             |             |                          |                          |                          |                          |        |
| の検索                |             |                          |                          |                          |                          |        |
|                    |             |                          |                          |                          |                          |        |
| レジストリ              | $\mathbf X$ | $\overline{\phantom{a}}$ | $\overline{a}$           | $\mathbf X$              | $\mathbf X$              |        |
| ー・ユーザー             |             |                          |                          |                          |                          |        |
| の変更                |             |                          |                          |                          |                          |        |
| レジストリ              | $\mathbf X$ | $\mathbf X$              | $\mathbf X$              | $\mathbf X$              | $\mathbf X$              |        |
| ー・ユーザー             |             |                          |                          |                          |                          |        |
| の検索                |             |                          |                          |                          |                          |        |
| レジストリー             | $\mathbf X$ | $\overline{\phantom{a}}$ | $\overline{\phantom{a}}$ | $\mathbf X$              | $\mathbf X$              |        |
| 別名の変更              |             |                          |                          |                          |                          |        |
| レジストリー             | $\mathbf X$ | $\mathbf X$              | $\mathbf X$              | $\mathbf X$              | $\mathbf X$              |        |
| 別名の検索              |             |                          |                          |                          |                          |        |
| 別名からのレ             | $\mathbf X$ | $\mathbf X$              | $\mathbf X$              | $\mathbf X$              | $\mathbf X$              |        |
| ジストリーの             |             |                          |                          |                          |                          |        |
| 検索                 |             |                          |                          |                          |                          |        |

<span id="page-60-0"></span>表 *8. EIM* アクセス制御グループ *(*続き*)*

| EIM タスク                                                | EIM 管理者 | ID 管理者 | EIM マッピン | レジストリー | 選択されたレ | 信任状ルック |
|--------------------------------------------------------|---------|--------|----------|--------|--------|--------|
|                                                        |         |        | グ・ルックア   | 管理者    | ジストリーの | アップ    |
|                                                        |         |        | ップ操作     |        | 管理者    |        |
|                                                        |         |        |          |        |        |        |
| EIM アクセス                                               | X       |        |          |        |        |        |
| 制御の追加 /                                                |         |        |          |        |        |        |
| 除去                                                     |         |        |          |        |        |        |
| アクセス制御                                                 | X       |        |          |        |        |        |
| グループ・メ                                                 |         |        |          |        |        |        |
| ンバーの表示                                                 |         |        |          |        |        |        |
| 指定されたユ                                                 | X       |        |          |        |        |        |
| ーザーの EIM                                               |         |        |          |        |        |        |
| アクセス制御                                                 |         |        |          |        |        |        |
| の表示                                                    |         |        |          |        |        |        |
| EIM アクセス                                               | X       |        |          |        |        |        |
| 制御の照会                                                  |         |        |          |        |        |        |
|                                                        |         |        |          |        |        |        |
| 信任状の変更                                                 | X       |        |          |        |        |        |
| 信任状の検索                                                 | X       |        |          |        |        | X      |
| 1 - 指定されたレジストリー定義がグループ・レジストリー定義である場合、選択されたレジストリーに対する管理 |         |        |          |        |        |        |
| 者アクセス制御を持つユーザーは、グループのメンバーにではなく、グループのみに管理者アクセス権限を持ちま    |         |        |          |        |        |        |
| す。                                                     |         |        |          |        |        |        |

# **EIM** 用の **LDAP** の概念

EIM は、LDAP サーバーをドメイン・コントローラーとして使用し、EIM データを保管します。したがっ て、企業内で EIM を構成および使用することに関連した LDAP の概念をいくらか理解しておく必要があ ります。たとえば、LDAP 識別名は、EIM を構成し EIM ドメイン・コントローラーに認証するためのユ ーザー ID として使用できます。

EIM の構成および使用についてより良く理解するために、 LDAP の以下の概念を理解する必要がありま す。

### 関連概念

5 ページの『EIM ([エンタープライズ識別マッピング](#page-10-0)) の概念』

各企業でエンタープライズ識別マッピング (EIM) を使用する方法を十分に理解するには、 EIM が動作す る方法を概念的に理解することがまず必要です。 EIM API の構成およびインプリメンテーションは、サー バー・プラットフォームによって異なる可能性がありますが、EIM の概念は、すべての IBM eServer プラ ットフォームで共通です。

### 識別名

識別名 (DN) は、ディレクトリー (LDAP) サーバー内の項目を一意的に識別し記述する LDAP 項目です。 EIM (エンタープライズ識別マッピング) 構成ウィザードを使用して、EIM ドメイン情報を保存するように ディレクトリー・サーバーを構成できます。 EIM は ディレクトリー・サーバーを使用して EIM データ を保管するので、 EIM ドメイン・コントローラーに認証する方法として識別名を使用できます。

識別名は、識別名だけでなく項目自体の名前から成り立っており、最下部から最上部まで順番に、 LDAP ディレクトリー内でその項目名より上にあるオブジェクトから成り立っています。完全識別名の例は、 cn=Tim Jones、o=IBM、c=US です。各項目は、項目を命名するために使用される属性が少なくとも一つあり ます。この命名属性は、項目の相対識別名 (RDN®) と呼ばれます。指定された RDN より上位の項目は、 RDN の親識別名と呼ばれます。この例では、cn=Tim Jones という名前が項目に付けられるので、この名 前がその項目の RDN になります。 o=IBM、c=US は、cn=Tim Jones の親 DN です。

EIM はディレクトリー・サーバーを使用して EIM データを保管するので、ドメイン・コントローラーに 認証するユーザー ID として、識別名を使用することができます。また、System i プラットフォーム用の EIM を構成するユーザー ID に、識別名を使用することもできます。たとえば、以下の事柄を行う場合 に、識別名を使用できます。

- v EIM ドメイン・コントローラーとして機能するようにディレクトリー・サーバーを構成する場合。これ は、ディレクトリー・サーバー用の LDAP 管理者を識別する識別名を作成し、使用することによって行 います。ディレクトリー・サーバーが前もって構成されていない場合には、 EIM 構成ウィザードを使用 して新規ドメインを作成し結合する際に、ディレクトリー・サーバーを構成できます。
- EIM 構成ウィザードを使用して、ウィザードが EIM ドメイン・コントローラーに接続するために使用 する必要のあるユーザー ID のタイプを選択する場合。選択可能なユーザー・タイプの中から 1 つ選択 することができます。識別名は、ディレクトリー・サーバーのローカル・ネームスペース内にオブジェ クトを作成することを許可されているユーザーを表していなければなりません。
- v EIM 構成ウィザードを使用して、オペレーティング・システム機能の代わりに EIM 操作を実行するユ ーザーのタイプを選択する場合。これらの操作には、マッピング・ルックアップ操作や、ローカル i5/OS ユーザー・プロファイルを削除する場合のアソシエーションの削除が含まれます。選択可能なユーザ ー・タイプの中から 1 つ選択することができます。
- v EIM 管理を行うためにドメイン・コントローラーに接続する場合。たとえば、レジストリーや ID の管 理、およびマッピング・ルックアップ操作の実行など。
- v 証明書フィルターを作成して、証明書フィルター・ポリシー・アソシエーションの有効範囲を決定する 場合。証明書フィルターを作成する時には、対象 DN または発行者 DN のいずれかの識別名情報、また はポリシー・アソシエーションによって影響を受ける証明書を判別するためにフィルターが使用する基 準を指定する証明書を提供しなければなりません。

『親識別名』

親識別名 (DN) は、 Lightweight Directory Access Protocol (LDAP) ディレクトリー・サーバーのネームス ペース内の項目です。 LDAP サーバー項目は、政治上、地理上、組織上、またはドメイン境界を反映する 階層構造内に割り当てられます。識別名は、指定された DN に対してすぐ上位のディレクトリー項目であ るときに、その DN は親 DN と見なされます。

30 [ページの『証明書フィルター』](#page-35-0)

証明書フィルターは、X.509 ソース・ユーザー・レジストリー内のユーザー証明書のグループに対する、類 似した識別名証明書属性のセットを定義します。証明書フィルターは、証明書フィルター・ポリシー・アソ シエーションの基礎として使用できます。

#### 関連情報

ディレクトリー・サーバーの概念

## 親識別名

親識別名 (DN) は、 Lightweight Directory Access Protocol (LDAP) ディレクトリー・サーバーのネームス ペース内の項目です。 LDAP サーバー項目は、政治上、地理上、組織上、またはドメイン境界を反映する 階層構造内に割り当てられます。識別名は、指定された DN に対してすぐ上位のディレクトリー項目であ るときに、その DN は親 DN と見なされます。

完全識別名の例は、cn=Tim Jones、o=IBM、c=US です。各項目は、項目を命名するために使用される属性が 少なくとも一つあります。この命名属性は、項目の相対識別名 (RDN) と呼ばれます。指定された RDN よ り上位の項目は、RDN の親識別名と呼ばれます。この例では、cn=Tim Jones という名前が項目に付けら れるので、この名前がその項目の RDN になります。 o=IBM、c=US は、cn=Tim Jones の親 DN です。

EIM (エンタープライズ識別マッピング) はディレクトリー・サーバーを、EIM ドメイン・データを保管す るためのドメイン・コントローラーとして使用します。親 DN は EIM ドメイン・ネームと結合して、デ ィレクトリー・サーバー・ネームスペース内の EIM ドメイン・データの位置を指定します。 EIM 構成ウ ィザードを使用して新規ドメインを作成および結合するとき、作成しているドメインの親 DN を指定する ことを選択できます。親 DN を使用することによって、 LDAP ネームスペースのどこにドメイン用の EIM データを置くかを指定できます。親 DN を指定しないと、EIM データはネームスペース内の自身の 接尾部に置かれます。 EIM ドメイン・データのデフォルトの位置は ibm-eimDomainName=EIM です。

#### 関連概念

55 [ページの『識別名』](#page-60-0)

識別名 (DN) は、ディレクトリー (LDAP) サーバー内の項目を一意的に識別し記述する LDAP 項目です。 EIM (エンタープライズ識別マッピング) 構成ウィザードを使用して、EIM ドメイン情報を保存するように ディレクトリー・サーバーを構成できます。 EIM は ディレクトリー・サーバーを使用して EIM データ を保管するので、 EIM ドメイン・コントローラーに認証する方法として識別名を使用できます。

#### 関連情報

ディレクトリー・サーバーの概念

## **LDAP** スキーマおよびその他の **EIM** 考慮事項

ここでは、ディレクトリー・サーバーが EIM (エンタープライズ識別マッピング) を使用して機能するのに 何が必要かについて学習します。

EIM は、ドメイン・コントローラーが、 Lightweight Directory Access Protocol (LDAP) バージョン 3 を サポートするディレクトリー・サーバーによってホスティングされることを必要とします。さらに、ディレ クトリー・サーバー・プロダクトは、EIM スキーマを受け入れ、次の属性およびオブジェクト・クラスを 理解することができなければなりません。

- v ibm-entryUUID 属性
- ibmattributetypes:
	- acIEntry
	- acIPropagate
	- acISource
	- entryOwner
	- ownerPropagate
	- ownerSource
- v EIM 属性 (ポリシー・アソシエーション・サポートのための 3 つの新規属性を含む)
	- ibm-eimAdditionalInformation
	- ibm-eimAdminUserAssoc
	- ibm-eimDomainName, ibm-eimDomainVersion,
	- ibm-eimRegistryAliases
	- ibm-eimRegistryEntryName
	- ibm-eimRegistryName
	- ibm-eimRegistryType
	- ibm-eimSourceUserAssoc
	- ibm-eimTargetIdAssoc
	- ibm-eimTargetUserName
	- ibm-eimUserAssoc
	- ibm-eimFilterType
	- ibm-eimFilterValue
	- ibm-eimPolicyStatus
- EIM オブジェクト・クラス (ポリシー・アソシエーション・サポートのための 3 つの新規クラスを含 む)
	- ibm-eimApplicationRegistry
	- ibm-eimDomain
	- ibm-eimIdentifier
	- ibm-eimRegistry
	- ibm-eimRegistryUser
	- ibm-eimSourceRelationship
	- ibm-eimSystemRegsitry
	- ibm-eimTargetRelationship
	- ibm-eimFilterPolicy
	- ibm-eimDefaultPolicy
	- ibm-eimPolicyListAux

<span id="page-64-0"></span>6 ページの『EIM [ドメイン・コントローラー』](#page-11-0)

EIM ドメイン・コントローラーは、1 つ以上の EIM ドメインを管理するように構成された Lightweight Directory Access Protocol (LDAP) サーバーです。EIM ドメインは、すべての EIM ID、EIM アソシエーシ ョン、およびそのドメインで定義されたユーザー・レジストリーから構成されています。システム (EIM クライアント) は、EIM ルックアップ操作用のドメイン・データを使用して EIM ドメインに参加します。

# **i5/OS** における **EIM (**エンタープライズ識別マッピング**)** の概念

EIM は、任意の IBM eServer プラットフォームにインプリメントできます。ただし、EIM を System i モ デル上にインプリメントする場合には、 System i インプリメンテーションに特有のいくつかの情報に注意 する必要があります。

以下の情報を検討して、EIM で使用可能な i5/OS アプリケーション、ユーザー・プロファイル考慮事項、 およびその他の EIM を System i プラットフォーム上で効果的に使用するのに役立つトピックについて学 習してください。

## 関連概念

5 ページの『EIM ([エンタープライズ識別マッピング](#page-10-0)) の概念』

各企業でエンタープライズ識別マッピング (EIM) を使用する方法を十分に理解するには、 EIM が動作す る方法を概念的に理解することがまず必要です。 EIM API の構成およびインプリメンテーションは、サー バー・プラットフォームによって異なる可能性がありますが、EIM の概念は、すべての IBM eServer プラ ットフォームで共通です。

## **EIM** 用の **i5/OS** ユーザー・プロファイル考慮事項

EIM (エンタープライズ識別マッピング) でタスクを実行できることは、i5/OS ユーザー・プロファイル権 限にではなく、EIM アクセス制御権限に基づいています。

i5/OS が EIM を使用するようにセットアップするためには、いくつかの追加タスクを実行する必要があり ます。これらの追加タスクは、ユーザーが i5/OS ユーザー・プロファイルを適切な特殊権限とともに持っ ていることを必要とします。

System i Navigator を使用して i5/OS が EIM を使用するようにセットアップするには、ユーザーのユーザ ー・プロファイルに以下の特殊権限がなければなりません。

- セキュリティー管理者 (\*SECADM)
- v すべてのオブジェクト (\*ALLOBJ)
- システム構成 (\*IOSYSCFG)

## **EIM ID** 用の **i5/OS** ユーザー・プロファイル・コマンドの機能強化

ご使用のシステム用に EIM を構成したならば、「ユーザー・プロファイルの作成」(CRTUSRPRF) および 「ユーザー・プロファイルの変更」(CHGUSRPRF) の 2 つのコマンドに対して、新規パラメーター EIMASSOC を利用できます。このパラメーターを使用して、ローカル・レジストリー用に指定されたユー ザー・プロファイルに対して、EIM ID アソシエーションを定義できます。

このパラメーターを使用する際には、以下の情報を指定できます。

- v EIM ID 名。これは新規名でも既存 ID 名でもかまいません。
- v アソシエーションのアクション・オプション。これは、指定したアソシエーションを追加 (\*ADD)、置換 (\*REPLACE)、または除去 (\*REMOVE) することができます。
- 注**:** \*ADD を使用して、新規アソシエーションをセットアップします。 \*REPLACE オプションは、た とえば、以前に間違った ID に対してアソシエーションを定義した場合に使用します。 \*REPLACE オプションは、ローカル・レジストリーの、他の ID に対する指定されたタイプの既存アソシエーシ ョンを除去した後、そのパラメーターに指定されたものを追加します。 \*REMOVE オプションを使 用して、指定された ID から指定されたアソシエーションを除去します。
- v ID アソシエーションのタイプ。これは、ターゲット・アソシエーション、ソース・アソシエーション、 ターゲットおよびソース両方のアソシエーション、または管理アソシエーションを指定できます。
- v 指定された EIM ID がまだ存在していない場合に、それを作成するかどうか。

一般に、特に単一シングル・サインオン環境で、i5/OS プロファイルに対してターゲット・アソシエーショ ンを作成します。コマンドを使用して、ユーザー・プロファイル (また必要であれば EIM ID) に対して必 要なターゲット・アソシエーションを作成した後、対応するソース・アソシエーションを作成する必要があ るかもしれません。 System i Navigatorを使用して、ユーザーがネットワークにサインオンする際に使用す る Kerberos プリンシパルなど、別のユーザー ID のソース・アソシエーションを作成できます。

システム用に EIM を構成する際、オペレーティング・システムのために EIM 操作を実行する際に使用す る、システム用のユーザー ID およびパスワードを指定しました。このユーザー ID は、ID を作成しアソ シエーションを追加するための十分な EIM アクセス制御権限を持っていなければなりません。

#### **i5/OS** ユーザー・プロファイル・パスワードおよび **EIM**

管理者として、シングル・サインオン環境の一部として EIM を構成する主な目的は、企業内の一般的なエ ンド・ユーザーのために実行しなければならないユーザー・パスワード管理の量を減らすことです。EIM の提供する ID マッピングを Kerberos 認証と組み合わせて使用することによって、エンド・ユーザーが実 行しなければならないログオンの数と、覚えて管理しておかなければならないパスワードの数が減ることに なります。エンド・ユーザーがパスワードを忘れてしまったときにパスワードをリセットするために呼び出 しを受けるなど、マップされたユーザー ID に関する問題を処理するための呼び出しを受ける回数も減る ので、これは管理者にとっても益となります。ただし、セキュリティー・ポリシー・パスワードの規則はや はり有効なので、パスワード期限切れがいつであろうと、ユーザーごとのこれらのユーザー・プロファイル を管理する必要は依然として存在します。

ご使用のシングル・サインオン環境からさらに益を受けるには、 ID マッピングのターゲットであるユー ザー・プロファイルのパスワード設定を変更することを考慮することができます。ID マッピングのターゲ ットとして、ユーザーは System i プラットフォームまたは EIM 対応 i5/OS リソースにアクセスする際 に、ユーザー・プロファイル用のパスワードを供給する必要がなくなりました。一般ユーザーの場合には、 パスワード設定を \*NONE に変更して、ユーザー・プロファイルではパスワードを使用しないようにする ことができます。 ID マッピングおよびシングル・サインオンのおかげで、ユーザー・プロファイルの所 有者はパスワードが不要になりました。パスワードを \*NONE に設定することにより、管理者もエンド・ ユーザーも、パスワード有効期限を管理する必要がなくなるので、管理者はさらに益を得ます。さらに、プ ロファイルを使用して直接 System i プラットフォームにサインオンしたり、EIM 対応 i5/OS リソースに アクセスしたりすることが誰にもできなくなります。ただし、管理者が直接 System i プラットフォームに サインオンする必要がある場合には、引き続き管理者がユーザー・プロファイルのパスワード値を持つほう がよいかもしれません。たとえば、ご使用の EIM ドメイン・コントローラーがダウンし、ID マッピング が行えない場合には、ドメイン・コントローラーの問題が解決するまで、管理者は System i プラットフォ ームに直接サインオンする必要があるかもしれません。

46 ページの『EIM [アクセス制御』](#page-51-0)

EIM (エンタープライズ識別マッピング) ユーザーは、特定のドメインに事前定義された Lightweight Directory Access Protocol (LDAP) ユーザー・グループ内のメンバーに基づく EIM アクセス制御を所有す るユーザーです。

#### 関連情報

ユーザー・プロファイルの作成 (CRTUSRPRF) コマンド

#### **EIM** 用の **i5/OS** 監査

どの監査を実行するかは、全体のセキュリティー計画で重要な考慮事項です。

EIM (エンタープライズ識別マッピング) を構成および使用する際、ディレクトリー・サーバー用に監査サ ポートを構成して、ユーザーのセキュリティー・ポリシーが必要とする適切なレベルの責任能力を提供でき るようにすることができます。たとえば、監査サポートは、ポリシー・アソシエーションによってマップさ れるどのユーザーが、システム上でアクションを実行したか、またはオブジェクトを変更したかを判別する 際に役立ちます。

#### 関連情報

Directory Server での監査

## **i5/OS** 用の **EIM** 対応アプリケーション

EIM ではさまざまな i5/OS アプリケーションを使用できます。

以下の i5/OS アプリケーションは、EIM (エンタープライズ識別マッピング) を使用するように構成できま す。

- v i5/OS ホスト・サーバー (現在 IBM i Access for Windows および System i Navigator によって使用され ている)
- Telnet Server (現在 PC5250 および IBM Websphere host on demand によって使用されている)
- QFileSrv.400 ODBC (SQL を介したシングル・サインオンの使用を許可する)
- v JDBC (SQL を介した EIM の使用を許可する)
- Distributed Relational Database Architecture™ (DRDA®) (SQL を介した EIM の使用を許可する)
- IBM WebSphere Host On-Demand バージョン 8 (Web 高速ログオン機能)Express™
- i5/OS NetServer™
- QFileSvr.400

# シナリオ**: EIM (**エンタープライズ識別マッピング**)**

ここでは、シングル・サインオン環境内において、異なるシステム間でユーザー ID を管理する方法を学 習します。

EIM (エンタープライズ識別マッピング) は、企業全体のユーザー ID を追跡して管理できる、 IBM イン フラストラクチャー・テクノロジーです。一般に、EIM はネットワーク認証サービスなどの認証テクノロ ジーとともに使用して、シングル・サインオン環境をインプリメントします。

#### 関連情報

シングル・サインオンのシナリオ

# **EIM (**エンタープライズ識別マッピング**)** の計画

EIM をセットアップする前に、System i 環境や混合プラットフォーム環境に首尾よく EIM を構成できる よう、EIM (エンタープライズ識別マッピング) のインプリメンテーション計画を作成する必要がありま す。

企業内で EIM (エンタープライズ識別マッピング) を正常に構成して使用するためには、インプリメンテー ション計画が不可欠です。計画を作成するために、EIM を使用するシステム、アプリケーション、ユーザ ーに関するデータを収集する必要があります。収集した情報を使用して、その企業の EIM を構成する最良 の方法について判断します。

EIM は、すべての IBM プラットフォームに対して使用可能な IBM eServer インフラストラクチャー・テ クノロジーであるため、インプリメンテーションをどのように計画するかは、企業内のプラットフォームに 依存しています。それぞれのプラットフォームに特有の多数の計画アクティビティーがありますが、多くの EIM 計画アクティビティーは、すべての IBM プラットフォームに適用されます。共通の EIM 計画アク ティビティーを作業して、全体的なインプリメンテーション計画を作成する必要があります。 EIM インプ リメンテーションの計画方法について詳しくは、以下のページを参照してください。

# **eServer** 用の **EIM (**エンタープライズ識別マッピング**)** の計画

プラットフォームが混合している企業で、EIM (エンタープライズ識別マッピング) を正常に構成して使用 するためには、インプリメンテーション計画が不可欠です。インプリメンテーション計画を作成するため に、 EIM を使用するシステム、アプリケーション、ユーザーに関するデータを収集する必要があります。 収集した情報を使用して、プラットフォームが混合している環境で EIM を構成する最良の方法について判 断します。

以下のリストは、プラットフォームが混合している環境で EIM を構成および使用する前に完了すべき、計 画タスクのロードマップを提供します。これらのページにある情報を読み通して、インプリメンテーショ ン・チームが必要とするスキル、収集する必要のある情報、および行う必要のある構成上の決定など、EIM 構成要件をどのように計画するかを学習してください。 EIM 計画ワークシート (下記のリストの 8) を印 刷すれば、計画プロセスを進めてゆくにつれてそれらを完成させることができます。

## **eServer** 用の **EIM (**エンタープライズ識別マッピング**)** セットアップ要件

EIM (エンタープライズ識別マッピング) を首尾よくインプリメントするためには、エンタープライズまた はネットワーク・レベル、システム、およびアプリケーションの 3 つの要件を満たす必要があります。

## エンタープライズ・レベルまたはネットワーク・レベルの要件

企業またはネットワーク内の 1 つのシステムを、 EIM ドメイン・コントローラーとして作動するように 構成しなければなりません。これは、EIM ドメイン・データを保管し供給する、特別に構成された Lightweight Directory Access Protocol (LDAP) サーバーです。どのディレクトリー・サービス・プロダクト をドメイン・コントローラーとして使用するよう選択するかについては、多数の考慮事項があります。その 1 つは、必ずしもすべての LDAP サーバー・プロダクトが EIM ドメイン・コントローラー・サポートを 提供するわけではないという事実です。

別の考慮事項は、管理ツールの可用性です。 1 つのオプションとして、ユーザーの所有アプリケーション で EIM API を使用して、管理機能を実行することができます。 IBM Tivoli Directory Server for i5/OS を EIM ドメイン・コントローラーとして使用する計画がある場合は、System i Navigatorを使用して EIM を 管理できます。 IBM Directory プロダクトを使用する場合には、 V1R4 LDAP SPE の一部である eimadmin ユーティリティーを使用できます。

以下の情報は、どの IBM プラットフォームが、 EIM をサポートするディレクトリー・サーバー・プロダ クトを提供するかについての基本的な情報を提供します。 EIM ドメイン・コントローラー・サポートを提 供するディレクトリー・サーバーの選択についての詳細は、 EIM [ドメイン・コントローラーの計画に](#page-72-0)記載 しています。

## システムおよびアプリケーションの要件

EIM ドメインに参加するそれぞれのシステムは、次の要件に合っていなければなりません。

- LDAP クライアント・ソフトウェアがインストール済み。
- v EIM API のインプリメンテーションがある。

EIM ドメインに参加するそれぞれのアプリケーションは、 EIM API を使用してマッピング・ルックアッ プその他の操作を実行できなければなりません。

注**:** 分散アプリケーションの場合に、サーバー・サイドおよびクライアント・サイドの両方が EIM API を 使用できることは、必ずしも必要ではありません。一般に、アプリケーションのサーバー・サイドだけ が、EIM API を使用する必要があります。

以下の表は、eServer プラットフォームで提供されている EIM サポートについての情報です。情報はプラ ットフォームごとに編成されており、次のことを示す列があります。

- v EIM API をサポートするためにプラットフォームで必要とされる EIM クライアント
- v そのプラットフォームで使用可能な EIM 構成および管理ツールのタイプ
- v そのプラットフォームにインストールできる、 EIM ドメイン・コントローラーとして作動するディレク トリー・サーバー・プロダクト

プラットフォームは、EIM ドメインに参加するために、 EIM ドメイン・コントローラーとして作動する ことができなければならないとは限りません。

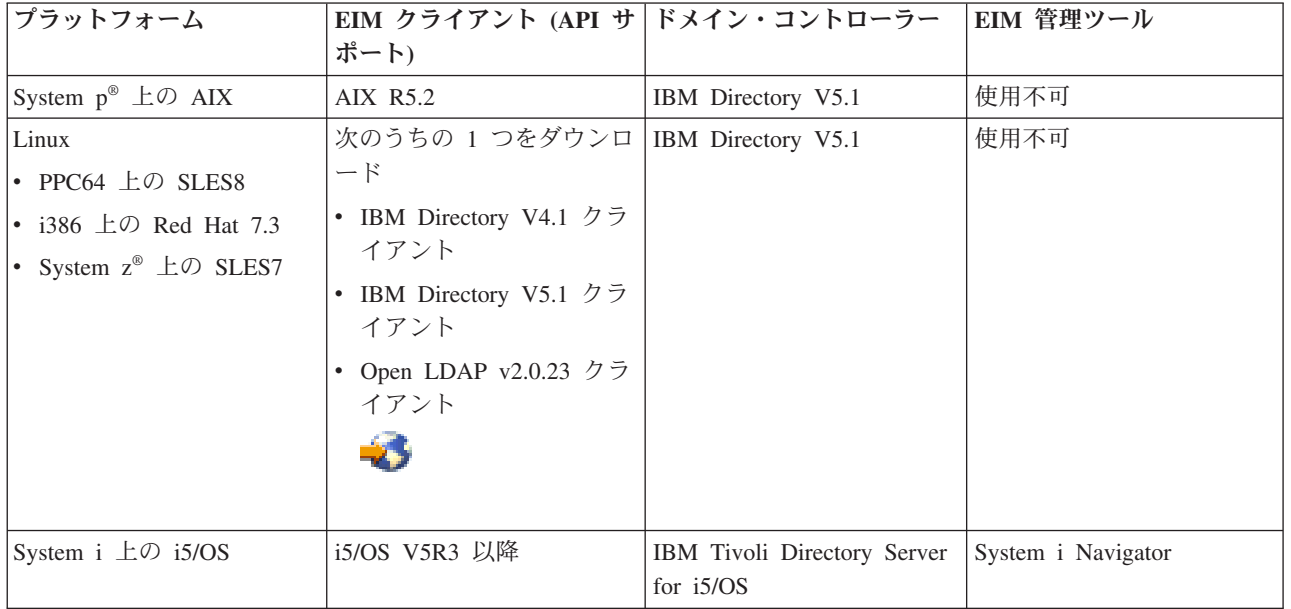

表 *9. eServer EIM* サポート

<span id="page-69-0"></span>表 *9. eServer EIM* サポート *(*続き*)*

| <b> プラットフォーム</b>                                    | EIM クライアント (API サ ドメイン・コントローラー            |                | EIM 管理ツール             |
|-----------------------------------------------------|-------------------------------------------|----------------|-----------------------|
|                                                     | ポート)                                      |                |                       |
| System $x^{\circledast}$ $\pm \circledcirc$ Windows | 次のうちの 1 つをダウンロ   IBM Directory V5.1 クライ   |                | 使用不可                  |
| 2000                                                | $ \aleph$                                 | アント            |                       |
|                                                     | IBM Directory V4.1 $\overline{7}$<br>イアント |                |                       |
|                                                     | IBM Directory V5.1 クラ<br>イアント             |                |                       |
| System z $\pm \textcircled{D}$ z/OS                 | z/OS V1R4 LDAP SPE<br>OW57137             | z/OS V1R4 LDAP | VIR4 LDAP SPE OW57137 |

プラットフォームが EIM クライアント (API) サポートを提供する限り、そのシステムは EIM ドメインに 参加できます。プラットフォームを企業の EIM ドメイン・コントローラーとして使用するのでない限り、 プラットフォームが EIM ドメイン・コントローラー・サポートを必ずしも提供しなくてもかまいません。

#### 関連情報

[IBM Tivoli Directory Server](http://www.ibm.com/software/tivoli/resource-center/security/code-directory-server.jsp)

## 必要なスキルと役割の識別

EIM (エンタープライズ識別マッピング) は、小さな組織で一人の人が構成および管理の責任を簡単に果た すことができるように設計されています。または、大きな組織では、多数の異なる人が、これらの責任を持 つようにするほうがよいかもしれません。

チームに必要な人数は、各チーム・メンバーが所有する必要なスキルの種類、 EIM インプリメンテーショ ンに関係するプラットフォームのタイプ、および組織がそのセキュリティー役割および責任をどのように分 割するか、によって異なります。

正常な EIM インプリメンテーションでは、いくつかのソフトウェア・プロダクトの構成および相互作用が 必要とされます。これらのプロダクトのそれぞれは、特定のスキルおよび役割を必要とするので、特に大き な組織で作業する場合には、いくつか異なる分野の人材から成る EIM インプリメンテーション・チームを 作成することを選択できます。

以下の部分では、EIM を首尾よくインプリメントするために必要なスキルと EIM アクセス制御権限につ いて説明します。これらのスキルは、そのスキルにおける専門家の役職の用語で示されています。たとえ ば、Lightweight Directory Access Protocol (LDAP) スキルを必要とするタスクは、ディレクトリー・サーバ ー管理者のタスクと呼ばれます。

## チーム・メンバーおよびそれらの役割

以下の情報は、EIM の管理に必要な役割の責任および必要な権限を説明しています。この役割リストを使 用して、前提条件プロダクトをインストールおよび構成し、 EIM および 1 つ以上の EIM ドメインを構 成するために必要なチーム・メンバーを判別できます。

まず定義する必要のある役割のセットの 1 つは、EIM ドメインの管理者の数とタイプです。 EIM 管理の 仕事と権限を与えられたすべての人は、 EIM インプリメンテーション・チームのメンバーとして、EIM 計画プロセスに関係する必要があります。

注**:** EIM 管理者は、組織において重要な役割を果たし、システム上のユーザー ID を作成することのでき る人と同じ権限を持ちます。 EIM 管理者は、ユーザー ID の EIM アソシエーションを作成する際 に、コンピューター・システムにアクセスすることのできる人、およびそうするときの特権を指定しま す。この権限は、ユーザーの会社のセキュリティー・ポリシーに基づき、高いレベルで信頼を置ける人 に与えるようお勧めします。

以下の表は、EIM の構成および管理に必要とされる、可能性のあるチーム・メンバー役割、タスク、およ びスキルをリストしています。

注**:** 組織内の一人の人が、すべての EIM 構成および管理タスクの責任を持つ場合には、その人に EIM 管 理者の役割および権限が与えられる必要があります。

| 役割               | 許可されるタスク                                                                                                    | 必要なスキル                                                                                   |
|------------------|----------------------------------------------------------------------------------------------------|------------------------------------------------------------------------------------------|
| EIM 管理者          | • ドメイン操作の調整<br>• ユーザー ID のレジストリー定義、<br>EIM ID、およびアソシエーション<br>の追加、除去、および変更<br>• EIM ドメイン内のデータに対する<br>コントローラー権限                     | EIM 管理ツールの知識                                                                             |
| EIM ID 管理者       | • EIM ID の作成および変更<br>• 管理アソシエーションおよびソー<br>ス・アソシエーションの追加および<br>除去 (ターゲット・アソシエーショ<br>ンの追加や除去はできない)                                  | EIM 管理ツールの知識                                                                             |
| EIM レジストリー管理者    | すべての EIM レジストリー定義の管<br>理 :<br>• ターゲット・アソシエーションの追 <br>加および除去 (ソース・アソシエー  <br>ションおよび管理アソシエーション<br>の追加や除去はできない)<br>• EIM レジストリー定義の更新 | 次のものに関する知識:<br>• EIM ドメインに定義されたすべて<br>のユーザー・レジストリー (ユーザ<br>ー ID に関する情報など)<br>• EIM 管理ツール |
| EIM レジストリー X 管理者 | 特定の EIM レジストリー定義の管理<br>• 特定のユーザー・レジストリー (た • EIM ドメインに定義された特定の<br>ット・アソシエーションの追加およ  <br>び除去<br>• 特定の EIM レジストリー定義の更<br>新          | 次のものに関する知識:<br>とえば、 レジストリー X) のターゲ   ユーザー・レジストリー (ユーザー<br>ID に関する情報など)<br>• EIM 管理ツール    |

表 *10. EIM* の構成のための役割、タスク、およびスキル

表 *10. EIM* の構成のための役割、タスク、およびスキル *(*続き*)*

| 役割                         | 許可されるタスク                                                                                                    | 必要なスキル                                                                           |
|----------------------------|----------------------------------------------------------------------------------------------------|----------------------------------------------------------------------------------|
| ディレクトリー・サーバー (LDAP)<br>管理者 | • ディレクトリー・サーバーのインス<br>トールおよび構成 (必要な場合)<br>• EIM 用のディレクトリー・サーバ<br>ー構成のカスタマイズ<br>• EIM ドメインの作成 (注を参照)<br>• EIM ドメイン・コントローラーに<br>アクセスする許可を与えられるユー<br>ザーの定義<br>• オプション:最初の EIM 管理者<br>の定義<br>注: ディレクトリー・サーバー管理<br>者は、 EIM 管理者が行えることす | 次のものに関する知識:<br>• ディレクトリー・サーバー・インス<br>トール、構成、およびカスタマイズ<br>• EIM 管理ツール             |
| ユーザー・レジストリー管理者             | べてを行えます。<br>• 特定のユーザー・レジストリー用の<br>ザー ID の設定<br>• オプション:指定されたユーザ<br>ー・レジストリーに対して EIM レ<br>ジストリー管理者としてサービス提<br>供                                                                                                    | 次のものに関する知識:<br>ユーザー・プロファイルまたはユー  • ユーザー・レジストリーの管理ツー<br>$J\bar{L}$<br>• EIM 管理ツール |
| システム・プログラマーまたはシステ<br>ム管理者  | 必要なソフトウェア・プロダクトのイ<br>ンストール (EIM のインストールも<br>含むかもしれない)                                                                                                    | 次のものに関する知識:<br>• システム・プログラミングまたは管<br>理のスキル<br>• プラットフォームのインストール手<br>順            |
| アプリケーション・プログラマー            | EIM API を使用するアプリケーショ<br>ンの作成                                                                                                    | 次のものに関する知識:<br>• プラットフォーム<br>• プログラミング・スキル<br>• プログラムのコンパイル                      |

46 ページの『EIM [アクセス制御』](#page-51-0)

EIM (エンタープライズ識別マッピング) ユーザーは、特定のドメインに事前定義された Lightweight Directory Access Protocol (LDAP) ユーザー・グループ内のメンバーに基づく EIM アクセス制御を所有す るユーザーです。

# **EIM (**エンタープライズ識別マッピング**)** ドメインの計画

初期 EIM (エンタープライズ識別マッピング) インプリメンテーション計画プロセスの一部で、 EIM ドメ インの定義が必要とされます。マッピング情報の中央制御リポジトリーを持つことから最大の利点を引き出 すためには、多数のアプリケーションおよびシステムで共用されるドメインを計画する必要があります。

EIM 計画トピックの作業を進めながら、ドメインを定義するために必要な情報を収集し、それを計画ワー クシートに記録します。ワークシートのセクション例は、このトピックのそれぞれの計画段階で、必要な情 報を収集して記録するのを援助します。
<span id="page-72-0"></span>以下の表は、ドメインを計画する際に収集する必要のある情報をリストし、必要なそれぞれの情報項目ごと に、責任のある EIM インプリメンテーション・チームの役割 (複数も可) を提案します。

注**:** 表では、記述された情報を収集する責任を割り当てるための特定の役割を、提案としてリストします が、ユーザーの組織の必要とセキュリティー・ポリシーに基づいて、役割を割り当てる必要がありま す。たとえば、小さい組織では、EIM の計画、構成、および管理のすべての局面に責任を持つ EIM 管 理者として、一人の人を指定するほうがよいかもしれません。

表 *11. EIM* ドメイン計画に必要な情報

| 必要な情報                                                                                                    | 役割                                       |
|----------------------------------------------------------------------------------------------------|------------------------------------------|
| 1. 使用できる要件に適した既存のドメインがあるか、ま<br>たは新規にそれを作成するか。                                                                                                    | EIM 管理者                                  |
| 2. どのディレクトリー・サーバーが EIM ドメイン・コ<br>ントローラーとして機能するか。(ドメイン・コントロー<br>ラーの選択についての詳細は、『EIM (エンタープライズ<br>識別マッピング)ドメイン・コントローラーの計画』を参<br>照してください。)                                                     | ディレクトリー・サーバー (LDAP) 管理者または EIM<br>管理者    |
| 3. ドメインの名前。 (オプションの記述を提供すること<br>もできます。)                                                                                                    | EIM 管理者                                  |
| 4. ディレクトリーのどこに EIM ドメイン・データを保<br>管するか。<br>注: ディレクトリー・サーバーをホスティングするシステ<br>ムをどれにするか、また EIM ドメイン・データを保管す<br>るディレクトリーをどれにするかによっては、ドメインを<br>作成する前に、いくつかのディレクトリー・サービス構成<br>タスクを実行する必要があるかもしれません。 | ディレクトリー・サーバー (LDAP) 管理者または EIM<br>管理者の両方 |
| 5. ドメインに参加するアプリケーションおよびオペレー<br>ティング・システム。最初のドメインを構成している場合<br>には、この初期設定は、1 つのシステムだけから成ってい<br>るかもしれません。(詳しくは、71 ページの『EIM (エン<br>タープライズ識別マッピング) レジストリー定義命名計画<br>の作成』を参照してください。)               | EIM チーム                                  |
| 6. ドメインに参加する人およびエンティティー。<br>注: 初期テストを簡単にするには、参加者の数を 1 人か<br>2 人に限定できます。                                                                                                    | EIM チーム                                  |

# **EIM (**エンタープライズ識別マッピング**)** ドメイン・コントローラーの計画

EIM (エンタープライズ識別マッピング) ドメインを定義するために情報を収集する際、どのディレクトリ ー・サーバー・プロダクトが EIM ドメイン・コントローラーとして機能するかを判別する必要がありま す。

EIM は、ドメイン・コントローラーが、Lightweight Directory Access Protocol (LDAP) バージョン 3 をサ ポートするディレクトリー・サーバーによってホスティングされることを必要とします。さらに、ディレク トリー・サーバー・プロダクトは、 LDAP [スキーマおよびその他の](#page-62-0) EIM 考慮事項を受け入れて、特定の 属性およびオブジェクト・クラスを理解できなければなりません。

企業が EIM ドメイン・コントローラーをホスティングできる複数のディレクトリー・サーバーを所有する 場合には、 2 次複製ドメイン・コントローラーを使用するかどうかを考慮する必要もあります。たとえ

ば、大量の EIM マッピング・ルックアップ操作が生じることが予想される場合には、レプリカがあれば、 ルックアップ操作のパフォーマンスを向上できます。

また、大量のマッピング・ルックアップ操作を実行することが予想されるシステムとの関係において、ドメ イン・コントローラーをローカル またはリモート のどちらにするかを考慮する必要があります。ドメイ ン・コントローラーを大ボリュームのシステムに対してローカルにすれば、ローカル・システムのルックア ップ操作のパフォーマンスが向上します。計画ワークシートを使用して、これらの計画上の判断を、ドメイ ンおよび他のディレクトリー情報に関して行った判断とともに記録します。

企業内のどのディレクトリー・サーバーが EIM ドメイン・コントローラーをホスティングするかを判別し た後、ドメイン・コントローラー・アクセスに関するいくつかの決定を行う必要があります。

## ドメイン・コントローラー・アクセスの計画

ユーザーおよび EIM 対応アプリケーションおよびオペレーティング・システムが、 EIM ドメイン・コン トローラーをホスティングするディレクトリー・サーバーにアクセスする方法を計画する必要があります。 EIM ドメインにアクセスするには、以下の条件があります。

- 1. EIM ドメイン・コントローラーにバインドできなければなりません。
- 2. バインド対象は、EIM アクセス制御グループのメンバーであるか、または LDAP 管理者であることを 確認してください。詳しくは、 EIM [アクセス制御の管理を](#page-142-0)参照してください。

## **EIM** バインディングのタイプを選択する

EIM API は、EIM ドメイン・コントローラーとの接続を確立する (バインディングとも言われる) ため の、いくつもの異なるメカニズムをサポートします。それぞれのタイプのバインディング・メカニズムは、 接続のための異なるレベルの認証および暗号化を提供します。可能な選択として、次のものがあります。

単純バインド

単純バインドは、認証のためのバインド識別名およびバインド・パスワードを、LDAP クライアン トが LDAP サーバーに提供する LDAP 接続です。バインド識別名およびパスワードは、 LDAP 管理者によって LDAP ディレクトリーに定義されます。これは、認証の最も弱い形式で、最低レ ベルのセキュアです。なぜなら、バインド識別名およびパスワードは暗号化されずに送信されるの で、盗聴に対してぜい弱であるからです。 CRAM-MD5 (ユーザー確認のための質問への応答認証 メカニズム) を使用して、追加レベルの保護をバインド・パスワードに追加します。 CRAM-MD5 プロトコルでは、クライアントは認証のために、平文パスワードの代わりに、ハッシュされた値を サーバーに送信します。

## **Secure Sockets Layer (SSL)** によるサーバー認証 **-** サーバー・サイドの認証

LDAP サーバーは SSL または Transport Layer Security (TLS) 接続用に構成できます。LDAP サ ーバーはディジタル証明書を使用して、それ自体を LDAP クライアントに認証し、それらの間で 暗号化された通信セッションを確立します。 LDAP サーバーだけが、証明書によって認証されま す。エンド・ユーザーは、バインド識別名およびパスワードによって認証されます。認証の強度 は、単純バインドと同じですが、すべてのデータ (バインド識別名およびパスワードを含む) がプ ライバシーのために暗号化されます。

### **SSL** によるクライアント認証

LDAP サーバーは、 LDAP サーバーとの SSL または TLS セキュア接続用のバインド識別名およ びパスワードではなく、ディジタル証明書によって、エンド・ユーザーが認証されることを要求す るように構成できます。クライアントおよびサーバーの両者は認証されて、セッションが暗号化さ れます。このオプションは、より強いレベルのユーザー認証を提供し、伝送されるすべてのデータ のプライバシーを保護します。

#### **Kerberos** 認証

LDAP クライアントは、バインド識別名およびパスワードのオプションの置換として、Kerberos チ ケットを使用して、サーバーに対して認証されることができます。(Kerberos)、これはトラステッ ド・サード・パーティー・ネットワーク認証システムで、プリンシパル (ユーザーまたはサービス) が、非セキュア・ネットワーク内の別のサービスに対してその ID を証明できる手段です。プリン シパルの認証は、鍵配布センター (KDC) と呼ばれる、中央制御されたサーバーによって完了され ます。 KDC は Kerberos チケットを持つユーザーを認証します。これらのチケットは、プリンシ パルの ID を、ネットワーク内の他のサービスに証明します。プリンシパルがこれらのチケットに よって認証された後、プリンシパルおよびサービスは暗号化されたデータを、ターゲット・サービ スと交換できます。このオプションは、より強いレベルのユーザー認証を提供し、認証情報のプラ イバシーを保護します。

バインド・メカニズムの選択は、EIM 対応アプリケーション、および EIM ドメインをホスティングする LDAP サーバーによってサポートされる認証メカニズムが必要とする、セキュリティーのレベルを基にし て行われます。

また、LDAP サーバーが、ユーザーが選択した認証メカニズムを使用できるようにするために、追加の構 成タスクを実行する必要があるかもしれません。ご使用のドメイン・コントローラーをホスティングする LDAP サーバーの資料を調べて、実行する必要のある他の構成タスクを判別してください。

## 計画ワークシート例 **:** ドメイン・コントローラー情報

EIM ドメイン・コントローラーに関する決定を行った後、計画ワークシートを使用して、ご使用の EIM 対応オペレーティング・システムおよびアプリケーションが必要とする、 EIM ドメイン・コントローラー 情報を記録してください。このプロセスの一部として収集した情報は、LDAP 管理者により使用され、 EIM ドメイン・コントローラーをホスティングする LDAP ディレクトリー・サーバーに対する、アプリケ ーションまたはオペレーティング・システムのバインド ID を定義できます。

以下の計画ワークシートの部分例は、収集する必要のある情報のタイプを示しています。また、EIM ドメ イン・コントローラーを構成する際に使用できるサンプル値も組み込まれています。

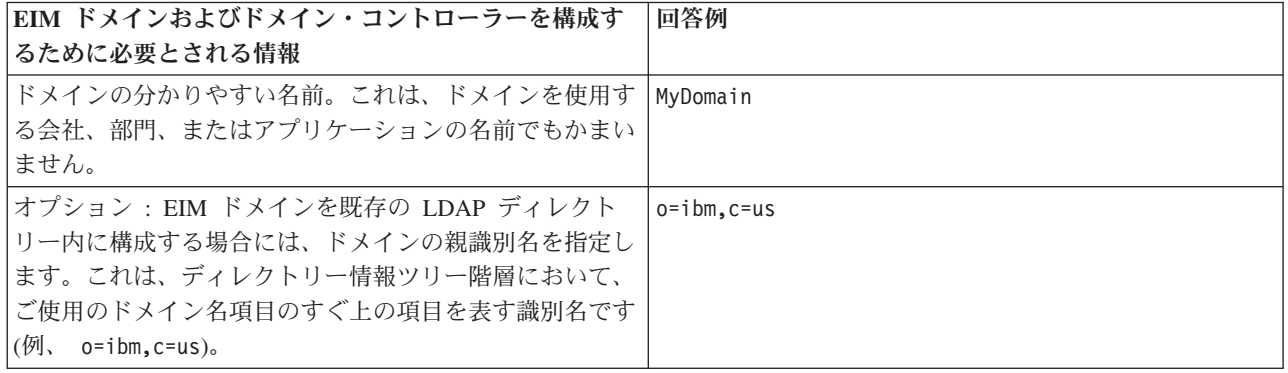

表 *12. EIM* 計画ワークシート用のドメインおよびドメイン・コントローラー情報

表 *12. EIM* 計画ワークシート用のドメインおよびドメイン・コントローラー情報 *(*続き*)*

| EIM ドメインおよびドメイン・コントローラーを構成す                                                                                                    | 回答例                                                                                                    |
|----------------------------------------------------------------------------------------------------|----------------------------------------------------------------------------------------------------|
| るために必要とされる情報                                                                                                    |                                                                                                    |
| 生成される、完全に修飾された EIM ドメイン識別名。こ<br>れは、EIM ドメイン・データのディレクトリー位置を記<br>述する、 EIM ドメインの完全に定義された名前です。完<br>全に修飾されたドメイン識別名は、少なくとも、ドメイン<br>の DN (ibm-eimDomainName=)、および指定したドメイン名<br>から成っています。ドメインの親 DN を指定することを<br>選択した場合は、完全に修飾されたドメイン DN は、相<br>対ドメイン DN (ibm-eimDomainName=)、ドメイン名<br>(MyDomain)、および親 DN (o=ibm,c=us) から成ります。<br>注: | 以下のいずれか (親 DN を選択するかどうかによって異<br>なる)<br>· ibm-eimDomainName=MyDomain<br>• ibm-eimDomainName=MyDomain, o=ibm, c=us |
| ドメイン・コントローラーの接続アドレス。これは、接続<br>タイプ (基本 Idap またはセキュア Idap。たとえば、<br>1dap:// または 1daps://) および次の情報から成ってい<br>ます。                                                                                                    | ldap://                                                                                                    |
| • オプション : ホスト名または IP アドレス                                                                                                    | · some.ldap.host                                                                                                 |
| • オプション:ポート番号                                                                                                    | • 389                                                                                                    |
| 生成される、ドメイン・コントローラーの完全な接続アド<br>レス。                                                                                                    | ldap://some.ldap.host:389                                                                                        |
| アプリケーションまたはシステムが必要とする BIND メ                                                                                                    | Kerberos                                                                                                    |
| カニズム。以下のものから選択できます。                                                                                                    |                                                                                                    |
| • 単純バインド                                                                                                    |                                                                                                    |
| • CRAM MD5                                                                                                    |                                                                                                    |
| • サーバー認証                                                                                                    |                                                                                                    |
| • クライアント認証                                                                                                    |                                                                                                    |
| • Kerberos                                                                                                    |                                                                                                    |

EIM 構成および管理チームが、複数のチーム・メンバーから成っている場合には、各チーム・メンバーが それぞれの役割に基づいて EIM ドメインにアクセスするために使用すべき、バインド ID およびメカニズ ムを判別する必要があります。また、EIM アプリケーションのエンド・ユーザーのための、バインド ID およびメカニズムを判別する必要もあります。以下のワークシートは、この情報を収集するための例として 役立つことでしょう。

表 *13.* バインド *ID* 計画ワークシート例

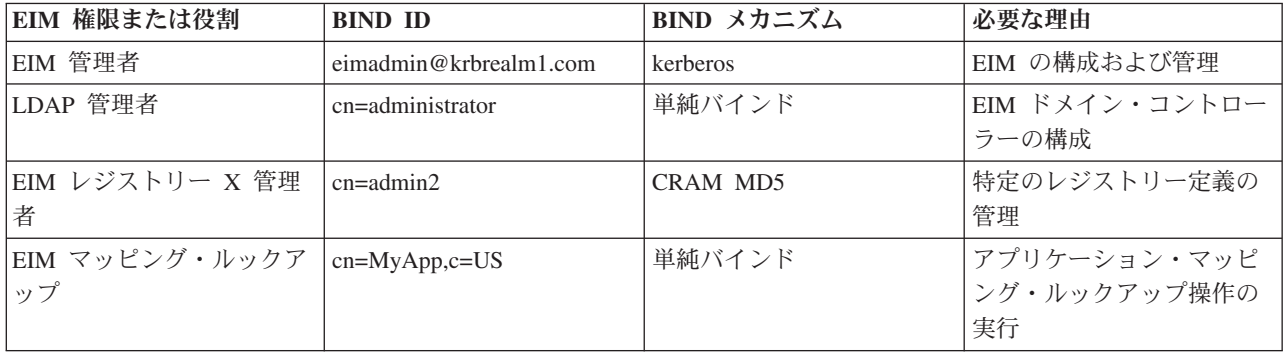

## <span id="page-76-0"></span>**EIM (**エンタープライズ識別マッピング**)** レジストリー定義命名計画の作成

EIM (エンタープライズ識別マッピング) を使用して 1 つのユーザー・レジストリー内のユーザー ID を、別のユーザー・レジストリー内の相当ユーザー ID にマップする場合、両方のユーザー・レジストリ ーが EIM に定義されていなければなりません。

EIM レジストリー定義を、EIM ドメインに参加する各アプリケーションまたはオペレーティング・システ ムのユーザー・レジストリーごとに作成する必要があります。ユーザー・レジストリーは、Resource Access Control Facility (RACF) または i5/OS などのオペレーティング・システム・レジストリー、 Kerberos などの分散レジストリー、またはアプリケーションによって排他的に使用されるシステム・レジ ストリーのサブセットを表すことができます。

EIM ドメインには、任意のプラットフォーム上に存在するユーザー・レジストリーのレジストリー定義を 含めることができます。たとえば、i5/OS 上のドメイン・コントローラーによって管理されるドメインに は、 i5/OS 以外のプラットフォーム用のレジストリー定義を含めることがあります (AIX レジストリーな ど)。任意のユーザー・レジストリーを EIM ドメインに定義できますが、 EIM 対応のアプリケーションお よびオペレーティング・システムのユーザー・レジストリーを定義しなければなりません。

EIM レジストリー定義には、それが EIM ドメイン内で固有である限り、任意の名前を付けることができ ます。たとえば、ユーザー・レジストリーをホスティングするシステムの名前に基づいて、 EIM レジスト リー定義を命名できます。これが類似した定義からそのレジストリー定義を区別するのに不十分な場合に は、ピリオド (.) または下線 (\_) を使用して、定義しているユーザー・レジストリーのタイプを追加でき ます。使用することを選択した基準にかかわりなく、 EIM レジストリー定義の命名規則を作成することを 考慮すべきです。そうするならば、確実に定義名がドメイン全体で整合し、定義されるユーザー・レジスト リーのタイプおよびインスタンス、およびその使用法を適切に記述することになります。たとえば、そのレ ジストリーを使用するアプリケーションまたはオペレーティング・システム名、および企業内でのそのユー ザー・レジストリーの物理的な位置を組み合わせて、それぞれのレジストリー定義の名前を選択できます。

EIM を使用するように作成されるアプリケーションは、ソース・レジストリー別名またはターゲット・レ ジストリー別名のいずれか、またはその両方の別名を指定できます。 EIM レジストリー定義を作成する際 には、ご使用のアプリケーションの資料を調べて、レジストリー定義に 1 つ以上の別名を指定する必要が あるかどうかを判別する必要があります。ユーザーがこれらの別名を適切なレジストリー定義に割り当てる と、アプリケーションは別名ルックアップを実行して、アプリケーション内の別名に一致する EIM レジス トリー定義を検出できます。

以下の計画ワークシートの部分例は、ユーザー・レジストリーの参加についての情報を記録する指針として 役立つことでしょう。実際のワークシートを使用して、それぞれのユーザー・レジストリーごとにレジスト リー定義名を指定し、それが別名を使用するかどうかを指定し、ユーザー・レジストリーの位置と使用法を 記述できます。アプリケーションのインストールおよび構成の資料は、ワークシートに必要な情報のいくら かを提供します。

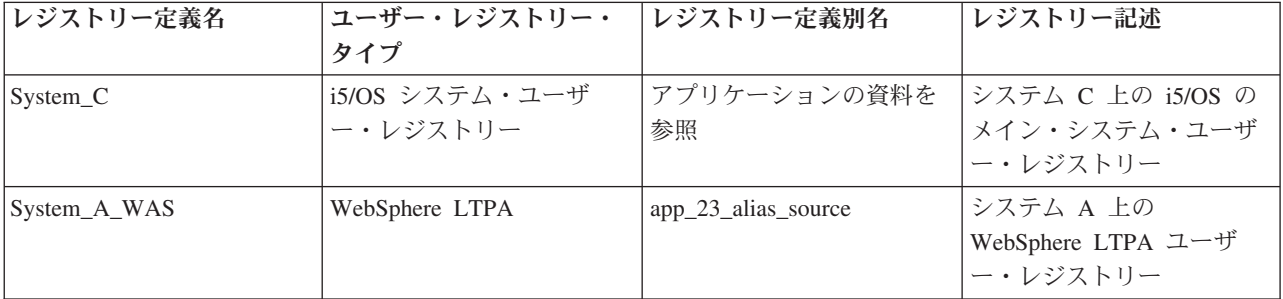

表 *14. EIM* レジストリー定義情報計画ワークシート例

<span id="page-77-0"></span>表 *14. EIM* レジストリー定義情報計画ワークシート例 *(*続き*)*

| レジストリー定義名           | ユーザー・レジストリー・<br>タイプ                    | レジストリー定義別名                                 | レジストリー記述                                      |
|---------------------|----------------------------------------|--------------------------------------------|-----------------------------------------------|
| System B            | Linux                                  | アプリケーションの資料を<br>参照                         | システム B 上の Linux ユ<br>ーザー・レジストリー               |
| System A            | i5/OS システム・ユーザ<br>ー・レジストリー             | app_23_alias_target<br>app xx alias target | システム A 上の i5/OS の<br>メイン・システム・ユーザ<br>ー・レジストリー |
| System D            | Kerberos ユーザー・レジス<br>$\vdash$ $\vdash$ | app xx alias source                        | legal.mydomain.com Kerberos<br>レルム            |
| System <sub>4</sub> | Windows 2000 ユーザー・<br>レジストリー           | アプリケーションの資料を<br>参照                         | システム 4 上の人事課アプー<br>リケーション・ユーザー・<br>レジストリー     |

注**:** それぞれのレジストリーごとのアソシエーション・タイプについては、計画プロセスの後ほどで判別し ます。

計画ワークシートのこのセクションを完成した後、 ID マッピング計画の作成を行って、それぞれの定義 されたユーザー・レジストリー内のユーザー ID に必要なマッピングを作成するために、 ID アソシエー ション、ポリシー・アソシエーションのいずれを使用するのか、それともその両方のタイプのアソシエーシ ョンを使用するのかを判別する必要があります。

## **ID** マッピング計画の作成

初期 EIM (エンタープライズ識別マッピング) インプリメンテーション計画プロセスの重要な部分として、 企業内で ID マッピングをどのように使用するかを判別する必要があります。

EIM 内の ID をマップするために使用できる、次の 2 つの方法があります。

v **ID** アソシエーションは、 EIM ID とその人物を表すユーザー・レジストリー内のユーザー ID との間 の関係を記述します。 ID アソシエーションは、EIM ID および指定されたユーザー ID との間の、直 接的な 1 対 1 のマッピングを作成します。 ID アソシエーションを使用して、EIM ID を介したユー ザー ID 間の関係を間接的に定義できます。

ご使用のセキュリティー・ポリシーが詳細にわたりレベルが高い場合、 ID マッピング・インプリメン テーションに対して ID アソシエーションをほとんど排他的に使用する必要があるかもしれません。 ID アソシエーションを使用して、ユーザーが所有するユーザー ID の 1 対 1 マッピングを作成するの で、オブジェクトまたはシステムに対してアクションを実行した人を、常に正確に判別できます。

• ポリシー・アソシエーションは、複数のユーザー ID とユーザー・レジストリー内の単一ユーザー ID との間の関係を記述します。ポリシー・アソシエーションは、EIM マッピング・ポリシー・サポートを 使用して、 EIM ID とは無関係に、ユーザー ID 間の多対 1 マッピングを作成します。

ポリシー・アソシエーションが役立つのは、 1 つ以上の大きなユーザー・グループが、企業内のシステ ムまたはアプリケーションにアクセスする必要があり、それらのユーザーにはこのアクセスを得るため の特定のユーザー ID を持たせたくない場合です。たとえば、特定の内部アプリケーションにアクセス する Web アプリケーションを保守しているとします。この内部アプリケーションに対して認証すべきユ ーザー ID を数え切れないほどセットアップするようなことは、したくないことでしょう。この状況で は、この Web アプリケーションのすべてのユーザーが、アプリケーションを実行するために必要とされ る最低レベルの権限を持つ単一ユーザー ID にマップされるように、 ID マッピングを構成できます。 このタイプの ID マッピングは、ポリシー・アソシエーションを使用して作成できます。

<span id="page-78-0"></span>企業内のユーザー ID の最良の制御を提供しつつ、最も簡素化されたパスワード管理を行うためには、 ID アソシエーションを使用するよう決定できます。または、適切な箇所ではシングル・サインオンを整備しつ つ、管理者用のユーザー ID に対する特定の制御を保守するために、ポリシー・アソシエーションと ID アソシエーションを混合して使用することを決定できるかもしれません。ユーザーのビジネス要件やユーザ ーのセキュリティー・ポリシーに適合する ID マッピングのタイプにかかわらず、 ID マッピング計画を 作成して、ID マッピングを適切にインプリメントする必要があります。

ID マッピング計画を作成するには、次のことを行う必要があります。

#### 関連概念

120 ページの『EIM [アソシエーションの作成』](#page-125-0)

作成できる EIM アソシエーションには、異なる 2 つのタイプがあります。 1 つは ID アソシエーショ ン、もう 1 つはポリシー・アソシエーションです。

122 [ページの『ポリシー・アソシエーションの作成』](#page-127-0)

ポリシー・アソシエーションは、1 つ以上のレジストリー内の複数のユーザー ID と、別のレジストリー 内の個々のターゲット・ユーザー ID 間の関係を定義する手段を提供します。

#### **EIM (**エンタープライズ識別マッピング**)** アソシエーションの計画**:**

アソシエーションは、異なるユーザー・レジストリー内のユーザー ID 間の関係を定義するために、EIM (エンタープライズ識別マッピング) ドメイン上に作成する項目です。

EIM に 2 つのタイプのアソシエーションのうちの 1 つを作成できます。すなわち、1 対 1 のマッピング を定義する ID アソシエーション、および多対 1 のマッピングを定義するポリシー・アソシエーションで す。ポリシー・アソシエーションは、ID アソシエーションの代わりに、またはそれと組み合わせて使用で きます。

どちらのタイプ[のアソシエーションを](#page-22-0)作成するかは、特定のユーザー ID の使用法、および全体の [ID](#page-77-0) マ [ッピング計画に](#page-77-0)依存しています。

以下のタイプの ID アソシエーションの任意のものを作成できます。

#### v ターゲット・アソシエーション

通常は、他のクライアント・システムからサーバーとしてこのシステムにアクセスするだけのユーザー 用の、ターゲット・アソシエーションを定義します。このタイプのアソシエーションを使用するのは、 アプリケーションがマッピング・ルックアップ操作を実行する場合です。

### v ソース・アソシエーション

ソース・アソシエーションを定義するのは、システムまたはネットワークにサインオンするためにユー ザーが提供する最初のものが、ユーザー ID である場合です。このタイプのアソシエーションを使用す るのは、アプリケーションがマッピング・ルックアップ操作を実行する場合です。

• 管理アソシエーション

管理アソシエーションを定義するのは、ユーザー ID が特定のユーザーに属している事実を追跡できる ようにはしたいが、マッピング・ルックアップ操作にそのユーザー ID を使用できるようにはしたくな い場合です。このタイプのアソシエーションを使用して、企業内の個人が使用するすべてのユーザー ID を追跡できます。

ポリシー・アソシエーションは常に、ターゲット・アソシエーションを定義します。

単一のレジストリー定義が、それが参照するユーザー・レジストリーの使用法に基づいて、複数のタイプの アソシエーションを持つことができます。定義できるアソシエーションの数や組み合わせには制限はありま せんが、 EIM ドメインの管理を単純化するために、その数を最小にしてください。

一般にアプリケーションは、それがソース・レジストリーおよびターゲット・レジストリーに対して予期す るレジストリー定義に関する指針を提供しますが、アソシエーション・タイプに関しては指針は提供しませ ん。アプリケーションの各エンド・ユーザーは、最低 1 つのアソシエーションによってアプリケーション にマップされる必要があります。このアソシエーションは、それらの固有の EIM ID と要求されたターゲ ット・レジストリー内のユーザー ID との間の、1 対 1 のマッピングであっても、ユーザー ID がそのメ ンバーとなっているソース・レジストリーと要求されたターゲット・レジストリーとの間の、多対 1 のマ ッピングであってもかまいません。どのタイプのアソシエーションを使用するかは、 ID マッピング要件 およびアプリケーションが提供する基準によって異なります。

計画プロセスの一部としてすでに、組織内のユーザー ID に関する 2 つのワークシートを、必要な EIM ID および EIM レジストリー定義に関する情報で完成させています。ここでは、企業内のユーザー ID を マップするために使用するアソシエーションのタイプを指定することによって、この情報をまとめる必要が あります。特定のアプリケーションおよびそのユーザーのレジストリーに対してポリシー・アソシエーショ ンを定義するか、それともシステムまたはアプリケーション・レジストリー内のそれぞれのユーザー ID ごとに、特定の ID アソシエーション (ソース、ターゲット、または管理) を定義するかを判別する必要が あります。このことは、レジストリー定義計画ワークシート、およびそれぞれのアソシエーション・ワーク シートの対応する行の両方に、必要なアソシエーション・タイプに関する情報を記録することによって行え ます。

ID マッピング計画を完成させるには、以下のワークシート例を、 ID マッピングのインプリメント計画の 全体図を記述するために必要な、アソシエーション情報を記録するのに役立つ指針として使用できます。

| レジストリー定義名    |                                                  | ユーザー・レジストリ レジストリー定義別名 レジストリー記述              |                                                  | アソシエーション・タ |
|--------------|--------------------------------------------------|---------------------------------------------|--------------------------------------------------|------------|
|              | ー・タイプ                                            |                                             |                                                  | イプ         |
| System_C     | ザー・レジストリー                                        | i5/OS システム・ユー  アプリケーションの資 システム C 上の<br>料を参照 | i5/OS のメイン・シス<br>テム・ユーザー・レジ<br>ストリー              | ターゲット      |
| System_A_WAS | WebSphere LTPA                                   | app_23_alias_source                         | システム A 上の<br>WebSphere LTPA ユ<br>ーザー・レジストリー      | 主なソース      |
| System B     | Linux                                            | アプリケーションの資 システム Β 上の<br>料を参照                | Linux ユーザー・レジ ト<br>ストリー                          | ソースおよびターゲッ |
| System_A     | i5/OS システム・ユー   app_23_alias_target<br>ザー・レジストリー | app_xx_alias_target                         | システム A 上の<br>i5/OS のメイン・シス<br>テム・ユーザー・レジ<br>ストリー | ターゲット      |
| System_D     | Kerberos ユーザー·<br>レジストリー                         | app_xx_alias_source                         | legal.mydomain.com<br>Kerberos $\nu \nu \Delta$  | ソース        |
| System_4     | ー・レジストリー                                         | Windows 2000 ユーザ アプリケーションの資 <br>料を参照        | システム 4 上の人事<br>課アプリケーション・<br>ユーザー・レジストリ          | 管理         |

表 *15. EIM* レジストリー定義情報計画ワークシート例

<span id="page-80-0"></span>表 *15. EIM* レジストリー定義情報計画ワークシート例 *(*続き*)*

| レジストリー定義名          |                  | ユーザー・レジストリ  レジストリー定義別名  レジストリー記述 |                         | アソシエーション・タ            |
|--------------------|------------------|----------------------------------|-------------------------|-----------------------|
|                    | ー・タイプ            |                                  |                         | イプ                    |
| order.mydomain.com | Windows 2000 ユーザ |                                  |                         | 受注部門従業員のメイ デフォルトのレジスト |
|                    | ー・レジストリー         |                                  | ン・ログオン・レジス リー・ポリシー (ソー  |                       |
|                    |                  |                                  | $\lfloor \cdot \rfloor$ | ス・レジストリー)             |
| System_A_order_app | 受注部門アプリケーシ       |                                  | 注文更新のためのアプ デフォルトのレジスト   |                       |
|                    | ョン               |                                  | リケーション特定のレ リー・ポリシー (ター  |                       |
|                    |                  |                                  | ジストリー                   | ゲット・レジストリ             |
|                    |                  |                                  |                         |                       |
| System C order app | 受注部門アプリケーシ       |                                  | 注文更新のためのアプ デフォルトのレジスト   |                       |
|                    | ョン               |                                  | リケーション特定のレ リー・ポリシー (ター  |                       |
|                    |                  |                                  | ジストリー                   | ゲット・レジストリ             |
|                    |                  |                                  |                         |                       |

表 *16. EIM ID* 計画ワークシートの例

| 固有 ID 名         | └Ⅳ またはユーザー Ⅳ 記述      | ID 別名                      |
|-----------------|----------------------|----------------------------|
| John S Day      | 人事部門管理者              | $\frac{1}{2}$ app 23_admin |
| John J Day      | 法律部門                 | app_xx_admin               |
| Sharon A. Jones | <sup>1</sup> 受注部門管理者 |                            |

表 *17. ID* アソシエーション計画ワークシートの例

| ID 固有の名前: _____John S Day__    |              |              |  |
|--------------------------------|--------------|--------------|--|
| <b> ユーザー・レジストリー</b>            | ユーザー ID      | アソシエーション・タイプ |  |
| システム A 上のシステム A WAS            | johnday      | いース          |  |
| システム B 上の Linux                | jsd1         | ソースおよびターゲット  |  |
| システム C 上の i5/OS                | <b>JOHND</b> | ターゲット        |  |
| Windows 2000 人的資源システム上の   JDAY |              | 管理           |  |
| レジストリー 4                       |              |              |  |

表 *18.* ポリシー・アソシエーション用の計画ワークシート例

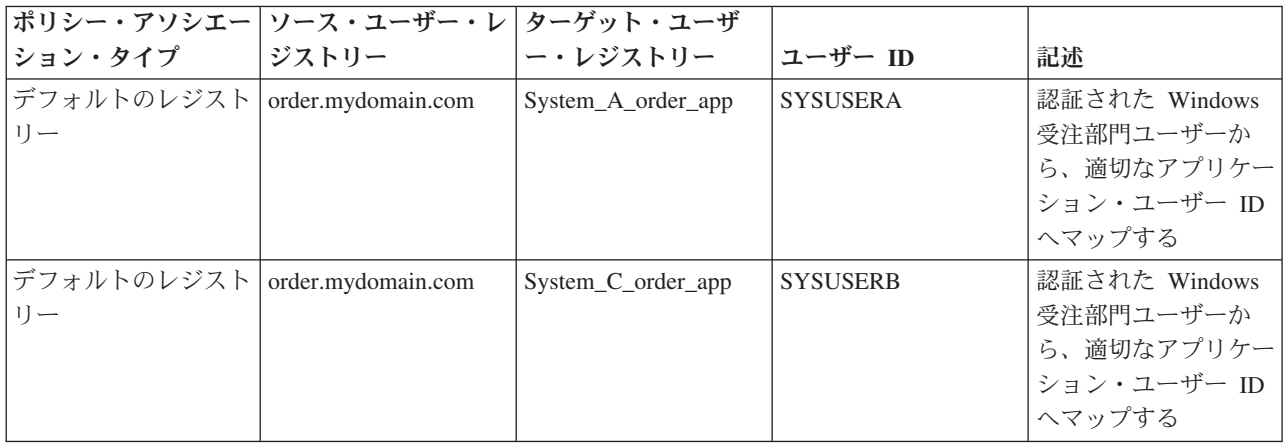

EIM (エンタープライズ識別マッピング) ID マッピングの計画が必要なとき、1 人のユーザーのユーザー ID 間の 1 対 1 マッピングを作成する場合には、企業内の EIM 対応のアプリケーションおよびオペレー ティング・システムのユーザーに対して、固有の EIM ID を作成できます。 ID アソシエーションを使用 して 1 対 1 マッピングを作成することにより、 EIM が提供するパスワード管理の利点を最大限に活用で きます。

作成する命名計画は、ビジネス要件および設定によって異なります。 EIM ID に関するただ一つの要件 は、それらが固有であることです。ある会社は、各人の正式なフルネームを使用することを望むかもしれ ず、他の会社は、別のタイプのデータ (各人の従業員番号など) を使用することを望むかもしれません。各 人のフルネームに基づいて EIM ID を作成する場合には、名前の重複が予期されるかもしれません。重複 した名前をどのように処理するかは、個人で設定できます。それぞれの ID 名に事前に決めた文字ストリ ングを追加して固有な名前にすることによって、それぞれのケースを手動で処理できます。たとえば、それ ぞれの人の部門番号を追加できます。

EIM ID 命名計画の作成の一部として、全体の ID [マッピング計画を](#page-77-0)決定する必要があります。そうすれ ば、企業内の ID のマッピングに、ID および ID アソシエーションを使用するのか、それともポリシー・ アソシエーションを使用するのかを判断するのに役立ちます。 EIM ID 命名計画を作成するために、組織 内のユーザー ID に関する情報を収集し、ユーザー ID の EIM ID を計画するのに役立つ、下記のワーク シートを使用できます。ワークシートは、EIM 管理者が、アプリケーションのユーザーに対して EIM ID またはポリシー・アソシエーションを作成する際に知る必要のある種類の情報を表しています。

| <b>固有 ID 名</b>  | │Ⅱ またはユーザー Ⅱ 記述 | ID 別名                      |
|-----------------|-----------------|----------------------------|
| John S Day      | 人事部門管理者         | $\frac{1}{2}$ app 23_admin |
| John J Day      | 法律部門            | app_xx_admin               |
| Sharon A. Jones | 受注部門管理者         |                            |

表 *19. EIM ID* 計画ワークシートの例

EIM を使用するよう作成されるアプリケーションは、アプリケーションのための適切な EIM ID を検出す るために使用する別名を指定できます。アプリケーションはこれを使用して、使用すべき特定のユーザー ID を判別できます。ご使用のアプリケーションの資料を調べて、 ID に 1 つ以上の別名を指定する必要 があるかどうかを判別する必要があります。 EIM ID またはユーザー ID 記述フィールドはフリー・フォ ームで、そのユーザーに関する説明情報を提供できます。

一度に企業内のすべてのメンバーの EIM ID を作成する必要はありません。初期 EIM ID を作成し、それ を使用して EIM 構成をテスト後、ユーザーの組織で EIM を使用する目的に基づいて、追加の EIM ID を作成できます。たとえば、部門やエリアを基にして EIM ID を追加できます。または、追加の EIM ア プリケーションを配置する際に、EIM ID を追加できます。

EIM ID 命名計画を作成するために必要な情報を収集した後、ユーザー ID に対す[るアソシエーションの計](#page-78-0) [画を](#page-78-0)実行できます。

## **EIM (**エンタープライズ識別マッピング**)** インプリメンテーション計画ワークシート

EIM (エンタープライズ識別マッピング) 計画プロセスを作業するにつれて、企業内で EIM を構成および 使用するために必要な情報を収集するために、このワークシートを使用するのが役立つことにお気付きのこ とでしょう。ワークシートの完成したセクションの例が、計画ページの適切な箇所で提供されています。

これらのワークシートは、 EIM インプリメンテーション計画を作成するために必要なタイプのワークシー トの例として提供されています。提供されている項目の数は、ユーザーの EIM 情報に必要な数よりおそら く少ないことでしょう。これらのワークシートを編集して、ユーザーの状況により役立つようにすることか できます。

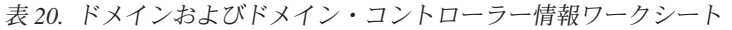

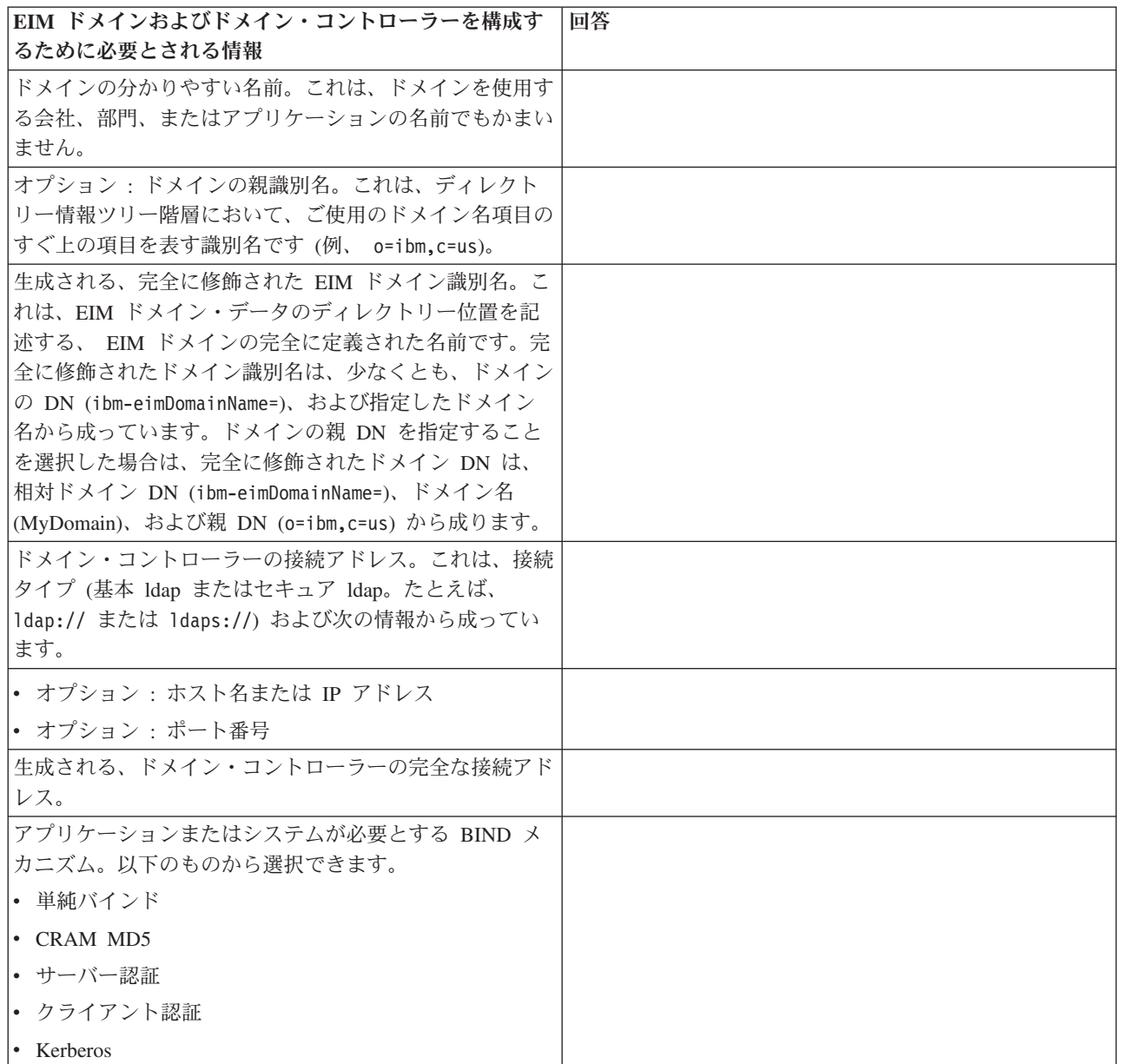

このワークシートの使用例は、『EIM [ドメイン・コントローラーの計画』](#page-72-0)を参照してください。

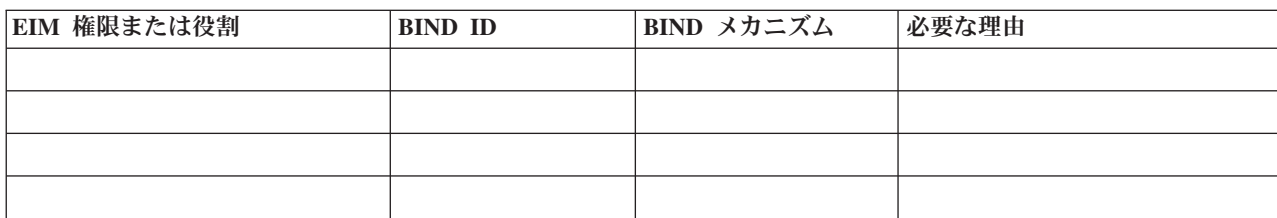

表 *21. BIND ID* 計画ワークシート *(*続き*)*

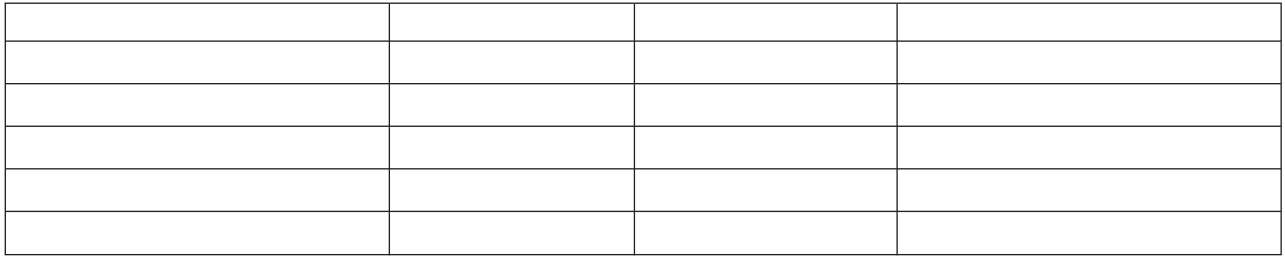

このワークシートの使用例は、『EIM [ドメイン・コントローラーの計画』](#page-72-0)を参照してください 。

表 *22. EIM* レジストリー定義情報計画ワークシート

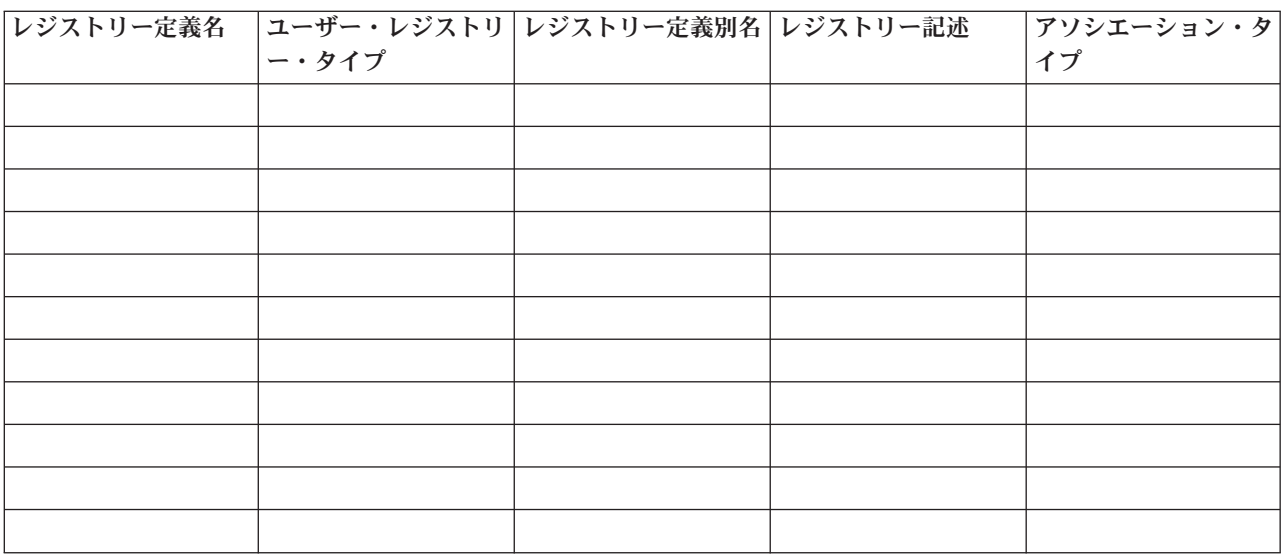

このワークシートの使用例は、『EIM [レジストリー定義命名計画の作成』](#page-76-0)を参照してください。

表 *23. EIM ID* 計画ワークシート

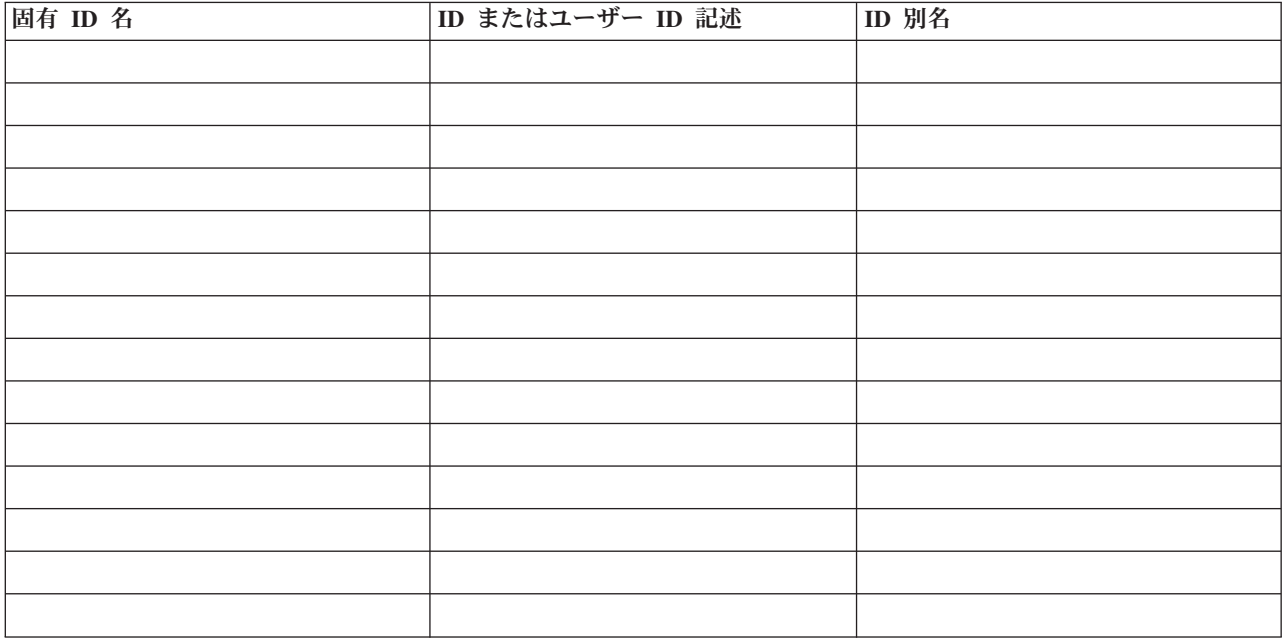

表 *23. EIM ID* 計画ワークシート *(*続き*)*

このワークシートの使用例は、『EIM ID [命名計画の作成』](#page-80-0)を参照してください。

表 *24. ID* アソシエーション計画ワークシート

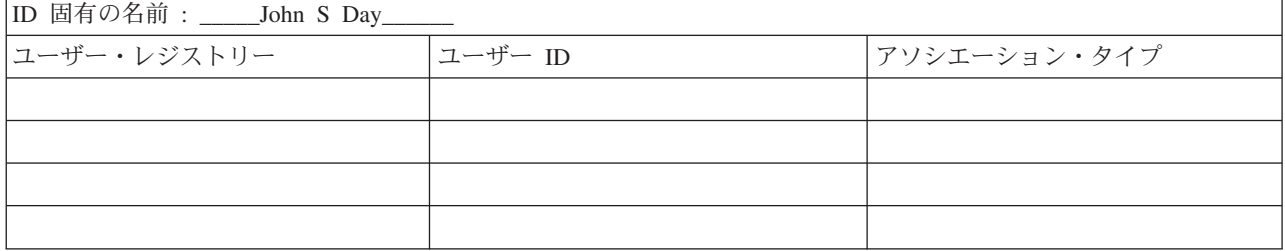

このワークシートの使用例は、『EIM [アソシエーションの計画』](#page-78-0)を参照してください。

表 *25.* ポリシー・アソシエーション計画ワークシート

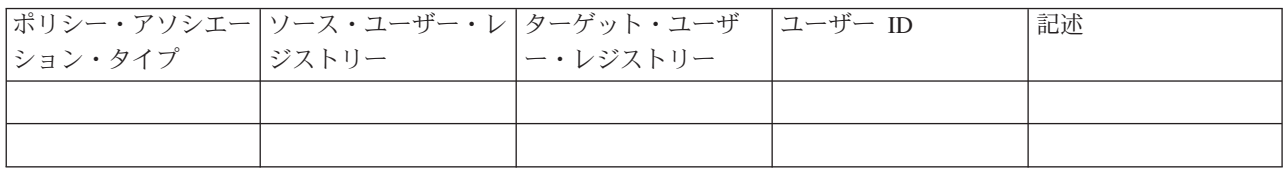

このワークシートの使用例は、『EIM [アソシエーションの計画』](#page-78-0)を参照してください。

# **EIM (**エンタープライズ識別マッピング**)** アプリケーション開発の計画

EIM (エンタープライズ識別マッピング) を使用してドメインに参加するアプリケーションの場合、そのア プリケーションは EIM API を使用できなければなりません。

EIM API 資料およびプラットフォーム固有の EIM 資料を調べて、EIM API を使用するアプリケーション を作成または適用する際に理解しておくべき、特殊な計画考慮事項があるかどうかを判別する必要がありま す。たとえば、EIM API の呼び出しを行う C または C++ アプリケーションには、コンパイルその他の考 慮事項があるかもしれません。アプリケーションのプラットフォームによっては、リンク・エディットその 他の考慮事項もあるかもしれません。

## 関連タスク

139 ページの『EIM ([エンタープライズ識別マッピング](#page-144-0)) API』

EIM (エンタープライズ識別マッピング) は、クロスプラットフォーム・ユーザー ID 管理のためのメカニ ズムを提供します。 EIM には、複数のアプリケーション・プログラミング・インターフェース (API) が あり、アプリケーションでこれらの API を使用してそのアプリケーションやアプリケーション・ユーザー のために EIM 操作を実行することができます。

# **i5/OS** 用の **EIM (**エンタープライズ識別マッピング**)** の計画

System i プラットフォーム上で EIM (エンタープライズ識別マッピング) が包含している複数のテクノロ ジーおよびサービスがあります。ご使用のサーバー上で EIM を構成する前に、EIM およびシングル・サ インオン機能を使用して、インプリメントしたい機能を決定する必要があります。

EIM をインプリメントする前に、ご使用のネットワークの基本的なセキュリティー要件を決定し、そのセ キュリティー手段をインプリメントしている必要があります。 EIM は、エンタープライズ全体で、管理者 にとってもユーザーにとっても簡単な ID 管理手段を提供します。ネットワーク認証サービスとともに使 用する場合、EIM はエンタープライズにシングル・サインオン機能を提供します。

シングル・サインオン・インプリメンテーションの一部として、 Kerberos を使用してユーザー認証を行い たい場合、ネットワーク認証サービスも構成する必要があります。

システムの EIM 構成を計画する方法について詳しくは、以下の情報を参照してください。

#### 関連情報

ネットワーク認証サービスの計画

## **i5/OS** の **EIM** インストール前提条件

その計画ワークシートは、EIM の構成に先立ってインストールする必要のあるサービスを識別します。

表 *26. EIM* インストール計画ワークシート

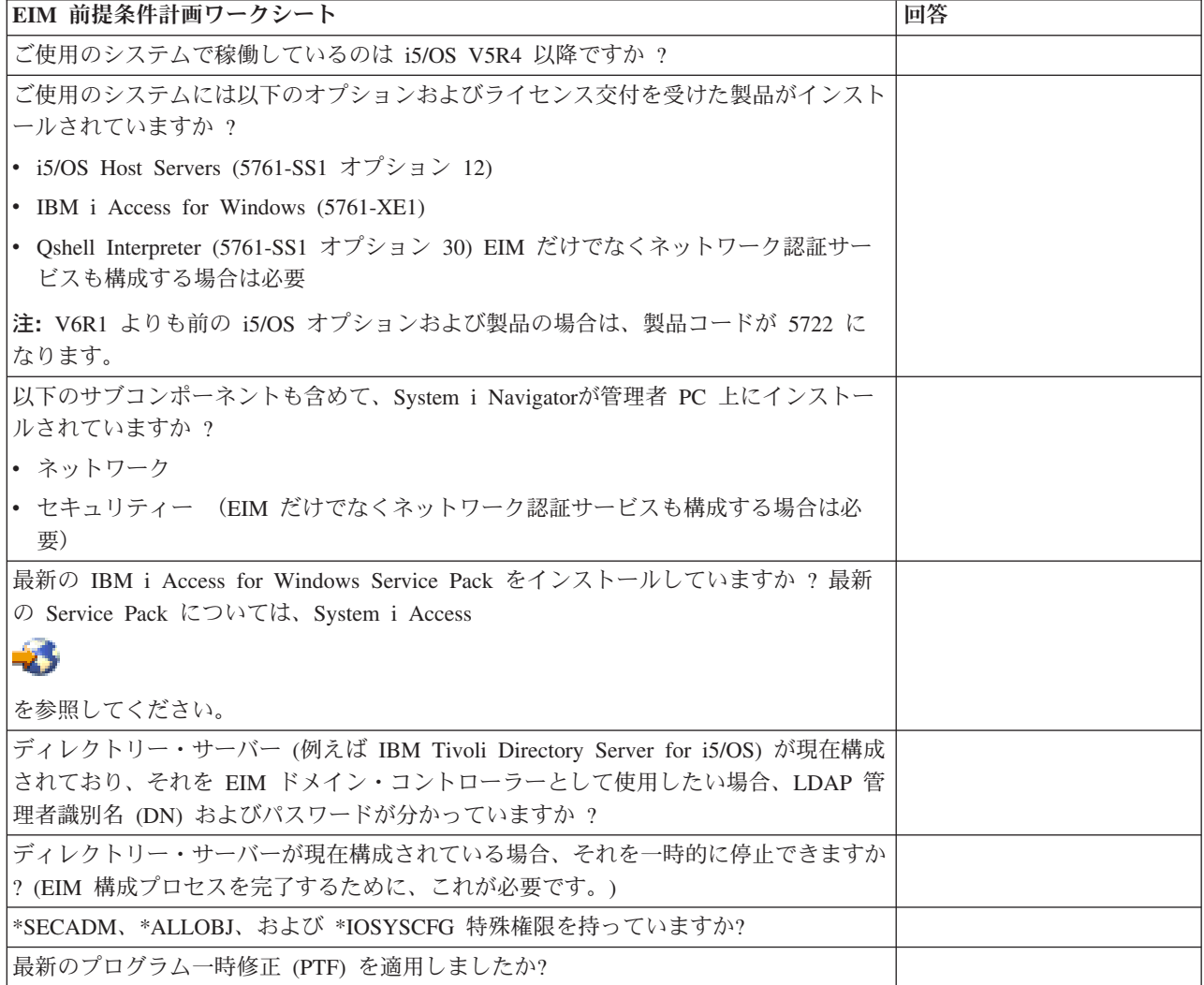

## 必須の **System i Navigator** オプションのインストール

EIM (エンタープライズ識別マッピング) およびネットワーク認証サービスを使用してシングル・サインオ ン環境を使用可能にするには、System i Navigatorのネットワーク・オプションとセキュリティー・オプシ ョンの両方をインストールしなければなりません。

EIM はネットワーク・オプション内に、ネットワーク認証サービスはセキュリティー・オプション内にそ れぞれ配置されます。ご使用のネットワーク内でネットワーク認証サービスを使用することを計画していな い場合には、System i Navigatorの**セキュリティー・**オプションをインストールする必要はありません。

System i Navigatorのネットワーク・オプションをインストールするには、またはこのオプションが現在イ ンストールされているかを検査するには、まず IBM i Access for Windows が、System i モデルを管理す るために使用している PC 上にインストールされているかを確認してください。

ネットワーク・オプションをインストールするには、次のようにしてください。

- 1. 「スタート」**>**「プログラム」**>**「**IBM i Access for Windows**」**>**「選択セットアップ」をクリックす る。
- 2. ダイアログの指示に従う。「コンポーネント選択」ダイアログで、「**System i Navigator**」を展開し、 「ネットワーク」オプションを選択する。 ネットワーク認証サービスを使用することを計画している場 合には、「セキュリティー」オプションも選択する必要がある。
- 3. 「選択セットアップ」の残りを続行する。

#### 関連情報

ネットワーク認証サービス

### **EIM** のためのバックアップおよびリカバリー考慮事項

EIM ドメイン・コントローラーをホスティングするディレクトリー・サーバーで万一問題が生じた場合 に、 EIM データが保護されリカバリーできるようにするために、 EIM (エンタープライズ識別マッピン グ) データのためのバックアップおよびリカバリー計画を作成する必要があります。リカバリーの方法を理 解するために必要な、重要な EIM 構成情報もあります。

### 関連情報

Directory Server での複製

複製のタスク

Directory Server での保管および復元に関する考慮事項

## **EIM** ドメイン・データのバックアップおよびリカバリー**:**

EIM データの保管方法は、 EIM データ用のドメイン・コントローラーとして機能するディレクトリー・ サーバーのこの局面を管理する方法によって異なります。

データをバックアップする 1 つの方法は (特に災害時回復において)、データベース・ライブラリーを保管 することです。デフォルトで、これは QUSRDIRDB です。 changelog が使用可能な場合には、ライブラリー QUSRDIRCL を保管することも必要です。ライブラリーを復元するシステム上のディレクトリー・サーバー は、元のディレクトリー・サーバーと同じ LDAP スキーマおよび構成を持っていなければなりません。こ の情報を保管するファイルは、/QIBM/UserData/OS400/DirSrv です。追加の構成データは、

QUSRSYS/QGLDCFG (\*USRSPC オブジェクト) および QUSRSYS/QGLDVLDL (\*VLDL オブジェクト) に保管されて います。ご使用のディレクトリー・サーバーのすべての完全なバックアップを作成するためには、両方のラ イブラリー、統合ファイル・システム・ファイル、および QUSRSYS オブジェクトを保管しなければなりま せん。

たとえば、ディレクトリー・サーバーの内容の全部または一部を保管するために、LDIF ファイルを使用で きます。 IBM Tivoli Directory Server for i5/OS ドメイン・コントローラーのドメイン情報をバックアップ する場合は、次のステップを実行します。

1. System i Navigatorで、「ネットワーク」**>**「サーバー」**>**「**TCP/IP**」を展開する。

- 2. 「**Directory Server**」を右マウス・ボタン・クリックし、「ツール **(Tools)**」を選択し、「ファイルのエ クスポート」を選択して、表示されたページで、ディレクトリー・サーバー内容のどの部分をファイル にエクスポートするかを指定する。
- 3. バックアップ・ディレクトリー・サーバーとして使用する System i プラットフォームに、エクスポー ト・ファイルを転送する。
- 4. バックアップ・サーバー上の System i Navigator で、「ネットワーク」**>**「サーバー」**>**「**TCP/IP**」を 展開する。
- 5. 「**Directory Server**」を右マウス・ボタン・クリックし、「ツール **(Tools)**」、「インポート」を選択 し、転送ファイルの内容を新規ディレクトリー・サーバーにロードする。

EIM ドメイン・データの保管方法として考慮できる別の方法は、レプリカ・ディレクトリー・サーバーを 構成および使用することです。 EIM ドメイン・データに対するすべての変更は自動的にレプリカ・ディレ クトリー・サーバーに転送されるので、ドメイン・コントローラーをホスティングするディレクトリー・サ ーバーに障害が起きるか、または EIM データを消失した場合には、そのレプリカ・サーバーからデータを 取り戻すことができます。

レプリカ・ディレクトリー・サーバーの構成および使用の方法は、使用するよう選択する複製モデルのタイ プによって異なります。

### **EIM** 構成情報のバックアップおよびリカバリー**:**

ご使用のシステムがダウンした場合、そのシステムに関する EIM 構成情報を復元する必要があります。こ の情報を複数のシステムで保管および復元するのは、簡単にはできません。

EIM 構成を保管および復元するために、以下のオプションを使用できます。

- v それぞれのシステム上で、「セキュリティー・データの保管」(SAVSECDTA) コマンドを使用して、 EIM および他の重要な構成情報を保管する。その後、それぞれのシステム上で QSYS ユーザー・プロフ ァイルを復元する。
	- 注**:** EIM 構成を持つそれぞれのシステム上で個別に、SAVSECDTA コマンドを使用し、 QSYS ユーザ ー・プロファイル・オブジェクトを復元しなければなりません。 QSYS ユーザー・プロファイル を、それを保管したのとは別のシステム上でリカバリーしようとすると、問題が発生する場合があり ます。
- v EIM 構成ウィザードを再実行するか、または EIM 構成フォルダー・プロパティーを手動で更新する。 この処理を簡単にするために、EIM インプリメンテーション計画ワークシートを保管するか、それぞれ のシステムごとに EIM 構成情報の記録を作成する必要があります。

さらに、シングル・サインオン環境のインプリメントの一部として、ネットワーク認証サービスを構成した 場合には、ネットワーク認証サービス・データのバックアップおよびリカバリーの方法を考慮し計画する必 要があります。

# **EIM (**エンタープライズ識別マッピング**)** の構成

EIM 構成ウィザードを使用すれば、ご使用のシステム用の EIM の基本構成をすばやく簡単に完了できま す。ウィザードは 3 つの EIM システム構成オプションを提供します。

特定のシステム上で EIM を構成するためにウィザードを使用する方法は、企業内で EIM を使用する全体 的な計画、および EIM 構成要件によって異なります。たとえば、多くの管理者は EIM をネットワーク認 証サービス (network authentication service) と合わせて使用し、基礎となるセキュリティー・ポリシーを変

更する必要なく、複数のシステムおよびプラットフォームにまたがるシングル・サインオン (single signon) 環境を作成することを考えます。したがって、EIM 構成ウィザードを使用すれば、EIM 構成の一部とし て、ネットワーク認証サービスを構成できます。ただし、ネットワーク認証サービスを構成して使用しなけ れば、 EIM を構成し使用できないということではありません。

1 つ以上のシステム用に EIM を構成するプロセスを開始する前に、 EIM [インプリメンテーションの計画](#page-67-0) を行って、必要な情報を収集してください。たとえば、以下の事柄に関して決定を行う必要があります。

- v どの System i を、 EIM ドメインの EIM ドメイン・コントローラーとして構成するか ? EIM 構成ウ ィザードを使用して、まずこのシステム上に新規ドメインを作成し、その後ウィザードを使用して、追 加のシステムすべてをこのドメインに結合するように構成します。
- v EIM 用に構成するそれぞれのシステム上で、ネットワーク認証サービスを構成するか ? 構成する場合に は、EIM 構成ウィザードを使用して、それぞれのSystem i モデル上に、基本ネットワーク認証サービス 構成を作成できます。ただし、ネットワーク認証サービス構成を完了するためには、他のタスクを実行 しなければなりません。

EIM 構成ウィザードを使用してそれぞれの System i プラットフォーム用に基本構成を作成した後もま だ、EIM 構成を完了する前に実行しなければならないいくつかの EIM 構成タスクがあります。ネットワ ーク認証サービスおよび EIM を使用して、架空の会社がシングル・サインオン環境を構成した方法を示す 例については、 シナリオ: シングル・サインオンの使用可能化 (Scenario: Enable single signon) を参照し てください。

EIM を構成するには、以下の特殊権限のすべてを持っていなければなりません。

- セキュリティー管理者 (\*SECADM)
- v すべてのオブジェクト (\*ALLOBJ)
- システム構成 (\*IOSYSCFG)

EIM 構成ウィザードを使用する前に、 62 ページの『EIM ([エンタープライズ識別マッピング](#page-67-0)) の計画』の すべてのステップを完了して、 EIM をどのように使用するのかをはっきりと決めておく必要があります。 シングル・サインオン環境の作成の一部として EIM を構成している場合には、 シングル・サインオンの 計画 (single signon planning) のすべてのステップも完了する必要があります。

EIM 構成ウィザードにアクセスするには、以下のステップを実行してください。

- 1. System i Navigator を開始する。
- 2. EIM を構成したいシステムにサインオンする。複数のシステムの EIM を構成する場合は、 EIM のド メイン・コントローラーを構成したいシステムから始めてください。
- 3. 「ネットワーク」 → 「エンタープライズ識別マッピング」を展開する。
- 4. 「構成」を右マウス・ボタン・クリックして、「構成 **(Configure)**」を選択し、EIM 構成ウィザードを 立ち上げる。
- 5. EIM 構成オプションを選択して、ウィザードが示す指示に従い、ウィザードを完了する。
- 6. 必要であれば、「ヘルプ」をクリックして、ウィザードを進める際にどの情報を指定すべきかを判断す る。

計画が完了したならば、EIM 構成ウィザードを使用して、 3 つのうちの 1 つの EIM 基本構成を作成で きます。ウィザードを使用して、既存のドメインを結合するか、または新しいドメインを作成して結合でき ます。 EIM 構成ウィザードを使用して新規ドメインを作成および結合する場合、ローカルまたはリモート のどちらのシステム上に EIM ドメイン・コントローラーを構成するかを選択できます。以下の情報は、ユ ーザーが必要とする EIM 基本構成のタイプに基づく、EIM 構成のための指示です。

#### 関連情報

ネットワーク認証サービス シングル・サインオン

# 新規ローカル・ドメインの作成と結合

EIM 構成ウィザードを使用して新規ドメインを作成および結合するとき、 EIM 構成の作成の一部とし て、EIM ドメイン・コントローラーをローカル・システム上に構成することを選択できます。

EIM 構成ウィザードは必要な場合に、ディレクトリー・サーバーの基本構成情報を提供することを求めま す。また、現在 System i プラットフォームで Kerberos が構成されていない場合は、ネットワーク認証サ ービス構成ウィザードを立ち上げることを求めるプロンプトが出されます。

EIM 構成ウィザードを完了すると、以下のタスクを完了することができます。

- 新規 EIM ドメインの作成
- v EIM ドメイン・コントローラーとして機能するようにローカル・ディレクトリー・サーバーを構成する
- v システム用のネットワーク認証サービスの構成
- ローカル i5/OS レジストリーおよび Kerberos レジストリー用の EIM レジストリー定義の作成
- v 新規 EIM ドメインに参加するようシステムを構成する

システムを新規 EIM ドメインを作成して結合するよう構成するには、以下の特殊権限のすべてを持ってい なければなりません。

- セキュリティー管理者 (\*SECADM)
- v すべてのオブジェクト (\*ALLOBJ)
- システム構成 (\*IOSYSCFG)

新しいローカル・ドメインを作成して結合するために EIM 構成ウィザードを使用するには、以下のステッ プを行ってください。

- 1. System i Navigatorで、 EIM を構成するシステムを選択し、「ネットワーク」**>**「エンタープライズ識 別マッピング」を展開する。
- 2. 「構成」を右マウス・ボタン・クリックして、「構成 **(Configure)**」を選択し、EIM 構成ウィザードを 開始する。

注**:** EIM が以前にシステム上で構成済みの場合には、このオプションには「再構成 **(Reconfigure)**」と いうラベルが付いています。

- 3. ウィザードの「ウェルカム」ページで、「新規ドメインの作成と結合」を選択して「次へ」をクリック する。
- 4. 「**EIM** ドメイン・ロケーションの指定」ページで、「ローカル・ディレクトリー・サーバー上」を選 択し、「次へ」をクリックする。
	- 注**:** このオプションは、 EIM ドメイン・コントローラーとして機能するようにローカル・ディレクト リー・サーバーを構成します。このディレクトリー・サーバーはドメインのすべてのデータを保管 するので、 EIM マッピング・ルックアップその他の操作をサポートするためには、アクティブの ままでなければなりません。

現在 System i プラットフォームでネットワーク認証サービスが構成されていない場合、またはシング ル・サインオン環境を構成するために追加のネットワーク認証構成情報が必要な場合には、「ネットワ ーク認証サービスの構成」ページが表示されます。このページでは、ネットワーク認証サービス構成ウ

ィザードを開始して、 ネットワーク認証サービスを構成することができます。または後ほど、System i Navigatorにより、このサービスに対して構成ウィザードを使用して、ネットワーク認証サービスを構 成できます。ネットワーク認証サービスの構成が完了したら、EIM 構成ウィザードは次に進みます。

- 5. ネットワーク認証サービスを構成するには、以下のステップを完了する。
	- a. 「ネットワーク認証サービスの構成」ページで、「はい」を選択して、ネットワーク認証サービス 構成ウィザードを開始する。このウィザードで、いくつかの i5/OS インターフェースおよびサービ スを、 Kerberos レルムに参加するように構成し、また EIM およびネットワーク認証サービスの両 方を使用するシングル・サインオン環境を構成できます。
	- b. 「レルム情報の指定」ページで、「デフォルト・レルム」フィールドに、デフォルトのレルムの名 前を指定する。 Kerberos 認証に Microsoft Active Directory を使用する場合には、「**Kerberos** 認 証に **Microsoft Active Directory** を使用」を選択して、「次へ」をクリックする。
	- c. 「**KDC** 情報の指定」ページで、「**KDC**」フィールドに、このレルムの Kerberos サーバーの完全 修飾名を指定し、「ポート」フィールドには 88 を指定して、「次へ」をクリックする。
	- d. 「パスワード・サーバー情報の指定」ページで、パスワード・サーバーのセットアップについて、 「はい」または「いいえ」を選択する。パスワード・サーバーにより、プリンシパルは Kerberos サーバー上のパスワードを変更できます。「はい」を選択した場合には、「パスワード・サーバ ー」フィールドにパスワード・サーバー名を入力します。「ポート」フィールドでは、デフォルト 値 464 を受け入れて、「次へ」をクリックします。
	- e. 「キー・タブ項目の選択」ページで、「**i5/OS Kerberos** 認証」を選択し、「次へ」をクリックす る。
		- 注**:** さらに、IBM Tivoli Directory Server for i5/OS、i5/OS NetServer、および IBM HTTP Server for iが Kerberos 認証を使用するようにする場合には、これらのサービス用のキー・タブ項目も 作成できます。これらのサービスが Kerberos 認証を使用する前に、それらに対して追加の構成 を実行する必要があるかもしれません。
	- f. 「**i5/OS** キー・タブ項目の作成」ページで、パスワードを入力して確認し、「次へ」をクリックす る。これは、i5/OS プリンシパルを Kerberos サーバーに追加する際に使用するのと同じパスワード です。
	- g. オプション: 「バッチ・ファイルの作成」ページで、「はい」を選択し、以下の情報を指定して、 「次へ」をクリックする。
		- v 「バッチ・ファイル」フィールドで、ディレクトリー・パスを更新する。「参照」をクリックし て適切なディレクトリー・パスを探し出すか、または「バッチ・ファイル」フィールドでパスを 編集する。
		- v 「パスワードの組み込み **(Include password)**」フィールドで、「はい」を選択する。これによ り、i5/OS サービス・プリンシパルと関連したすべてのパスワードが、バッチ・ファイルに組み 込まれます。パスワードが平文で表示され、バッチ・ファイルへの読み取りアクセスを持つすべ ての人が読めるようにすることは重要です。したがって、バッチ・ファイルを使用した後、すぐ にそれを Kerberos サーバーおよび PC から削除することは重要です。パスワードを組み込まな い場合には、バッチ・ファイルの実行時にパスワードを入力するようプロンプトが出されます。
			- 注**:** ウィザードによって生成されるサービス・プリンシパルを、 Microsoft Active Directory に手 動で追加することもできます。これを行う方法については、i5/OS プリンシパルを Kerberos サーバーに追加する (Add i5/OS principals to the Kerberos server) で確認してください。
		- v 「要約」ページで、ネットワーク認証サービス構成の詳細を見直し、「完了」をクリックして EIM 構成ウィザードに戻る。
- 6. ローカル・ディレクトリー・サーバーが現在構成されていない場合は、EIM 構成ウィザードが再開す る際に、「ディレクトリー・サーバーの構成」ページが表示される。以下の情報を供給して、ローカ ル・ディレクトリー・サーバーを構成する。
	- 注**:** EIM 構成ウィザードを使用する前にローカル・ディレクトリーを構成する場合には、代わりに 「接続のユーザーを指定」ページが表示されます。このページを使用して、LDAP 管理者の識別名 およびパスワードを指定し、ウィザードが EIM ドメインおよびその中のオブジェクトを管理する ための十分な権限を持つようにし、この手順の次のステップを続行してください。必要であれば、 「ヘルプ」をクリックして、このページにどの情報を供給すべきかを判断してください。
	- a. 「ポート」フィールドで、デフォルトのポート番号 389 を受け入れるか、ディレクトリー・サーバ ーとの非セキュア EIM 通信に使用する別のポート番号を入力する。
	- b. 「識別名」フィールドに、ディレクトリー・サーバー用の LDAP 管理者を識別する LDAP 識別名 (DN) を指定する。 EIM 構成ウィザードは、この LDAP 管理者 DN を作成し、ディレクトリー・ サーバーを、作成中の新規ドメインのドメイン・コントローラーとして構成するために使用しま す。
	- c. 「パスワード」フィールドに、LDAP 管理者のパスワードを指定する。
	- d. 「確認パスワード」フィールドに、妥当性検査の目的でもう一度パスワードを指定する。
	- e. 「次へ」をクリックする。
- 7. 「ドメインの指定」ページで、以下の情報を指定する。
	- a. 「ドメイン」フィールドに、作成したい EIM ドメインの名前を指定する。 EIM というデフォルト の名前を受け入れるか、意味のある任意の一連の文字を入力する。ただし、**=+<>,#;¥** およ び **\*** などの特殊文字は使用できません。
	- b. 「記述」フィールドに、ドメインを説明するテキストを入力する。
	- c. 「次へ」をクリックする。
- 8. 「ドメインの親 **DN** を指定」ページで、「はい」を選択して、作成中のドメイン用の親 DN を指定す るか、または「いいえ」を指定して、 EIM ドメイン・ネームから派生した接尾部を持つディレクトリ ー位置に EIM データを保管する。
	- 注**:** ローカル・ディレクトリー・サーバー上にドメインを作成する場合は、親 DN はオプションで す。親 DN を指定することによって、ローカル LDAP ネーム・スペースのどこにドメイン用の EIM データを置くかを指定できます。親 DN を指定しないと、EIM データはネーム・スペース内 の自身の接尾部に置かれます。「はい」を選択する場合は、親 DN として使用するローカル LDAP 接尾部を選択するためのリスト・ボックスを使用するか、新しい親 DN を作成してそれに 名前を付けるためのテキストを入力します。新しいドメイン用の親 DN を指定する必要はありま せん。親 DN の使用について詳しくは、「ヘルプ」をクリックしてください。
- 9. 「レジストリー情報」ページで、レジストリー定義としてローカル・ユーザー・レジストリーを EIM ドメインに追加するかどうかを指定する。以下のユーザー・レジストリー・タイプのいずれかまたは両 方を選択します。
	- 注**:** レジストリー定義はこの時点で作成する必要はありません。後でレジストリー定義を作成すること を選択する場合には、 [システム・レジストリー定義の追加お](#page-114-0)よび EIM [構成プロパティーの更新](#page-143-0) を行う必要があります。
	- a. 「ローカル **i5/OS**」を選択して、ローカル・レジストリーのレジストリー定義を追加する。 提供さ れたフィールドで、レジストリー定義名のデフォルト値を受け入れるか、または別の値を指定す る。 EIM レジストリー名は、そのレジストリーのレジストリー・タイプと特定のインスタンスを 表す任意のストリングです。
- b. 「**Kerberos**」を選択して、 Kerberos レジストリーのレジストリー定義を追加する。提供されたフ ィールドで、レジストリー定義名のデフォルト値を受け入れるか、または別の値を指定する。 デフ ォルトのレジストリー定義名は、レルム名と同じです。デフォルト名を受け入れて、レルム名と同 じ Kerberos レジストリー名を使用することにより、レジストリーからの情報検索のパフォーマン スを向上させることができます。必要であれば、「**Kerberos** ユーザー識別で大文字小文字を区別」 を選択してください。
- c. 「次へ」をクリックする。
- 10. 「**EIM** システム・ユーザーの指定」ページで、オペレーティング・システム機能の代わりに EIM 操 作を実行する場合にシステムが使用する「ユーザー・タイプ」を選択する。 これらの操作には、マッ ピング・ルックアップ操作や、ローカル i5/OS ユーザー・プロファイルを削除する場合のアソシエー ションの削除が含まれます。「識別名およびパスワード」、「**Kerberos** キー・タブ・ファイルおよび プリンシパル」、または「**Kerberos** プリンシパルおよびパスワード」のいずれかのユーザー・タイプ を選択できます。どのユーザー・タイプを選択できるかは、現行のシステム構成によって異なります。 たとえば、システムに対してネットワーク認証サービスが構成されていない場合には、 Kerberos ユー ザー・タイプが選択できない場合があります。ページを完了するために必要となる他の情報は、以下の ように、選択するユーザー・タイプによって異なります。
	- 注**:** EIM ドメイン・コントローラーをホスティングしている、現在ディレクトリー・サーバー内で定 義されているユーザーを指定しなければなりません。指定するユーザーは、少なくとも、マッピン グ・ルックアップを実行する権限と、ローカル・ユーザー・レジストリーのレジストリー管理を実 行する特権を持っている必要があります。指定するユーザーがこれらの特権を持っていない場合 は、シングル・サインオンの使用およびユーザー・プロファイルの削除に関連した特定のオペレー ティング・システム機能は失敗することがあります。

このウィザードを実行する前に、ディレクトリー・サーバーを構成していない場合、選択できるユ ーザー・タイプは「識別名およびパスワード」、指定できる識別名は LDAP 管理者の DN に限定 されます。

- v 「識別名およびパスワード」を選択する場合は、以下の情報を指定する。
	- 「識別名」フィールドに、 EIM 操作を実行する時に使用するシステムのユーザーを識別する LDAP 識別名を指定する。
	- 「パスワード」フィールドに、識別名のパスワードを指定する。
	- 「確認パスワード」フィールドに、妥当性検査の目的でもう一度パスワードを指定する。
- v 「**Kerberos** プリンシパルおよびパスワード」を選択する場合は、以下の情報を指定する。
	- 「プリンシパル」フィールドに、 EIM 操作の実行時に使用するシステムの Kerberos プリンシパ ル名を指定する。
	- 「レルム」フィールドで、そのプリンシパルがメンバーとなる、完全に修飾された Kerberos レル ム名を指定する。プリンシパルおよびレルムの名前は、キー・タブ・ファイル内の Kerberos ユー ザーを一意的に識別します。たとえば、レルム ordept.myco.com のプリンシパル jsmith は、キ ー・タブ・ファイル内で jsmith@ordept.myco.com と表されます。
	- 「パスワード」フィールドに、ユーザーのパスワードを入力する。
	- 「確認パスワード」フィールドに、妥当性検査の目的でもう一度パスワードを指定する。
- v 「**Kerberos** キー・タブ・ファイルおよびプリンシパル」を選択する場合は、以下の情報を指定す る。
- 「キー・タブ・ファイル」フィールドに、 EIM 操作を実行する時に使用するシステムの Kerberos プリンシパルを含む完全修飾パスおよびキー・タブ・ファイル名を指定する。または、 「参照」をクリックして、 System i 統合ファイル・システム内のディレクトリーを参照し、キ ー・タブ・ファイルを選択する。
- 「プリンシパル」フィールドに、 EIM 操作の実行時に使用するシステムの Kerberos プリンシパ ル名を指定する。
- 「レルム」フィールドで、そのプリンシパルがメンバーとなる、完全に修飾された Kerberos レル ム名を指定する。プリンシパルおよびレルムの名前は、キー・タブ・ファイル内の Kerberos ユー ザーを一意的に識別します。たとえば、レルム ordept.myco.com のプリンシパル jsmith は、キ ー・タブ・ファイル内で jsmith@ordept.myco.com と表されます。
- v 「接続の検査」をクリックして、ウィザードが指定されたユーザー情報を使用して、 EIM ドメイ ン・コントローラーへの接続を正常に確立できることを確認する。
- 「次へ」をクリックする。
- 11. 「要約」パネルで、指定した構成情報を見直す。すべての情報が正しければ、「完了」をクリックす る。

## ドメインの **EIM** 構成の完了

ウィザードが完了すると、新規ドメインが「ドメイン管理」フォルダーに追加され、このサーバーの基本 EIM 構成が作成されています。しかし、ドメインの EIM 構成を完了するには、以下の作業を実行する必 要があります。

- 1. [ドメインの結合を](#page-101-0)行うそれぞれの追加サーバー上で、EIM 構成ウィザードを使用する。
- 2. 必要であれば、EIM ドメインに参加させる、他の非 System i プラットフォームおよびアプリケーショ ン用の EIM レジストリー定義を、EIM ドメインに追加する。 これらのレジストリー定義は、ドメイ ンに参加しなければならない実際のユーザー・レジストリーを参照します。 EIM インプリメンテーシ ョン要件に応じて、 [システム・レジストリー定義の追加ま](#page-114-0)た[はアプリケーション・レジストリー定義の](#page-115-0) [追加の](#page-115-0)いずれかを行えます。
- 3. インプリメンテーション要件を基に、以下を行うかどうかを判別する。
	- v ドメイン内のそれぞれの固有ユーザーまたはエンティティーごとに行う [EIM ID](#page-122-0) の作成、およびそれ らに対する ID [アソシエーションの作成](#page-125-0)
	- ユーザーのグループを単一ターゲット・ユーザー ID にマップする、 [ポリシー・アソシエーション](#page-127-0) [の作成](#page-127-0)
	- これらの組み合わせの作成
- 4. EIM [マッピングのテスト機](#page-110-0)能を使用して、 EIM 構成の ID マッピングをテストする。
- 5. 定義した EIM ユーザーだけが LDAP 管理者の DN である場合には、 EIM ユーザーには、ディレク トリー・サーバー上のすべてのデータに対する高水準の権限があります。したがって、1 つ以上の DN を、EIM データに対するより適切で限定されたアクセス制御を持つ追加ユーザーとして作成することを 考慮できるかもしれません。 ディレクトリー・サーバー用の DN の作成については、i5/OS Information Centerの 識別名 (Distinguished names) で確認してください。追加の EIM ユーザーをいく つ定義するかは、ご使用のセキュリティー・ポリシーが、セキュリティー上の義務および責任の分離に どの程度重きを置いているかによって異なります。一般に、以下のタイプのうちの少なくとも 2 つの DN を作成します。
	- v **EIM** 管理者アクセス制御を持つユーザー。

この EIM 管理者 DN は、 EIM ドメインを管理する責任を持つ管理者に、適切なレベルの権限を提 供します。 System i Navigatorによって EIM ドメインのすべての局面を管理する際に、この EIM 管 理者 DN を使用してドメイン・コントローラーに接続できます。

- v 以下のアクセス制御のすべてを持つ、少なくとも **1** つのユーザー。
	- ID 管理者
	- レジストリー管理者
	- EIM マッピング操作

このユーザーは、オペレーティング・システムのために EIM 操作を実行するシステム・ユーザーに 必要な、適切なレベルのアクセス制御を提供します。

注**:** LDAP 管理者 DN の代わりに、システム・ユーザーのこの新規 DN を使用するには、 System i プラットフォーム用の EIM 構成プロパティーを変更しなければなりません。システム・ユーザー DN を変更する方法については、EIM 構成プロパティーの管理で確認してください。

さらに、EIM [ドメイン・コントローラーへのセキュア接続の構成を](#page-107-0)行って、EIM データの送信を保護する ために、 Secure Sockets Layer (SSL) または Transport Layer Security (TLS) を使用できます。ディレクト リー・サーバーに対して SSL を使用可能にする場合には、System i プラットフォームが安全な SSL 接続 を使用することを指定するために、 EIM 構成プロパティーを更新しなければなりません。また、System i Navigatorによってドメインを管理するため EIM が SSL 接続を使用することを指定するために、ドメイン のプロパティーを更新する必要があります。

注**:** 基本ネットワーク認証サービス構成を作成した場合、特にシングル・サインオン環境をインプリメント している場合には、追加のタスクを実行する必要があるかもしれません。これらの追加ステップについ ては、i5/OS のシングル・サインオンを使用できるようにするのシナリオによって示された、完全な構 成ステップを検討してください。

# 新規リモート・ドメインの作成と結合

EIM 構成ウィザードを使用して新規ドメインを作成および結合するとき、EIM 構成の作成の一部として、 リモート・システム上のディレクトリー・サーバーが EIM ドメイン・コントローラーとして機能するよう に構成することを選択できます。

EIM を構成できるように、リモート・ディレクトリー・サーバーへの接続のために適切な情報を指定しな ければなりません。現在 System i プラットフォームで Kerberos が構成されていない場合は、ネットワー ク認証サービス構成ウィザードを開始することを求めるプロンプトが出されます。

注**:** リモート・システム上のディレクトリー・サーバーは、 EIM サポートを提供しなければなりません。 EIM は、ドメイン・コントローラーが、 Lightweight Directory Access Protocol (LDAP) バージョン 3 をサポートするディレクトリー・サーバーによってホスティングされることを必要とします。さらに、 ディレクトリー・サーバー・プロダクトは、EIM スキーマを構成する必要があります。たとえば、 IBM Directory Server V5.1 がこのサポートを提供します。 EIM ドメイン・コントローラー要件につい て詳細は、 67 ページの『EIM (エンタープライズ識別マッピング) [ドメイン・コントローラーの計画』](#page-72-0) を参照してください。

EIM 構成ウィザードを完了すると、以下のタスクを完了することができます。

- v 新規 EIM ドメインの作成
- v EIM ドメイン・コントローラーとして機能するようにリモート・ディレクトリー・サーバーを構成する
- v システム用のネットワーク認証サービスの構成
- ローカル i5/OS レジストリーおよび Kerberos レジストリー用の EIM レジストリー定義の作成
- v 新規 EIM ドメインに参加するようシステムを構成する

システムを新規 EIM ドメインを作成して結合するよう構成するには、以下の特殊権限のすべてを持ってい なければなりません。

- セキュリティー管理者 (\*SECADM)
- v すべてのオブジェクト (\*ALLOBJ)
- システム構成 (\*IOSYSCFG)

EIM 構成ウィザードを使用して、リモート・システム上のドメインを作成して結合するには、以下のステ ップを完了してください。

- 1. リモート・システム上のディレクトリー・サーバーがアクティブであることを確認する。
- 2. System i Navigatorで、 EIM を構成するシステムを選択し、「ネットワーク」**>**「エンタープライズ識 別マッピング」を展開する。
- 3. 「構成」を右マウス・ボタン・クリックして、「構成 **(Configure)**」を選択し、EIM 構成ウィザードを 開始する。

注**:** EIM が以前にシステム上で構成済みの場合には、このオプションには「再構成 **(Reconfigure)**」と いうラベルが付いています。

- 4. ウィザードの「ウェルカム」ページで、「新規ドメインの作成と結合」を選択して「次へ」をクリック する。
- 5. 「**EIM** ドメイン・ロケーションの指定」ページで、「ローカル・ディレクトリー・サーバー上」を選 択し、「次へ」をクリックする。
	- 注**:** このオプションは、 EIM ドメイン・コントローラーとして機能するようにローカル・ディレクト リー・サーバーを構成します。このディレクトリー・サーバーはドメインのすべてのデータを保管 するので、 EIM マッピング・ルックアップその他の操作をサポートするためには、アクティブの ままでなければなりません。

現在 System i プラットフォームでネットワーク認証サービスが構成されていない場合、またはシング ル・サインオン環境を構成するために追加のネットワーク認証構成情報が必要な場合には、「ネットワ ーク認証サービスの構成」ページが表示されます。このページでは、ネットワーク認証サービス構成ウ ィザードを開始して、 ネットワーク認証サービスを構成することができます。または後ほど、System i Navigatorにより、このサービスに対して構成ウィザードを使用して、ネットワーク認証サービスを構 成できます。ネットワーク認証サービスの構成が完了したら、EIM 構成ウィザードは次に進みます。

- 6. ネットワーク認証サービスを構成するには、以下のステップを完了する。
	- a. 「ネットワーク認証サービスの構成」ページで、「はい」を選択して、ネットワーク認証サービス 構成ウィザードを開始する。このウィザードで、いくつかの i5/OS インターフェースおよびサービ スを、 Kerberos レルムに参加するように構成し、また EIM およびネットワーク認証サービスの両 方を使用するシングル・サインオン環境を構成できます。
	- b. 「レルム情報の指定」ページで、「デフォルト・レルム」フィールドに、デフォルトのレルムの名 前を指定する。 Kerberos 認証に Microsoft Active Directory を使用する場合には、「**Kerberos** 認 証に **Microsoft Active Directory** を使用」を選択して、「次へ」をクリックする。
	- c. 「**KDC** 情報の指定」ページで、「**KDC**」フィールドに、このレルムの Kerberos サーバーの完全 修飾名を指定し、「ポート」フィールドには 88 を指定して、「次へ」をクリックする。
- d. 「パスワード・サーバー情報の指定」ページで、パスワード・サーバーのセットアップについて、 「はい」または「いいえ」を選択する。パスワード・サーバーにより、プリンシパルは Kerberos サーバー上のパスワードを変更できます。「はい」を選択した場合には、「パスワード・サーバ ー」フィールドにパスワード・サーバー名を入力します。「ポート」フィールドでは、デフォルト 値 464 を受け入れて、「次へ」をクリックします。
- e. 「キー・タブ項目の選択」ページで、「**i5/OS Kerberos** 認証」を選択し、「次へ」をクリックす る。
	- 注**:** さらに、IBM Tivoli Directory Server for i5/OS、i5/OS NetServer、および IBM HTTP Server for iサーバーが Kerberos 認証を使用するようにする場合には、これらのサービス用のキー・タ ブ項目も作成できます。これらのサービスが Kerberos 認証を使用する前に、それらに対して追 加の構成を実行する必要があるかもしれません。
- f. 「**i5/OS** キー・タブ項目の作成」ページで、パスワードを入力して確認し、「次へ」をクリックす る。これは、i5/OS プリンシパルを Kerberos サーバーに追加する際に使用するのと同じパスワード です。
- g. オプション: 「バッチ・ファイルの作成」ページで、「はい」を選択し、以下の情報を指定して、 「次へ」をクリックする。
	- v 「バッチ・ファイル」フィールドで、ディレクトリー・パスを更新する。「参照」をクリックし て適切なディレクトリー・パスを探し出すか、または「バッチ・ファイル」フィールドでパスを 編集する。
	- v 「パスワードの組み込み **(Include password)**」フィールドで、「はい」を選択する。これによ り、i5/OS サービス・プリンシパルと関連したすべてのパスワードが、バッチ・ファイルに組み 込まれます。パスワードが平文で表示され、バッチ・ファイルへの読み取りアクセスを持つすべ ての人が読めるようにすることは重要です。したがって、バッチ・ファイルを使用した後、すぐ にそれを Kerberos サーバーおよび PC から削除することは重要です。パスワードを組み込まな い場合には、バッチ・ファイルの実行時にパスワードを入力するようプロンプトが出されます。
		- 注**:** ウィザードによって生成されるサービス・プリンシパルを、 Microsoft Active Directory に手 動で追加することもできます。これを行う方法については、i5/OS プリンシパルを Kerberos サーバーに追加する (Add i5/OS principals to the Kerberos server) で確認してください。
	- v 「要約」ページで、ネットワーク認証サービス構成の詳細を見直し、「完了」をクリックして EIM 構成ウィザードに戻る。
- 7. 「**EIM** ドメイン・コントローラーの指定」ページで、構成するリモート EIM ドメイン・コントロー ラーに関する、次のような接続情報を指定する。
	- a. 「ドメイン・コントローラー名」フィールドに、作成しているドメインの EIM ドメイン・コント ローラーとして構成するリモート·ディレクトリー・サーバーの名前を指定する。 EIM ドメイン・ コントローラー名には、ディレクトリー・サーバー TCP/IP ホストおよびドメイン名、またはディ レクトリー・サーバー・アドレスを指定できます。
	- b. ドメイン・コントローラーに接続するための、次のような接続情報を指定する。
		- v 「セキュア接続 **(SSL** または **TLS)** を使用」を選択して、 EIM ドメイン・コントローラーに対 するセキュア接続を使用する。これを選択すると、接続は Secure Sockets Layer (SSL) または Transport Layer Security (TLS) のいずれかを使用して、インターネットなどの非トラステッド・ ネットワーク上での EIM データ伝送を保護するセキュア接続を確立します。
			- 注**:** EIM ドメイン・コントローラーが、セキュア接続を使用するように構成されているかどうか を検査しなければなりません。そうでなければ、ドメイン・コントローラーへの接続は失敗 します。
- v 「ポート」フィールドで、ディレクトリー・サーバーが listen する TCP/IP ポートを指定する。 デフォルトのポートは、「セキュア接続の使用」が選択された場合には 636、選択されなかった 場合には 389 です。
- c. 「接続の検査」をクリックして、ウィザードが指定された情報を使用して、リモート EIM ドメイ ン・コントローラーへの接続を正常に確立できることをテストする。
- d. 「次へ」をクリックする。
- 8. 「接続のユーザーを指定」ページで、接続に使用する「ユーザー・タイプ」を選択する。 「識別名お よびパスワード」、「**Kerberos** キー・タブ・ファイルおよびプリンシパル」、「**Kerberos** プリンシパ ルおよびパスワード」、または「ユーザー・プロファイルおよびパスワード」のいずれかのユーザー・ タイプを選択できます。 2 つの Kerberos ユーザー・タイプは、ローカル System i プラットフォーム に対してネットワーク認証サービスが構成されている場合にのみ使用可能です。ダイアログを完了する ために必要となる他の情報は、以下のように、選択するユーザー・タイプによって異なります。
	- 注**:** 必要な EIM オブジェクトをディレクトリー内に作成するための十分の権限をウィザードが持って いることを確認するには、ユーザー・タイプとして「識別名およびパスワード」を選択し、ユーザ ーとして LDAP 管理者 DN およびパスワードを指定します。

別のユーザーを接続に指定できます。ただし、指定するユーザーは、リモート・ディレクトリー・ サーバーに対して LDAP 管理者と同等の権限を持っている必要があります。

- a. 「識別名およびパスワード」を選択する場合は、以下の情報を指定する。
	- v 「識別名」フィールドに、 LDAP 管理者の識別名 (DN) とパスワードを指定して、 EIM ドメ インおよびその中のオブジェクトを管理するための十分な権限をウィザードが確実に持つように する。
	- 「パスワード」フィールドに、識別名のパスワードを指定する。
	- v 「確認パスワード」フィールドに、妥当性検査の目的でもう一度パスワードを指定する。
- b. 「**Kerberos** キー・タブ・ファイルおよびプリンシパル」を選択する場合は、以下の情報を指定す る。
	- 「キー・タブ・ファイル」フィールドに、ウィザードが EIM ドメインに接続する時に使用す る、 Kerberos プリンシパルを含む完全修飾パスおよびキー・タブ・ファイル名を指定する。ま たは、「参照」をクリックして、 i5/OS 統合ファイル・システム内のディレクトリーを参照し、 キー・タブ・ファイルを選択する。
	- v 「プリンシパル」フィールドに、ユーザーを識別するために使用する Kerberos プリンシパルの 名前を指定する。
	- v 「レルム」フィールドで、そのプリンシパルがメンバーとなる、完全に修飾された Kerberos レ ルム名を指定する。プリンシパルおよびレルムの名前は、キー・タブ・ファイル内の Kerberos ユーザーを一意的に識別します。たとえば、レルム ordept.myco.com のプリンシパル jsmith は、キー・タブ・ファイル内で jsmith@ordept.myco.com と表されます。
- c. 「**Kerberos** プリンシパルおよびパスワード」を選択する場合は、以下の情報を指定する。
	- v 「プリンシパル」フィールドで、 EIM ドメインに接続するときにウィザードが使用する Kerberos プリンシパルの名前を指定する。
	- v 「レルム」フィールドで、そのプリンシパルがメンバーとなる、完全に修飾された Kerberos レ ルム名を指定する。プリンシパルおよびレルムの名前は、キー・タブ・ファイル内の Kerberos ユーザーを一意的に識別します。たとえば、レルム ordept.myco.com のプリンシパル jsmith は、キー・タブ・ファイル内で jsmith@ordept.myco.com と表されます。
	- v 「パスワード」フィールドに、Kerberos プリンシパルのパスワードを指定する。
- v 「確認パスワード」フィールドに、妥当性検査の目的でもう一度パスワードを指定する。
- d. 「ユーザー・プロファイルおよびパスワード」を選択する場合は、以下の情報を指定する。
	- v 「ユーザー・プロファイル」フィールドで、 EIM ドメインに接続するときにウィザードが使用 するユーザー・プロファイル名を指定する。
	- v 「パスワード」フィールドに、ユーザー・プロファイルのパスワードを指定する。
	- v 「確認パスワード」フィールドに、妥当性検査の目的でもう一度パスワードを指定する。
- e. 「接続の検査」をクリックして、ウィザードが指定されたユーザー情報を使用して、 EIM ドメイ ン・コントローラーへの接続を正常に確立できることをテストする。
- f. 「次へ」をクリックする。
- 9. 「ドメインの指定」ページで、以下の情報を指定する。
	- a. 「ドメイン」フィールドに、作成したい EIM ドメインの名前を指定する。 EIM というデフォルト の名前を受け入れるか、意味のある任意の一連の文字を入力する。ただし、**=+<>,#;¥** およ び **\*** などの特殊文字は使用できません。
	- b. 「記述」フィールドに、ドメインを説明するテキストを入力する。
	- c. 「次へ」をクリックする。
- 10. 「ドメインの親 **DN** を指定」ダイアログで、「はい」を選択して、作成中の EIM ドメインの位置に ウィザードが使用する親 DN を指定する。 これは、ディレクトリー情報ツリー階層においてユーザー のドメイン名項目のすぐ上の項目を表す DN です。または「いいえ」を指定して、 EIM ドメイン名 から派生した接尾部を持つディレクトリー位置に EIM データを保管する。
	- 注**:** ウィザードを使用してリモート・ドメイン・コントローラー上にドメインを構成する際には、ドメ インの適切な親 DN を指定する必要があります。親 DN に必要なすべての構成オブジェクトはす でに存在していなければならず、そうでなければ EIM 構成が失敗するので、手動で DN 情報を 入力するよりも、「参照」を使用して適切な親 DN を選択する必要があります。親 DN の使用に ついて詳しくは、「ヘルプ」をクリックしてください。
- 11. 「レジストリー情報」ページで、レジストリー定義としてローカル・ユーザー・レジストリーを EIM ドメインに追加するかどうかを指定する。以下のユーザー・レジストリー・タイプのいずれかまたは両 方を選択します。
	- 注**:** レジストリー定義はこの時点で作成する必要はありません。後でレジストリー定義を作成すること を選択する場合は、[『システム・レジストリー定義の追加』](#page-114-0)および『EIM [構成プロパティーの管](#page-143-0) [理』](#page-143-0)を参照してください。
	- a. 「ローカル **i5/OS**」を選択して、ローカル・レジストリーのレジストリー定義を追加する。提供さ れたフィールドで、レジストリー定義名のデフォルト値を受け入れるか、または別の値を指定す る。 EIM レジストリー名は、そのレジストリーのレジストリー・タイプと特定のインスタンスを 表す任意のストリングです。
	- b. 「**Kerberos**」を選択して、 Kerberos レジストリーのレジストリー定義を追加する。提供されたフ ィールドで、レジストリー定義名のデフォルト値を受け入れるか、または別の値を指定する。デフ ォルトのレジストリー定義名は、レルム名と同じです。デフォルト名を受け入れて、レルム名と同 じ Kerberos レジストリー名を使用することにより、レジストリーからの情報検索のパフォーマン スを向上させることができます。必要であれば、「**Kerberos** ユーザー識別で大文字小文字を区別」 を選択してください。
	- c. 「次へ」をクリックする。
- 12. 「**EIM** システム・ユーザーの指定」ページで、オペレーティング・システム機能の代わりに EIM 操 作を実行する場合にシステムが使用する「ユーザー・タイプ」を選択する。 これらの操作には、マッ

ピング・ルックアップ操作や、ローカル i5/OS ユーザー・プロファイルを削除する場合のアソシエー ションの削除が含まれます。「識別名およびパスワード」、「**Kerberos** キー・タブ・ファイルおよび プリンシパル」、または「**Kerberos** プリンシパルおよびパスワード」のいずれかのユーザー・タイプ を選択できます。どのユーザー・タイプを選択できるかは、現行のシステム構成によって異なります。 たとえば、システムに対してネットワーク認証サービスが構成されていない場合には、 Kerberos ユー ザー・タイプが選択できない場合があります。ページを完了するために必要となる他の情報は、以下の ように、選択するユーザー・タイプによって異なります。

注**:** EIM ドメイン・コントローラーをホスティングしている、現在ディレクトリー・サーバー内で定 義されているユーザーを指定しなければなりません。指定するユーザーは、少なくとも、マッピン グ・ルックアップを実行する権限と、ローカル・ユーザー・レジストリーのレジストリー管理を実 行する特権を持っている必要があります。指定するユーザーがこれらの特権を持っていない場合 は、シングル・サインオンの使用およびユーザー・プロファイルの削除に関連した特定のオペレー ティング・システム機能は失敗することがあります。

このウィザードを実行する前に、ディレクトリー・サーバーを構成していない場合、選択できるユ ーザー・タイプは「識別名およびパスワード」、指定できる識別名は LDAP 管理者の DN に限定 されます。

- a. 「識別名およびパスワード」を選択する場合は、以下の情報を指定する。
	- v 「識別名」フィールドに、 EIM 操作を実行する時に使用するシステムのユーザーを識別する LDAP 識別名を指定する。
	- 「パスワード」フィールドに、識別名のパスワードを指定する。
	- v 「確認パスワード」フィールドに、妥当性検査の目的でもう一度パスワードを指定する。
- b. 「**Kerberos** プリンシパルおよびパスワード」を選択する場合は、以下の情報を指定する。
	- v 「プリンシパル」フィールドに、 EIM 操作の実行時に使用するシステムの Kerberos プリンシ パル名を指定する。
	- v 「レルム」フィールドで、そのプリンシパルがメンバーとなる、完全に修飾された Kerberos レ ルム名を指定する。プリンシパルおよびレルムの名前は、キー・タブ・ファイル内の Kerberos ユーザーを一意的に識別します。たとえば、レルム ordept.myco.com のプリンシパル jsmith は、キー・タブ・ファイル内で jsmith@ordept.myco.com と表されます。
	- 「パスワード」フィールドに、ユーザーのパスワードを入力する。
	- v 「確認パスワード」フィールドに、妥当性検査の目的でもう一度パスワードを指定する。
- c. 「**Kerberos** キー・タブ・ファイルおよびプリンシパル」を選択する場合は、以下の情報を指定す る。
	- v 「キー・タブ・ファイル」フィールドに、 EIM 操作を実行する時に使用するシステムの Kerberos プリンシパルを含む完全修飾パスおよびキー・タブ・ファイル名を指定する。または、 「参照」をクリックして、 System i 統合ファイル・システム内のディレクトリーを参照し、キ ー・タブ・ファイルを選択する。
	- v 「プリンシパル」フィールドに、 EIM 操作の実行時に使用するシステムの Kerberos プリンシ パル名を指定する。
	- v 「レルム」フィールドで、そのプリンシパルがメンバーとなる、完全に修飾された Kerberos レ ルム名を指定する。プリンシパルおよびレルムの名前は、キー・タブ・ファイル内の Kerberos ユーザーを一意的に識別します。たとえば、レルム ordept.myco.com のプリンシパル jsmith は、キー・タブ・ファイル内で jsmith@ordept.myco.com と表されます。
- d. 「接続の検査」をクリックして、ウィザードが指定されたユーザー情報を使用して、 EIM ドメイ ン・コントローラーへの接続を正常に確立できることを確認する。

e. 「次へ」をクリックする。

13. 「要約」パネルで、指定した構成情報を見直す。すべての情報が正しければ、「完了」をクリックす る。

## ドメインの **EIM** 構成の完了

ウィザードが完了すると、新規ドメインが「ドメイン管理」フォルダーに追加され、このサーバーの基本 EIM 構成が作成されています。しかし、ドメインの EIM 構成を完了するには、以下の作業を実行する必 要があります。

- 1. 既存ドメインの結合を行うそれぞれの追加サーバー上で、EIM 構成ウィザードを使用する。詳しくは、 96 [ページの『既存ドメインの結合』の](#page-101-0)トピックを参照してください。
- 2. 必要であれば、EIM ドメインに参加させる、他の非 System i プラットフォームおよびアプリケーショ ン用の EIM レジストリー定義を、EIM ドメインに追加する。これらのレジストリー定義は、ドメイン に参加しなければならない実際のユーザー・レジストリーを参照します。 EIM インプリメンテーショ ンの要件に応じて、 109 [ページの『システム・レジストリー定義の追加』ま](#page-114-0)たは 110 [ページの『アプリ](#page-115-0) [ケーション・レジストリー定義の追加』を](#page-115-0)参照してください。
- 3. インプリメンテーション要件を基に、以下を行うかどうかを判別する。
	- a. ドメイン内のそれぞれの固有ユーザーまたはエンティティーごとに 117 [ページの『](#page-122-0)EIM ID の作 [成』、](#page-122-0)またはそれに対する 120 ページの『EIM ID [アソシエーションの作成』。](#page-125-0)
	- b. ユーザーのグループを単一ターゲット・ユーザー ID にマップする、 122 [ページの『ポリシー・ア](#page-127-0) [ソシエーションの作成』](#page-127-0)
	- c. これらの組み合わせの作成
- 4. EIM 105 ページの『EIM [マッピングのテスト』](#page-110-0) 機能を使用して、 EIM 構成の ID マッピングをテス トする。
- 5. 定義した EIM ユーザーだけが LDAP 管理者の DN である場合には、 EIM ユーザーには、ディレク トリー・サーバー上のすべてのデータに対する高水準の権限があります。 したがって、1 つ以上の DN を、EIM データに対するより適切で限定されたアクセス制御を持つ追加ユーザーとして作成することを 考慮できるかもしれません。ディレクトリー・サーバー用の DN の作成については、i5/OS Information Centerの 識別名 (Distinguished names) で確認してください。追加の EIM ユーザーをいくつ定義するか は、ご使用のセキュリティー・ポリシーが、セキュリティー上の義務および責任の分離にどの程度重き を置いているかによって異なります。一般に、以下のタイプのうちの少なくとも 2 つの DN を作成し ます。
	- v **EIM** 管理者アクセス制御を持つユーザー。

この EIM 管理者 DN は、 EIM ドメインを管理する責任を持つ管理者に、適切なレベルの権限を提 供します。 System i Navigatorによって EIM ドメインのすべての局面を管理する際に、この EIM 管 理者 DN を使用してドメイン・コントローラーに接続できます。

- v 以下のアクセス制御のすべてを持つ、少なくとも **1** つのユーザー。
	- ID 管理者
	- レジストリー管理者
	- EIM マッピング操作

このユーザーは、オペレーティング・システムのために EIM 操作を実行するシステム・ユーザーに 必要な、適切なレベルのアクセス制御を提供します。

<span id="page-101-0"></span>注**:** LDAP 管理者 DN の代わりに、システム・ユーザーのこの新規 DN を使用するには、 System i プラットフォーム用の EIM 構成プロパティーを変更しなければなりません。システム・ユーザー DN を変更する方法については、 138 ページの『EIM [構成プロパティーの管理』](#page-143-0) で確認してくだ さい。

基本ネットワーク認証サービス構成を作成した場合、特にシングル・サインオン環境をインプリメントして いる場合には、追加のタスクを実行する必要があるかもしれません。これらの追加のステップについて詳し くは、シナリオi5/OS のシングル・サインオンを使用できるようにするに説明されている完全な構成のステ ップを参照してください。

# 既存ドメインの結合

1 つの System i プラットフォーム上で EIM (エンタープライズ識別マッピング) 構成ウィザードを使用し てドメイン・コントローラーの構成と EIM ドメインの作成を行った後、そのウィザードを使用して、その ドメインに参加する他のシステムを構成できます。

1 つのシステムで EIM ドメインの作成とドメイン・コントローラーの構成を行った後、追加のすべての System i プラットフォームを既存の EIM ドメインに参加するように構成することができます。ウィザー ドで作業する際は、 EIM ドメイン・コントローラーへの接続情報を含めたドメインに関する情報を入力す る必要があります。 EIM 構成ウィザードを使用して既存のドメインを結合するとき、システム上での EIM の構成の一部として Kerberos を構成することを選択する場合には、ウィザードはやはりネットワーク 認証サービス構成ウィザードを立ち上げるオプションを提供します。

既存のドメインを結合するために EIM 構成ウィザードを完了すると、以下のタスクを完了できます。

- システム用のネットワーク認証サービスの構成
- v ローカル i5/OS レジストリーおよび Kerberos レジストリー用の EIM レジストリー定義の作成
- v 既存 EIM ドメインに参加するようシステムを構成する

ご使用のシステムを既存 EIM ドメインに結合するよう構成するには、以下の特殊権限のすべてを持ってい なければなりません。

- セキュリティー管理者 (\*SECADM)
- v すべてのオブジェクト (\*ALLOBJ)

EIM 構成ウィザードの使用を開始して既存の EIM ドメインを結合するには、以下のステップを実行して ください。

- 1. リモート・システム上のディレクトリー・サーバーがアクティブであることを確認する。
- 2. System i Navigatorで、 EIM を構成するシステムを選択し、「ネットワーク」**>**「エンタープライズ識 別マッピング」を展開する。
- 3. 「構成」を右マウス・ボタン・クリックして、「構成**... (Configure...)**」を選択し、EIM 構成ウィザー ドを開始する。

注**:** EIM が以前にシステム上で構成済みの場合には、このオプションには「再構成**... (Reconfigure..)**」 というラベルが付いています。

4. ウィザードの「ウェルカム」ページで、「既存ドメインの結合」を選択して「次へ」をクリックする。

注**:** 現在 System i モデルでネットワーク認証サービスが構成されていない場合、またはシングル・サ インオン環境を構成するために追加のネットワーク認証構成情報が必要な場合には、「ネットワー ク認証サービスの構成」ページが表示されます。このページでは、ネットワーク認証サービス構成 ウィザードを開始して、 ネットワーク認証サービスを構成することができます。または後ほど、

System i Navigatorにより、このサービスに対して構成ウィザードを使用して、ネットワーク認証 サービスを構成できます。ネットワーク認証サービスの構成が完了したら、EIM 構成ウィザード は次に進みます。

- 5. ネットワーク認証サービスを構成するには、以下のステップを完了する。
	- a. 「ネットワーク認証サービスの構成」ページで、「はい」を選択して、ネットワーク認証サービス 構成ウィザードを開始する。このウィザードで、いくつかの i5/OS インターフェースおよびサービ スを、 Kerberos レルムに参加するように構成し、また EIM およびネットワーク認証サービスの両 方を使用するシングル・サインオン環境を構成できます。
	- b. 「レルム情報の指定」ページで、「デフォルト・レルム」フィールドに、デフォルトのレルムの名 前を指定する。 Kerberos 認証に Microsoft Active Directory を使用する場合には、「**Kerberos** 認 証に **Microsoft Active Directory** を使用」を選択して、「次へ」をクリックする。
	- c. 「**KDC** 情報の指定」ページで、「**KDC**」 フィールドに、このレルムの Kerberos サーバーの完全 修飾名を指定し、「ポート」フィールドには 88 を指定して、「次へ」をクリックする。
	- d. 「パスワード・サーバー情報の指定」ページで、パスワード・サーバーのセットアップについて、 「はい」または「いいえ」を選択する。パスワード・サーバーにより、プリンシパルは Kerberos サーバー上のパスワードを変更できます。「はい」を選択した場合には、「パスワード・サーバ ー」フィールドにパスワード・サーバー名を入力します。「ポート」フィールドでは、デフォルト 値 464 を受け入れて、「次へ」をクリックします。
	- e. 「キー・タブ項目の選択」ページで、「**i5/OS Kerberos** 認証」を選択し、「次へ」をクリックす る。
		- 注**:** さらに、IBM Tivoli Directory Server for i5/OS、i5/OS NetServer、および IBM HTTP Server for iが Kerberos 認証を使用するようにする場合には、これらのサービス用のキー・タブ項目も 作成できます。これらのサービスが Kerberos 認証を使用する前に、それらに対して追加の構成 を実行する必要があるかもしれません。
	- f. 「**i5/OS** キー・タブ項目の作成」ページで、パスワードを入力して確認し、「次へ」をクリックす る。これは、i5/OS プリンシパルを Kerberos サーバーに追加する際に使用するのと同じパスワード です。
	- g. オプション: 「バッチ・ファイルの作成」ページで、「はい」を選択し、以下の情報を指定して、 「次へ」をクリックする。
		- v 「バッチ・ファイル」フィールドで、ディレクトリー・パスを更新する。「参照」をクリックし て適切なディレクトリー・パスを探し出すか、または「バッチ・ファイル」フィールドでパスを 編集する。
		- v 「パスワードの組み込み **(Include password)**」フィールドで、「はい」を選択する。これによ り、i5/OS サービス・プリンシパルと関連したすべてのパスワードが、バッチ・ファイルに組み 込まれます。パスワードが平文で表示され、バッチ・ファイルへの読み取りアクセスを持つすべ ての人が読めるようにすることは重要です。したがって、バッチ・ファイルを使用した後、すぐ にそれを Kerberos サーバーおよび PC から削除することは重要です。パスワードを組み込まな い場合には、バッチ・ファイルの実行時にパスワードを入力するようプロンプトが出されます。
			- 注**:** ウィザードによって生成されるサービス・プリンシパルを、 Microsoft Active Directory に手 動で追加することもできます。これを行う方法については、i5/OS プリンシパルを Kerberos サーバーに追加する (Add i5/OS principals to the Kerberos server) で確認してください。
		- v 「要約」ページで、ネットワーク認証サービス構成の詳細を見直し、「完了」をクリックして EIM 構成ウィザードに戻る。
- 6. 「ドメイン・コントローラーの指定」ページで、以下の情報を指定する。
- 注**:** この EIM 構成を正常に完了するためには、ドメイン・コントローラーとして機能するディレクト リー・サーバーはアクティブでなければなりません。
- a. 「ドメイン・コントローラー名」フィールドに、 System i プラットフォームを結合する EIM ドメ イン用のドメイン・コントロール・サーバーとして機能するシステムの名前を指定する。
- b. EIM ドメイン・コントローラーに対するセキュア接続を使用する場合は、「セキュア接続 **(SSL** ま たは **TLS)** を使用」をクリックする。これを選択すると、接続は Secure Sockets Layer (SSL) また は Transport Layer Security (TLS) のいずれかを使用して、インターネットなどの非トラステッド・ ネットワーク上での EIM データ伝送を保護するセキュア接続を確立します。
	- 注**:** EIM ドメイン・コントローラーが、セキュア接続を使用するように構成されているかどうかを 検査しなければなりません。そうでなければ、ドメイン・コントローラーへの接続は失敗しま す。
- c. 「ポート」フィールドで、ディレクトリー・サーバーが listen する TCP/IP ポートを指定する。デ フォルトのポートは、「**セキュア接続の使用**」が選択された場合には 636、選択されなかった場合 には 389 です。
- d. 「接続の検査」をクリックして、ウィザードが指定された情報を使用して、EIM ドメイン・コント ローラーへの接続を正常に確立できることをテストする。
- e. 「次へ」をクリックする。
- 7. 「接続のユーザーを指定」ページで、接続に使用する「ユーザー・タイプ」を選択する。次のいずれか のユーザー・タイプを選択できます: 「識別名およびパスワード」、「**Kerberos** キー・タブ・ファイ ルおよびプリンシパル」、「**Kerberos** プリンシパルおよびパスワード」、または「ユーザー・プロフ ァイルおよびパスワード」。 2 つの Kerberos ユーザー・タイプは、ローカル System i プラットフォ ームに対してネットワーク認証サービスが構成されている場合にのみ使用可能です。ダイアログを完了 するために必要となる他の情報は、以下のように、選択するユーザー・タイプによって異なります。
	- 注**:** 必要な EIM オブジェクトをディレクトリー内に作成するための十分の権限をウィザードが持って いることを確認するには、ユーザー・タイプとして「識別名およびパスワード」を選択し、ユーザ ーとして LDAP 管理者 DN およびパスワードを指定します。

別のユーザーを接続に指定できます。ただし、指定するユーザーは、リモート・ディレクトリー・ サーバーに対して LDAP 管理者と同等の権限を持っている必要があります。

- v 「識別名およびパスワード」を選択する場合は、以下の情報を指定する。
	- 「識別名」フィールドに、 LDAP サーバーのローカル・ネームスペースにオブジェクトを作成す る権限のあるユーザーを識別する LDAP 識別名 (DN) を指定する。以前のステップで、LDAP サーバーを構成するためにこのウィザードを使用したことがある場合は、そのステップで作成し た LDAP 管理者の識別名を入力する必要があります。
	- 「パスワード」フィールドに、識別名のパスワードを指定する。
	- 「確認パスワード」フィールドに、妥当性検査の目的でもう一度パスワードを指定する。
- v 「**Kerberos** キー・タブ・ファイルおよびプリンシパル」を選択する場合は、以下の情報を指定す る。
	- 「キー・タブ・ファイル」フィールドに、ウィザードが EIM ドメインに接続する時に使用す る、 Kerberos プリンシパルを含む完全修飾パスおよびキー・タブ・ファイル名を指定する。また は、「参照**...**」をクリックして、 System i 統合ファイル・システム内のディレクトリーを参照 し、キー・タブ・ファイルを選択する。
	- 「プリンシパル」フィールドに、ユーザーを識別するために使用する Kerberos プリンシパルの名 前を指定する。
- 「レルム」フィールドで、そのプリンシパルがメンバーとなる、完全に修飾された Kerberos レル ム名を指定する。プリンシパルおよびレルムの名前は、キー・タブ・ファイル内の Kerberos ユー ザーを一意的に識別します。たとえば、レルム ordept.myco.com のプリンシパル jsmith は、キ ー・タブ・ファイル内で jsmith@ordept.myco.com と表されます。
- v 「**Kerberos** プリンシパルおよびパスワード」を選択する場合は、以下の情報を指定する。
	- 「プリンシパル」フィールドで、 EIM ドメインに接続するときにウィザードが使用する Kerberos プリンシパルの名前を指定する。
	- 「レルム」フィールドで、そのプリンシパルがメンバーとなる、完全に修飾された Kerberos レル ム名を指定する。プリンシパルおよびレルムの名前は、キー・タブ・ファイル内の Kerberos ユー ザーを一意的に識別します。たとえば、レルム ordept.myco.com のプリンシパル jsmith は、キ ー・タブ・ファイル内で jsmith@ordept.myco.com と表されます。
	- 「パスワード」フィールドに、Kerberos プリンシパルのパスワードを指定する。
	- 「確認パスワード」フィールドに、妥当性検査の目的でもう一度パスワードを指定する。
- v 「ユーザー・プロファイルおよびパスワード」を選択する場合は、以下の情報を指定する。
	- 「ユーザー・プロファイル」フィールドで、 EIM ドメインに接続するときにウィザードが使用 するユーザー・プロファイル名を指定する。
	- 「パスワード」フィールドに、ユーザー・プロファイルのパスワードを指定する。
	- 「確認パスワード」フィールドに、妥当性検査の目的でもう一度パスワードを指定する。
- v 「接続の検査」をクリックして、ウィザードが指定されたユーザー情報を使用して、 EIM ドメイ ン・コントローラーへの接続を正常に確立できることをテストする。
- 「次へ」をクリックする。
- 8. 「ドメインの指定」ページで、結合するドメインの名前を選択して「次へ」をクリックする。
- 9. 「レジストリー情報」ページで、レジストリー定義としてローカル・ユーザー・レジストリーを EIM ドメインに追加するかどうかを指定する。以下のユーザー・レジストリー・タイプのいずれかまたは両 方を選択します。
	- v 「ローカル **i5/OS**」を選択して、ローカル・レジストリーのレジストリー定義を追加する。提供され たフィールドで、レジストリー定義名のデフォルト値を受け入れるか、または別の値を指定する。 EIM レジストリー名は、そのレジストリーのレジストリー・タイプと特定のインスタンスを表す任 意のストリングです。
		- 注**:** ローカル i5/OS レジストリー定義はこの時点で作成する必要はありません。後で i5/OS レジス トリー定義を作成することを選択する場合には、 [システム・レジストリー定義の追加](#page-114-0) および EIM [構成プロパティーの更新を](#page-143-0)行う必要があります。
	- v 「**Kerberos**」を選択して、 Kerberos レジストリーのレジストリー定義を追加する。提供されたフィ ールドで、レジストリー定義名のデフォルト値を受け入れるか、または別の値を指定する。デフォ ルトのレジストリー定義名は、レルム名と同じです。デフォルト名を受け入れて、レルム名と同じ Kerberos レジストリー名を使用することにより、レジストリーからの情報検索のパフォーマンスを 向上させることができます。必要であれば、「**Kerberos** ユーザー識別で大文字小文字を区別」を選 択してください。
		- 注**:** 別のシステム上の EIM 構成ウィザードを使用して、この System i モデルがサービス・プリン シパルを持つ Kerberos レジストリー用のレジストリー定義を追加した場合には、この構成の一 部として Kerberos レジストリー定義を追加する必要はありません。しかし、ウィザードを終了 した後、このシステムの構成プロパティーで Kerberos レジストリーの名前を指定する必要があ ります。

• 「次へ」をクリックする。

- 10. 「**EIM** システム・ユーザーの指定」ページで、オペレーティング・システム機能の代わりに EIM 操 作を実行する場合にシステムが使用する「ユーザー・タイプ」を選択する。 これらの操作には、マッ ピング・ルックアップ操作や、ローカル i5/OS ユーザー・プロファイルを削除する場合のアソシエー ションの削除が含まれます。「識別名およびパスワード」、「**Kerberos** キー・タブ・ファイルおよび プリンシパル」、または「**Kerberos** プリンシパルおよびパスワード」のいずれかのユーザー・タイプ を選択できます。どのユーザー・タイプを選択できるかは、現行のシステム構成によって異なります。 たとえば、システムに対してネットワーク認証サービスが構成されていない場合には、 Kerberos ユー ザー・タイプが選択できない場合があります。ページを完了するために必要となる他の情報は、以下の ように、選択するユーザー・タイプによって異なります。
	- 注**:** EIM ドメイン・コントローラーをホスティングしている、現在ディレクトリー・サーバー内で定 義されているユーザーを指定しなければなりません。指定するユーザーは、少なくとも、マッピン グ・ルックアップを実行する権限と、ローカル・ユーザー・レジストリーのレジストリー管理を実 行する特権を持っている必要があります。指定するユーザーがこれらの特権を持っていない場合 は、シングル・サインオンの使用およびユーザー・プロファイルの削除に関連した特定のオペレー ティング・システム機能は失敗することがあります。
	- v 「識別名およびパスワード」を選択する場合は、以下の情報を指定する。
		- 「識別名」フィールドに、 EIM 操作を実行する時に使用するシステムのユーザーを識別する LDAP 識別名を指定する。
		- 「パスワード」フィールドに、識別名のパスワードを指定する。
		- 「確認パスワード」フィールドに、妥当性検査の目的でもう一度パスワードを指定する。
	- v 「**Kerberos** プリンシパルおよびパスワード」を選択する場合は、以下の情報を指定する。
		- 「プリンシパル」フィールドに、 EIM 操作の実行時に使用するシステムの Kerberos プリンシパ ル名を指定する。
		- 「レルム」フィールドで、そのプリンシパルがメンバーとなる、完全に修飾された Kerberos レル ム名を指定する。プリンシパルおよびレルムの名前は、キー・タブ・ファイル内の Kerberos ユー ザーを一意的に識別します。たとえば、レルム ordept.myco.com のプリンシパル jsmith は、キ ー・タブ・ファイル内で jsmith@ordept.myco.com と表されます。
		- 「パスワード」フィールドに、ユーザーのパスワードを入力する。
		- 「確認パスワード」フィールドに、妥当性検査の目的でもう一度パスワードを指定する。
	- v 「**Kerberos** キー・タブ・ファイルおよびプリンシパル」を選択する場合は、以下の情報を指定す る。
		- 「キー・タブ・ファイル」フィールドに、 EIM 操作を実行する時に使用するシステムの Kerberos プリンシパルを含む完全修飾パスおよびキー・タブ・ファイル名を指定する。または、 「参照**...**」をクリックして、 System i 統合ファイル・システム内のディレクトリーを参照し、キ ー・タブ・ファイルを選択する。
		- 「プリンシパル」フィールドに、 EIM 操作の実行時に使用するシステムの Kerberos プリンシパ ル名を指定する。
		- 「レルム」フィールドで、そのプリンシパルがメンバーとなる、完全に修飾された Kerberos レル ム名を指定する。プリンシパルおよびレルムの名前は、キー・タブ・ファイル内の Kerberos ユー ザーを一意的に識別します。たとえば、レルム ordept.myco.com のプリンシパル jsmith は、キ ー・タブ・ファイル内で jsmith@ordept.myco.com と表されます。
	- v 「接続の検査」をクリックして、ウィザードが指定されたユーザー情報を使用して、 EIM ドメイ ン・コントローラーへの接続を正常に確立できることを確認する。
- 「次へ」をクリックする。
- 11. 「要約」ページで、指定した構成情報を見直す。すべての情報が正しければ、「完了」をクリックす る。

# ドメインの **EIM** 構成の完了

ウィザードが完了すると、ドメインが「ドメイン管理」フォルダーに追加され、このサーバーの基本 EIM 構成が作成されています。しかし、ドメインの EIM 構成を完了するには、以下の作業を実行する必要があ るかもしれません。

- 1. 必要であれば、EIM ドメインに参加させる、IBM i のシステムやアプリケーションを実行しないシステ ムについての EIM レジストリー定義を EIM ドメインに追加する。 これらのレジストリー定義は、ド メインに参加しなければならない実際のユーザー・レジストリーを参照します。 EIM インプリメンテ ーション要件に応じて、 [システム・レジストリー定義の追加ま](#page-114-0)た[はアプリケーション・レジストリー定](#page-115-0) [義の追加の](#page-115-0)いずれかを行えます。
- 2. インプリメンテーション要件を基に、以下を行うかどうかを判別する。
	- v ドメイン内のそれぞれの固有ユーザーまたはエンティティーごとに行う [EIM ID](#page-122-0) の作成、およびそれ らに対する ID [アソシエーションの作成](#page-125-0)
	- v ユーザーのグループを単一ターゲット・ユーザー ID にマップする、 [ポリシー・アソシエーション](#page-127-0) [の作成](#page-127-0)
	- これらの組み合わせの作成
- 3. EIM [マッピングのテスト機](#page-110-0)能を使用して、 EIM 構成の ID マッピングをテストする。
- 4. 定義した EIM ユーザーだけが LDAP 管理者の DN である場合には、 EIM ユーザーには、ディレク トリー・サーバー上のすべてのデータに対する高水準の権限があります。 したがって、1 つ以上の DN を、EIM データに対するより適切で限定されたアクセス制御を持つ追加ユーザーとして作成することを 考慮できるかもしれません。ディレクトリー・サーバー用の DN の作成については、i5/OS Information Centerの 識別名 (Distinguished names) で確認してください。追加の EIM ユーザーをいくつ定義するか は、ご使用のセキュリティー・ポリシーが、セキュリティー上の義務および責任の分離にどの程度重き を置いているかによって異なります。一般に、以下のタイプのうちの少なくとも 2 つの DN を作成し ます。
	- v **EIM** 管理者アクセス制御を持つユーザー。

この EIM 管理者 DN は、 EIM ドメインを管理する責任を持つ管理者に、適切なレベルの権限を提 供します。 System i Navigatorによって EIM ドメインのすべての局面を管理する際に、この EIM 管 理者 DN を使用してドメイン・コントローラーに接続できます。

v 以下のアクセス制御のすべてを持つ、少なくとも **1** つのユーザー。

- ID 管理者
- レジストリー管理者
- EIM マッピング操作

このユーザーは、オペレーティング・システムのために EIM 操作を実行するシステム・ユーザーに 必要な、適切なレベルのアクセス制御を提供します。

注**:** LDAP 管理者 DN の代わりに、システム・ユーザーのこの新規 DN を使用するには、 System i プラットフォーム用の EIM 構成プロパティーを変更しなければなりません。システム・ユーザー DN を変更する方法については、EIM 構成プロパティーの管理で確認してください。

<span id="page-107-0"></span>基本ネットワーク認証サービス構成を作成した場合、特にシングル・サインオン環境をインプリメントして いる場合には、追加のタスクを実行する必要があるかもしれません。これらの追加ステップについては、 i5/OS のシングル・サインオンを使用できるようにするのシナリオによって示された、完全な構成ステップ を検討してください。

# **EIM** ドメイン・コントローラーへのセキュア接続の構成

Secure Sockets Layer (SSL) または Transport Layer Security (TLS) を使用して、 EIM (エンタープライズ 識別マッピング) ドメイン・コントローラーへのセキュア接続を確立し、 EIM データの送信を保護するこ とができます。

SSL または TLS を EIM 用に構成するには、以下の作業を完了する必要があります。

- 1. 必要であれば、Digital Certificate Manager (DCM) を使用して、ディレクトリー・サーバーが SSL に使 用する 証明書の作成 (create a certificate) を行う。
- 2. EIM ドメイン・コントローラーをホスティングするローカル・ディレクトリー・サーバーに対して SSL を使用可能にする (Enable SSL for the local directory server)。
- 3. System i モデルがセキュア SSL 接続を使用することを指定するために、EIM 構成プロパティーを更新 する。 EIM 構成プロパティーを更新するには、以下のようにします。
	- a. System i Navigator で、EIM を構成するシステムを選択し、「ネットワーク」 → 「エンタープライ ズ識別マッピング」を展開する。
	- b. 「構成」を右マウス・ボタン・クリックして、「プロパティー」を選択する。
	- c. 「ドメイン」ページで、「セキュア接続 **(SSL** または **TLS)** を使用」を選択し、「ポート」フィー ルドで、ご使用のディレクトリー・サーバーが listen するセキュア・ポートを指定するか、または デフォルト値 636 を受け入れて、「**OK**」をクリックする。
- 4. EIM が System i Navigatorを使用してドメインを管理するときに SSL 接続を使用することを指定する ために、EIM ドメインのプロパティーを更新する。 EIM ドメイン・プロパティーを更新するには、以 下のようにします。
	- a. System i Navigatorで、EIM を構成するシステムを選択し、「ネットワーク」 → 「エンタープライズ 識別マッピング」 → 「ドメイン管理」を展開する。
	- b. 処理する EIM ドメインを選択する。
		- 処理したい EIM ドメインが「**ドメイン管理**」フォルダーの下にリストされていない場合は[、ドメ](rzalvadmindomainadd.htm) イン管理への EIM [ドメインの追加を](rzalvadmindomainadd.htm)参照してください。
		- 処理したい EIM ドメインに現在接続していない場合は、 EIM [ドメイン・コントローラーへの接](rzalvadmindomaincon.htm) [続を](rzalvadmindomaincon.htm)参照してください。
	- c. 現在接続している EIM ドメインを右マウス・ボタン・クリックし、「プロパティー」を選択する。
	- d. 「ドメイン」ページで、「セキュア接続 **(SSL** または **TLS)** を使用」を選択し、「ポート」フィー ルドで、ご使用のディレクトリー・サーバーが listen するセキュア・ポートを指定するか、または デフォルト値 636 を受け入れて、「**OK**」をクリックする。

# **EIM (**エンタープライズ識別マッピング**)** の管理

System i プラットフォームに EIM (エンタープライズ識別マッピング) を構成した後は、EIM ドメインと ドメインのデータを管理するために、時間をかけて多数の管理タスクを実行する必要があります。

企業内での EIM の管理についてさらに詳しくは、以下のページで確認してください。
# <span id="page-108-0"></span>**EIM (**エンタープライズ識別マッピング**)** ドメインの管理

System i Navigatorを使用することによって、すべての EIM ドメインを管理できます。

EIM ドメインを管理するには、System i Navigator「ネットワーク」フォルダーの下の「ドメイン管理」フ ォルダーにそのドメインがリストされていなければならず、リストされていないなら追加する必要がありま す。 EIM 構成ウィザードを使用して新しい EIM ドメインを作成して構成すると、そのドメインが「ドメ イン管理」フォルダーに自動的に追加されて、そのドメインおよびドメイン内の情報が管理できるようにな ります。

同じネットワーク上のどこかにある EIM ドメインであれば、使用しているシステムがそのドメインに参加 していない場合であっても、任意の System i 接続を使用してそれを管理できます。

ドメインに対して、以下の管理用タスクを実行できます。

## **EIM** ドメインをドメイン管理フォルダーに追加する

EIM ドメインをドメイン管理フォルダーに追加するためには、ユーザーが \*SECADM 特殊権限を持ってい ること、および追加するドメインがドメイン管理フォルダーへ追加されるよりも前から存在していることが 必要です。

既存の EIM (エンタープライズ識別マッピング) ドメインを「ドメイン管理」フォルダーに追加するには、 以下のようにします。

- 1. 「ネットワーク」**>**「エンタープライズ識別マッピング」を展開する。
- 2. 「ドメイン管理」を右マウス・ボタン・クリックして、「ドメインの追加」を選択する。
- 3. 「ドメインの追加」ダイアログで、必要なドメインと接続情報を指定する。または、「参照」をクリッ クして、指定されたドメイン・コントローラーが管理するドメインのリストを表示する。
	- 注**:** 「参照」をクリックすると、「**EIM** ドメイン・コントローラーへの接続」ダイアログが表示されま す。ドメインのリストを表示するには、 LDAP 管理者アクセス制御または EIM 管理者アクセス制 御のいずれかでドメイン・コントローラーに接続しなければなりません。ドメイン・リストの内容 は、ユーザーが持っている EIM アクセス制御によって異なります。 LDAP 管理者アクセス制御を 持っている場合には、ドメイン・コントローラーが管理するすべてのドメインのリストを表示でき ます。それ以外の場合は、リストには、ユーザーが EIM 管理者アクセス制御を持つドメインのみ 表示します。
- 4. 必要であれば、「ヘルプ」をクリックして、それぞれのフィールドにどの情報を指定すべきかを判断す る。
- 5. 「**OK**」をクリックして、ドメインを追加する。

## **EIM** ドメインへの接続

EIM (エンタープライズ識別マッピング) ドメインを処理する前に、まずそのドメインの EIM ドメイン・ コントローラーに接続する必要があります。 EIM ドメインへは、System i モデルが現行でこのドメイン に参加するように構成されていなくても、接続できます。

EIM ドメイン・コントローラーに接続するためには、接続に使用するユーザーが EIM アクセス制御グル ープのメンバーである必要があります。ユーザーの EIM アクセス制御グループ・メンバーシップが、その ドメインでユーザーが実行できるタスク、およびユーザーが表示または変更することのできる EIM データ を判別します。

EIM ドメインに接続するには、以下のようにします。

- <span id="page-109-0"></span>1. 「ネットワーク」**>**「エンタープライズ識別マッピング」**>**「ドメイン管理」を展開する。
- 2. 接続するドメインを右マウス・ボタン・クリックする。

注**:** 処理するドメインが「ドメイン管理」にリストされていない場合は、EIM ドメインをドメイン管理 フォルダーに追加する必要があります。

- 3. 接続する EIM ドメインを右マウス・ボタン・クリックし、「接続」を選択する。
- 4. 「**EIM** ドメイン・コントローラーへの接続」ダイアログで、「ユーザー・タイプ」を指定し、そのユー ザーに必要な識別情報を提供し、ドメイン・コントローラーに接続するためのパスワード・オプション を選択する。
- 5. 必要であれば、「ヘルプ」をクリックして、ダイアログ内のそれぞれのフィールドにどの情報を指定す べきかを判断する。
- 6. 「**OK**」をクリックして、ドメイン・コントローラーに接続する。

# ドメインのポリシー・アソシエーションを使用可能にする

ポリシー・アソシエーションは、ユーザー ID と EIM (エンタープライズ識別マッピング) との間のアソ シエーションが存在しない場合に、多対 1 のマッピングを作成する手段を提供します。

ポリシー・アソシエーションを使用して、複数のユーザー ID (単一ユーザー ID ではなく) のソース・セ ットを、指定されたターゲット・ユーザー・レジストリー内の単一のターゲット・ユーザー ID にマップ できます。ただし、ポリシー・アソシエーションを使用する前に、まず最初に、マッピング・ルックアップ 操作のためにポリシー・アソシエーションを、ドメインが使用できるようにしておく必要があります。

ドメインのポリシー・アソシエーションを使用するためのマッピング・ポリシー・サポートを使用可能にす るには、処理する EIM ドメインに接続し、また EIM 管理者アクセス制御を持っている必要があります。

ドメインのポリシー・アソシエーションを使用するマッピング・ルックアップ・サポートを使用可能にする には、次のようにします。

- 1. 「ネットワーク」**>**「エンタープライズ識別マッピング」**>**「ドメイン管理」を展開する。
- 2. 処理する EIM ドメインを右マウス・ボタン・クリックし、「マッピング・ポリシー」を選択する。
	- v 処理する EIM ドメインが「ドメイン管理」にリストされていない場合は、EIM ドメインをドメイン 管理フォルダーに追加する必要があります。
	- 処理する EIM ドメインに現在接続していない場合は、EIM ドメイン・コントローラーに接続する必 要があります。(「マッピング・ポリシー」オプションは、ドメインに接続していない場合は選択でき ません。)
- 3. 「一般」ページで、「ドメインのポリシー関連を使用してマッピング・ルックアップを使用可能にす る」を選択する。
- 4. 「**OK**」をクリックする。
- 注**:** ポリシー・アソシエーションが定義されているそれぞれのターゲット・レジストリーごとにマッピン グ・ルックアップおよびポリシー・アソシエーションの使用を使用可能にする必要があります。ターゲ ット・レジストリー定義に対してマッピング・ルックアップを使用可能にしないならば、そのレジスト リーは EIM マッピング・ルックアップ操作に参加できなくなります。ターゲット・レジストリーがポ リシー・アソシエーションを使用できると指定しない場合には、そのレジストリーに定義されたポリシ ー・アソシエーションが EIM マッピング・ルックアップ操作によって無視されます。

### 関連概念

45 ページの『EIM [マッピング・ポリシー・サポートおよび使用可能化』](#page-50-0) EIM (エンタープライズ識別マッピング) マッピング・ポリシー・サポートにより、 EIM ドメイン内の特 定の ID のアソシエーションだけでなく、ポリシー・アソシエーションも使用できます。ポリシー・アソ シエーションは ID アソシエーションの代わりに、またはそれと組み合わせて使用できます。

# **EIM** マッピングのテスト

EIM (エンタープライズ識別マッピング) のマッピング・テストでは、ご使用の EIM 構成に対して EIM マッピング・ルックアップ操作を発行することができます。テストを使用して、特定のソース・ユーザー ID が適切なターゲット・ユーザー ID に正確にマップされることを確認できます。テストでは、EIM マッ ピング・ルックアップ操作で、指定された情報に基づいて正しいターゲット・ユーザー ID が戻されるこ とを確認します。

マッピング・テスト機能を使用して EIM 構成をテストするためには、作業する EIM ドメインへの接続 と、以下のいずれかのレベルの EIM アクセス制御が必要です。

- v EIM 管理者
- v ID 管理者
- レジストリー管理者
- EIM マッピング・ルックアップ操作

マッピング・テスト・サポートを使用して EIM 構成をテストするには、以下のようにします。

- 1. 「ネットワーク」**>**「エンタープライズ識別マッピング」**>**「ドメイン管理」を展開する。
- 2. 処理する EIM ドメインを選択する。
	- 処理したい EIM ドメインが「ドメイン管理」フォルダーの下にリストされていない場合は[、ドメイ](#page-108-0) ン管理への EIM [ドメインの追加を](#page-108-0)参照してください。
	- 処理したい EIM ドメインに現在接続していない場合は、 EIM [ドメイン・コントローラーへの接続](#page-108-0) を参照してください。
- 3. 接続する EIM ドメインを右クリックし、「マッピングのテスト」を選択する。
- 4. 「マッピングのテスト」ダイアログで、以下の情報を指定する。
	- a. 「ソース・レジストリー」フィールドに、マッピング・ルックアップ操作テストのソースとして使用 するユーザー・レジストリーを参照するレジストリー定義名を供給する。
	- b. 「ソース・ユーザー」フィールドに、マッピング・ルックアップ操作テストのソースとして使用する ユーザー ID 名を供給する。
	- c. 「ターゲット・レジストリー」フィールドに、マッピング・ルックアップ操作テストのターゲットと して使用するユーザー・レジストリーを参照するレジストリー定義名を供給する。
	- d. オプション: 「ルックアップ情報」フィールドに、ターゲット・ユーザーに定義されたルックアップ 情報を供給する。
- 5. 必要であれば、「ヘルプ」をクリックして、ダイアログ内のそれぞれのフィールドにどの情報が必要か についての詳細を調べる。
- 6. 「テスト」をクリックして、マッピング・ルックアップ操作の結果が表示されたときに、それらを検討 する。
	- 注**:** マッピング・ルックアップ操作があいまいな結果を戻す場合、「マッピングのテスト 結果 (Test a Mapping - Results)」ダイアログが表示され、エラー・メッセージおよびルックアップ操作が検索 したターゲット・ユーザーのリストを示します。
- a. あいまいな結果のトラブルシューティングをするため、ターゲット・ユーザーを選択し、「詳 細」をクリックする。
- b. 「マッピングのテスト 詳細 (Test a Mapping Details)」ダイアログが表示され、指定された ターゲット・ユーザーに関するマッピング・ルックアップ操作結果についての情報が表示され る。マッピング・ルックアップ操作結果の詳細情報については、「ヘルプ」をクリックしてくだ さい。
- c. 「クローズ」をクリックし、「マッピングのテスト **-** 結果 **(Test a Mapping Results)**」ダイア ログを終了する。

7. 構成のテストを継続するか、または「クローズ」をクリックして終了する。

### 関連概念

144 ページの『EIM [マッピング問題のトラブルシューティング』](#page-149-0)

EIM (エンタープライズ識別マッピング) マッピングが全体として失敗するか、期待どおりに作動しない、 いくつかの共通問題があります。以下の表を参照して、どの問題が EIM マッピングを失敗させているか、 およびその問題に対する、考えられる解決策についての情報を見つけてください。 EIM マッピングが失敗 する場合、マッピングを失敗させている問題 (1 つまたは複数) を確実に検出して解決するために、表中の それぞれの解決策を処理する必要があるかもしれません。

### テスト結果の処理と問題の解決**:**

テストを実行すると、ターゲット・ユーザー ID は、管理者が提供したソース・ユーザー ID およびター ゲット・ユーザー・レジストリーの間のアソシエーションを、テスト処理が検出したかどうかを戻します。 またテストは、2 つのユーザー ID 間に検出されたアソシエーションのタイプを示します。提供された情 報を基にしてテスト処理がアソシエーションを検出しなかった場合には、テストは none というターゲッ ト・ユーザー ID を戻します。

テストは、EIM マッピング・ルックアップ操作と同様、以下の順序で検索して、最初に検出された適切な ターゲット・ユーザー ID を戻します。

- 1. 特定の ID アソシエーション
- 2. 証明書フィルター・ポリシー・アソシエーション
- 3. デフォルトのレジストリー・ポリシー・アソシエーション
- 4. デフォルトのドメイン・ポリシー・アソシエーション

あるケースでは、ドメインに対してアソシエーションが構成されているにもかかわらず、テストがターゲッ ト・ユーザー ID の結果を戻さないことがあります。テストのために正確な情報を提供したかどうかを確 認してください。情報が正確であるのに、テストが結果を戻さない場合には、以下のいずれか 1 つによっ て問題が生じたことが考えられます。

- v ポリシー・アソシエーション・サポートが、ドメイン・レベルで使用できない。 [ドメインのポリシー・](#page-109-0) [アソシエーションを使用可能にする必](#page-109-0)要があるかもしれません。
- マッピング・ルックアップ・サポートまたはポリシー・アソシエーション・サポートが、個々のレジス トリー・レベルで使用できない。 [ターゲット・レジストリーに対してマッピング・ルックアップ・サポ](#page-118-0) [ートおよびポリシー・アソシエーションを使用可能にする必](#page-118-0)要があるかもしれません。
- v EIM ID のターゲット・アソシエーションまたはソース・アソシエーションが正しく構成されていない。 たとえば、Kerberos プリンシパル (または windows ユーザー) に対するソース・アソシエーションがな いか、もしくはそれが不正確である。または、ターゲット・アソシエーションが不正確なユーザー ID を指定している。 EIM ID のすべての ID [アソシエーションの表示を](#page-138-0)行って、特定の ID のアソシエー ションを確認してください。
- ポリシー・アソシエーションが正確に構成されていない。ドメインのすべてのポリシー・アソシエーシ [ョンの表示を](#page-139-0)行って、ドメイン内で定義されているすべてのポリシー・アソシエーションのソース情報 およびターゲット情報を確認してください。
- レジストリー定義およびユーザー ID が、大文字小文字が違うために、一致しない。レジストリーまた はアソシエーションを削除し、大文字小文字を正確に指定して再作成できます。

他のケースとして、テストの結果があいまいなこともあります。そのような場合には、そのことを示すエラ ー・メッセージが表示されます。テストがあいまいな結果を戻すのは、複数のターゲット・ユーザー ID が、指定されたテスト基準と一致する場合です。マッピング・ルックアップ操作は、以下の状況の 1 つ以 上が存在する場合に、複数のターゲット・ユーザー ID を戻す可能性があります。

- v EIM ID が、同一のターゲット・レジストリーに対して、複数のターゲット・アソシエーションを持って いる場合。
- v 複数の EIM ID が、ソース・アソシエーション内に同じユーザー ID を指定しており、かつ、これらの EIM ID が、同一のターゲット・レジストリーに対してターゲット・アソシエーションを持つ場合 (それ ぞれのターゲット・アソシエーションに指定されたユーザー ID は異なっているかもしれない)。
- v 複数のデフォルトのドメイン・ポリシー・アソシエーションが、同一のターゲット・レジストリーを指 定する場合。
- v 複数のデフォルトのレジストリー・ポリシー・アソシエーションが、同一のソース・レジストリーおよ び同一のターゲット・レジストリーを指定する場合。
- v 複数の証明書フィルター・ポリシー・アソシエーションが、同一のソース X.509 レジストリー、証明書 フィルター、およびターゲット・レジストリーを指定する場合。

複数のターゲット・ユーザー ID を戻すマッピング・ルックアップ操作は、 i5/OS アプリケーションおよ びプロダクトを含め、EIM 対応アプリケーションに関して問題が生じることがあります。したがって、あ いまいな結果の原因、およびその状態を解決するために取る必要のある処置を判別する必要があります。原 因に応じて、以下の 1 つ以上の処置を行えます。

- v テストが、不要な複数のターゲット ID を戻す。これは、ドメインのアソシエーション構成が、次のい ずれかの理由のため、不正確であることを示しています。
	- EIM ID のターゲット・アソシエーションまたはソース・アソシエーションが正しく構成されていな い。たとえば、Kerberos プリンシパル (または windows ユーザー) に対するソース・アソシエーショ ンがないか、もしくはそれが不正確である。または、ターゲット・アソシエーションが不正確なユー ザー ID を指定している。 EIM ID のすべての ID [アソシエーションの表示を](#page-138-0)行って、特定の ID の アソシエーションを確認してください。
	- ポリシー・アソシエーションが正確に構成されていない。 [ドメインのすべてのポリシー・アソシエー](#page-139-0) [ションの表示を](#page-139-0)行って、ドメイン内で定義されているすべてのポリシー・アソシエーションのソース 情報およびターゲット情報を確認してください。
- v テストが複数のターゲット ID を戻し、アソシエーションの構成からするとこれらの結果が妥当な場合 には、それぞれのターゲット・ユーザー ID ごと[にルックアップ情報を](#page-22-0)指定する必要があります。同じ ソース (ID アソシエーションの場合には EIM ID、ポリシー・アソシエーションの場合にはソース・ユ ーザー・レジストリー) を持つすべてのターゲット・ユーザー ID に対して、固有のルックアップ情報を 定義する必要があります。それぞれのターゲット・ユーザー ID ごとにルックアップ情報を定義するこ とにより、ルックアップ操作が、考えられるすべてのターゲット・ユーザー ID ではなく、単一のター ゲット・ユーザー ID を戻すようにすることができます。 [ターゲット・ユーザー](#page-134-0) ID にルックアップ情 [報を追加するを](#page-134-0)参照してください。マッピング・ルックアップ操作について、このルックアップ情報を 指定しなければなりません。

<span id="page-113-0"></span>注**:** この方法は、アプリケーションがルックアップ情報を使用できる場合にのみ有効です。ただし、IBM i Access for Windows などの基本 i5/OS アプリケーションは、ルックアップ情報を使用して、ルッ クアップ操作によって戻された複数のターゲット・ユーザー ID を区別することはできません。した がって、ドメインに対するアソシエーションを再定義して、マッピング・ルックアップ操作が単一の ターゲット・ユーザー ID を戻すことができるようにし、基本 i5/OS アプリケーションが正常にル ックアップ操作を実行して ID をマップできるようにする必要があるかもしれません。

# **EIM** ドメインをドメイン管理フォルダーから除去する

管理する必要のなくなった EIM ドメインは、「ドメイン管理」フォルダーから除去できます。ただし、 「ドメイン管理」フォルダーからドメインを除去することは、ドメインを削除することと同じではなく、ド メイン・データはドメイン・コントローラーから削除されません。

ドメインを除去するために EIM アクセス制御は必要ありません。

管理する必要のなくなった EIM (エンタープライズ識別マッピング) ドメインを「ドメイン管理」フォルダ ーから除去するには、以下のステップに従ってください。

- 1. 「ネットワーク」**>**「エンタープライズ識別マッピング」を展開する。
- 2. 「ドメイン管理」を右マウス・ボタン・クリックして、「ドメインの除去」を選択する。
- 3. 「ドメイン管理」から除去する EIM ドメインを選択する。
- 4. 「**OK**」をクリックしてドメインを除去する。

### 関連タスク

『EIM ドメインおよびすべての構成オブジェクトの削除』

EIM ドメインを削除する前に、ドメイン内のすべてのレジストリー定義、およびすべての EIM (エンター プライズ識別マッピング) ID を削除する必要があります。ドメインおよびすべてのドメイン・データを削 除したくないが、もうそのドメインを管理したくない場合には、代わりにドメインの除去を行えます。

## **EIM** ドメインおよびすべての構成オブジェクトの削除

EIM ドメインを削除する前に、ドメイン内のすべてのレジストリー定義、およびすべての EIM (エンター プライズ識別マッピング) ID を削除する必要があります。ドメインおよびすべてのドメイン・データを削 除したくないが、もうそのドメインを管理したくない場合には、代わりにドメインの除去を行えます。

EIM ドメインを削除するには、以下のうちの 1 つの EIM アクセス制御を持っている必要があります。

- LDAP 管理者
- v EIM 管理者
- 1. 「ネットワーク」**>**「エンタープライズ識別マッピング」**>**「ドメイン管理」を展開する。
- 2. 必要であれば、 EIM ドメインか[らすべてのレジストリー定義の削除を](#page-119-0)行う。
- 3. 必要であれば、 EIM ドメインか[らすべての](#page-124-0) EIM ID の削除を行う。
- 4. 削除するドメインを右マウス・ボタン・クリックし、「削除」を選択する。
- 5. 「削除の確認」ダイアログで「はい」をクリックする。
	- 注**:** 「進行中の削除 (Delete in Progress)」ダイアログが表示され、プロセスが完了するまでドメイン削 除の状況を示します。

### <span id="page-114-0"></span>関連タスク

108 ページの『EIM [ドメインをドメイン管理フォルダーから除去する』](#page-113-0)

管理する必要のなくなった EIM ドメインは、「ドメイン管理」フォルダーから除去できます。ただし、 「ドメイン管理」フォルダーからドメインを除去することは、ドメインを削除することと同じではなく、ド メイン・データはドメイン・コントローラーから削除されません。

# **EIM (**エンタープライズ識別マッピング**)** レジストリー定義の管理

ユーザー・レジストリーおよびそれらが含むユーザー ID を、EIM ドメインに参加させるには、それらに 対してレジストリー定義を作成しなければなりません。そうすれば、これらの EIM レジストリー定義を管 理することによって、ユーザー・レジストリーおよびそれらのユーザー ID が EIM に参加する方法を管理 できます。

レジストリー定義に対して、以下の管理用タスクを実行できます。

### 関連概念

122 [ページの『ポリシー・アソシエーションの作成』](#page-127-0)

ポリシー・アソシエーションは、1 つ以上のレジストリー内の複数のユーザー ID と、別のレジストリー 内の個々のターゲット・ユーザー ID 間の関係を定義する手段を提供します。

### 関連タスク

136 [ページの『ポリシー・アソシエーションの削除』](#page-141-0)

ポリシー・アソシエーションを削除するためには、作業する EIM (エンタープライズ識別マッピング) ドメ インへの接続と、レジストリー管理者または EIM 管理者のいずれかへの EIM アクセス制御が必要です。

# システム・レジストリー定義の追加

システム・レジストリー定義を作成するには、処理する EIM (エンタープライズ識別マッピング) ドメイン に接続し、また EIM 管理者アクセス制御を持っている必要があります。

EIM ドメインにシステム・レジストリー定義を追加するには、以下のステップを完了してください。

- 1. 「ネットワーク」**>**「エンタープライズ識別マッピング」**>**「ドメイン管理」を展開する。
- 2. 処理する EIM ドメインを選択する。
	- v 処理したい EIM ドメインが「ドメイン管理」フォルダーの下にリストされていない場合は、 [103](#page-108-0) ペ ージの『EIM [ドメインをドメイン管理フォルダーに追加する』を](#page-108-0)参照してください。
	- v 処理したい EIM ドメインに現在接続していない場合は、 103 ページの『EIM [ドメインへの接続』](#page-108-0) を参照してください。
- 3. 現在接続している EIM ドメインを展開する。
- 4. 「ユーザー・レジストリー」を右クリックし、「レジストリーの追加」、「システム」を選択する。
- 5. 「システム・レジストリーの追加」ダイアログ・ボックスで、システム・レジストリー定義に関する、 次のような情報を供給する。
	- a. システム・レジストリー定義の名前
	- b. レジストリー定義タイプ
	- c. システム・レジストリー定義の記述
	- d. (オプション) ユーザー・レジストリー URL
	- e. システム・レジストリー定義の、1 つ以上の別名 (必要な場合)
- 6. 「**OK**」をクリックして、情報を保管し、レジストリー定義を EIM ドメインに追加する。

# アプリケーション・レジストリー定義の追加

アプリケーション・レジストリー定義を作成するには、処理する EIM (エンタープライズ識別マッピング) ドメインに接続し、また EIM 管理者アクセス制御を持っている必要があります。

EIM ドメインにアプリケーション・レジストリー定義を追加するには、以下のステップを完了してくださ  $V_{\alpha}$ 

- 1. 「ネットワーク」**>**「エンタープライズ識別マッピング」**>**「ドメイン管理」を展開する。
- 2. 処理する EIM ドメインを選択する。
	- v 処理したい EIM ドメインが「ドメイン管理」フォルダーの下にリストされていない場合は、 [103](#page-108-0) ペ ージの『EIM [ドメインをドメイン管理フォルダーに追加する』を](#page-108-0)参照してください。
	- v 処理したい EIM ドメインに現在接続していない場合は、 103 ページの『EIM [ドメインへの接続』](#page-108-0) を参照してください。
- 3. 現在接続している EIM ドメインを展開する。
- 4. 「ユーザー・レジストリー」を右マウス・ボタン・クリックし、「レジストリーの追加」、「アプリケ ーション」を選択する。
- 5. 「アプリケーション・レジストリーの追加」ダイアログで、アプリケーション・レジストリー定義に関 する、次のような情報を供給する。
	- a. アプリケーション・レジストリー定義の名前。
	- b. 定義しているアプリケーション・ユーザー・レジストリーがサブセットとなっているシステム・レジ ストリー定義の名前。指定するシステム・レジストリー定義が、すでに EIM 内に存在していなけれ ばなりません。そうでなければ、アプリケーション・レジストリー定義の作成が失敗します。
	- c. レジストリー定義タイプ
	- d. アプリケーション・レジストリー定義の記述。
	- e. アプリケーション・レジストリー定義の、1 つ以上の別名 (必要な場合)。
- 6. 必要であれば、「ヘルプ」をクリックして、それぞれのフィールドにどの情報を供給すべきかを判断す る。
- 7. 「**OK**」をクリックして、情報を保管し、レジストリー定義を EIM ドメインに追加する。

### 関連概念

15 [ページの『システム・レジストリー定義』](#page-20-0)

システム・レジストリー定義は、ワークステーションまたはサーバー内で別個のユーザー・レジストリーを 表してそれを記述する、ユーザーが EIM (エンタープライズ識別マッピング) 内に作成する項目です。

# グループ・レジストリー定義の追加

グループ・レジストリー定義を作成するには、処理する EIM ドメインに接続し、また EIM 管理者アクセ ス制御を持っている必要があります。

EIM ドメインにグループ・レジストリー定義を追加するには、以下のステップを完了してください。

- 1. 「ネットワーク」 → 「エンタープライズ識別マッピング」 → 「ドメイン管理」を展開する。
- 2. 処理する EIM ドメインを選択する。
	- a. 処理したい EIM ドメインが「ドメイン管理」フォルダーの下にリストされていない場合は[、ドメイ](#page-108-0) ン管理への EIM [ドメインの追加を](#page-108-0)参照してください。
	- b. 処理したい EIM ドメインに現在接続していない場合は、 EIM [ドメイン・コントローラーへの接続](#page-108-0) を参照してください。
- 3. 現在接続している EIM ドメインを展開する。
- 4. 「ユーザー・レジストリー」を右マウス・ボタン・クリックし、「レジストリーの追加」、「グルー プ」を選択する。
- 5. 「グループ・レジストリーの追加 (Add Group Registry)」ダイアログで、グループ・レジストリー定義 に関する、次のような情報を供給する。
	- a. グループ・レジストリー定義の名前。
	- b. グループ・レジストリー定義のすべてのメンバーが大/小文字を区別する場合、「グループ・レジス トリー・メンバーに大**/**小文字の区別あり **(Group registry members are case sensitive)**」を選択す る。
	- c. グループ・レジストリー定義の記述。
	- d. グループ・レジストリー定義の、1 つ以上の別名 (必要な場合)。
- 6. 必要であれば、「ヘルプ」をクリックして、それぞれのフィールドにどの情報を供給すべきかを判断す る。
- 7. 「**OK**」をクリックして、情報を保管し、レジストリー定義を EIM ドメインに追加する。

# 別名のレジストリー定義への追加

管理者またはアプリケーション開発者は、レジストリー定義に関する追加の識別情報を指定できます。この ことは、レジストリー定義の別名を作成することによって行えます。そうすれば、ユーザー自身や他のユー ザーは、レジストリー定義の別名を使用して、ユーザー・レジストリー同士をより良く区別できます。

この別名サポートによって、プログラマーは、アプリケーションを展開する管理者が選択する任意の EIM (エンタープライズ識別マッピング) レジストリー定義名を事前に把握しなくても、アプリケーションを作 成できます。 EIM 管理者には、アプリケーションが使用する別名を付属する資料で知らせます。この情報 を使用して、EIM 管理者はこの別名を、管理者がアプリケーションで使用したい実際のユーザー・レジス トリーを表す EIM レジストリー定義に割り当てることができます。

別名をレジストリー定義に追加する場合、処理する EIM ドメインに接続し、以下のうちの 1 つの EIM アクセス制御を持っている必要があります。

- レジストリー管理者
- v 選択されたレジストリー (修正するレジストリー) の管理者
- EIM 管理者

EIM レジストリー定義に別名を追加するには、以下のステップを完了してください。

- 1. 「ネットワーク」**>**「エンタープライズ識別マッピング」**>**「ドメイン管理」を展開する。
- 2. 処理する EIM ドメインを選択する。
	- v 処理したい EIM ドメインが「ドメイン管理」フォルダーの下にリストされていない場合は、 [103](#page-108-0) ペ ージの『EIM [ドメインをドメイン管理フォルダーに追加する』を](#page-108-0)参照してください。
	- v 処理したい EIM ドメインに現在接続していない場合は、 103 ページの『EIM [ドメインへの接続』](#page-108-0) を参照してください。
- 3. 現在接続している EIM ドメインを展開する。
- 4. 「ユーザー・レジストリー」をクリックして、ドメイン中のレジストリー定義のリストを表示する。

注**:** 選択されたレジストリー・アクセス制御の管理者である場合には、リストには特に許可されたレジ ストリー定義だけが含まれます。

- 5. 別名の追加先のレジストリー定義を右マウス・ボタン・クリックして、「プロパティー」を選択する。
- 6. 「別名」ページを選択して、追加する別名の名前とタイプを指定する。

注**:** タイプのリストに含まれていない別名タイプも指定できます。

- 7. 必要であれば、「ヘルプ」をクリックして、それぞれのフィールドにどの情報を指定すべきかを判断す る。
- 8. 「追加」をクリックする。
- 9. 「**OK**」をクリックして、レジストリー定義に対する変更を保管する。

## **EIM** 中の専用ユーザー・レジストリー・タイプの定義

EIM (エンタープライズ識別マッピング) レジストリー定義を作成する際に、多数の事前定義ユーザー・レ ジストリー・タイプのうちの 1 つを指定して、企業内のシステム上に存在する実際のユーザー・レジスト リーを表すことができます。

事前定義レジストリー定義タイプは、ほとんどのオペレーティング・システム・ユーザー・レジストリーを カバーしていますが、 EIM に事前定義レジストリー・タイプが含まれていないレジストリー定義を作成す る必要があることもあります。この状況では、2 つのオプションがあります。すなわち、そのユーザー・レ ジストリーの特性に一致する既存のレジストリー定義を使用するか、または専用ユーザー・レジストリー・ タイプを定義できます。

EIM が認識するよう事前定義されていないユーザー・レジストリー・タイプを定義するには、レジストリ ー・タイプを **ObjectIdentifier-normalization** という形式で指定する、オブジェクト ID (OID) を使用しな ければなりません。ここで、**ObjectIdentifier** は 1.2.3.4.5.6.7 などのドット 10 進数のオブジェクト ID、 **normalization** は **caseExact** か **caseIgnore** のどちらかの値になります。たとえば、System i のオブジェク ト ID (OID) は、1.3.18.0.2.33.2-caseIgnore です。

確実に固有の OID を作成し使用するには、必要な OID を正規の OID 登録局から入手する必要がありま す。固有の OID を使用することによって、他の組織やアプリケーションによって作成された OID と競合 する可能性を排除できます。

OID を入手するには以下の 2 つの方法があります。

- v オブジェクトを登録局に登録する。これは、情報を表すのに少数の固定の OID が必要な場合に良い方法 です。たとえば、これらの OID で会社のユーザーの証明書ポリシーを表すことができるかもしれませ  $h<sub>o</sub>$
- v 必要に応じて、登録局から **arc** 割り当てを取得し、独自の **OID** を割り当てる。これは、ドット 10 進 数のオブジェクト ID の範囲の割り当てのことですが、多数の OID が必要な場合や、OID 割り当てが 変更の対象になる場合は、これを取得することをお勧めします。 arc 割り当てはドット 10 進数から成 り、これをベースとして **ObjectIdentifier** の先頭に持ってこなければなりません。たとえば、arc 割り当 てが 1.2.3.4.5. であるとします。この基本 arc に数値を追加して OID を作成できます。たとえば、 1.2.3.4.5.x.x.x) という形式の OID を作成できます。

以下のインターネット・リソースを調べることによって、OID を登録局に登録することについてさらに学 ぶことができます。

v ANSI は組織名に関する米国の登録局です。International Standards Organization (ISO) や International Telecommunication Union (ITU) によって確立された国際的な登録処理に基づいています。登録済みアプ リケーション・プロバイダー ID (Registered Application Provider Identifier (RID)) の適用に関する Microsoft Word の意思決定用紙は、 ANSI 共用文書ライブラリー Web サイト (英語)

[http://public.ansi.org/sites/apdl/default.aspx](http://publicaa.ansi.org/sites/apdl/default.aspx) にあります。「他のサービス **(Other Services)**」**>** 「登録 プログラム **(Registration Programs)**」を選択することによって、意思決定用紙を見つけることができま す。組織の ANSI OID arc は 2.16.840.1 です。 ANSI による OID arc の割り当てには料金がかかり

<span id="page-118-0"></span>ます。 ANSI から割り当てられた OID arc を受け取るまでには、約 2 週間を要します。 ANSI は数値 (NEWNUM) を割り当て、新しい OID arc を作成します。例、2.16.840.1.NEWNUM。

v ほとんどの国や地域では、国の標準化機関が OID レジストリーを保守しています。 ANSI の arc と同 様、これらの arc は通常 OID 2.16 の下に割り当てられています。特定の国や地域の OID 登録局を見 つけるには、多少の調査が必要かもしれません。 ISO 国際メンバーになっている団体のアドレスは、

[http://www.wssn.net/WSSN/listings/links\\_national.html](http://www.wssn.net/WSSN/listings/links_national.html) と で見つかるかもしれません。この情報には、郵 便番号と電子メールが含まれています。ほとんどの場合、Web サイトも指定されています。

v Internet Assigned Numbers Authority (IANA) は、 arc 1.3.6.1.4.1 の中で専用の企業番号 (OID) を割り 当てています。 IANA はこれまで 7500 を超える企業に arc を割り当ててきました。申し込みページ

は、<http://www.iana.org/cgi-bin/enterprise.pl> の、 Private Enterprise Numbers の下にあります。IANA による割り当てには約 1 週間かかります。 IANA の OID は無料です。 IANA は数値 (NEWNUM) を 割り当てるので、新しい OID arc は 1.3.6.1.4.1.NEWNUM になります。

v 米国の連邦政府は、Computer Security Objects Registry (CSOR) を保守しています。 CSOR は、arc 2.16.840.1.101.3 の命名機関で、現在セキュリティー・ラベル、暗号アルゴリズム、および証明書ポリ シーのオブジェクトを登録しています。証明書ポリシーの OID は、arc 2.16.840.1.101.3.2.1 の形式 で定義されます。 CSOR は、米国の連邦政府の機関にポリシー OID を割り当てます。 CSOR につい

て詳しくは、 <http://www.csrc.nist.gov/pki/CSOR/csor.html> を参照してください。

### 関連概念

12 ページの『EIM [レジストリー定義』](#page-17-0)

EIM (エンタープライズ識別マッピング) レジストリー定義は、企業内のシステムに存在する実際のユーザ ー・レジストリーを表す、 EIM 内に作成される項目です。ユーザー・レジストリーはディレクトリーのよ うに操作でき、特定のシステムやアプリケーションの有効なユーザー ID のリストが含まれています。

# ターゲット・レジストリーに対してマッピング・ルックアップ・サポートおよびポリシ ー・アソシエーションを使用可能にする

EIM (エンタープライズ識別マッピング) マッピング・ポリシー・サポートにより、ユーザー ID と EIM ID との間のアソシエーションが存在しない場合に、多対 1 のマッピングを作成する手段として、ポリシ ー・アソシエーションを使用できます。ポリシー・アソシエーションを使用して、複数のユーザー ID (単 一ユーザー ID ではなく) のソース・セットを、指定されたターゲット・ユーザー・レジストリー内の単一 のターゲット・ユーザー ID にマップできます。

ただし、ポリシー・アソシエーションを使用する前に、まず最初に、 [ドメインのポリシー・アソシエーシ](#page-109-0) [ョンを使用したマッピング・ルックアップを使用可能にする必](#page-109-0)要があります。また、それぞれのレジストリ ーごとに 1 つか 2 つの設定を使用可能にする必要があります。

- v レジストリーのマッピング・ルックアップを使用可能にする このオプションを選択すると、レジストリ ーにポリシー・アソシエーションが定義されているかどうかにかかわりなく、レジストリーが EIM マッ ピング・ルックアップ操作に参加できるようになります。
- v ポリシー・アソシエーションを使用 このオプションを選択すると、このレジストリーをポリシー・アソ シエーションのターゲット・レジストリーとし、それが EIM マッピング・ルックアップ操作に参加でき るようにすることができます。

レジストリーに対してマッピング・ルックアップを使用可能にしない場合には、そのレジストリーは EIM マッピング・ルックアップ操作に全く参加できません。レジストリーがポリシー・アソシエーションを使用 するように指定しない場合には、そのレジストリーが操作のターゲットとなるとき、 EIM マッピング・ル ックアップ操作は、レジストリーに対するポリシー・アソシエーションを無視します。

<span id="page-119-0"></span>ターゲット・レジストリーに対してポリシー・アソシエーションを使用するマッピング・ルックアップを使 用可能にするには、処理する EIM ドメインに接続し、以下のうちの 1 つの 46 [ページの『](#page-51-0)EIM アクセス [制御』を](#page-51-0)持っている必要があります。

- v EIM 管理者
- v レジストリー管理者
- v 選択されたレジストリー (使用可能にするレジストリー) の管理者

一般的にはマッピング・ルックアップ・サポートを使用可能にし、個々の例ではターゲット・レジストリー に対するポリシー・アソシエーションを使用できるようにするには、以下のようにします。

- 1. 「ネットワーク」**>**「エンタープライズ識別マッピング」**>**「ドメイン管理」を展開する。
- 2. 処理する EIM ドメインを選択する。
	- v 処理したい EIM ドメインが「ドメイン管理」フォルダーの下にリストされていない場合は、 [103](#page-108-0) ペ ージの『EIM [ドメインをドメイン管理フォルダーに追加する』を](#page-108-0)参照してください。
	- 処理したい EIM ドメインに現在接続していない場合は、 EIM [ドメイン・コントローラーへの接続](#page-108-0) を参照してください。
- 3. 「ユーザー・レジストリー」を選択して、ドメインのレジストリー定義のリストを表示する。

注**:** 選択されたレジストリー・アクセス制御の管理者である場合には、リストには特に許可されたレジ ストリー定義だけが含まれます。

- 4. ポリシー・アソシエーションのマッピング・ポリシー・サポートを使用可能にしたいレジストリー定義 を、右マウス・ボタン・クリックし、「マッピング・ポリシー」を選択する。
- 5. 「一般」ページで、「レジストリーのマッピング・ルックアップを使用可能にする」を選択する。この オプションを選択すると、レジストリーが EIM マッピング・ルックアップ操作に参加できます。この オプションが選択されない場合には、レジストリーがルックアップ操作においてソース・レジストリー であるかターゲット・レジストリーであるかにかかわらず、ルックアップ操作はレジストリーのデータ を戻すことができません。
- 6. 「ポリシー関連を使用」を選択する。このオプションを選択すると、レジストリーがルックアップ操作 のターゲットであるときに、ルックアップ操作が、データを戻すための基礎としてポリシー・アソシエ ーションを使用できます。
- 7. 「**OK**」をクリックして、変更を保管する。
- 注**:** レジストリーがポリシー・アソシエーションを使用する前に、 [ドメインのポリシー・アソシエーショ](#page-109-0) [ンを使用可能にする必](#page-109-0)要もあります。

### 関連概念

45 ページの『EIM [マッピング・ポリシー・サポートおよび使用可能化』](#page-50-0) EIM (エンタープライズ識別マッピング) マッピング・ポリシー・サポートにより、 EIM ドメイン内の特 定の ID のアソシエーションだけでなく、ポリシー・アソシエーションも使用できます。ポリシー・アソ シエーションは ID アソシエーションの代わりに、またはそれと組み合わせて使用できます。

## レジストリー定義の削除

EIM (エンタープライズ識別マッピング) ドメインからレジストリー定義を削除すると、レジストリー定義 が参照するユーザー・レジストリーには影響しませんが、そのユーザー・レジストリーは EIM ドメイン内 に参加できなくなります。

レジストリー定義を削除する際、以下の事柄を考慮する必要があります。

- v レジストリー定義を削除すると、そのユーザー・レジストリーのアソシエーションすべてが失われま す。レジストリーをドメインに再定義する場合、必要なアソシエーションを再度作成する必要がありま す。
- X.509 レジストリー定義を削除すると、そのレジストリーに定義されたすべての証明書フィルターも失 われます。 X.509 レジストリーをドメインに再定義する場合、必要な証明書フィルターを再度作成する 必要があります。
- v システム・レジストリー定義を親レジストリーとして指定するアプリケーション・レジストリー定義が ある場合には、そのシステム・レジストリー定義は削除できません。

レジストリー定義を削除するには、処理する EIM ドメインに接続し、また EIM 管理者アクセス制御を持 っている必要があります。

EIM レジストリー定義を削除するには、以下のステップを完了してください。

- 1. 「ネットワーク」**>**「エンタープライズ識別マッピング」**>**「ドメイン管理」を展開する。
- 2. 処理する EIM ドメインを選択する。
	- 処理したい EIM ドメインが「**ドメイン管理**」フォルダーの下にリストされていない場合は、 [103](#page-108-0) ペ ージの『EIM [ドメインをドメイン管理フォルダーに追加する』を](#page-108-0)参照してください。
	- 処理したい EIM ドメインに現在接続していない場合は、 EIM [ドメイン・コントローラーへの接続](#page-108-0) を参照してください。
- 3. 現在接続している EIM ドメインを展開する。
- 4. 「ユーザー・レジストリー」をクリックして、ドメインのレジストリー定義のリストを表示する。

注**:** 選択されたレジストリー・アクセス制御の管理者である場合には、リストには特に許可されたレジ ストリー定義だけが含まれます。

- 5. 削除するユーザー・レジストリーを右マウス・ボタン・クリックし、「削除」を選択する。
- 6. 確認ダイアログ上で「はい」をクリックして、レジストリー定義を削除する。

### 別名のレジストリー定義からの除去

EIM (エンタープライズ識別マッピング) レジストリー定義から別名を除去するためには、作業する EIM ドメインへの接続と、レジストリー管理者、選択したレジストリーの管理者、または EIM 管理者としての EIM アクセス制御が必要です。

EIM レジストリー定義から別名を除去するには、以下のステップを完了してください。

- 1. 「ネットワーク」**>**「エンタープライズ識別マッピング」**>**「ドメイン管理」を展開する。
- 2. 処理する EIM ドメインを選択する。
	- 処理したい EIM ドメインが「ドメイン管理」フォルダーの下にリストされていない場合は、 [103](#page-108-0) ペ ージの『EIM [ドメインをドメイン管理フォルダーに追加する』を](#page-108-0)参照してください。
	- 処理したい EIM ドメインに現在接続していない場合は、 EIM [ドメイン・コントローラーへの接続](#page-108-0) を参照してください。
- 3. 現在接続している EIM ドメインを展開する。
- 4. 「ユーザー・レジストリー」をクリックして、ドメインのレジストリー定義のリストを表示する。

注**:** 選択されたレジストリー・アクセス制御の管理者である場合には、リストには特に許可されたレジ ストリー定義だけが含まれます。

- 5. レジストリー定義を右マウス・ボタン・クリックし、「プロパティー」を選択する。
- 6. 「別名」ページを選択する。
- 7. 除去する別名を選択して、「除去」をクリックする。
- 8. 「**OK**」をクリックして、変更を保管する。

# グループ・レジストリー定義へのメンバーの追加

グループ・レジストリー定義にメンバーを追加するためには、作業する EIM ドメインへの接続と、(メン バーを追加しようとしているグループ・レジストリー定義と追加しようとしている個々のメンバーの両方に 対する) EIM 管理者、レジストリー管理者、選択したレジストリーの管理者としての EIM アクセス制御が 必要です。

グループ・レジストリー定義にメンバーを追加するには、以下のステップを完了してください。

- 1. 「ネットワーク」 → 「エンタープライズ識別マッピング」 → 「ドメイン管理」を展開する。
- 2. 処理する EIM ドメインを選択する。
	- a. 処理したい EIM ドメインが「ドメイン管理」フォルダーの下にリストされていない場合は[、ドメイ](#page-108-0) ン管理への EIM [ドメインの追加を](#page-108-0)参照してください。
	- b. 処理したい EIM ドメインに現在接続していない場合は、 EIM [ドメイン・コントローラーへの接続](#page-108-0) を参照してください。
- 3. 現在接続している EIM ドメインを展開する。
- 4. 「ユーザー・レジストリー」をクリックして、ドメイン中のレジストリー定義のリストを表示する。
- 5. メンバーの追加先のグループ・レジストリー定義を右マウス・ボタン・クリックし、「プロパティー」 を選択する。
- 6. 「メンバー」ページを選択し、「追加」をクリックする。
- 7. 「**EIM** グループ・レジストリー・メンバーの追加 **(Add EIM Group Registry member)**」ダイアログ で、1 つ以上のレジストリー定義を選択して「**OK**」をクリックする。 リストの内容は、ユーザーが持 っている EIM アクセス制御のタイプによって異なり、グループの他のメンバーと同じ大/小文字の区別 をするレジストリー定義に制限されます。
- 8. 8.「**OK**」をクリックして終了する。

# **EIM (**エンタープライズ識別マッピング**) ID** の管理

ここでは、ドメイン用の EIM (エンタープライズ識別マッピング) ID を作成し管理する方法を説明しま す。

ネットワーク内のユーザーを表す EIM ID を作成して使用すれば、特定のユーザー ID を所有する人を追 跡するのに役立つので、たいへん有用です。企業の中のユーザーは常に変化しています。出入りするユーザ ーや、部門を移動するユーザーがいます。これらの変更は、ネットワーク内のシステムおよびアプリケーシ ョンのユーザー ID およびパスワードのトラックを保持するという、すでに存在している管理上の問題に 加えて、さらに問題を増し加えます。さらに、企業内のパスワード管理には多大の時間がかかります。 EIM (エンタープライズ識別マッピング) ID を作成し、それらを各ユーザーのユーザー ID に関連付ける ことにより、特定のユーザー ID を所有する人の追跡を処理できるようになります。そうすれば、パスワ ード管理がたいへん簡単になります。

シングル・サインオン (single sign-on) 環境をインプリメントすると、特にユーザーが企業内の別の部門や エリアに移動する場合に、そのユーザー ID の管理プロセスもより簡単になります。シングル・サインオ ンを使用可能にすれば、ユーザーが新しいシステム用の新しいユーザー名とパスワードを覚える必要がなく なります。

注**:** EIM ID を作成および使用する方法は、組織の要件によって異なります。詳しくは、 75 [ページの](#page-80-0) 『EIM ID [命名計画の作成』を](#page-80-0)参照してください。

「ドメイン管理」フォルダーで選択可能な、任意の EIM ドメインの EIM ID を管理できます。以下のタ スクの任意のものを実行して、EIM ドメイン 内の EIM ID を管理できます。

### 関連情報

シングル・サインオン

## **EIM ID** の作成

EIM ID を作成するためには、作業する EIM (エンタープライズ識別マッピング) ドメインへの接続と、ID 管理者または EIM 管理者のいずれかとしての EIM アクセス制御が必要です。

企業内の人またはエンティティーの EIM ID を作成するには、以下のステップを完了してください。

- 1. 「ネットワーク」**>**「エンタープライズ識別マッピング」**>**「ドメイン管理」を展開する。
- 2. 処理する EIM ドメインを選択する。
	- 処理したい EIM ドメインが「**ドメイン管理**」フォルダーの下にリストされていない場合は、 [103](#page-108-0) ペ ージの『EIM [ドメインをドメイン管理フォルダーに追加する』を](#page-108-0)参照してください。
	- v 処理したい EIM ドメインに現在接続していない場合は、 103 ページの『EIM [ドメインへの接続』](#page-108-0) を参照してください。
- 3. 現在接続している EIM ドメインを展開する。
- 4. 「**ID**」を右マウス・ボタン・クリックし、「新しい **ID (New identifier)**」を選択する。
- 5. 「新規 **EIM ID**」ダイアログで、EIM ID に関する、次のような情報を供給します。
	- a. ID の名前
	- b. 必要であれば、システムに固有の名前を生成させるかどうか
	- c. ID の記述
	- d. 必要であれば、ID の 1 つ以上の別名
- 6. 必要であれば、「ヘルプ」をクリックして、それぞれのフィールドにどの情報を指定すべきかを判断す る。
- 7. 必要な情報を入力した後、「**OK**」をクリックして、EIM ID を作成する。
- 注**:** 多数の EIM ID を作成すると、「**ID**」フォルダーを展開する際、 ID のリストが表示されるまでに時 間がかかることがあります。大量の EIM ID がある場合にパフォーマンスを改善するには、 119 [ペー](#page-124-0) ジの『EIM ID [ビューのカスタマイズ』を](#page-124-0)参照してください。

### **EIM ID** への別名の追加

EIM ID 用の付加的な識別情報を提供するために、別名を作成できます。別名は、EIM ルックアップ操作 を実行する際に、特定の EIM (エンタープライズ識別マッピング) ID を探し出すのに役立ちます。たとえ ば、ある人物の本名が知られている名前と異なる場合に、別名が役に立ちます。

EIM ID 名は EIM ドメイン内で固有でなければなりません。別名は、固有の ID の使用が難しいという場 合に有効です。たとえば、企業内の別個の人物が同じ名前であることがあり、その場合、その名前を EIM ID として使用するならば、混乱が生じる可能性があります。たとえば、John J. Johnson という名前のユー ザーが 2 人いる場合は、各ユーザーの ID を区別するために John Joseph Johnson という別名と John Jeffrey Johnson という別名を作成できます。他にも、それぞれのユーザーの従業員番号、部門番号、役 職、あるいは区別するための他の属性を含めて、別名を作成できます。

別名を EIM ID に追加する場合、処理する EIM ドメインに接続し、以下のうちの 1 つの 46 [ページの](#page-51-0) 『EIM [アクセス制御』を](#page-51-0)持っている必要があります。

- v EIM 管理者
- v ID 管理者

EIM ID に別名を追加するには、以下のステップを完了してください。

- 1. 「ネットワーク」**>**「エンタープライズ識別マッピング」**>**「ドメイン管理」を展開する。
- 2. 処理する EIM ドメインを選択する。
	- 処理したい EIM ドメインが「**ドメイン管理**」フォルダーの下にリストされていない場合は、 [103](#page-108-0) ペ ージの『EIM [ドメインをドメイン管理フォルダーに追加する』を](#page-108-0)参照してください。
	- v 処理したい EIM ドメインに現在接続していない場合は、 103 ページの『EIM [ドメインへの接続』](#page-108-0) を参照してください。
- 3. 現在接続している EIM ドメインを展開する。
- 4. 「**ID**」をクリックし、右側の画面区画に、ドメイン内の使用可能な EIM ID のリストを表示する。
	- 注**:** 「**ID**」フォルダーを展開しようとすると、 ID のリストが表示されるまでに時間がかかることがあ ります。ドメイン内に大量の EIM ID がある場合にパフォーマンスを改善するには、 119 [ページの](#page-124-0) 『EIM ID [ビューのカスタマイズ』を](#page-124-0)参照してください。
- 5. 別名の追加先の EIM ID を右マウス・ボタン・クリックして、「プロパティー」を選択する。
- 6. 「別名」フィールドで、この EIM ID に追加する別名を指定して、「追加」をクリックする。
- 7. 「**OK**」をクリックして、EIM ID に対する変更を保管する。

## **EIM ID** からの別名の除去

EIM (エンタープライズ識別マッピング) ID から別名を除去するためには、作業する EIM ドメインへの接 続と、ID 管理者または EIM 管理者のいずれかとしての EIM アクセス制御が必要です。

EIM ID から別名を除去するには、以下のステップを完了してください。

- 1. 「ネットワーク」**>**「エンタープライズ識別マッピング」**>**「ドメイン管理」を展開する。
- 2. 処理する EIM ドメインを選択する。
	- 処理したい EIM ドメインが「**ドメイン管理**」フォルダーの下にリストされていない場合は、 [103](#page-108-0) ペ ージの『EIM [ドメインをドメイン管理フォルダーに追加する』を](#page-108-0)参照してください。
	- v 処理したい EIM ドメインに現在接続していない場合は、 103 ページの『EIM [ドメインへの接続』](#page-108-0) を参照してください。
- 3. 現在接続している EIM ドメインを展開する。
- 4. 「**ID**」をクリックし、右側の画面区画に、ドメイン内の使用可能な EIM ID のリストを表示する。
	- 注**:** 「**ID**」フォルダーを展開しようとすると、 ID のリストが表示されるまでに時間がかかることがあ ります。ドメイン内に大量の EIM ID がある場合にパフォーマンスを改善するには、 119 [ページの](#page-124-0) 『EIM ID [ビューのカスタマイズ』を](#page-124-0)参照してください。
- 5. 別名の追加先の EIM ID を右マウス・ボタン・クリックして、「プロパティー」を選択する。
- 6. 除去する別名を選択して、「除去」をクリックする。
- 7. 「**OK**」をクリックして、変更を保管する。

## <span id="page-124-0"></span>**EIM ID** の削除

EIM ID を削除するには、処理する EIM (エンタープライズ識別マッピング) ドメインに接続しており、 EIM 管理者アクセス制御を持っている必要があります。

EIM ID を削除するには、以下のステップを完了してください。

- 1. 「ネットワーク」**>**「エンタープライズ識別マッピング」**>**「ドメイン管理」を展開する。
- 2. 処理する EIM ドメインを選択する。
	- 処理したい EIM ドメインが「ドメイン管理」フォルダーの下にリストされていない場合は、 [103](#page-108-0) ペ ージの『EIM [ドメインをドメイン管理フォルダーに追加する』を](#page-108-0)参照してください。
	- 処理したい EIM ドメインに現在接続していない場合は、 EIM [ドメイン・コントローラーへの接続](#page-108-0) を参照してください。
- 3. 現在接続している EIM ドメインを展開する。
- 4. 「**ID**」をクリックする。
	- 注**:** 「**ID**」フォルダーを展開しようとすると、 ID のリストが表示されるまでに時間がかかることがあ ります。ドメイン内に大量の EIM ID がある場合にパフォーマンスを改善するには、 『EIM ID ビューのカスタマイズ』を行えます。
- 5. 削除する EIM ID を選択する。複数の ID を削除するには、EIM ID を選択して **Ctrl** キーを押しま す。
- 6. 選択した EIM ID を右マウス・ボタン・クリックして「削除」を選択する。
- 7. 「削除の確認 **(Delete Confirmation)**」ダイアログで「はい」をクリックして、選択した EIM ID を削 除する。

# **EIM ID** ビューのカスタマイズ

「ID」フォルダーを展開しようとすると、 ID のリストが表示されるまでに時間がかかることがありま す。ドメイン内に大量の EIM (エンタープライズ識別マッピング) ID がある場合にパフォーマンスを改善 するには、「ID」フォルダーのビューをカスタマイズできます。

「**ID**」フォルダー・ビューをカスタマイズするには、以下のステップに従ってください。

- 1. 「ネットワーク」**->**「エンタープライズ識別マッピング」**->**「ドメイン管理」を展開する。
- 2. 処理する EIM ドメインを選択する。
	- 処理したい EIM ドメインが「ドメイン管理」フォルダーの下にリストされていない場合は、 [103](#page-108-0) ペ ージの『EIM [ドメインをドメイン管理フォルダーに追加する』を](#page-108-0)参照してください。
	- v 処理したい EIM ドメインに現在接続していない場合は、 103 ページの『EIM [ドメインへの接続』](#page-108-0) を参照してください。
- 3. 「**ID**」フォルダーを右マウス・ボタン・クリックして、「このビューのカスタマイズ **(Customize this view...)**」を選択する。
- 4. ドメイン内の EIM ID を表示するために使用する基準を指定する。表示される EIM ID の数を絞りた い場合には、 ID のソートに使用する文字を指定します。 ID 名に 1 つ以上のワイルドカード文字 (\*) を指定できます。たとえば、「**ID**」フィールドのソート基準として、 \*JOHNSON\* を入力できます。そ の結果、文字ストリング JOHNSON が EIM ID 名の一部として定義されているすべての EIM ID、およ び文字ストリング JOHNSON が EIM ID の別名の一部として定義されている EIM ID が戻されます。
- 5. 「**OK**」をクリックして、変更を保管する。

# <span id="page-125-0"></span>**EIM** アソシエーションの管理

EIM では、ユーザー ID 間の直接的または間接的な関係を定義する、2 種類のアソシエーションを作成お よび管理できます。すなわち、ID アソシエーションおよびポリシー・アソシエーションです。 EIM で は、EIM ID およびそれらのユーザー ID 間の ID アソシエーションを作成および管理できます。これによ りユーザー ID 間の、間接的ですが、特定した個々の関係を定義できます。

また EIM により、ポリシー・アソシエーションを作成して、 1 つ以上のレジストリー内の複数のユーザ ー ID と、別のレジストリー内の個々のターゲット・ユーザー ID 間の関係を記述できます。ポリシー・ アソシエーションは、EIM マッピング・ポリシー・サポートを使用して、 EIM ID とは無関係に、ユーザ ー ID 間の多対 1 マッピングを作成します。どちらのタイプのアソシエーションも企業内のユーザー ID 間の関係を定義するので、アソシエーションの管理は EIM の管理において重要な要素です。

ドメイン内のアソシエーションを保守することは、ネットワーク内の種々のシステムについてのアカウント を持つのはどのユーザーか、ということを把握しておくために必要とされる管理タスクを簡素化するための かぎです。セキュアなシングル・サインオン・ネットワークをインプリメントする場合、現行の ID アソ シエーションおよびポリシー・アソシエーションを保持していることは重要です。

アソシエーションに対して、以下の管理用タスクを実行できます。

## **EIM** アソシエーションの作成

作成できる EIM アソシエーションには、異なる 2 つのタイプがあります。 1 つは ID アソシエーショ ン、もう 1 つはポリシー・アソシエーションです。

ID アソシエーションの作成を行って、 1 人の人が使用する 2 つのユーザー ID 間の関係を間接的に定義 できます。 ID アソシエーションは、ユーザー・レジストリー内の EIM ID とユーザー ID の間の関係を 記述します。 ID アソシエーションにより、EIM ID と、EIM ID が表すユーザーに関連したさまざまなユ ーザー ID の各々との間の、 1 対 1 のマッピングを作成できます。

ポリシー・アソシエーションの作成を行って、 1 つ以上のレジストリー内の複数のユーザー ID、および 別のレジストリー内の個々のターゲット・ユーザー ID 間の関係を記述できます。ポリシー・アソシエー ションは、EIM マッピング・ポリシー・サポートを使用して、 EIM ID とは無関係に、ユーザー ID 間の 多対 1 マッピングを作成します。ポリシー・アソシエーションにより、異なるユーザー・レジストリー内 の関連したユーザー ID 間の大量のマッピングをすばやく作成できます。

ID アソシエーションを作成するか、ポリシー・アソシエーションを作成するか、またはその両方を混用す るかは、 EIM インプリメンテーションの要件によって異なります。

### 関連概念

72 ページの『ID [マッピング計画の作成』](#page-77-0)

初期 EIM (エンタープライズ識別マッピング) インプリメンテーション計画プロセスの重要な部分として、 企業内で ID マッピングをどのように使用するかを判別する必要があります。

122 [ページの『ポリシー・アソシエーションの作成』](#page-127-0)

ポリシー・アソシエーションは、1 つ以上のレジストリー内の複数のユーザー ID と、別のレジストリー 内の個々のターゲット・ユーザー ID 間の関係を定義する手段を提供します。

### 関連タスク

『EIM ID アソシエーションの作成』

ID アソシエーションは、 EIM (エンタープライズ識別マッピング) ID が参照する人またはエンティティ ーの、企業内における EIM ID とユーザー ID の間の関係を定義します。

### **EIM ID** アソシエーションの作成**:**

**120** IBM i: セキュリティー エンタープライズ識別マッピング

ID アソシエーションは、 EIM (エンタープライズ識別マッピング) ID が参照する人またはエンティティ ーの、企業内における EIM ID とユーザー ID の間の関係を定義します。

ターゲット、ソース、管理という 3 つのタイプの ID アソシエーションを作成できます。アソシエーショ ンおよびアソシエーションが ID をマップする方法に関連して発生する可能性のある問題を防ぐには、 [72](#page-77-0) ページの『ID [マッピング計画の作成』を](#page-77-0)参照してください。

ID アソシエーションを作成するためには、作業する EIM ドメインへの接続と、作成しようとしているア ソシエーションのタイプに必要な EIM アクセス制御を持っていることが必要になります。

ソース・アソシエーションまたは管理アソシエーションを作成するには、以下のうちの 1 つの EIM アク セス制御を持っている必要があります。

- v ID 管理者
- v EIM 管理者

ターゲット・アソシエーションを作成するには、以下のうちの 1 つの EIM アクセス制御を持っている必 要があります。

- レジストリー管理者
- v 選択されたレジストリー (ターゲット・ユーザー ID を含むユーザー・レジストリーを参照するレジスト リー定義) の管理者
- v EIM 管理者

ID アソシエーションを作成するには、以下のステップを完了してください。

- 1. 「ネットワーク」**>**「エンタープライズ識別マッピング」**>**「ドメイン管理」を展開する。
- 2. 処理する EIM ドメインを選択する。
	- 処理したい EIM ドメインが「**ドメイン管理**」フォルダーの下にリストされていない場合は、 [103](#page-108-0) ページの『EIM [ドメインをドメイン管理フォルダーに追加する』を](#page-108-0)参照してください。
	- v 処理したい EIM ドメインに現在接続していない場合は、 103 ページの『EIM [ドメインへの接続』](#page-108-0) を参照してください。
- 3. 現在接続している EIM ドメインを展開する。
- 4. 「**ID**」をクリックして、ドメインの EIM ID のリストを表示する。
	- 注**:** 「**ID**」フォルダーを展開しようとすると、 ID のリストが表示されるまでに時間がかかることがあ ります。ドメイン内に大量の EIM ID がある場合にパフォーマンスを改善するには、 119 [ページ](#page-124-0) の『EIM ID [ビューのカスタマイズ』を](#page-124-0)参照してください。
- 5. アソシエーションを作成する EIM ID を右マウス・ボタン・クリックして、「プロパティー**...**」を選 択する。
- 6. 「関連」ページを選択して、「追加**...**」をクリックする。
- 7. 「関連の追加」ダイアログで、アソシエーションを定義するための、以下のような情報を提供する。
	- v EIM ID と関連付けたいユーザー ID を含むレジストリーの名前。既存のレジストリー定義の正確 な名前を指定するか、または参照から 1 つを選択する。
	- EIM ID と関連付けたいユーザー ID の名前。
	- アソシエーションのタイプ。以下の 3 つのタイプのうち 1 つのアソシエーションを作成できま す。
		- 管理

– ソース

– ターゲット

- <span id="page-127-0"></span>8. 必要であれば、「ヘルプ」をクリックして、それぞれのフィールドにどの情報を指定すべきかを判断す る。
- 9. オプション。ターゲット・アソシエーションに対して、「拡張**...**」をクリックして、「関連の追加 **-** 拡張」ダイアログを表示する。ターゲット・ユーザー ID のルックアップ情報を指定して、「**OK**」を クリックし、「関連の追加」ダイアログに戻る。

10. 必要な情報を供給した後、「**OK**」をクリックしてアソシエーションを作成する。

### 関連概念

120 ページの『EIM [アソシエーションの作成』](#page-125-0) 作成できる EIM アソシエーションには、異なる 2 つのタイプがあります。 1 つは ID アソシエーショ ン、もう 1 つはポリシー・アソシエーションです。

## ポリシー・アソシエーションの作成**:**

ポリシー・アソシエーションは、1 つ以上のレジストリー内の複数のユーザー ID と、別のレジストリー 内の個々のターゲット・ユーザー ID 間の関係を定義する手段を提供します。

ポリシー・アソシエーションは、EIM (エンタープライズ識別マッピング) マッピング・ポリシー・サポー トを使用して、 EIM ID とは無関係に、ユーザー ID 間の多対 1 マッピングを作成します。ポリシー・ア ソシエーションはさまざまな重複した仕方で使用できるので、ポリシー・アソシエーションを作成および使 用する前に、EIM のマッピング・ポリシー・サポートをよく理解しておく必要があります。また、アソシ エーションおよびそれらが ID をマップする方法に関連した、生じる可能性のある問題を防ぐため、アソ シエーションの定義を開始する前に、企業の全体的な ID マッピング計画の作成を行う必要があります。

ID アソシエーションを作成するか、ポリシー・アソシエーションを作成するか、またはその両方を混用す るかは、 EIM インプリメンテーションの要件によって異なります。

ポリシー・アソシエーションの作成方法は、ポリシー・アソシエーションのタイプによって異なります。ポ リシー・アソシエーションの作成方法についてさらに確認するには、以下を参照してください。

### 関連概念

109 ページの『EIM ([エンタープライズ識別マッピング](#page-114-0)) レジストリー定義の管理』

ユーザー・レジストリーおよびそれらが含むユーザー ID を、EIM ドメインに参加させるには、それらに 対してレジストリー定義を作成しなければなりません。そうすれば、これらの EIM レジストリー定義を管 理することによって、ユーザー・レジストリーおよびそれらのユーザー ID が EIM に参加する方法を管理 できます。

120 ページの『EIM [アソシエーションの作成』](#page-125-0)

作成できる EIM アソシエーションには、異なる 2 つのタイプがあります。 1 つは ID アソシエーショ ン、もう 1 つはポリシー・アソシエーションです。

45 ページの『EIM [マッピング・ポリシー・サポートおよび使用可能化』](#page-50-0)

EIM (エンタープライズ識別マッピング) マッピング・ポリシー・サポートにより、 EIM ドメイン内の特 定の ID のアソシエーションだけでなく、ポリシー・アソシエーションも使用できます。ポリシー・アソ シエーションは ID アソシエーションの代わりに、またはそれと組み合わせて使用できます。

72 ページの『ID [マッピング計画の作成』](#page-77-0)

初期 EIM (エンタープライズ識別マッピング) インプリメンテーション計画プロセスの重要な部分として、 企業内で ID マッピングをどのように使用するかを判別する必要があります。

### デフォルトのドメイン・ポリシー・アソシエーションの作成*:*

デフォルトのドメイン・ポリシー・アソシエーションを作成するためには、作業を行う EIM (エンタープ ライズ識別マッピング) ドメインへの接続と、EIM 管理者またはレジストリー管理者のいずれかへの EIM アクセス制御が必要です。

ポリシー・アソシエーションは、複数のユーザー ID と、ターゲット・ユーザー・レジストリー内の単一 のユーザー ID との間の関連を記述します。ポリシー・アソシエーションを使用して、複数のユーザー ID のソース・セットと、指定されたターゲット・ユーザー・レジストリー内の単一のターゲット・ユーザー ID との間の関連を記述できます。ポリシー・アソシエーションは、EIM マッピング・ポリシー・サポート を使用して、 EIM ID とは無関係に、ユーザー ID 間の多対 1 マッピングを作成します。

注**:** ポリシー・アソシエーションはさまざまな重複した仕方で使用できるので、ポリシー・アソシエーショ ンを作成および使用する前に、EIM [のマッピング・ポリシー・サポートを](#page-50-0)よく理解しておく必要があ ります。また、アソシエーションおよびそれらが ID をマップする方法に関連した、生じる可能性のあ る問題を防ぐため、アソシエーションの定義を開始する前に、企業の全体的な ID [マッピング計画の作](#page-77-0) [成を](#page-77-0)行う必要があります。

デフォルトのドメイン・ポリシー・アソシエーションでは、ドメイン内のすべてのユーザーが、ポリシー・ アソシエーションのソースであり、単一ターゲット・レジストリーおよびターゲット・ユーザーにマップさ れます。ドメイン内のそれぞれのレジストリーごとに、デフォルトのドメイン・ポリシー・アソシエーショ ンを定義できます。 2 つ以上のドメイン・ポリシー・アソシエーションが同じターゲット・レジストリー を参照する場合には、これらのポリシー・アソシエーションのそれぞれについて、固有のルックアップ情報 を定義して、マッピング・ルックアップ操作が確実にそれらを区別できるようにすることができます。そう しなければ、マッピング・ルックアップ操作は、複数のターゲット・ユーザー ID を戻す可能性がありま す。結果がそのようにあいまいであれば、 EIM を信頼するアプリケーションは、使用すべき正確なターゲ ット ID を判別できないかもしれません。

デフォルトのドメイン・ポリシー・アソシエーションを作成するには、以下のステップを完了します。

- 1. 「ネットワーク」**>**「エンタープライズ識別マッピング」**>**「ドメイン管理」を展開する。
- 2. 処理する EIM ドメインを右マウス・ボタン・クリックし、「マッピング・ポリシー」を選択する。
	- 処理したい EIM ドメインが「**ドメイン管理**」フォルダーの下にリストされていない場合は、 [103](#page-108-0) ページの『EIM [ドメインをドメイン管理フォルダーに追加する』を](#page-108-0)参照してください。
	- 処理したい EIM ドメインに現在接続していない場合は、 EIM [ドメイン・コントローラーへの接続](#page-108-0) を参照してください。
- 3. 「一般」ページの「ドメインのポリシー関連を使用してマッピング・ルックアップを使用可能にする」 を選択する。
- 4. 「ドメイン」ページを選択して、「追加」をクリックする。
- 5. 「デフォルト・ドメイン・ポリシー関連の追加」ダイアログで、以下の必要な情報を指定する。
	- v ポリシー・アソシエーションの「ターゲット・レジストリー」のレジストリー定義名
	- ポリシー・アソシエーションの「ターゲット・ユーザー」のユーザー ID
- 6. 必要であれば、「ヘルプ」をクリックして、このダイアログおよび後続のダイアログを完了する方法の 詳細を参照する。
- 7. オプション。「拡張」をクリックして、「関連の追加 **-** 拡張」ダイアログを表示する。ポリシー・ア ソシエーションの「ルックアップ情報」を指定して、「**OK**」をクリックし、「デフォルト・ドメイ ン・ポリシー関連の追加」ダイアログに戻る。
	- 注**:** 2 つ以上のデフォルトのドメイン・ポリシー・アソシエーションが同じターゲット・レジストリー を参照する場合には、これらのポリシー・アソシエーションのそれぞれのターゲット・ユーザー

ID ごとに、固有[のルックアップ情報を](#page-22-0)定義しなければなりません。この状況にあるそれぞれのタ ーゲット・ユーザー ID ごとにルックアップ情報を定義することにより、マッピング・ルックアッ プ操作がそれらを確実に区別できるようにします。そうしなければ、マッピング・ルックアップ操 作は、複数のターゲット・ユーザー ID を戻す可能性があります。結果がそのようにあいまいであ れば、 EIM を信頼するアプリケーションは、使用すべき正確なターゲット ID を判別できないか もしれません。

- 8. 「**OK**」をクリックして、新規ポリシー・アソシエーションを作成し、「ドメイン」ページに戻りま す。これで、新規ポリシー・アソシエーションが、「デフォルト・ポリシー関連」テーブルに表示され ます。
- 9. 新規ポリシー・アソシエーションがターゲット・レジストリーに対して使用可能であることを確認す る。
- 10. 「**OK**」をクリックして変更を保管し、「マッピング・ポリシー」ダイアログを終了する。
- 注**:** [マッピング・ポリシー・サポートおよびターゲット・ユーザー・レジストリーに対するポリシー・アソ](#page-118-0) [シエーションの使用が正しく使用可能となっていることの確認を](#page-118-0)行う。使用可能となっていない場合に は、ポリシー・アソシエーションを有効にできません。

### デフォルトのレジストリー・ポリシー・アソシエーションの作成*:*

デフォルトのレジストリー・ポリシー・アソシエーションを作成するためには、作業する EIM (エンター プライズ識別マッピング) ドメインへの接続と、レジストリー管理者または EIM 管理者のいずれかとして の EIM アクセス制御が必要です。

ポリシー・アソシエーションは、複数のユーザー ID と、ターゲット・ユーザー・レジストリー内の単一 のユーザー ID との間の関連を記述します。ポリシー・アソシエーションを使用して、複数のユーザー ID のソース・セットと、指定されたターゲット・ユーザー・レジストリー内の単一のターゲット・ユーザー ID との間の関連を記述できます。ポリシー・アソシエーションは、EIM マッピング・ポリシー・サポート を使用して、 EIM ID とは無関係に、ユーザー ID 間の多対 1 マッピングを作成します。

注**:** ポリシー・アソシエーションはさまざまな重複した仕方で使用できるので、ポリシー・アソシエーショ ンを作成および使用する前に、EIM [のマッピング・ポリシー・サポートを](#page-50-0)よく理解しておく必要があ ります。また、アソシエーションおよびそれらが ID をマップする方法に関連した、生じる可能性のあ る問題を防ぐため、アソシエーションの定義を開始する前に、企業の全体的な ID マッピング計画の作 成を行う必要があります。

デフォルトのレジストリー・ポリシー・アソシエーションでは、単一レジストリー内のすべてのユーザー が、ポリシー・アソシエーションのソースであり、単一ターゲット・レジストリーおよびターゲット・ユー ザーにマップされます。ターゲット・レジストリーのデフォルトのレジストリー・ポリシー・アソシエーシ ョンを使用可能にすると、ポリシー・アソシエーションは、これらのソース・ユーザー ID がすべて、単 一の指定されたターゲット・レジストリーおよびターゲット・ユーザーに確実にマップされるようにしま す。

デフォルトのレジストリー・ポリシー・アソシエーションを作成するには、以下のステップを完了します。

- 1. 「ネットワーク」**>**「エンタープライズ識別マッピング」**>**「ドメイン管理」を展開する。
- 2. 処理する EIM ドメインを選択する。
	- 処理したい EIM ドメインが「**ドメイン管理**」フォルダーの下にリストされていない場合は、 [103](#page-108-0) ページの『EIM [ドメインをドメイン管理フォルダーに追加する』を](#page-108-0)参照してください。
	- v 処理したい EIM ドメインに現在接続していない場合は、 EIM [ドメイン・コントローラーへの接続](#page-108-0) を参照してください。
- <span id="page-130-0"></span>3. 「一般」ページの「ドメインのポリシー関連を使用してマッピング・ルックアップを使用可能にする」 を選択する。
- 4. 「一般」ページの「ドメインのポリシー関連を使用してマッピング・ルックアップを使用可能にする」 を選択する。
- 5. 「デフォルト・レジストリー・ポリシー関連の追加」ダイアログで、以下の必要な情報を指定する。
	- v ポリシー・アソシエーションの「ソース・レジストリー」のレジストリー定義名
	- ポリシー・アソシエーションの「ターゲット・レジストリー」のレジストリー定義名
	- ポリシー・アソシエーションの「ターゲット・ユーザー」のユーザー ID
- 6. 必要であれば、「ヘルプ」をクリックして、このダイアログおよび後続のダイアログを完了する方法の 詳細を参照する。
- 7. オプション。「拡張」をクリックして、「関連の追加 **-** 拡張」ダイアログを表示する。ポリシー・ア ソシエーションの「ルックアップ情報」を指定して、「**OK**」をクリックし、「デフォルト・レジスト リー・ポリシー関連の追加」ダイアログに戻る。 同じソース・レジストリーを持つ 2 つ以上のポリシ ー・アソシエーションが、同じターゲット・レジストリーを参照する場合には、これらのポリシー・ア ソシエーションのそれぞれのターゲット・ユーザー ID ごとに、固有[のルックアップ情報を](#page-22-0)定義しな ければなりません。この状況にあるそれぞれのターゲット・ユーザー ID ごとにルックアップ情報を 定義することにより、マッピング・ルックアップ操作がそれらを確実に区別できるようにします。そう しなければ、マッピング・ルックアップ操作は、複数のターゲット・ユーザー ID を戻す可能性があ ります。結果がそのようにあいまいであれば、 EIM を信頼するアプリケーションは、使用すべき正確 なターゲット ID を判別できないかもしれません。
- 8. 「**OK**」をクリックして、新規ポリシー・アソシエーションを作成し、「レジストリー」ページに戻り ます。これで、新規デフォルト・レジストリー・ポリシー・アソシエーションが、「デフォルト・ポリ シー関連」に表示されます。
- 9. 新規ポリシー・アソシエーションがターゲット・レジストリーに対して使用可能であることを確認す る。
- 10. 「**OK**」をクリックして変更を保管し、「マッピング・ポリシー」ダイアログを終了する。
	- 注**:** [マッピング・ポリシー・サポートおよびターゲット・ユーザー・レジストリーに対するポリシー・](#page-118-0) [アソシエーションの使用が正しく使用可能となっていることの確認を](#page-118-0)行う。使用可能となっていな い場合には、ポリシー・アソシエーションを有効にできません。

### 証明書フィルター・ポリシー・アソシエーションの作成*:*

証明書フィルター・ポリシー・アソシエーションを作成するためには、作業する EIM (エンタープライズ 識別マッピング) ドメインへの接続と、レジストリー管理者または EIM 管理者のいずれかとしての EIM アクセス制御が必要です。

ポリシー・アソシエーションは、複数のユーザー ID のソース・セットと、指定されたターゲット・ユー ザー・レジストリー内の単一のターゲット・ユーザー ID との間の関連を記述します。ポリシー・アソシ エーションは、EIM マッピング・ポリシー・サポートを使用して、 EIM ID とは無関係に、ユーザー ID 間の多対 1 マッピングを作成します。

注**:** ポリシー・アソシエーションはさまざまな重複した仕方で使用できるので、ポリシー・アソシエーショ ンを作成および使用する前に、EIM [のマッピング・ポリシー・サポートを](#page-50-0)よく理解しておく必要があ ります。また、アソシエーションおよびそれらが ID をマップする方法に関連した、生じる可能性のあ る問題を防ぐため、アソシエーションの定義を開始する前に、企業の全体的な ID マッピング計画の作 成を行う必要があります。

証明書フィルター・ポリシー・アソシエーションでは、単一 X.509 レジストリー内の証明書のセットを、 ポリシー・アソシエーションのソースとして指定します。これらの証明書は、指定した単一ターゲット・レ ジストリーおよびターゲット・ユーザーにマップされます。単一レジストリー内のすべてのユーザーがポリ シー・アソシエーションのソースである、デフォルトのレジストリー・ポリシー・アソシエーションとは異 なり、証明書フィルター・ポリシー・アソシエーションの有効範囲は、より柔軟です。レジストリー内の証 明書のサブセットを、ソースとして指定できます。ポリシー・アソシエーションに対して指定す[る証明書フ](#page-35-0) [ィルターが](#page-35-0)、その有効範囲を決定します。

注**:** X.509 ユーザー・レジストリー内のすべての証明書を、単一のターゲット・ユーザー ID にマップした い場合には、デフォルトのレジストリー・ポリシー・アソシエーションを作成して使用してください。

証明書フィルターは、証明書フィルター・ポリシー・アソシエーションが、ユーザー ID の 1 つのソー ス・セットを (この場合はディジタル証明書)、特定のターゲット・ユーザー ID にマップする仕方を制御 します。したがって、証明書フィルター・ポリシー・アソシエーションを作成する前に、使用する証明書フ ィルターが存在していなければなりません。

証明書フィルター・ポリシー・アソシエーションを作成する前に、まず最初に、ポリシー・アソシエーショ ンの基礎として使用する、 [証明書フィルターの作成を](#page-132-0)行う必要があります。

証明書フィルター・ポリシー・アソシエーションを作成するには、以下のステップを完了します。

- 1. 「ネットワーク」**>**「エンタープライズ識別マッピング」**>**「ドメイン管理」を展開する。
- 2. 処理する EIM ドメインを右マウス・ボタン・クリックし、「マッピング・ポリシー」を選択する。
	- 処理したい EIM ドメインが「ドメイン管理」フォルダーの下にリストされていない場合は、 [103](#page-108-0) ペ ージの『EIM [ドメインをドメイン管理フォルダーに追加する』を](#page-108-0)参照してください。
	- 処理したい EIM ドメインに現在接続していない場合は、 EIM [ドメイン・コントローラーへの接続](#page-108-0) を参照してください。
- 3. 「一般」ページの「ドメインのポリシー関連を使用してマッピング・ルックアップを使用可能にする」 を選択する。
- 4. 「証明書フィルター」ページを選択して、「追加」をクリックし、「証明書フィルター・ポリシー関連 **の追加」**ダイアログを表示する。
- 5. 必要であれば、「ヘルプ」をクリックして、このダイアログおよび後続のダイアログを完了する方法の 詳細を参照する。
- 6. 以下の必要な情報を指定して、ポリシー・アソシエーションを定義する。
	- a. ポリシー・アソシエーションの「ソース **X.509** レジストリー」として使用する、 X.509 ユーザー・ レジストリーのレジストリー定義名を入力する。または、「参照」をクリックして、ドメインのレジ ストリー定義のリストから 1 つを選択する。
	- b. 「選択」をクリックして、「証明書フィルターの選択」ダイアログを表示し、新規証明書フィルタ ー・ポリシー・アソシエーションの基礎として使用する、既存の証明書フィルターを選択する。

注**:** 既存の証明書フィルターを使用しなければなりません。使用したい証明書フィルターがリストに ない場合には、「追加」をクリックして[、新規証明書フィルターの作成を](#page-132-0)行ってください。

- c. 「ターゲット・レジストリー」のレジストリー定義名を指定するか、または「参照」をクリックし て、ドメインの既存レジストリー定義のリストから 1 つを選択する。
- d. 「ソース **X.509** レジストリー」内の、証明書フィルターに一致するすべての証明書のマップ先とな る、「ターゲット・ユーザー」の名前を指定する。または、「参照」をクリックして、ドメインに対 して既知のユーザーのリストから 1 つを選択する。
- <span id="page-132-0"></span>e. オプション。「拡張」をクリックして、「関連の追加 **-** 拡張」ダイアログを表示する。ターゲッ ト・ユーザー ID の「ルックアップ情報」を指定して、「**OK**」をクリックし、「証明書フィルタ ー・ポリシー関連の追加」ダイアログに戻る。
	- 注**:** 同じソース X.509 レジストリーおよび同じ証明書フィルター基準を持つ 2 つ以上のポリシー・ アソシエーションが、同じターゲット・レジストリーを参照する場合には、これらのポリシー・ アソシエーションのそれぞれのターゲット・ユーザー ID に対して、固有[のルックアップ情報を](#page-22-0) 定義しなければなりません。この状況にあるそれぞれのターゲット・ユーザー ID ごとにルック アップ情報を定義することにより、マッピング・ルックアップ操作がそれらを確実に区別できる ようにします。そうしなければ、マッピング・ルックアップ操作は、複数のターゲット・ユーザ ー ID を戻す可能性があります。結果がそのようにあいまいであれば、 EIM を信頼するアプリ ケーションは、使用すべき正確なターゲット ID を判別できないかもしれません。
- 7. 「**OK**」をクリックして、証明書フィルター・ポリシー・アソシエーションを作成し、「証明書フィル ター」ページに戻ります。新規ポリシー・アソシエーションがリスト内に表示されます。
- 8. 新規ポリシー・アソシエーションがターゲット・レジストリーに対して使用可能であることを確認す る。
- 9. 「**OK**」をクリックして変更を保管し、「マッピング・ポリシー」ダイアログを終了する。
- 注**:** [マッピング・ポリシー・サポートおよびターゲット・ユーザー・レジストリーに対するポリシー・アソ](#page-118-0) [シエーションの使用が正しく使用可能となっていることの確認を](#page-118-0)行う。使用可能となっていない場合に は、ポリシー・アソシエーションを有効にできません。

#### 証明書フィルターの作成*:*

証明書フィルターは、X.509 ソース・ユーザー・レジストリー内のユーザー証明書のグループに対する、類 似した識別名証明書属性のセットを定義します。証明書フィルターは、証明書フィルター・ポリシー・アソ シエーションの基礎として使用できます。

ポリシー・アソシエーション内の証明書フィルターは、指定されたソース X.509 レジストリー内のどの証 明書を、指定されたターゲット・ユーザーにマップするかを判別します。フィルターの基準を満たすサブジ ェクト DN および発行者 DN 情報を持つ証明書は、 EIM (エンタープライズ識別マッピング) マッピン グ・ルックアップ操作中に、指定されたターゲット・ユーザーにマップされます。

証明書フィルターを作成する場合、処理する EIM ドメインに接続し、以下のうちの 1 つの 46 [ページの](#page-51-0) 『EIM [アクセス制御』を](#page-51-0)持っている必要があります。

- v EIM 管理者
- v レジストリー管理者
- v 選択されたレジストリー (証明書フィルターを作成したい X.509 ユーザー・レジストリーを参照するレ ジストリー定義)の管理者

ディジタル証明書からの特定の識別名 (DN) 情報に基づいた証明書フィルターを作成します。指定する DN 情報として、サブジェクト識別名 (証明書の所有者を指定する)、または発行者識別名 (証明書の発行者 を指定する) のいずれかを指定できます。証明書フィルターには DN の全情報または部分情報のいずれか を指定できます。

証明書フィルター[を証明書フィルター・ポリシー・アソシエーションに](#page-33-0)追加すると、証明書フィルターは X.509 レジストリー内のどの証明書が、ポリシー・アソシエーションによって指定されたターゲット・ユー ザー ID にマップされるかを判別します。ディジタル証明書が EIM マッピング・ルックアップ操作におけ るソース・ユーザー ID であり (要求側アプリケーションが eimFormatUserIdentity() EIM API を使用し

てユーザー識別名をフォーマットした後)、証明書フィルター・ポリシー・アソシエーションが適用される 場合には、 EIM は証明書内の DN 情報を、フィルター内で指定された DN 情報または DN の部分情報 と比較します。証明書内の DN 情報がフィルターに一致する場合には、 EIM は証明書フィルター・ポリ シー・アソシエーションが指定したターゲット・ユーザー ID を戻します。

証明書フィルターを作成する際には、以下の 3 つのうちの 1 つの方法で、必要な識別名情報を提供できま す。

- v 特定の証明書の全 DN または部分 DN を、「サブジェクト **DN**」、「発行者 **DN**」、またはその両方に 入力できます。
- v 特定の証明書からの情報をクリップボードにコピーして、それを使用して、証明書内の識別名情報に基 づいて、証明書フィルター候補のリストを生成できます。その後、証明書フィルターに使用する DN を 選択できます。
	- 注**:** 必要な識別名情報を生成して証明書フィルターを作成したい場合には、このタスクを実行する前に、 証明書の情報をクリップボードにコピーしなければなりません。また、証明書は base64 エンコード 形式でなければなりません。適正な形式の証明書を取得する方法について詳しくは[、証明書フィルタ](#page-35-0) [ーを](#page-35-0)参照してください。
- v EIM ID との既存のソース・アソシエーションがあるディジタル証明書からの識別名情報に基づいて、証 明書フィルター候補のリストを生成できます。その後、証明書フィルターに使用する DN を選択できま す。

証明書フィルター・ポリシー・アソシエーションの基礎として使用する証明書フィルターを作成するには、 以下のステップを完了します。

- 1. 「ネットワーク」**>**「エンタープライズ識別マッピング」**>**「ドメイン管理」を展開する。
- 2. 処理する EIM ドメインを右マウス・ボタン・クリックし、「マッピング・ポリシー」を選択する。
	- v 処理したい EIM ドメインが「ドメイン管理」フォルダーの下にリストされていない場合は、 [103](#page-108-0) ペ ージの『EIM [ドメインをドメイン管理フォルダーに追加する』を](#page-108-0)参照してください。
	- v 処理したい EIM ドメインに現在接続していない場合は、 EIM [ドメイン・コントローラーへの接続](#page-108-0) を参照してください。
- 3. 「証明書フィルター」ページを選択して、「証明書フィルター」をクリックし、「証明書フィルター」 ダイアログを表示する。
	- 注**:** ポリシー・アソシエーションを選択せずに「証明書フィルター」をクリックすると、「**EIM** レジス トリーの参照」ダイアログが表示されます。このダイアログにより、ドメイン内の X.509 レジスト リー定義のリストから、証明書フィルターを表示したい X.509 レジストリーを選択できます。リス トの内容は、ユーザーが持っている EIM アクセス制御のタイプによって異なります。
- 4. 「追加」をクリックして「証明書フィルターの追加」ダイアログを表示する。
- 5. 「証明書フィルターの追加」ダイアログで、単一証明書フィルターを追加するか、それとも特定のディ ジタル証明書を基に証明書フィルターを生成するかを選択しなければなりません。必要であれば、「ヘ ルプ」をクリックして、このダイアログおよび後続のダイアログを完了する方法の詳細を参照してくだ さい。
	- a. 「単一証明書フィルターの追加」を選択した場合、特定の「サブジェクト **DN**」の全体または一部、 または「発行者 **DN**」の全体または一部、またはその両方を入力できます。「**OK**」をクリックし て、証明書フィルターを作成し、「証明書フィルター」ダイアログに戻ります。これで、フィルター がリストに表示されます。
- <span id="page-134-0"></span>b. 「ディジタル証明書から証明書フィルターを生成 **(Generate certificate filter from a digital certificate)**」を選択した場合には、「**OK**」をクリックして、「証明書フィルターの生成」ダイアロ グを表示する。
	- 1) すでにクリップボードにコピーしている証明書情報の base64 エンコード・バージョンを、「証 明書情報」フィールドに貼り付ける。
	- 2) 「**OK**」をクリックして、証明書の「サブジェクト **DN**」および「発行者 **DN**」を基にして、可 能性のある証明書フィルターのリストを生成する。
	- 3) 「証明書フィルターの参照」ダイアログから、これらの証明書フィルターの 1 つ以上を選択す る。「**OK**」をクリックして、「証明書フィルターの選択 **(Select Certificate Filters)**」ダイアロ グに戻る。そこには、選択された証明書フィルターが現在表示されている。
- c. 「**X.509** ユーザーのソース関連から証明書フィルターを生成 **(Generate certificate filter from a source association for an X.509 user)**」を選択した場合には、「**OK**」をクリックして、「証明書フ ィルターの生成」ダイアログを表示する。このダイアログは、ドメイン内の EIM ID とのソース・ アソシエーションを持つ X.509 ユーザー ID のリストを表示します。
	- 1) 1 つ以上の証明書フィルター候補を生成するために使用したいディジタル証明書を持つ X.509 ユ ーザー ID を選択し、「**OK**」をクリックする。
	- 2) 「**OK**」をクリックして、証明書の「サブジェクト **DN**」および「発行者 **DN**」を基にして、可能 性のある証明書フィルターのリストを生成する。
	- 3) 「証明書フィルターの参照」ダイアログから、これら可能性のある証明書フィルターの 1 つ以上 を選択する。「**OK**」をクリックして、「証明書フィルターの選択 **(Select Certificate Filters)**」 ダイアログに戻る。そこには、選択された証明書フィルターが現在表示されている。

これで、 [証明書フィルター・ポリシー・アソシエーションの作成の](#page-130-0)前提として新規証明書フィルターが使 用できるようになりました。

# ターゲット・ユーザー **ID** にルックアップ情報を追加する

ルックアップ情報は、オプションの、アソシエーション内で定義されたターゲット・ユーザー ID の固有 の識別データです。このアソシエーションは、ID ターゲット・アソシエーションまたはポリシー・アソシ エーションのいずれかであることが可能です。

ルックアップ情報が必要なのは、マッピング・ルックアップ操作が、複数のターゲット・ユーザー ID を 戻す可能性がある場合に限られます。そのような場合には、i5/OS アプリケーションおよびプロダクトを含 め、これらのあいまいな結果を処理するようには設計されていない EIM (エンタープライズ識別マッピン グ) 対応アプリケーションで問題が生じることがあります。

必要な場合には、それぞれのターゲット・ユーザー ID ごとに固有のルックアップ情報を追加して、それ ぞれのターゲット・ユーザー ID をさらに記述する、より詳細な ID 情報を提供できます。ターゲット・ ユーザー ID のルックアップ情報を定義する場合には、このルックアップ情報をマッピング・ルックアッ プ操作に提供して、操作が固有のターゲット・ユーザー ID を確実に戻すことができるようにしなければ なりません。そうしなければ、 EIM を信頼するアプリケーションは、使用すべき正確なターゲット ID を 判別できないかもしれません。

注**:** EIM ルックアップ操作が複数のターゲット・ユーザー ID を戻すことができるようにしたくない場合 には、ルックアップ情報を使用して状況を解決する代わりに、EIM アソシエーション構成を訂正する 必要があります。詳しくは、 144 ページの『EIM [マッピング問題のトラブルシューティング』を](#page-149-0)参照 してください。

ターゲット・ユーザー ID をさらに定義するためにルックアップ情報を追加する方法は、ターゲット・ユ ーザー ID が、 ID アソシエーションまたはターゲット・アソシエーションのどちらで定義されるのかに よって異なります。ルックアップ情報を追加するために使用する方法にかかわらず、指定する情報は、その ユーザー ID が見つかる ID アソシエーションまたはポリシー・アソシエーションではなく、ターゲッ ト・ユーザー ID に結び付けられます。

### **ID** アソシエーション内のターゲット・ユーザー **ID** にルックアップ情報を追加する**:**

ルックアップ情報を ID アソシエーション内のターゲット・ユーザー ID に追加する場合、処理する EIM ドメインに接続して、以下のうちの 1 つの 46 ページの『EIM [アクセス制御』を](#page-51-0)持っている必要がありま す。

- v レジストリー管理者
- v 選択されたレジストリー (ターゲット・ユーザー ID を含むユーザー・レジストリーを参照するレジスト リー定義) の管理者
- v EIM 管理者

ID アソシエーション内のターゲット・ユーザー ID にルックアップ情報を追加する場合は、以下のステッ プを実行します。

- 1. 「ネットワーク」**>**「エンタープライズ識別マッピング」**>**「ドメイン管理」を展開する。
- 2. 処理する EIM ドメインを選択する。
	- 処理したい EIM ドメインが「ドメイン管理」フォルダーの下にリストされていない場合は、 [103](#page-108-0) ページの『EIM [ドメインをドメイン管理フォルダーに追加する』を](#page-108-0)参照してください。
	- 処理したい EIM ドメインに現在接続していない場合は、 EIM [ドメイン・コントローラーへの接続](#page-108-0) を参照してください。
- 3. 現在接続している EIM ドメインを展開する。
- 4. 「**ID**」をクリックして、ドメインの EIM ID のリストを表示する。
	- 注**:** 「**ID**」フォルダーを展開しようとすると、 ID のリストが表示されるまでに時間がかかることがあ ります。ドメイン内に大量の EIM ID がある場合にパフォーマンスを改善するには、 ID を表示 するために使用する検索値を限定することによって、「**ID**」フォルダー・ビュー[をカスタマイズで](#page-124-0) きます。「**ID**」を右マウス・ボタン・クリックし、「このビューのカスタマイズ **(Customize this view)**」**>**「組み込み **(Include)**」を選択して、ビューに組み込む EIM ID のリストを生成するため に使用する表示基準を指定します。
- 5. EIM ID を右マウス・ボタン・クリックし、「プロパティー」を選択する。
- 6. 「関連」ページを選択し、ルックアップ情報を追加したいターゲット・アソシエーションを選択して、 「詳細」をクリックする。必要であれば、「ヘルプ」をクリックして、それぞれのフィールドにどの情 報を指定すべきかを判断してください。
- 7. 「関連 **-** 詳細」ダイアログで、このアソシエーションのターゲット・ユーザー ID をさらに識別する ために使用する「ルックアップ情報」を指定して、「追加」をクリックする。
- 8. アソシエーションに追加するそれぞれのルックアップ情報項目ごとに、このステップを繰り返す。
- 9. 「**OK**」をクリックして、変更を保管し、「関連 **-** 詳細」ダイアログに戻る。
- 10. 「**OK**」をクリックして終了する。

## ポリシー・アソシエーション内のターゲット・ユーザー **ID** にルックアップ情報を追加する**:**

ルックアップ情報をポリシー・アソシエーション内のターゲット・ユーザー ID に追加する場合、処理す る EIM ドメインに接続して、以下のうちの 1 つの 46 ページの『EIM [アクセス制御』を](#page-51-0)持っている必要 があります。

- v レジストリー管理者
- v 選択されたレジストリー (ターゲット・ユーザー ID を含むユーザー・レジストリーを参照するレジスト リー定義)の管理者
- v EIM 管理者

ポリシー・アソシエーション内のターゲット・ユーザー ID にルックアップ情報を追加する場合は、以下 のステップを実行します。

- 1. 「ネットワーク」**>**「エンタープライズ識別マッピング」**>**「ドメイン管理」を展開する。
- 2. 処理する EIM ドメインを選択する。
	- 処理したい EIM ドメインが「**ドメイン管理**」フォルダーの下にリストされていない場合は、 [103](#page-108-0) ペ ージの『EIM [ドメインをドメイン管理フォルダーに追加する』を](#page-108-0)参照してください。
	- 処理したい EIM ドメインに現在接続していない場合は、 EIM [ドメイン・コントローラーへの接続](#page-108-0) を参照してください。
- 3. 「マッピング・ポリシー」ダイアログで、ドメインのポリシー・アソシエーションを表示するページを 使用する。
- 4. ルックアップ情報を追加するターゲット・ユーザー ID を含むターゲット・レジストリーのポリシー・ アソシエーションを検出して選択する。
- 5. 「詳細」をクリックして、選択したタイプのポリシー・アソシエーションに適切な「ポリシー関連 **-** 詳 細」ダイアログを表示する。必要であれば、「ヘルプ」をクリックして、それぞれのフィールドにどの 情報を指定すべきかを判断してください。
- 6. このポリシー・アソシエーションのターゲット・ユーザー ID をさらに識別するために使用する「ルッ クアップ情報」を指定して、「追加」をクリックする。アソシエーションに追加するそれぞれのルック アップ情報項目ごとに、このステップを繰り返す。
- 7. 「**OK**」をクリックして、変更を保管し、元の「ポリシー関連 **-** 詳細」ダイアログに戻る。
- 8. 「**OK**」をクリックして終了する。

# ターゲット・ユーザー **ID** からルックアップ情報を除去する

ルックアップ情報は、オプションの、アソシエーション内で定義されたターゲット・ユーザー ID の固有 の識別データです。このアソシエーションは、ID ターゲット・アソシエーションまたはポリシー・アソシ エーションのいずれかであることが可能です。

ルックアップ情報が必要なのは、マッピング・ルックアップ操作が、複数のターゲット・ユーザー ID を 戻す可能性がある場合に限られます。そのような場合には、i5/OS アプリケーションおよびプロダクトを含 め、これらのあいまいな結果を処理するようには設計されていない EIM (エンタープライズ識別マッピン グ) 対応アプリケーションで問題が生じることがあります。

このルックアップ情報をマッピング・ルックアップ操作に提供して、操作が固有のターゲット・ユーザー ID を確実に戻すことができるようにしなければなりません。ただし、以前に定義されたルックアップ情報 が必要でなくなった場合には、そのルックアップ情報を除去して、それがルックアップ操作のために供給さ れる必要がないようにすることができます。

ターゲット・ユーザー ID からルックアップ情報を除去する方法は、ターゲット・ユーザー ID が、 ID アソシエーションまたはターゲット・アソシエーションのどちらで定義されるのかによって異なります。ル

ックアップ情報は、そのユーザー ID が見つかる ID アソシエーションまたはポリシー・アソシエーショ ンではなく、ターゲット・ユーザー ID に結び付いています。したがって、そのターゲット・ユーザー ID を定義する最後の ID アソシエーションまたはポリシー・アソシエーションが削除されると、ユーザー ID およびルックアップ情報の両方が EIM ドメインから削除されます。

### **ID** アソシエーション内のターゲット・ユーザー **ID** のルックアップ情報を除去する**:**

ID アソシエーション内のターゲット・ユーザー ID のルックアップ情報を除去する場合、処理する EIM ドメインに接続して、以下のうちの 1 つの 46 ページの『EIM [アクセス制御』を](#page-51-0)持っている必要がありま す。

- v レジストリー管理者
- v 選択されたレジストリー (ターゲット・ユーザー ID を含むユーザー・レジストリーを参照するレジスト リー定義) の管理者
- v EIM 管理者

ID アソシエーション内のターゲット・ユーザー ID のルックアップ情報を除去する場合は、以下のステッ プを実行します。

- 1. 「ネットワーク」**>**「エンタープライズ識別マッピング」**>**「ドメイン管理」を展開する。
- 2. 処理する EIM ドメインを選択する。
	- v 処理したい EIM ドメインが「ドメイン管理」フォルダーの下にリストされていない場合は、 [103](#page-108-0) ペ ージの『EIM [ドメインをドメイン管理フォルダーに追加する』を](#page-108-0)参照してください。
	- 処理したい EIM ドメインに現在接続していない場合は、 EIM [ドメイン・コントローラーへの接続](#page-108-0) を参照してください。
- 3. 現在接続している EIM ドメインを展開する。
- 4. 「**ID**」をクリックして、ドメインの EIM ID のリストを表示する。
	- 注**:** 「**ID**」フォルダーを展開しようとすると、 ID のリストが表示されるまでに時間がかかることがあ ります。ドメイン内に大量の EIM ID がある場合にパフォーマンスを改善するには、 ID を表示す るために使用する検索値を限定することによって、「**ID**」フォルダー・ビュー[をカスタマイズで](#page-124-0)き ます。「**ID**」を右マウス・ボタン・クリックし、「このビューのカスタマイズ **(Customize this view)**」**>**「組み込み **(Include)**」を選択して、ビューに組み込む EIM ID のリストを生成するために 使用する表示基準を指定します。
- 5. EIM ID を右マウス・ボタン・クリックし、「プロパティー」を選択する。
- 6. 「関連」ページを選択し、ルックアップ情報を除去したいユーザー ID のターゲット・アソシエーショ ンを選択して、「詳細」をクリックする。
- 7. 「関連 **-** 詳細」ダイアログで、ターゲット・ユーザー ID から除去するルックアップ情報を選択して、 「除去」をクリックする。

注**:** 「除去」をクリックすると、確認プロンプトは出されません。

- 8. 「**OK**」をクリックして、変更を保管し、「関連 **-** 詳細」ダイアログに戻る。
- 9. 「**OK**」をクリックして終了する。

### ポリシー・アソシエーション内のターゲット・ユーザー *ID* のルックアップ情報を除去する*:*

ポリシー・アソシエーション内のターゲット・ユーザー ID のルックアップ情報を除去する場合、処理す る EIM ドメインに接続して、以下のうちの 1 つの 46 ページの『EIM [アクセス制御』を](#page-51-0)持っている必要 があります。

- <span id="page-138-0"></span>• レジストリー管理者
- v 選択されたレジストリー (ターゲット・ユーザー ID を含むユーザー・レジストリーを参照するレジスト リー定義)の管理者
- v EIM 管理者

ポリシー・アソシエーション内のターゲット・ユーザー ID のルックアップ情報を除去する場合は、以下 のステップを実行します。

- 1. 「ネットワーク」**>**「エンタープライズ識別マッピング」**>**「ドメイン管理」を展開する。
- 2. 処理する EIM ドメインを選択する。
	- 処理したい EIM ドメインが「ドメイン管理」フォルダーの下にリストされていない場合は、 [103](#page-108-0) ペ ージの『EIM [ドメインをドメイン管理フォルダーに追加する』を](#page-108-0)参照してください。
	- 処理したい EIM ドメインに現在接続していない場合は、 EIM [ドメイン・コントローラーへの接続](#page-108-0) を参照してください。
- 3. 「マッピング・ポリシー」ダイアログで、ドメインのポリシー・アソシエーションを表示するページを 使用する。
- 4. ルックアップ情報を除去するターゲット・ユーザー ID を含むターゲット・レジストリーのポリシー・ アソシエーションを検出し選択する。
- 5. 「詳細」をクリックして、選択したタイプのポリシー・アソシエーションに適切な「ポリシー関連 **-** 詳 細」ダイアログを表示する。
- 6. ターゲット・ユーザー ID から除去するルックアップ情報を選択して、「除去」をクリックする。

注**:** 「除去」をクリックすると、確認プロンプトは出されません。

- 7. 「**OK**」をクリックして、変更を保管し、元の「ポリシー関連 **-** 詳細」ダイアログに戻る。
- 8. 「**OK**」をクリックして終了する。

## **EIM ID** のすべての **ID** アソシエーションの表示

EIM (エンタープライズ識別マッピング) ID のすべてのアソシエーションを表示するには、処理する EIM ドメインに接続し、このタスクを実行するために EIM アクセス制御のいくつかを持っていなければなりま せん。

選択されたレジストリー・アクセス制御の、管理者以外のアクセス制御レベルを持つ、すべてのアソシエー ションを表示できます。このアクセス制御レベルにより、EIM マッピング・ルックアップ操作アクセス制 御も持っているのでない限り、ユーザーが明示的な権限を持つレジストリーに対するアソシエーションだけ をリストして表示できます。

EIM ID と、 EIM ID にアソシエーションが定義されているユーザー ID (複数も可) との間のすべてのア ソシエーションを表示するには、以下のステップを完了します。

ID のアソシエーションを表示するには、以下のようにします。

- 1. 「ネットワーク」**>**「エンタープライズ識別マッピング」**>**「ドメイン管理」を展開する。
- 2. 処理する EIM ドメインを選択する。
	- 処理したい EIM ドメインが「**ドメイン管理**」フォルダーの下にリストされていない場合は、 [103](#page-108-0) ペ ージの『EIM [ドメインをドメイン管理フォルダーに追加する』を](#page-108-0)参照してください。
	- 処理したい EIM ドメインに現在接続していない場合は、 EIM [ドメイン・コントローラーへの接続](#page-108-0) を参照してください。
- 3. 現在接続している EIM ドメインを展開する。
- <span id="page-139-0"></span>4. 「**ID**」をクリックして、ドメインの EIM ID のリストを表示する。
	- 注**:** 「**ID**」フォルダーを展開しようとすると、 ID のリストが表示されるまでに時間がかかることがあ ります。ドメイン内に大量の EIM ID がある場合にパフォーマンスを改善するには、 ID を表示す るために使用する検索値を限定することによって、「**ID**」フォルダー・ビュー[をカスタマイズで](#page-124-0)き ます。「**ID**」を右マウス・ボタン・クリックし、「このビューのカスタマイズ **(Customize this view)**」**>**「組み込み **(Include)**」を選択して、ビューに組み込む EIM ID のリストを生成するために 使用する表示基準を指定します。
- 5. EIM ID を選択し、その EIM ID の上で右マウス・ボタン・クリックして、「プロパティー」を選択す る。
- 6. 「関連」ページを選択して、選択された EIM ID に関連したユーザー ID のリストを表示する。
- 7. 「**OK**」をクリックして終了する。

# ドメインのすべてのポリシー・アソシエーションの表示

ドメインに定義されたすべてのポリシー・アソシエーションを表示するには、処理する EIM (エンタープ ライズ識別マッピング) ドメインに接続し、このタスクを実行するためにEIM アクセス制御のいくつかを 持っていなければなりません。

選択されたレジストリー・アクセス制御の、管理者以外のアクセス制御レベルを持つ、すべてのポリシー・ アソシエーションを表示できます。このアクセス制御レベルにより、ユーザーが明示的な権限を持つレジス トリーに対するアソシエーションだけをリストして表示することができます。したがって、EIM マッピン グ・ルックアップ操作アクセス制御も持っているのでない限り、このアクセス制御では、デフォルトのドメ イン・ポリシー・アソシエーションをリストしたり表示したりすることはできません。

ドメインのすべてのポリシー・アソシエーションを表示するには、次のようにします。

- 1. 「ネットワーク」**>**「エンタープライズ識別マッピング」**>**「ドメイン管理」を展開する。
- 2. 処理する EIM ドメインを右マウス・ボタン・クリックし、「マッピング・ポリシー」を選択する。
	- 処理したい EIM ドメインが「**ドメイン管理**」フォルダーの下にリストされていない場合は、 [103](#page-108-0) ペ ージの『EIM [ドメインをドメイン管理フォルダーに追加する』を](#page-108-0)参照してください。
	- 処理したい EIM ドメインに現在接続していない場合は、 EIM [ドメイン・コントローラーへの接続](#page-108-0) を参照してください。
- 3. 以下のように、ドメインに定義されたポリシー・アソシエーションを表示するページを選択する。
	- a. ドメインに定義されたデフォルトのドメイン・ポリシー・アソシエーション、およびポリシー・アソ シエーションがレジストリー・レベルで使用可能であるかどうかを表示する、「ドメイン」ページを 選択する。
	- b. ドメインに定義されたデフォルトのレジストリー・ポリシー・アソシエーションを表示する、「レジ ストリー」ページを選択する。また、どのソース・レジストリーおよびターゲット・レジストリー に、ポリシー・アソシエーションが影響するかも表示できます。
	- c. 「証明書フィルター」ページを選択して、レジストリー・レベルで定義されて使用可能となっている 証明書フィルター・ポリシー・アソシエーションを表示する。
- 4. 「**OK**」をクリックして終了する。

# レジストリー定義のすべてのポリシー・アソシエーションの表示

特定のレジストリーに定義されたすべてのポリシー・アソシエーションを表示するには、処理する EIM (エンタープライズ識別マッピング) ドメインに接続し、このタスクを実行するために EIM アクセス制御の いくつかを持っていなければなりません。

選択されたレジストリー・アクセス制御の、管理者以外のアクセス制御レベルを持つ、すべてのポリシー・ アソシエーションを表示できます。このアクセス制御レベルにより、ユーザーが明示的な権限を持つレジス トリーに対するアソシエーションだけをリストして表示することができます。したがって、EIM マッピン グ・ルックアップ操作アクセス制御も持っているのでない限り、このアクセス制御では、デフォルトのドメ イン・ポリシー・アソシエーションをリストしたり表示したりすることはできません。

レジストリー定義のすべてのポリシー・アソシエーションを表示するには、次のようにします。

- 1. 「ネットワーク」**>**「エンタープライズ識別マッピング」**>**「ドメイン管理」を展開する。
- 2. 処理する EIM ドメインを選択する。
	- v 処理したい EIM ドメインが「ドメイン管理」フォルダーの下にリストされていない場合は、 [103](#page-108-0) ペ ージの『EIM [ドメインをドメイン管理フォルダーに追加する』を](#page-108-0)参照してください。
	- 処理したい EIM ドメインに現在接続していない場合は、 EIM [ドメイン・コントローラーへの接続](#page-108-0) を参照してください。
- 3. 処理するレジストリー定義を右マウス・ボタン・クリックし、「マッピング・ポリシー」を選択する。
- 4. 以下のように、指定されたレジストリー定義に定義されたポリシー・アソシエーションを表示するペー ジを選択する。
	- v レジストリーに定義されたデフォルトのドメイン・ポリシー・アソシエーションを表示する、「ドメ イン」ページを選択する。
	- v レジストリーに定義され使用可能にされたデフォルトのレジストリー・ポリシー・アソシエーション を表示する、「レジストリー」ページを選択する。
	- v レジストリーに定義され使用可能となっている証明書フィルター・ポリシー・アソシエーションを表 示する、「証明書フィルター」ページを選択する。
- 5. 「**OK**」をクリックして終了する。

## **ID** アソシエーションの削除

ID アソシエーションを削除するには、処理する EIM (エンタープライズ識別マッピング) ドメインに接続 し、また削除するアソシエーションのタイプによって必要とされる EIM アクセス制御を持っている必要が あります。

ソース・アソシエーションまたは管理アソシエーションを削除するには、以下のうちの 1 つの EIM アク セス制御を持っている必要があります。

- v ID 管理者
- v EIM 管理者

ターゲット・アソシエーションを削除するには、以下のうちの 1 つの EIM アクセス制御を持っている必 要があります。

- レジストリー管理者
- v 選択されたレジストリー (ターゲット・ユーザー ID を含むユーザー・レジストリーを参照するレジスト リー定義) の管理者
- v EIM 管理者

ID アソシエーションを削除するには、以下のようにします。

- 1. 「ネットワーク」**>**「エンタープライズ識別マッピング」**>**「ドメイン管理」を展開する。
- 2. 処理する EIM ドメインを選択する。
- <span id="page-141-0"></span>v 処理したい EIM ドメインが「ドメイン管理」フォルダーの下にリストされていない場合は、 [103](#page-108-0) ペ ージの『EIM [ドメインをドメイン管理フォルダーに追加する』を](#page-108-0)参照してください。
- 処理したい EIM ドメインに現在接続していない場合は、 EIM [ドメイン・コントローラーへの接続](#page-108-0) を参照してください。
- 3. 現在接続している EIM ドメインを展開する。
- 4. 「**ID**」をクリックして、ドメインの EIM ID のリストを表示する。
	- 注**:** 「**ID**」フォルダーを展開しようとすると、 ID のリストが表示されるまでに時間がかかることがあ ります。ドメイン内に大量の EIM ID がある場合にパフォーマンスを改善するには、 ID を表示す るために使用する検索条件を限定することによって、「**ID**」フォルダー・ビュー[をカスタマイズで](#page-124-0) きます。「**ID**」を右マウス・ボタン・クリックし、「このビューのカスタマイズ **(Customize this view)**」**>**「組み込み **(Include)**」を選択して、ビューに組み込む EIM ID のリストを生成するために 使用する表示基準を指定します。
- 5. EIM ID を選択し、その EIM ID の上で右マウス・ボタン・クリックして、「プロパティー」を選択す る。
- 6. 「関連」ページを選択して、選択された EIM ID に関連したユーザー ID のリストを表示する。
- 7. 削除するアソシエーションを選択し、「除去」をクリックしてアソシエーションを削除する。

注**:** 「除去」をクリックすると、確認プロンプトは出されません。

- 8. 「**OK**」をクリックして、変更を保管する。
- 注**:** ターゲット・アソシエーションを除去する際、削除されるアソシエーションで使用されるターゲット・ レジストリーに対す[るマッピング・ルックアップ操作は](#page-36-0)、影響を受けるターゲット・レジストリーに他 のアソシエーション (ポリシー・アソシエーションまたは ID アソシエーションのいずれか) が存在し ない場合には、失敗する可能性があります。

EIM にユーザー ID を定義できるのは、アソシエーション (ID アソシエーションまたはポリシー・アソシ エーションのいずれか) の作成の一部として、ユーザー ID を指定するときだけです。したがって、ユーザ ー ID の最後のターゲット・アソシエーションを削除すると (個々のターゲット・アソシエーションを除去 するか、またはポリシー・アソシエーションを除去することによって)、そのユーザー ID は EIM にもは や定義されていません。したがって、ユーザー ID 名およびそのユーザー ID のルックアップ情報は失わ れます。

## ポリシー・アソシエーションの削除

ポリシー・アソシエーションを削除するためには、作業する EIM (エンタープライズ識別マッピング) ドメ インへの接続と、レジストリー管理者または EIM 管理者のいずれかへの EIM アクセス制御が必要です。

ポリシー・アソシエーションを削除するには、以下のステップを完了します。

- 1. 「ネットワーク」**>**「エンタープライズ識別マッピング」**>**「ドメイン管理」を展開する。
- 2. 処理する EIM ドメインを選択する。
	- 処理したい EIM ドメインが「ドメイン管理」フォルダーの下にリストされていない場合は、 [103](#page-108-0) ペ ージの『EIM [ドメインをドメイン管理フォルダーに追加する』を](#page-108-0)参照してください。
	- v 処理したい EIM ドメインに現在接続していない場合は、 EIM [ドメイン・コントローラーへの接続](#page-108-0) を参照してください。
- 3. 削除したいポリシー・アソシエーションのタイプに適切なページを選択する。
- 4. そのページ上で、適切なポリシー・アソシエーションを選択し、「除去」をクリックする。

注**:** 「除去」をクリックすると、確認プロンプトは出されません。

- 5. 「**OK**」をクリックして、「マッピング・ポリシー」ダイアログを終了し、変更を保管する。
- 注**:** ターゲット・ポリシー・アソシエーションを除去する際、削除されたポリシー・アソシエーションの使 用に頼るターゲット・レジストリーに対する [マッピング・ルックアップ操作は](#page-36-0)、影響を受けるターゲ ット・レジストリーに他のアソシエーション (ポリシー・アソシエーションまたは ID アソシエーショ ンのいずれか) が存在しない場合には、失敗する可能性があります。

EIM にユーザー ID を定義できるのは、アソシエーション (ID アソシエーションまたはポリシー・ア ソシエーションのいずれか) の作成の一部として、ユーザー ID を指定するときだけです。したがっ て、ユーザー ID の最後のターゲット・アソシエーションを削除すると (個々のターゲット・アソシエ ーションを除去するか、またはポリシー・アソシエーションを除去することによって)、そのユーザー ID は EIM にもはや定義されていません。したがって、ユーザー ID 名およびそのユーザー ID のル ックアップ情報は失われます。

### 関連概念

109 ページの『EIM ([エンタープライズ識別マッピング](#page-114-0)) レジストリー定義の管理』

ユーザー・レジストリーおよびそれらが含むユーザー ID を、EIM ドメインに参加させるには、それらに 対してレジストリー定義を作成しなければなりません。そうすれば、これらの EIM レジストリー定義を管 理することによって、ユーザー・レジストリーおよびそれらのユーザー ID が EIM に参加する方法を管理 できます。

# **EIM** ユーザー・アクセス制御の管理

EIM (エンタープライズ識別マッピング) ユーザーは、事前定義された Lightweight Directory Access Protocol (LDAP) ユーザー・グループ内での、それらのメンバーシップに基づく EIM アクセス制御を所有 するユーザーです。あるユーザーの EIM アクセス制御を指定すると、そのユーザーが特定の LDAP ユー ザー・グループに追加されます。

各 LDAP グループには、ドメイン内でさまざまな EIM 管理用タスクを実行する権限を持っています。ル ックアップ操作を含め、どのタイプの管理用タスクを EIM ユーザーが実行できるかは、 EIM ユーザーが 属するアクセス制御グループによって判別されます。

LDAP 管理者アクセス制御または EIM 管理者アクセス制御のいずれかを持つユーザーだけが、他のユーザ ーを EIM アクセス制御グループに追加したり、他のユーザーのアクセス制御設定を変更したりできます。 あるユーザーが EIM アクセス制御グループのメンバーになる前に、そのユーザーは EIM ドメイン・コン トローラーとして機能するディレクトリー・サーバー内に項目を持っていなければなりません。また特定の タイプのユーザーだけが、EIM アクセス制御グループのメンバーとなることができます。すなわち、 Kerberos プリンシパル、識別名、および i5/OS ユーザー・プロファイルです。

注**:** Kerberos プリンシパル・ユーザー・タイプを EIM で使用可能にするには、システム上にネットワーク 認証サービスが構成されていなければなりません。 EIM において i5/OS ユーザー・プロファイル・タ イプを使用可能にするには、ディレクトリー・サーバー上でシステム・オブジェクト接尾部を構成しな ければなりません。これにより、ディレクトリー・サーバーは i5/OS ユーザー・プロファイルなどの i5/OS システム・オブジェクトを参照できます。

既存ディレクトリー・サーバーのアクセス制御を管理したり、既存ユーザーを EIM アクセス制御グループ に追加したりするには、以下のステップに従ってください。

1. 「ネットワーク」**>**「エンタープライズ識別マッピング」**>**「ドメイン管理」を展開する。

2. 処理する EIM ドメインを選択する。

- 処理したい EIM ドメインが「ドメイン管理」フォルダーの下にリストされていない場合は、 [103](#page-108-0) ペ ージの『EIM [ドメインをドメイン管理フォルダーに追加する』を](#page-108-0)参照してください。
- 処理したい EIM ドメインに現在接続していない場合は、 EIM [ドメイン・コントローラーへの接続](#page-108-0) を参照してください。
- 3. 接続する EIM ドメインを右マウス・ボタン・クリックし、「アクセス制御」を選択する。
- 4. 「**EIM** アクセス制御の編集」ダイアログで、「ユーザー・タイプ」を選択し、ユーザーの識別情報を提 供するために必要なフィールドを表示する。
- 5. その EIM アクセス制御を管理したいユーザーを識別するのに必要なユーザー情報を入力し、「**OK**」を クリックして、「**EIM** アクセス制御の編集」パネルを表示する。必要であれば、「ヘルプ」をクリック して、それぞれのフィールドにどの情報を指定すべきかを判断してください。
- 6. そのユーザーの 1 つ以上のアクセス制御グループを選択し、「**OK**」をクリックして、選択されたグル ープにユーザーを追加する。各グループがどの権限を持つかについての詳細と、特殊な要件について確 認するには、「ヘルプ」をクリックしてください。

7. 必要な情報を供給した後、「**OK**」をクリックして、変更を保管する。

### 関連概念

46 ページの『EIM [アクセス制御』](#page-51-0)

EIM (エンタープライズ識別マッピング) ユーザーは、特定のドメインに事前定義された Lightweight Directory Access Protocol (LDAP) ユーザー・グループ内のメンバーに基づく EIM アクセス制御を所有す るユーザーです。

#### 関連情報

ネットワーク認証サービス

# **EIM** 構成プロパティーの管理

サーバーに対していくつかの異なる EIM 構成プロパティーを管理できます。一般に、これは頻繁に行う必 要のない事柄です。

しかし、構成プロパティーを変更する必要のある状況があります。たとえば、ご使用のシステムがダウンし て、EIM 構成プロパティーを再作成する必要がある場合、 EIM 構成ウィザードを再実行するか、または ここでプロパティーを変更するかのいずれかを行います。別の例として、EIM 構成ウィザードの実行時 に、ローカル・レジストリーのレジストリー定義を作成するよう選択しなかった場合があります。その場合 にはここで、レジストリー定義情報を更新できます。

変更できるプロパティーには、以下のものがあります。

- サーバーが参加している EIM ドメイン
- EIM ドメイン・コントローラーの接続情報
- v オペレーティング・システム機能のために EIM 操作を実行するためにシステムが使用するユーザー ID
- v オペレーティング・システム機能のために EIM 操作を実行時にシステムが使用できる実際のユーザー・ レジストリーを参照するレジストリー定義名。これらのレジストリー定義名は、EIM 構成ウィザードの 実行時に作成できるローカル・ユーザー・レジストリーを参照します。
	- 注**:** レジストリーがすでに EIM ドメインに定義されていたか、または後でそれらをドメインに定義する ことを選択したために、 EIM 構成ウィザードの実行時にローカル・レジストリー定義名を作成しな いことを選択した場合には、ここでこれらのレジストリー定義名を持つシステム構成プロパティーを 更新する必要があります。オペレーティング・システム機能のために EIM 操作を実行するために、 システムはこのレジストリー定義情報を必要とします。
EIM 構成プロパティーを変更するには、以下の特殊権限を持っていなければなりません。

- セキュリティー管理者 (\*SECADM)
- v すべてのオブジェクト (\*ALLOBJ)

ご使用の System i プラットフォームの EIM 構成プロパティーを変更するには、以下のようにします。

- 1. 「ネットワーク」**>**「エンタープライズ識別マッピング」を展開する。
- 2. 「構成」を右マウス・ボタン・クリックして、「プロパティー」を選択する。
- 3. EIM 構成情報に対して変更を行う。
- 4. 「ヘルプ」をクリックして、ダイアログ内のそれぞれのフィールドにどの情報を指定すべきかを判断す る。
- 5. 「構成の確認」をクリックして、指定されたすべての情報で、システムが EIM ドメイン・コントロー ラーへの接続を正常に確立できることを確認する。
- 6. 「**OK**」をクリックして、変更を保管する。
- 注**:** EIM 構成ウィザードを使用してドメインを作成または結合しなかった場合に、構成プロパティーを手 動で指定して EIM 構成を作成しようとしないでください。ウィザードは、これらのプロパティーを構 成する以上のことを行うので、ウィザードを使用して基本 EIM 構成を作成することによって、生じる 可能性のある問題を回避できます。

### **EIM (**エンタープライズ識別マッピング**) API**

EIM (エンタープライズ識別マッピング) は、クロスプラットフォーム・ユーザー ID 管理のためのメカニ ズムを提供します。 EIM には、複数のアプリケーション・プログラミング・インターフェース (API) が あり、アプリケーションでこれらの API を使用してそのアプリケーションやアプリケーション・ユーザー のために EIM 操作を実行することができます。

これらの API を使用して、ID マッピング・ルックアップ操作、さまざまな EIM の管理と構成の機能、お よび情報の変更や QUERY の機能を実行できます。これらの API のおのおのは、複数の IBM プラットフ ォーム間でサポートされます。

EIM API は、以下のカテゴリーに分類できます。

- EIM ハンドルおよび接続の操作
- v EIM ドメインの管理
- レジストリーの操作
- v EIM ID の操作
- v EIM アソシエーションの管理
- EIM マッピング・ルックアップ操作
- v EIM 権限の管理

これらの API を使用して EIM ドメイン中の EIM 情報を管理したり利用したりするアプリケーション は、通常は以下のプログラミング・モデルに従います。

- 1. EIM ハンドルを取得する。
- 2. EIM ドメインに接続する。
- 3. 通常のアプリケーション処理を行う。
- 4. EIM 管理または EIM ID マッピング・ルックアップ操作 API を使用する。

<span id="page-145-0"></span>5. 通常のアプリケーション処理を行う。

6. 終了する前に、EIM ハンドルを破棄する。

#### 関連概念

79 ページの『EIM ([エンタープライズ識別マッピング](#page-84-0)) アプリケーション開発の計画』 EIM (エンタープライズ識別マッピング) を使用してドメインに参加するアプリケーションの場合、そのア プリケーションは EIM API を使用できなければなりません。

#### 関連情報

EIM (エンタープライズ識別マッピング) API

## エンタープライズ識別マッピング **Java** クラスの使用

エンタープライズ識別マッピング (EIM) Java™ クラスを使用して、クロスプラットフォームのユーザー ID 管理を行えます。これらの Java クラスを使用して、ID マッピング・ルックアップ操作、および EIM の 管理と構成の機能を実行できます。

EIM Java クラスには、EIM API によって提供される機能のサブセットが用意されています。Java クラス はクロスプラットフォームですが、EIM API は特に i5/OS ユーザーを対象に設計されています。

Java クラスの資料をダウンロードして参照するには、以下のステップを実行してください。

- 1. Javadoc 情報を保管する既存のディレクトリーを選択します (または新しいディレクトリーを作成しま す)。
- 2. そのディレクトリーに Javadoc 情報 [\(eimv3doc.zip\)](http://publib.boulder.ibm.com/infocenter/iseries/v6r1m0/topic/rzalv/eimv3doc.zip) をダウンロードします。
- 3. eimv3doc.zip からそのディレクトリーにファイルを抽出します。
- 4. ブラウザーを使用して index.htm ファイルを開きます。

### **EIM (**エンタープライズ識別マッピング**)** のトラブルシューティング

EIM (エンタープライズ識別マッピング) を構成および使用する際に発生する可能性がある基本的な問題の いくつかは、以下のトラブルシューティングの方式を使用して解決します。

EIM は、複数のテクノロジーと多数のアプリケーションと機能から構成されています。したがって、多く の領域で問題が発生する可能性があります。以下の情報は、EIM の使用時に直面する可能性のあるいくつ かの共通問題およびエラー、およびこれらのエラーおよび問題を訂正する方法についての提案を記述しま す。

#### 関連情報

シングル・サインオン構成のトラブルシューティング

### ドメイン・コントローラー接続問題のトラブルシューティング

ドメイン・コントローラーに接続しようとする際に生じる問題の原因となる要素は多数あります。以下の表 を参照して、生じる可能性のあるドメイン・コントローラーの接続問題の解決方法を判断してください。

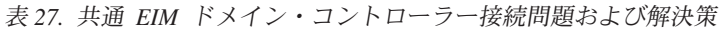

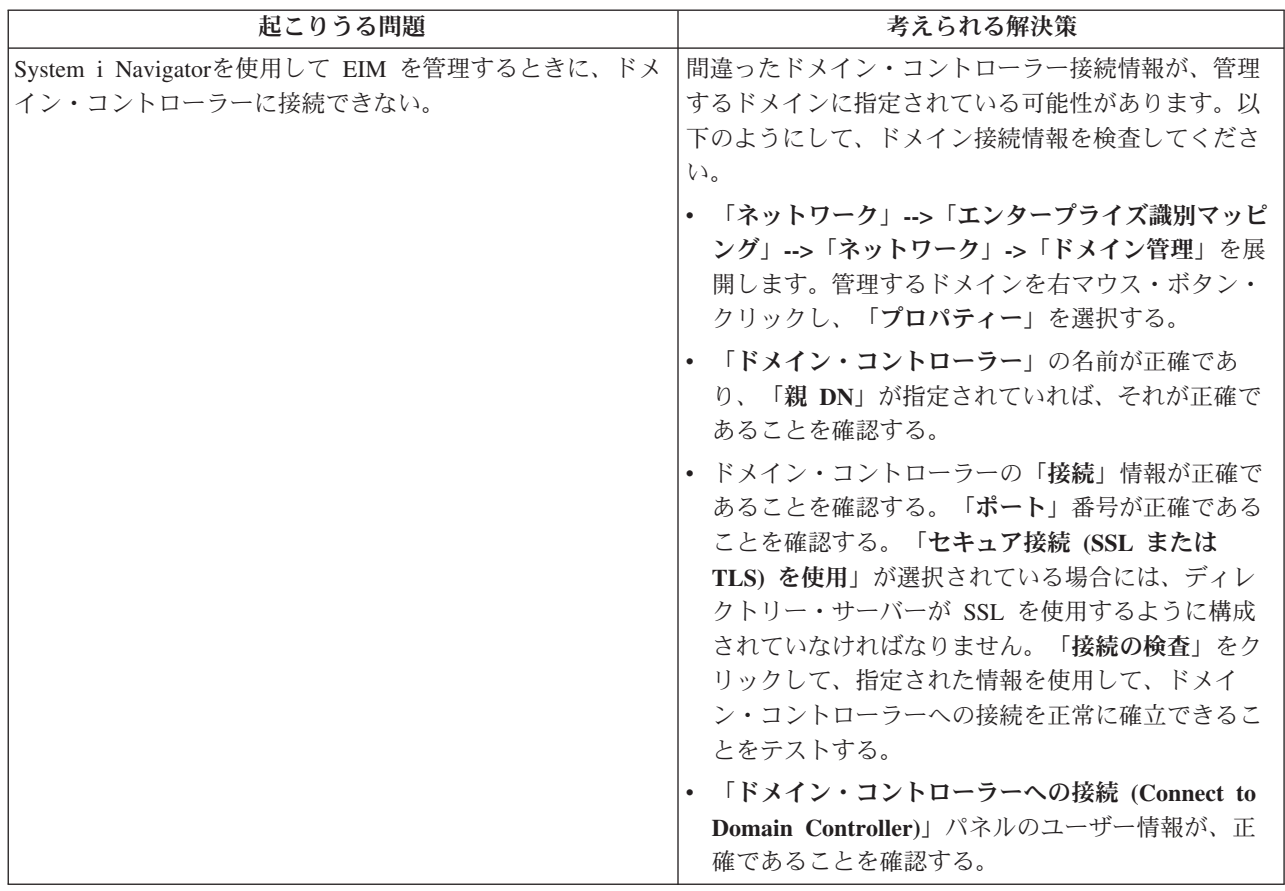

表 *27.* 共通 *EIM* ドメイン・コントローラー接続問題および解決策 *(*続き*)*

| 起こりうる問題                               | 考えられる解決策                                                                                                    |
|---------------------------------------|----------------------------------------------------------------------------------------------------|
| オペレーティング・システムまたはアプリケーションが、            | ご使用の EIM 構成の検査。認証しようとしているシ                                                                                                    |
| EIM データにアクセスするためにドメイン・コントローラー         | ステム上で、「ネットワーク」-->「エンタープライズ                                                                                                    |
| に接続することができない。たとえば、システムに代わって           | 識別マッピング」-->「構成」の順に展開します。「構                                                                                                    |
| 実行した EIM マッピング・ルックアップ操作が失敗する。         | 成」フォルダーを右マウス・ボタン・クリックして、                                                                                                    |
| これは、1 つかそれ以上のシステム上で EIM 構成に誤りが        | 「プロパティー」を選択し、以下のものを検査してく                                                                                                    |
| あるために生じることがあります。                      | ださい。                                                                                                    |
|                                       | • ドメイン・ページ:                                                                                                    |
|                                       | - ドメイン・コントローラー名およびポート番号が<br>正確である。                                                                                                    |
|                                       | 「構成の確認」をクリックして、ドメイン・コン<br>トローラーがアクティブであることを確認する。                                                                                                    |
|                                       | - ローカル・レジストリー名が正確に指定されてい<br>る。                                                                                                    |
|                                       | - Kerberos レジストリー名が正確に指定されてい<br>る。                                                                                                    |
|                                       | 「このシステムの EIM 操作の使用可能」が選択<br>されている。                                                                                                    |
|                                       | • システム・ユーザー・ページ:                                                                                                    |
|                                       | - 指定されたユーザーが、マッピング・ルックアッ<br>プを実行するための十分な EIM アクセス制御を<br>持ち、そのユーザーに対してパスワードが有効で<br>ある。オンライン・ヘルプを参照して、各種タイ<br>プのユーザーの信任状について確認してくださ<br>$V_{\lambda_{\alpha}}$<br>注: ディレクトリー・サーバー内の指定されたシ<br>ステム・ユーザーのパスワードを変更した場合に<br>は、このパスワードも変更しなければなりませ<br>ん。これらのパスワードが一致しない場合には、<br>システム・ユーザーはオペレーティング・システ<br>ムに対して EIM 機能を実行できず、マッピン<br>グ・ルックアップ操作が失敗します。<br>「接続の検査」をクリックして、指定されたユー<br>ザー情報が正確であることを確認する。 |
| 構成情報は正確のようだが、ドメイン・コントローラーに接<br>続できない。 | • EIM ドメイン・コントローラーとして機能するディ<br>レクトリー・サーバーがアクティブであることを確<br>認します。ドメイン・コントローラーが System i<br>プラットフォームである場合は、System i Navigator<br>を使用し、以下のステップに従うことができます。                                                                                                    |
|                                       | 「ネットワーク」>「サーバー」>「TCP/IP」を<br>1.<br>展開する。                                                                                                    |
|                                       | 2. 「ディレクトリ」サーバーが「開始」の状況にな<br>っているかどうかを検査する。サーバーが停止し<br>ている場合は、「ディレクトリ」を右クリックし<br>て、「開始」を選択する。                                                                                                    |

接続情報およびディレクトリー・サーバーがアクティブであることを確認したならば、次のようにして、ド メイン・コントローラーへの接続を試行してください。

- 1. 「ネットワーク」**>**「エンタープライズ識別マッピング」**>**「ドメイン管理」を展開する。
- 2. 接続する EIM ドメインを右マウス・ボタン・クリックし、「接続」を選択する。
- 3. EIM ドメイン・コントローラーに接続するために使用するユーザー・タイプと必要なユーザー情報を指 定する。
- 4. 「**OK**」をクリックする。

### 一般 **EIM** 構成問題およびドメイン問題のトラブルシューティング

ユーザーのシステム用に EIM を構成する際に直面する可能性のある多数の一般問題、および EIM ドメイ ンにアクセスする際に直面する可能性のある問題があります。以下の表を参照して、これらの問題を解決す るために使用できる、いくつかの共通問題および考えられる解決策を確認してください。

表 *28.* 共通 *EIM* 構成とドメイン問題、および解決策

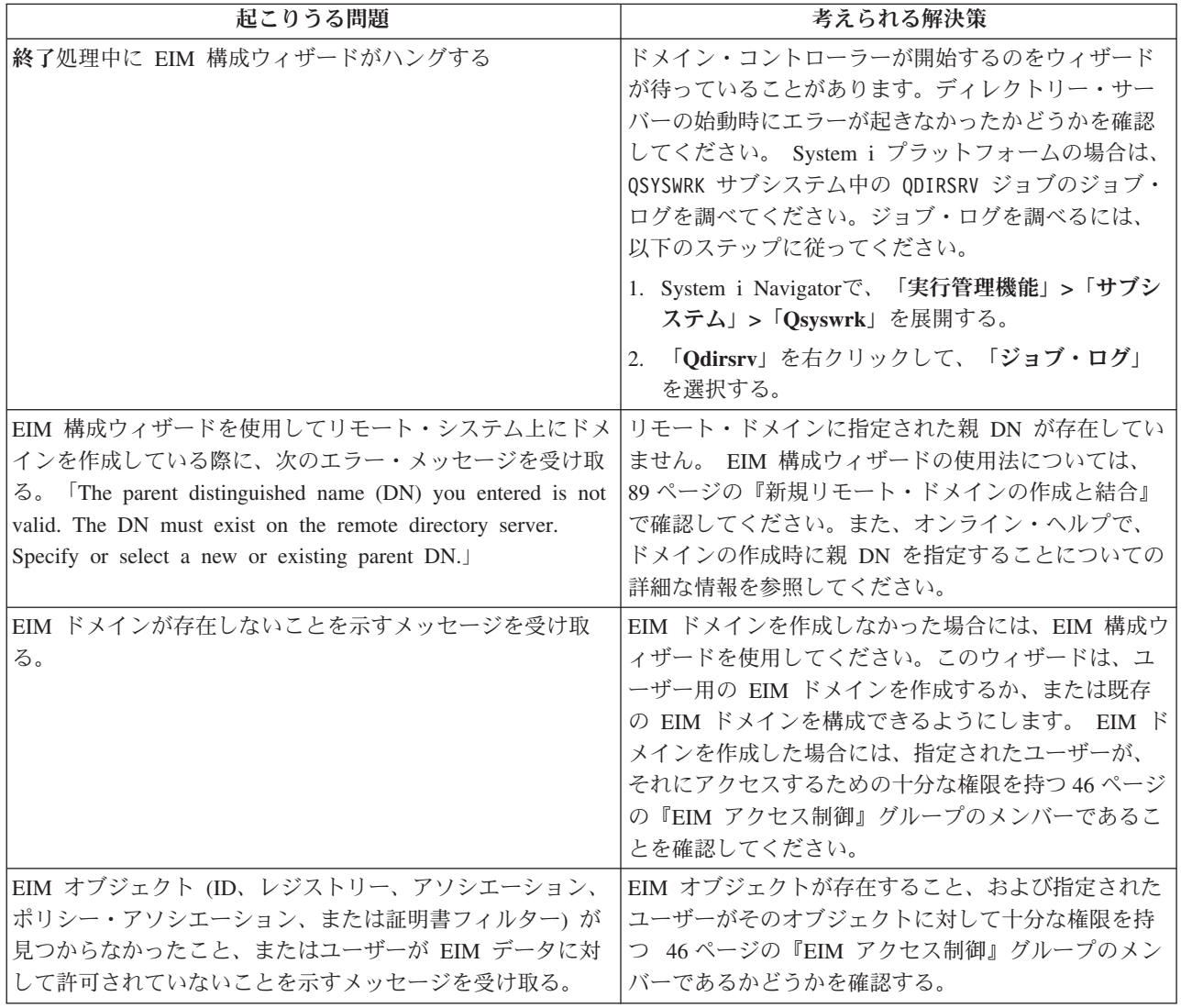

表 *28.* 共通 *EIM* 構成とドメイン問題、および解決策 *(*続き*)*

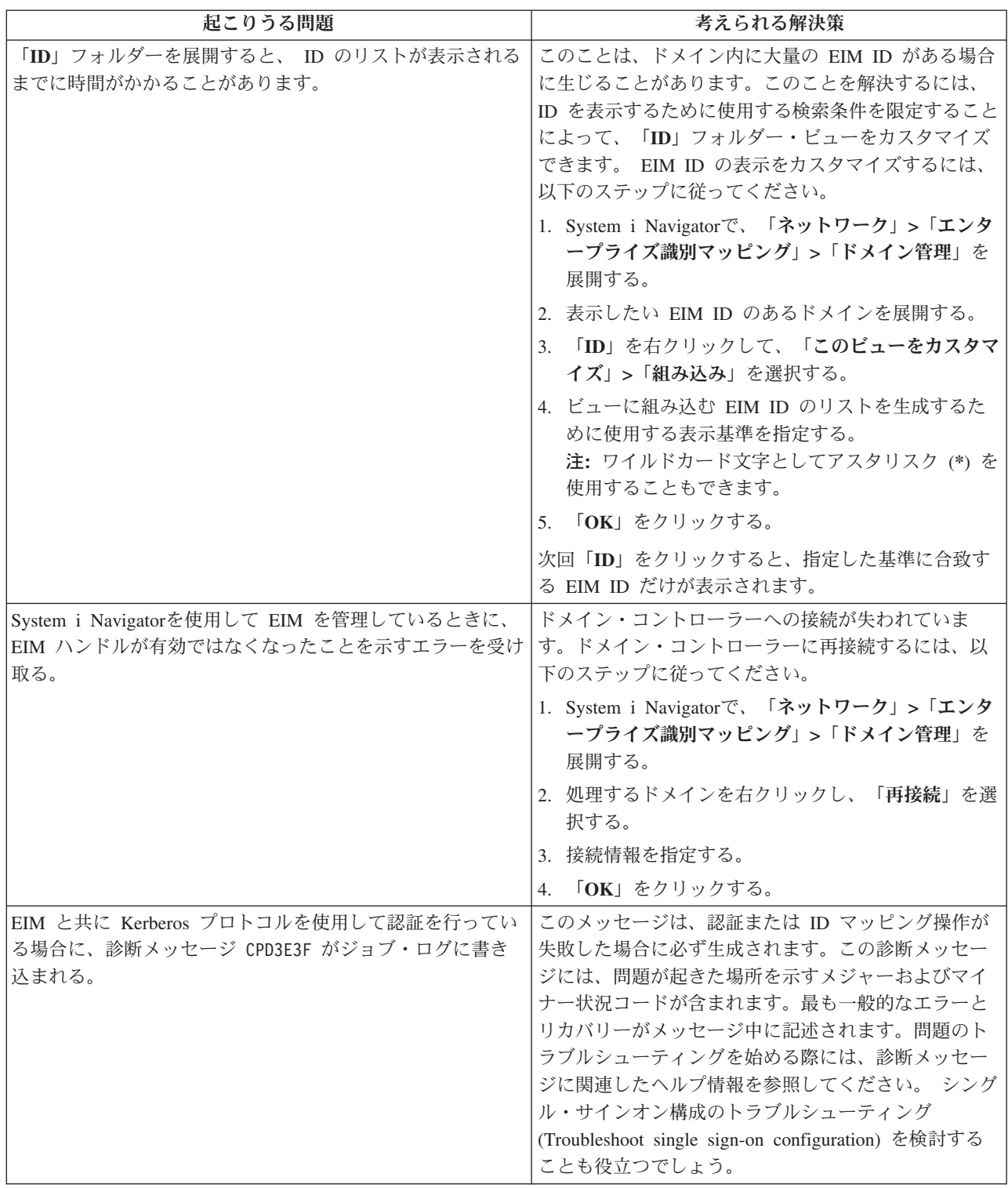

## **EIM** マッピング問題のトラブルシューティング

EIM (エンタープライズ識別マッピング) マッピングが全体として失敗するか、期待どおりに作動しない、 いくつかの共通問題があります。以下の表を参照して、どの問題が EIM マッピングを失敗させているか、 およびその問題に対する、考えられる解決策についての情報を見つけてください。 EIM マッピングが失敗 する場合、マッピングを失敗させている問題 (1 つまたは複数) を確実に検出して解決するために、表中の それぞれの解決策を処理する必要があるかもしれません。

表 *29.* 共通 *EIM* マッピング問題および解決策

| 起こりうる問題                                                                                      | 考えられる解決策                                                                                                    |
|----------------------------------------------------------------------------------------------|----------------------------------------------------------------------------------------------------|
| ドメイン・コントローラー用の接続情報が、正確でないか、または<br>ドメイン・コントローラーがアクティブでない。                                     | ドメイン・コントローラー接続問題を参照して、ドメイン・<br>コントローラー用の接続情報の確認方法、およびドメイン・<br>コントローラーがアクティブであることを検査する方法を確<br>認してください。                                                                                                    |
| システムに代わって実行する EIM マッピング・ルックアップ操作<br>が失敗する。これは、1 つかそれ以上のシステム上で EIM 構成に<br>誤りがあるために生じることがあります。 | ご使用の EIM 構成の検査。認証しようとしているシステム<br>上で、「ネットワーク」-->「エンタープライズ識別マッピン<br>グ」-->「構成」の順に展開します。「構成」フォルダーを右<br>マウス・ボタン・クリックして、「プロパティー」を選択<br>し、以下のものを検査してください。<br>• ドメイン・ページ:                                                                                                    |
|                                                                                              | - ドメイン・コントローラー名およびポート番号が正確で<br>ある。<br>「構成の確認」をクリックして、ドメイン・コントロー<br>ラーがアクティブであることを確認する。                                                                                                    |
|                                                                                              | - ローカル・レジストリー名が正確に指定されている。<br>- Kerberos レジストリー名が正確に指定されている。<br>- 「このシステムの EIM 操作の使用可能」が選択されて<br>いる。                                                                                                    |
|                                                                                              | • システム・ユーザー・ページ :<br>- 指定されたユーザーが、マッピング・ルックアップを実<br>行するための十分な EIM アクセス制御を持ち、そのユ<br>ーザーに対してパスワードが有効である。オンライン・<br>ヘルプを参照して、各種タイプのユーザーの信任状につ<br>いて確認してください。<br>注: ディレクトリー・サーバー内の指定されたシステ<br>ム・ユーザーのパスワードを変更した場合には、このパ<br>スワードも変更しなければなりません。これらのパスワ<br>ードが一致しない場合には、システム・ユーザーはオペ<br>レーティング・システムに対して EIM 機能を実行でき<br>ず、マッピング・ルックアップ操作が失敗します。<br>「接続の検査」をクリックして、指定されたユーザー情<br>報が正確であることを確認する。 |

表 *29.* 共通 *EIM* マッピング問題および解決策 *(*続き*)*

| 起こりうる問題                                                                                                    | 考えられる解決策                                                                                                    |
|----------------------------------------------------------------------------------------------------|----------------------------------------------------------------------------------------------------|
| マッピング・ルックアップ操作が、複数のターゲット・ユーザー ID<br>を戻すことがある。これが生じる可能性があるのは、以下の状況の<br>1 つ以上が存在する場合です。<br>· EIM ID が、同一のターゲット・レジストリーに対して、複数の<br>ターゲット・アソシエーションを持っている場合。 | EIM マッピングのテスト機能を使用して、特定のソース・ユ<br>ーザー ID が、適切なターゲット・ユーザー ID に正確にマ<br>ップされることを確認してください。問題の訂正方法は、テ<br>ストでどのような結果が出るかによって異なります。次のと<br>おりです。                                                                                                    |
| • 複数の EIM ID が、ソース・アソシエーション内に同じユーザー<br>ID を指定しており、かつ、これらの EIM ID が、同一のターゲ                                                                              | • テストにおいて、以下のいずれかの理由で不要な複数のタ<br>ーゲット ID を戻す。                                                                                                    |
| ット・レジストリーに対してターゲット・アソシエーションを持<br>つ場合 (それぞれのターゲット・アソシエーションに指定された<br>ユーザー ID は異なっているかもしれない)。                                                             | - これは、ドメインのアソシエーション構成が、次のいず<br>れかの理由のため、不正確であることを示している可能<br>性があります。                                                                                                    |
| • 複数のデフォルトのドメイン・ポリシー・アソシエーションが、<br>同一のターゲット・レジストリーを指定する場合。                                                                                             | - EIM ID のターゲット・アソシエーションまたはソー<br>ス・アソシエーションが正しく構成されていない。た<br>とえば、Kerberos プリンシパル (または windows ユ                                                                                                    |
| • 複数のデフォルトのレジストリー・ポリシー・アソシエーション<br>が、同一のソース・レジストリーおよび同一のターゲット・レジ<br>ストリーを指定する場合。                                                                       | ーザー)に対するソース・アソシエーションがない<br>か、もしくはそれが不正確である。または、ターゲッ<br>ト・アソシエーションが不正確なユーザー ID を指定                                                                                                    |
| • 複数の証明書フィルター・ポリシー・アソシエーションが、同一<br>のソース X.509 レジストリー、証明書フィルター、およびターゲ<br>ット・レジストリーを指定する場合。                                                              | している。 EIM ID のすべての ID アソシエーショ<br>ンの表示を行って、特定の ID のアソシエーションを<br>確認してください。                                                                                                    |
|                                                                                                    | - ポリシー・アソシエーションが正確に構成されていな<br>い。ドメインのすべてのポリシー・アソシエーション<br>の表示を行って、ドメイン内で定義されているすべて<br>のポリシー・アソシエーションのソース情報および夕<br>ーゲット情報を確認してください。                                                                                                    |
|                                                                                                    | - これは、共通のメンバーを含むグループ・レジストリー<br>定義が、EIM ID アソシエーションかポリシー・アソシ<br>エーションのソースまたはターゲット・レジストリーで<br>あることを示す可能性があります。テスト・マッピン<br>グ・ルックアップ操作により提供される詳細を使用し<br>て、ソースまたはターゲット・レジストリーがグルー<br>プ・レジストリー定義かどうかを判別してください。そ<br>うである場合、グループ・レジストリー定義プロパティ<br>ーをチェックし、グループ・レジストリー定義に共通メ<br>ンバーが入っているかどうかを判別します。                                                                                                    |
|                                                                                                    | - テストが複数のターゲット ID を戻すが、これはアソシ<br>エーションの構成は妥当である場合。この場合には、そ<br>れぞれのターゲット・ユーザー ID ごとに ルックアッ<br>プ情報を指定して、ルックアップ操作が、考えられるす<br>べてのターゲット・ユーザー ID ではなく、単一のター<br>ゲット・ユーザー ID を戻すようにする必要がありま<br>す。 ターゲット・ユーザー ID にルックアップ情報を<br>追加するを参照してください。<br>注:この方法は、アプリケーションがルックアップ情報<br>を使用できる場合にのみ有効です。ただし、IBM i<br>Access for Windows などの基本 i5/OS アプリケーショ<br>ンは、ルックアップ情報を使用して、ルックアップ操作<br>によって戻された複数のターゲット・ユーザー ID を区<br>別することはできません。したがって、ドメインに対す<br>るアソシエーションを再定義して、マッピング・ルック<br>アップ操作が単一のターゲット・ユーザー ID を戻すこ |
|                                                                                                    | とができるようにし、基本 i5/OS アプリケーションが正<br>常にルックアップ操作を実行して ID をマップできるよ<br>うにする必要があるかもしれません。                                                                                                    |

表 *29.* 共通 *EIM* マッピング問題および解決策 *(*続き*)*

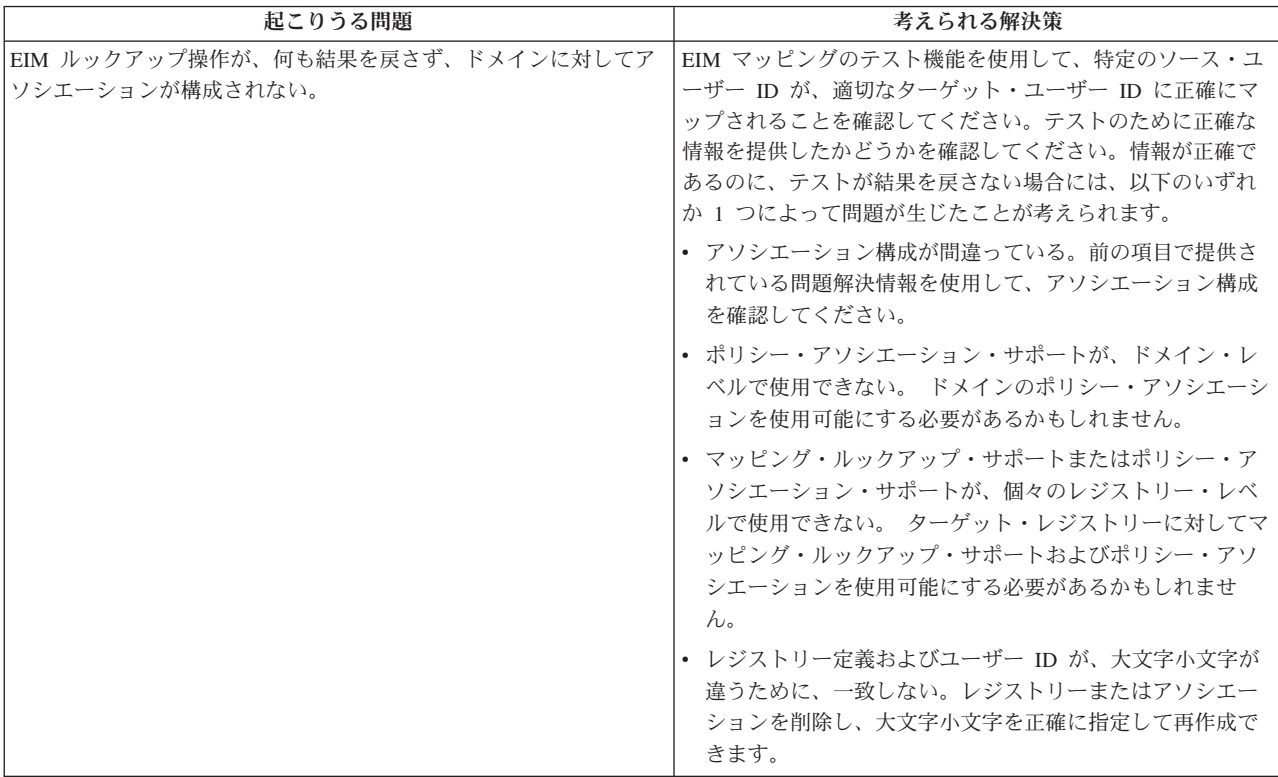

#### 関連タスク

105 ページの『EIM [マッピングのテスト』](#page-110-0)

EIM (エンタープライズ識別マッピング) のマッピング・テストでは、ご使用の EIM 構成に対して EIM マッピング・ルックアップ操作を発行することができます。テストを使用して、特定のソース・ユーザー ID が適切なターゲット・ユーザー ID に正確にマップされることを確認できます。テストでは、EIM マッ ピング・ルックアップ操作で、指定された情報に基づいて正しいターゲット・ユーザー ID が戻されるこ とを確認します。

## **EIM (**エンタープライズ識別マッピング**)** の関連情報

IBM Redbooks® 資料および他の Information Center トピック・コレクションには、EIM (エンタープライズ 識別マッピング) のトピック・コレクションに関連した情報が含まれています。以下の PDF ファイルのい ずれも表示または印刷できます。

#### **IBM Redbooks**

- [Windows-based Single Signon and the EIM Framework on the IBM eServer iSeries](http://www.redbooks.ibm.com/abstracts/sg246975.html)® Server
- v [iSeries Access for Windows V5R2 Hot Topics: Tailored Images, Application Administration, SSL, and](http://www.redbooks.ibm.com/abstracts/sg246939.html)

[Kerberos](http://www.redbooks.ibm.com/abstracts/sg246939.html)

#### その他の情報

- v シングル・サインオン
- ネットワーク認証サービス
- IBM Tivoli Directory Server for i5/OS (LDAP)

### 使用条件

これらの資料は、以下の条件に同意していただける場合に限りご使用いただけます。

個人使用**:** これらの資料は、すべての著作権表示その他の所有権表示をしていただくことを条件に、非商業 的な個人による使用目的に限り複製することができます。ただし、IBM の明示的な承諾をえずに、これら の資料またはその一部について、二次的著作物を作成したり、配布 (頒布、送信を含む) または表示 (上映 を含む) することはできません。

商業的使用**:** これらの資料は、すべての著作権表示その他の所有権表示をしていただくことを条件に、お客 様の企業内に限り、複製、配布、および表示することができます。 ただし、IBM の明示的な承諾をえずに これらの資料の二次的著作物を作成したり、お客様の企業外で資料またはその一部を複製、配布、または表 示することはできません。

ここで明示的に許可されているもの以外に、資料や資料内に含まれる情報、データ、ソフトウェア、または その他の知的所有権に対するいかなる許可、ライセンス、または権利を明示的にも黙示的にも付与するもの ではありません。

資料の使用が IBM の利益を損なうと判断された場合や、上記の条件が適切に守られていないと判断された 場合、IBM はいつでも自らの判断により、ここで与えた許可を撤回できるものとさせていただきます。

お客様がこの情報をダウンロード、輸出、または再輸出する際には、米国のすべての輸出入関連法規を含 む、すべての関連法規を遵守するものとします。

IBM は、これらの資料の内容についていかなる保証もしません。これらの資料は、特定物として現存する ままの状態で提供され、商品性の保証、特定目的適合性の保証および法律上の瑕疵担保責任を含むすべての 明示もしくは黙示の保証責任なしで提供されます。

# 付録**.** 特記事項

本書は米国 IBM が提供する製品およびサービスについて作成したものです。

本書に記載の製品、サービス、または機能が日本においては提供されていない場合があります。日本で利用 可能な製品、サービス、および機能については、日本 IBM の営業担当員にお尋ねください。本書で IBM 製品、プログラム、またはサービスに言及していても、その IBM 製品、プログラム、またはサービスのみ が使用可能であることを意味するものではありません。これらに代えて、IBM の知的所有権を侵害するこ とのない、機能的に同等の製品、プログラム、またはサービスを使用することができます。ただし、IBM 以外の製品とプログラムの操作またはサービスの評価および検証は、お客様の責任で行っていただきます。

IBM は、本書に記載されている内容に関して特許権 (特許出願中のものを含む) を保有している場合があ ります。本書の提供は、お客様にこれらの特許権について実施権を許諾することを意味するものではありま せん。実施権についてのお問い合わせは、書面にて下記宛先にお送りください。

〒242-8502 神奈川県大和市下鶴間1623番14号 日本アイ・ビー・エム株式会社 法務・知的財産 知的財産権ライセンス渉外

以下の保証は、国または地域の法律に沿わない場合は、適用されません。 IBM およびその直接または間接 の子会社は、本書を特定物として現存するままの状態で提供し、商品性の保証、特定目的適合性の保証およ び法律上の瑕疵担保責任を含むすべての明示もしくは黙示の保証責任を負わないものとします。国または地 域によっては、法律の強行規定により、保証責任の制限が禁じられる場合、強行規定の制限を受けるものと します。

この情報には、技術的に不適切な記述や誤植を含む場合があります。本書は定期的に見直され、必要な変更 は本書の次版に組み込まれます。 IBM は予告なしに、随時、この文書に記載されている製品またはプログ ラムに対して、改良または変更を行うことがあります。

本書において IBM 以外の Web サイトに言及している場合がありますが、便宜のため記載しただけであ り、決してそれらの Web サイトを推奨するものではありません。それらの Web サイトにある資料は、こ の IBM 製品の資料の一部ではありません。それらの Web サイトは、お客様の責任でご使用ください。

IBM は、お客様が提供するいかなる情報も、お客様に対してなんら義務も負うことのない、自ら適切と信 ずる方法で、使用もしくは配布することができるものとします。

本プログラムのライセンス保持者で、(i) 独自に作成したプログラムとその他のプログラム(本プログラム を含む)との間での情報交換、および (ii) 交換された情報の相互利用を可能にすることを目的として、本 プログラムに関する情報を必要とする方は、下記に連絡してください。

IBM Corporation Software Interoperability Coordinator, Department YBWA 3605 Highway 52 N Rochester, MN 55901 U.S.A.

本プログラムに関する上記の情報は、適切な使用条件の下で使用することができますが、有償の場合もあり ます。

本書で説明されているライセンス・プログラムまたはその他のライセンス資料は、IBM 所定のプログラム 契約の契約条項、IBM プログラムのご使用条件、IBM 機械コードのご使用条件、またはそれと同等の条項 に基づいて、 IBM より提供されます。

この文書に含まれるいかなるパフォーマンス・データも、管理環境下で決定されたものです。そのため、他 の操作環境で得られた結果は、異なる可能性があります。一部の測定が、開発レベルのシステムで行われた 可能性がありますが、その測定値が、一般に利用可能なシステムのものと同じである保証はありません。さ らに、一部の測定値が、推定値である可能性があります。実際の結果は、異なる可能性があります。お客様 は、お客様の特定の環境に適したデータを確かめる必要があります。

IBM 以外の製品に関する情報は、その製品の供給者、出版物、もしくはその他の公に利用可能なソースか ら入手したものです。IBM は、それらの製品のテストは行っておりません。したがって、他社製品に関す る実行性、互換性、またはその他の要求については確証できません。 IBM 以外の製品の性能に関する質問 は、それらの製品の供給者にお願いします。

IBM の将来の方向または意向に関する記述については、予告なしに変更または撤回される場合があり、単 に目標を示しているものです。

表示されている IBM の価格は IBM が小売り価格として提示しているもので、現行価格であり、通知なし に変更されるものです。卸価格は、異なる場合があります。

本書はプランニング目的としてのみ記述されています。記述内容は製品が使用可能になる前に変更になる場 合があります。

本書には、日常の業務処理で用いられるデータや報告書の例が含まれています。より具体性を与えるため に、それらの例には、個人、企業、ブランド、あるいは製品などの名前が含まれている場合があります。こ れらの名称はすべて架空のものであり、名称や住所が類似する企業が実在しているとしても、それは偶然に すぎません。

#### 著作権使用許諾:

本書には、様々なオペレーティング・プラットフォームでのプログラミング手法を例示するサンプル・アプ リケーション・プログラムがソース言語で掲載されています。お客様は、サンプル・プログラムが書かれて いるオペレーティング・プラットフォームのアプリケーション・プログラミング・インターフェースに準拠 したアプリケーション・プログラムの開発、使用、販売、配布を目的として、いかなる形式においても、 IBM に対価を支払うことなくこれを複製し、改変し、配布することができます。このサンプル・プログラ ムは、あらゆる条件下における完全なテストを経ていません。従って IBM は、これらのサンプル・プログ ラムについて信頼性、利便性もしくは機能性があることをほのめかしたり、保証することはできません。サ ンプル・プログラムは特定物として現存するままの状態で提供されるものであり、いかなる保証も提供され ません。IBM は、お客様の当該サンプル・プログラムの使用から生ずるいかなる損害に対しても一切の責 任を負いません。

それぞれの複製物、サンプル・プログラムのいかなる部分、またはすべての派生的創作物にも、次のよう に、著作権表示を入れていただく必要があります。

© (お客様の会社名) (西暦年). このコードの一部は、IBM Corp. のサンプル・プログラムから取られていま す。 © Copyright IBM Corp. \_年を入れる\_.

この情報をソフトコピーでご覧になっている場合は、写真やカラーの図表は表示されない場合があります。

## プログラミング・インターフェース情報

本書「エンタープライズ識別マッピング」には、プログラムを作成するユーザーが IBM i のサービスを使 用するためのプログラミング・インターフェースが記述されています。

### 商標

IBM、IBM ロゴおよび ibm.com は、世界の多くの国で登録された International Business Machines Corp. の商標です。他の製品名およびサービス名等は、それぞれ IBM または各社の商標である場合があります。 現時点での IBM の商標リストについては、http://www.ibm.com/legal/copytrade.shtml の「[Copyright and](http://www.ibm.com/legal/copytrade.shtml) [trademark information](http://www.ibm.com/legal/copytrade.shtml)」をご覧ください。

Adobe、Adobe ロゴ、PostScript、PostScript ロゴは、Adobe Systems Incorporated の米国およびその他の国 における登録商標または商標です。

Linux は、Linus Torvalds の米国およびその他の国における商標です。

Microsoft、Windows、Windows NT および Windows ロゴは、Microsoft Corporation の米国およびその他の 国における商標です。

UNIX は The Open Group の米国およびその他の国における登録商標です。

Java およびすべての Java 関連の商標およびロゴは Sun Microsystems, Inc.の米国およびその他の国におけ る商標です。

他の会社名、製品名およびサービス名等はそれぞれ各社の商標です。

### 使用条件

これらの資料は、以下の条件に同意していただける場合に限りご使用いただけます。

個人使用**:** これらの資料は、すべての著作権表示その他の所有権表示をしていただくことを条件に、非商業 的な個人による使用目的に限り複製することができます。ただし、IBM の明示的な承諾をえずに、これら の資料またはその一部について、二次的著作物を作成したり、配布 (頒布、送信を含む) または表示 (上映 を含む) することはできません。

商業的使用**:** これらの資料は、すべての著作権表示その他の所有権表示をしていただくことを条件に、お客 様の企業内に限り、複製、配布、および表示することができます。 ただし、IBM の明示的な承諾をえずに これらの資料の二次的著作物を作成したり、お客様の企業外で資料またはその一部を複製、配布、または表 示することはできません。

ここで明示的に許可されているもの以外に、資料や資料内に含まれる情報、データ、ソフトウェア、または その他の知的所有権に対するいかなる許可、ライセンス、または権利を明示的にも黙示的にも付与するもの ではありません。

資料の使用が IBM の利益を損なうと判断された場合や、上記の条件が適切に守られていないと判断された 場合、IBM はいつでも自らの判断により、ここで与えた許可を撤回できるものとさせていただきます。

お客様がこの情報をダウンロード、輸出、または再輸出する際には、米国のすべての輸出入関連法規を含 む、すべての関連法規を遵守するものとします。

IBM は、これらの資料の内容についていかなる保証もしません。これらの資料は、特定物として現存する ままの状態で提供され、商品性の保証、特定目的適合性の保証および法律上の瑕疵担保責任を含むすべての 明示もしくは黙示の保証責任なしで提供されます。

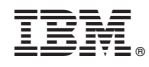

Printed in Japan